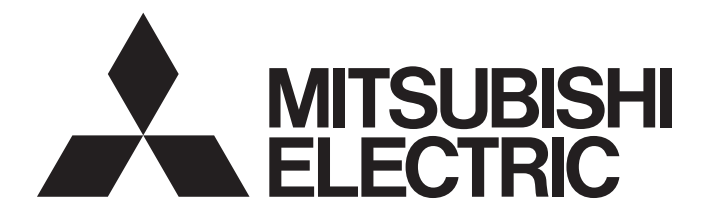

**Programmable Controller** 

# **MELSEC iQ R**

MELSEC iQ-R Motion Module User's Manual (Advanced Synchronous Control for Simple Motion Mode)

-RD78G4 -RD78G8 -RD78G16

## <span id="page-2-0"></span>**SAFETY PRECAUTIONS**

(Read these precautions before using this product.)

Before using this product, please read this manual and the relevant manuals carefully and pay full attention to safety to handle the product correctly.

The precautions given in this manual are concerned with this product only. Refer to the MELSEC iQ-R Module Configuration Manual for a description of the PLC system safety precautions.

In this manual, the safety precautions are classified into two levels: " $\bigwedge^n$  WARNING" and " $\bigwedge^n$  CAUTION".

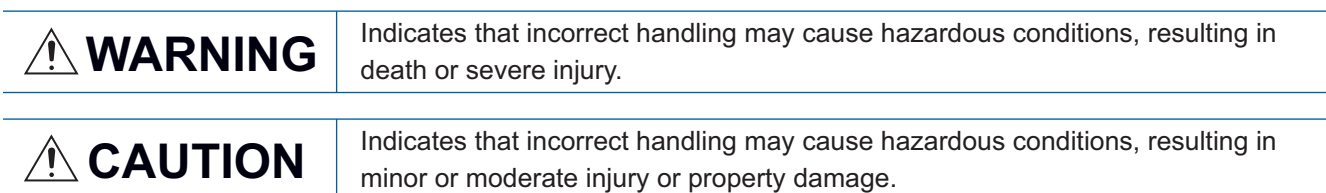

Under some circumstances, failure to observe the precautions given under " A CAUTION" may lead to serious consequences.

Observe the precautions of both levels because they are important for personal and system safety.

Make sure that the end users read this manual and then keep the manual in a safe place for future reference.

### [Design Precautions]

### **WARNING**

- Configure safety circuits external to the programmable controller to ensure that the entire system operates safely even when a fault occurs in the external power supply or the programmable controller. Failure to do so may result in an accident due to an incorrect output or malfunction.
	- (1) Emergency stop circuits, protection circuits, and protective interlock circuits for conflicting operations (such as forward/reverse rotations or upper/lower limit positioning) must be configured external to the programmable controller.
	- (2) When the programmable controller detects an abnormal condition, it stops the operation and all outputs are:
		- Turned off if the overcurrent or overvoltage protection of the power supply module is activated.
		- Held or turned off according to the parameter setting if the self-diagnostic function of the CPU module detects an error such as a watchdog timer error.
	- (3) All outputs may be turned on if an error occurs in a part, such as an I/O control part, where the CPU module cannot detect any error. To ensure safety operation in such a case, provide a safety mechanism or a fail-safe circuit external to the programmable controller. For a fail-safe circuit example, refer to "General Safety Requirements" in the MELSEC iQ-R Module Configuration Manual.
	- (4) Outputs may remain on or off due to a failure of a component such as a relay and transistor in an output circuit. Configure an external circuit for monitoring output signals that could cause a serious accident.
- In an output circuit, when a load current exceeding the rated current or an overcurrent caused by a load short-circuit flows for a long time, it may cause smoke and fire. To prevent this, configure an external safety circuit, such as a fuse.
- Configure a circuit so that the programmable controller is turned on first and then the external power supply. If the external power supply is turned on first, an accident may occur due to an incorrect output or malfunction.
- Configure a circuit so that the external power supply is turned off first and then the programmable controller. If the programmable controller is turned off first, an accident may occur due to an incorrect output or malfunction.
- For the operating status of each station after a communication failure, refer to manuals for the network used. For the manuals, please consult your local Mitsubishi representative. Incorrect output or malfunction due to a communication failure may result in an accident.

### [Design Precautions]

## **WARNING**

- When connecting an external device with a CPU module or intelligent function module to modify data of a running programmable controller, configure an interlock circuit in the program to ensure that the entire system will always operate safely. For other forms of control (such as program modification, parameter change, forced output, or operating status change) of a running programmable controller, read the relevant manuals carefully and ensure that the operation is safe before proceeding. Improper operation may damage machines or cause accidents. When a Safety CPU is used, data cannot be modified while the Safety CPU is in SAFETY MODE.
- Especially, when a remote programmable controller is controlled by an external device, immediate action cannot be taken if a problem occurs in the programmable controller due to a communication failure. To prevent this, configure an interlock circuit in the program, and determine corrective actions to be taken between the external device and CPU module in case of a communication failure.
- Do not write any data to the "system area" and "write-protect area" of the buffer memory in the module. Also, do not use any "use prohibited" signals as an output signal from the CPU module to each module. Doing so may cause malfunction of the programmable controller system. For the "system area", "write-protect area", and the "use prohibited" signals, refer to the user's manual for the module used. For areas used for safety communications, they are protected from being written by users, and thus safety communications failure caused by data writing does not occur.
- $\bullet$  If a communication cable is disconnected, the network may be unstable, resulting in a communication failure of multiple stations. Configure an interlock circuit in the program to ensure that the entire system will always operate safely even if communications fail. Incorrect output or malfunction due to a communication failure may result in an accident. When safety communications are used, an interlock by the safety station interlock function protects the system from an incorrect output or malfunction.
- Configure safety circuits external to the programmable controller to ensure that the entire system operates safely even when a fault occurs in the external power supply or the programmable controller. Failure to do so may result in an accident due to an incorrect output or malfunction.
	- (1) Machine OPR (Original Point Return) is controlled by two kinds of data: an OPR direction and an OPR speed. Deceleration starts when the near-point dog signal turns on. If an incorrect OPR direction is set, motion control may continue without deceleration. To prevent machine damage caused by this, configure an interlock circuit external to the programmable controller.
	- (2) When the positioning module detects an error, the motion slows down and stops or the motion suddenly stops, depending on the stop group setting in parameter. Set the parameter to meet the specifications of a positioning control system. In addition, set the OPR parameter and positioning data within the specified setting range.
	- (3) Outputs may remain on or off, or become undefined due to a failure of a component such as an insulation element and transistor in an output circuit, where the positioning module cannot detect any error. In a system that the incorrect output could cause a serious accident, configure an external circuit for monitoring output signals.
- If safety standards (ex., robot safety rules, etc.,) apply to the system using the module, drive unit, and servo motor, make sure that the safety standards are satisfied.
- Construct a safety circuit externally of the module or drive unit if the abnormal operation of the module or drive unit differs from the safety directive operation in the system.

## ACAUTION

- Do not install the control lines or communication cables together with the main circuit lines or power cables. Doing so may result in malfunction due to electromagnetic interference. Keep a distance of 100mm or more between those cables.
- During control of an inductive load such as a lamp, heater, or solenoid valve, a large current (approximately ten times greater than normal) may flow when the output is turned from off to on. Therefore, use a module that has a sufficient current rating.
- After the CPU module is powered on or is reset, the time taken to enter the RUN status varies depending on the system configuration, parameter settings, and/or program size. Design circuits so that the entire system will always operate safely, regardless of the time.
- Do not power off the programmable controller or reset the CPU module while the settings are being written. Doing so will make the data in the flash ROM and SD memory card undefined. The values need to be set in the buffer memory and written to the flash ROM and SD memory card again. Doing so also may cause malfunction and failure of the module.
- When changing the operating status of the CPU module from external devices (such as remote RUN/ STOP), select "Do Not Open by Program" for "Opening Method" in the module parameters. If "Open by Program" is selected, an execution of remote STOP causes the communication line to close. Consequently, the CPU module cannot reopen the communication line, and external devices cannot execute the remote RUN.

## [Security Precautions]

## **WARNING**

● To maintain the security (confidentiality, integrity, and availability) of the programmable controller and the system against unauthorized access, denial-of-service (DoS) attacks, computer viruses, and other cyberattacks from external devices via the network, take appropriate measures such as firewalls, virtual private networks (VPNs), and antivirus solutions.

## [Installation Precautions]

## **WARNING**

● Shut off the external power supply (all phases) used in the system before mounting or removing the module. Failure to do so may result in electric shock or cause the module to fail or malfunction.

## [Installation Precautions]

## **<u>∧</u>CAUTION**

- Use the programmable controller in an environment that meets the general specifications in the Safety Guidelines (IB-0800525). Failure to do so may result in electric shock, fire, malfunction, or damage to or deterioration of the product.
- To mount a module, place the concave part located at the bottom onto the guide of the base unit, push in the module, and fix it with the screw. Incorrect interconnection may cause malfunction, failure, or drop of the module.
- To mount a module without the module fixing hook, place the concave part located at the bottom onto the guide of the base unit, push in the module, and fix it with the screw. Incorrect interconnection may cause malfunction, failure, or drop of the module.
- Tighten the screws within the specified torque range. Undertightening can cause drop of the component or wire, short circuit, or malfunction. Overtightening can damage the screw and/or module, resulting in drop, short circuit, or malfunction. For the specified torque range, refer to the MELSEC iQ-R Module Configuration Manual.
- When using an extension cable, connect it to the extension cable connector of the base unit securely. Check the connection for looseness. Poor contact may cause malfunction.
- When using an SD memory card, fully insert it into the SD memory card slot. Check that it is inserted completely. Poor contact may cause malfunction.
- Securely insert an extended SRAM cassette or a battery-less option cassette into the cassette connector of the CPU module. After insertion, close the cassette cover and check that the cassette is inserted completely. Poor contact may cause malfunction.
- Beware that the module could be very hot while power is on and immediately after power-off.
- Do not directly touch any conductive parts of the module, SD memory card, extended SRAM cassette, battery-less option cassette, or connector. Doing so can cause malfunction or failure of the module.

## [Wiring Precautions]

## **WARNING**

- Shut off the external power supply (all phases) used in the system before installation and wiring. Failure to do so may result in electric shock or damage to the product.
- After installation and wiring, attach a blank cover module (RG60) to each empty slot before powering on the system for operation. Also, attach an extension connector protective cover<sup>\*1</sup> to each unused extension cable connector as necessary. Directly touching any conductive parts of the connectors while power is on may result in electric shock.

\*1 For details, please consult your local Mitsubishi Electric representative.

## [Wiring Precautions]

## **ACAUTION**

- Individually ground the FG and LG terminals of the programmable controller with a ground resistance of 100 ohms or less. Failure to do so may result in electric shock or malfunction.
- Use applicable solderless terminals and tighten them within the specified torque range. If any spade solderless terminal is used, it may be disconnected when the terminal screw comes loose, resulting in failure.
- Check the rated voltage and signal layout before wiring to the module, and connect the cables correctly. Connecting a power supply with a different voltage rating or incorrect wiring may cause fire or failure.
- Connectors for external devices or coaxial cables must be crimped or pressed with the tool specified by the manufacturer, or must be correctly soldered. Incomplete connections may cause short circuit, fire, or malfunction.
- Securely connect the connector to the module. Poor contact may cause malfunction.
- Do not install the control lines or communication cables together with the main circuit lines or power cables. Doing so may result in malfunction due to noise. Keep a distance of 100mm or more between those cables.
- Place the cables in a duct or clamp them. If not, dangling cables may swing or inadvertently be pulled, resulting in malfunction or damage to modules or cables.

In addition, the weight of the cables may put stress on modules in an environment of strong vibrations and shocks.

Do not clamp the extension cables with the jacket stripped. Doing so may change the characteristics of the cables, resulting in malfunction.

- Check the interface type and correctly connect the cable. Incorrect wiring (connecting the cable to an incorrect interface) may cause failure of the module and external device.
- Tighten the terminal screws or connector screws within the specified torque range. Undertightening can cause drop of the screw, short circuit, fire, or malfunction. Overtightening can damage the screw and/or module, resulting in drop, short circuit, fire, or malfunction.
- When disconnecting the cable from the module, do not pull the cable by the cable part. For the cable with connector, hold the connector part of the cable. For the cable connected to the terminal block, loosen the terminal screw. Pulling the cable connected to the module may result in malfunction or damage to the module or cable.
- Prevent foreign matter such as dust or wire chips from entering the module. Such foreign matter can cause a fire, failure, or malfunction.
- When a protective film is attached to the top of the module, remove it before system operation. Failure to do so may result in insufficient heat dissipation, causing a fire, failure, or malfunction.
- Mitsubishi Electric programmable controllers must be installed in control panels. Connect the main power supply to the power supply module in the control panel through a relay terminal block. Wiring and replacement of a power supply module must be performed by qualified maintenance personnel with knowledge of protection against electric shock. For wiring, refer to the MELSEC iQ-R Module Configuration Manual.
- For Ethernet cables to be used in the system, select the ones that meet the specifications in the user's manual for the module used. If not, normal data transmission is not guaranteed.

## [Startup and Maintenance Precautions]

## **WARNING**

- Do not touch any terminal while power is on. Doing so will cause electric shock or malfunction.
- Correctly connect the battery connector. Do not charge, disassemble, heat, short-circuit, solder, or throw the battery into the fire. Also, do not expose it to liquid or strong shock. Doing so may cause the battery to generate heat, explode, ignite, or leak, resulting in injury or fire.
- Shut off the external power supply (all phases) used in the system before cleaning the module or retightening the terminal screws, connector screws, or module fixing screws. Failure to do so may result in electric shock.

### [Startup and Maintenance Precautions]

## **ACAUTION**

- When connecting an external device with a CPU module or intelligent function module to modify data of a running programmable controller, configure an interlock circuit in the program to ensure that the entire system will always operate safely. For other forms of control (such as program modification, parameter change, forced output, or operating status change) of a running programmable controller, read the relevant manuals carefully and ensure that the operation is safe before proceeding. Improper operation may damage machines or cause accidents.
- Especially, when a remote programmable controller is controlled by an external device, immediate action cannot be taken if a problem occurs in the programmable controller due to a communication failure. To prevent this, configure an interlock circuit in the program, and determine corrective actions to be taken between the external device and CPU module in case of a communication failure.
- Do not disassemble or modify the modules. Doing so may cause failure, malfunction, injury, or a fire.
- Use any radio communication device such as a cellular phone or PHS (Personal Handy-phone System) 25cm or more away in all directions from the programmable controller. Failure to do so may cause malfunction.
- Shut off the external power supply (all phases) used in the system before mounting or removing the module. Failure to do so may cause the module to fail or malfunction.
- Tighten the screws within the specified torque range. Undertightening can cause drop of the component or wire, short circuit, or malfunction. Overtightening can damage the screw and/or module, resulting in drop, short circuit, or malfunction.
- After the first use of the product, do not perform each of the following operations more than 50 times (JIS B 3502/IEC 61131-2 compliant).

Exceeding the limit may cause malfunction.

- Mounting/removing the module to/from the base unit
- Inserting/removing the extended SRAM cassette or battery-less option cassette to/from the CPU module
- Mounting/removing the terminal block to/from the module
- Connecting/disconnecting the extension cable to/from the base unit
- After the first use of the product, do not insert/remove the SD memory card to/from the CPU module more than 500 times. Exceeding the limit may cause malfunction.
- Do not touch the metal terminals on the back side of the SD memory card. Doing so may cause malfunction or failure of the module.
- Do not touch the integrated circuits on the circuit board of an extended SRAM cassette or a batteryless option cassette. Doing so may cause malfunction or failure of the module.

## [Startup and Maintenance Precautions]

## **ACAUTION**

- Do not drop or apply shock to the battery to be installed in the module. Doing so may damage the battery, causing the battery fluid to leak inside the battery. If the battery is dropped or any shock is applied to it, dispose of it without using.
- Startup and maintenance of a control panel must be performed by qualified maintenance personnel with knowledge of protection against electric shock. Lock the control panel so that only qualified maintenance personnel can operate it.
- Before handling the module, touch a conducting object such as a grounded metal to discharge the static electricity from the human body. Wearing a grounded antistatic wrist strap is recommended. Failure to discharge the static electricity may cause the module to fail or malfunction.
- After unpacking the product, discharge the module to prevent it from being affected by static electricity. Touching a conducting object such as a grounded metal while the module retains electricity will cause a sudden discharge, which may result in failure. For how to eliminate static electricity, refer to the following.

Antistatic Precautions Before Using MELSEC iQ-R Series Products (FA-A-0368)

- Use a clean and dry cloth to wipe off dirt on the module.
- Before testing the operation, set a low speed value for the speed limit parameter so that the operation can be stopped immediately upon occurrence of a hazardous condition.
- Confirm and adjust the program and each parameter before operation. Unpredictable movements may occur depending on the machine.
- When using the absolute position system function, on starting up, and when the module or absolute position motor has been replaced, always perform a home position return.
- Before starting the operation, confirm the brake function.
- Do not perform a megger test (insulation resistance measurement) during inspection.
- After maintenance and inspections are completed, confirm that the position detection of the absolute position detection function is correct.
- Lock the control panel and prevent access to those who are not certified to handle or install electric equipment.

### [Operating Precautions]

## **ACAUTION**

- When changing data and operating status, and modifying program of the running programmable controller from an external device such as a personal computer connected to an intelligent function module, read relevant manuals carefully and ensure the safety before operation. Incorrect change or modification may cause system malfunction, damage to the machines, or accidents.
- Do not power off the programmable controller or reset the CPU module while the setting values in the buffer memory are being written to the flash ROM in the module. Doing so will make the data in the flash ROM and SD memory card undefined. The values need to be set in the buffer memory and written to the flash ROM and SD memory card again. Doing so also can cause malfunction or failure of the module.
- Note that when the reference axis speed is specified for interpolation operation, the speed of the partner axis (2nd, 3rd, or 4th axis) may exceed the speed limit value.
- Do not go near the machine during test operations or during operations such as teaching. Doing so may lead to injuries.

## [Computer Connection Precautions]

## **<u>∧</u>CAUTION**

● When connecting a personal computer to a module having a USB interface, observe the following precautions as well as the instructions described in the manual for the personal computer used. Failure to do so may cause the module to fail.

(1) When the personal computer is AC-powered

When the personal computer has a 3-pin AC plug or an AC plug with a grounding wire, connect the plug to a grounding receptacle or ground the grounding wire. Ground the personal computer and the module with a ground resistance of 100 ohms or less.

When the personal computer has a 2-pin AC plug without a grounding wire, connect the computer to the module by following the procedure below. For power supplied to the personal computer and the module, using the same power source is recommended.

1. Unplug the personal computer from the AC receptacle.

2. Check that the personal computer is unplugged. Then, connect the personal computer to the module with a USB cable.

3. Plug the personal computer into the AC receptacle.

(2) When the personal computer is battery-powered

The personal computer can be connected to the module without taking specific measures. For details, refer to the following.

Precautions on connecting a Mitsubishi Electric PLC or GOT to a personal computer via an RS-232/ USB interface (FA-D-0298)

When the USB cable used is the GT09-C30USB-5P manufactured by Mitsubishi Electric, specific measures are not required to connect the AC-powered personal computer to the module. However, note that the signal ground (SG) is common for the module and its USB interface. Therefore, if an SG potential difference occurs between the module and the connected devices, it causes failures of the module and the connected devices.

### [Disposal Precautions]

## $\hat{C}$ AUTION

- When disposing of this product, treat it as industrial waste.
- When disposing of batteries, separate them from other wastes according to the local regulations. For details on battery regulations in EU member states, refer to the MELSEC iQ-R Module Configuration Manual.

### [Transportation Precautions]

## ACAUTION

- When transporting lithium batteries, follow the transportation regulations. For details on the regulated models, refer to the MELSEC iQ-R Module Configuration Manual.
- The halogens (such as fluorine, chlorine, bromine, and iodine), which are contained in a fumigant used for disinfection and pest control of wood packaging materials, may cause failure of the product. Prevent the entry of fumigant residues into the product or consider other methods (such as heat treatment) instead of fumigation. The disinfection and pest control measures must be applied to unprocessed raw wood.

## <span id="page-11-0"></span>**INTRODUCTION**

Thank you for purchasing the Mitsubishi Electric MELSEC iQ-R series programmable controllers.

This manual describes the functions and programming of the relevant products listed below. Before using this product, please read this manual and the relevant manuals carefully and develop familiarity with the functions and performance of the

MELSEC iQ-R series programmable controller to handle the product correctly.

When applying the program examples provided in this manual to an actual system, ensure the applicability and confirm that it will not cause system control problems.

Please make sure that the end users read this manual.

#### **Relevant products**

#### RD78G4, RD78G8, RD78G16

 $Point<sup>8</sup>$ 

Symbols used in this manual are shown below.

A serial No. is inserted in the "\*\*" mark.

- [Pr.\*\*]: Symbols indicating positioning parameter or home position return parameter items
- [Da.\*\*]: Symbols indicating positioning data or block start data items
- [Md.\*\*]: Symbols indicating monitor data items
- [Cd.\*\*]: Symbols indicating control data items

## <span id="page-11-1"></span>**COMPLIANCE WITH EMC AND LOW VOLTAGE DIRECTIVES**

#### **Method of ensuring compliance**

To ensure that Mitsubishi programmable controllers maintain EMC and Low Voltage Directives when incorporated into other machinery or equipment, certain measures may be necessary. Please refer to one of the following manuals.

**LAMELSEC iQ-R Module Configuration Manual** 

**Lata Safety Guidelines (IB-0800525)** 

The CE mark on the side of the programmable controller indicates compliance with EMC and Low Voltage Directives.

#### **Additional measures**

To ensure that this product maintains EMC and Low Voltage Directives, please refer to one of the following manuals.

**COMELSEC iQ-R Module Configuration Manual** 

**Latagear** Guidelines (IB-0800525)

## **CONTENTS**

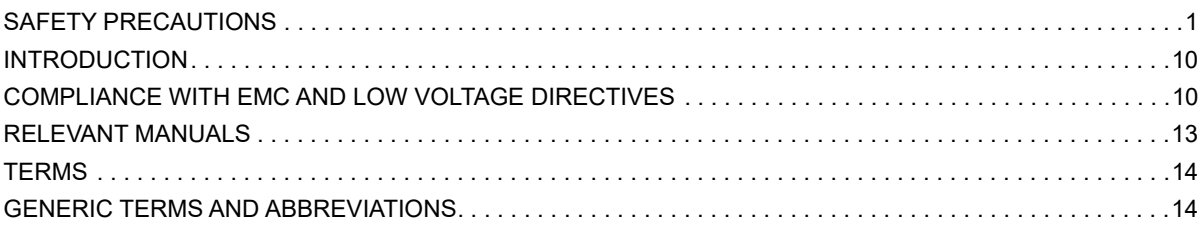

#### **[CHAPTER 1 OUTLINE OF ADVANCED SYNCHRONOUS CONTROL](#page-16-0) 15**

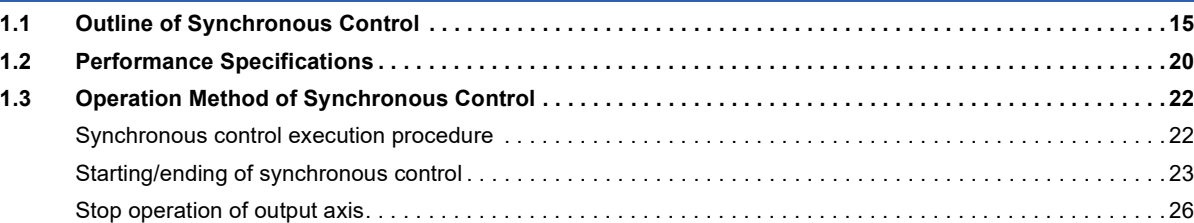

#### **[CHAPTER 2 INPUT AXIS MODULE](#page-29-0) 28**

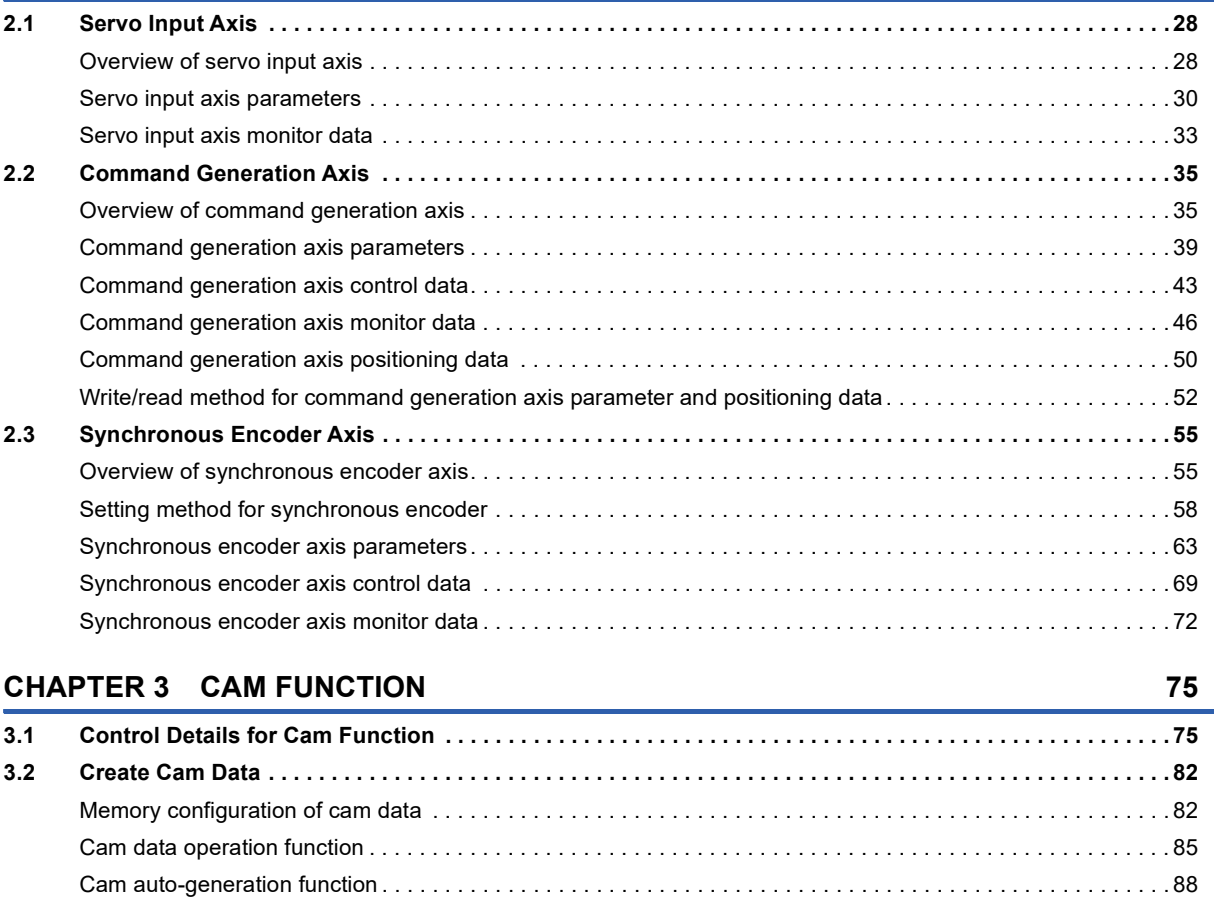

#### **[CHAPTER 4 ADVANCED SYNCHRONOUS CONTROL](#page-92-0) 91**

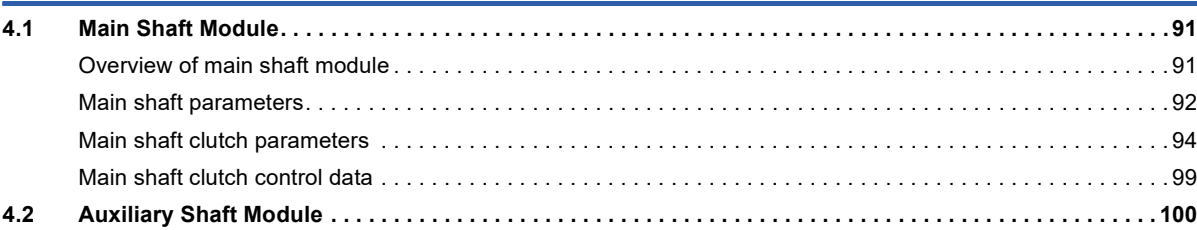

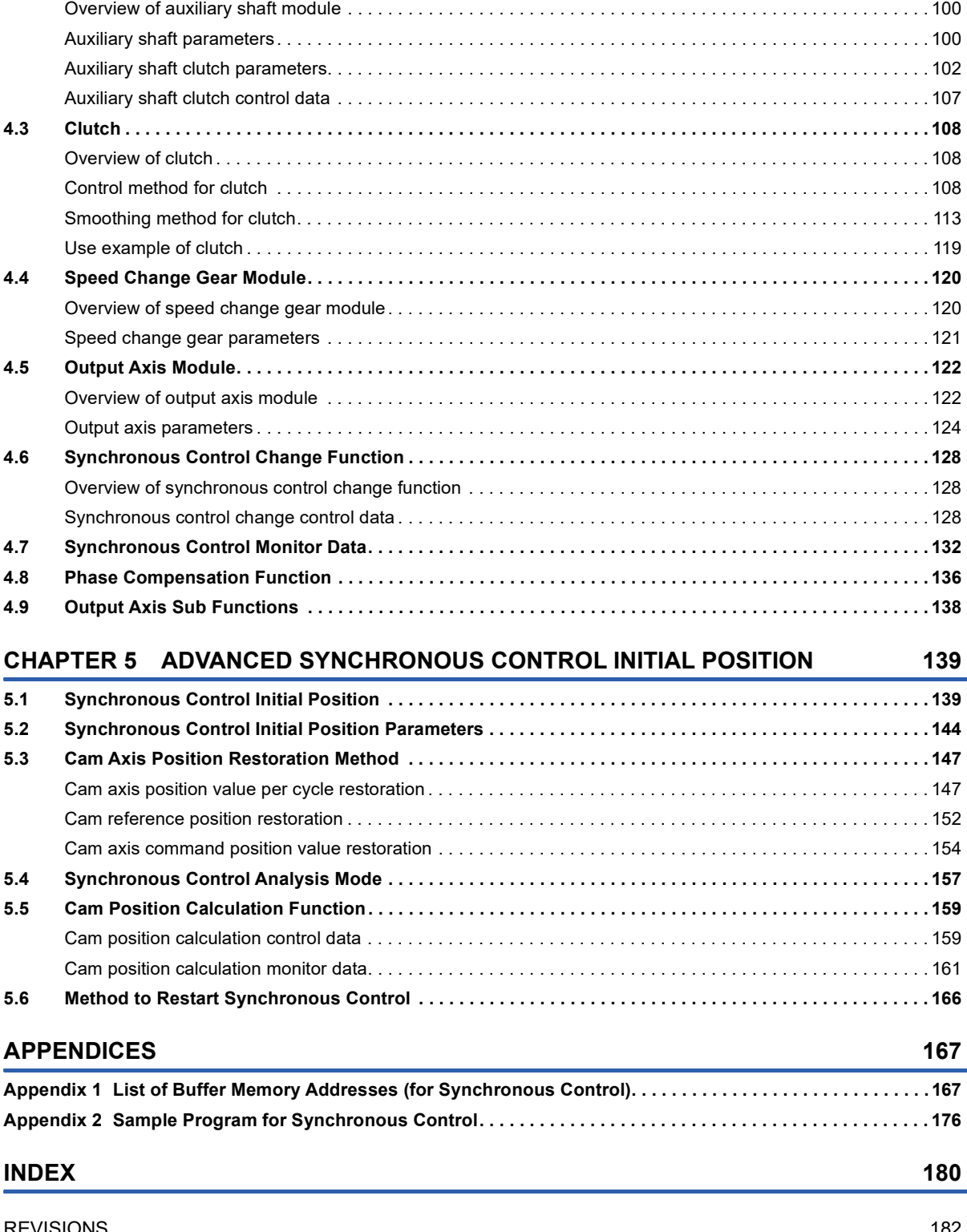

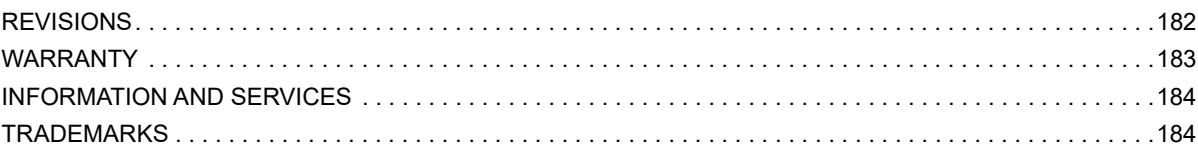

## <span id="page-14-0"></span>**RELEVANT MANUALS**

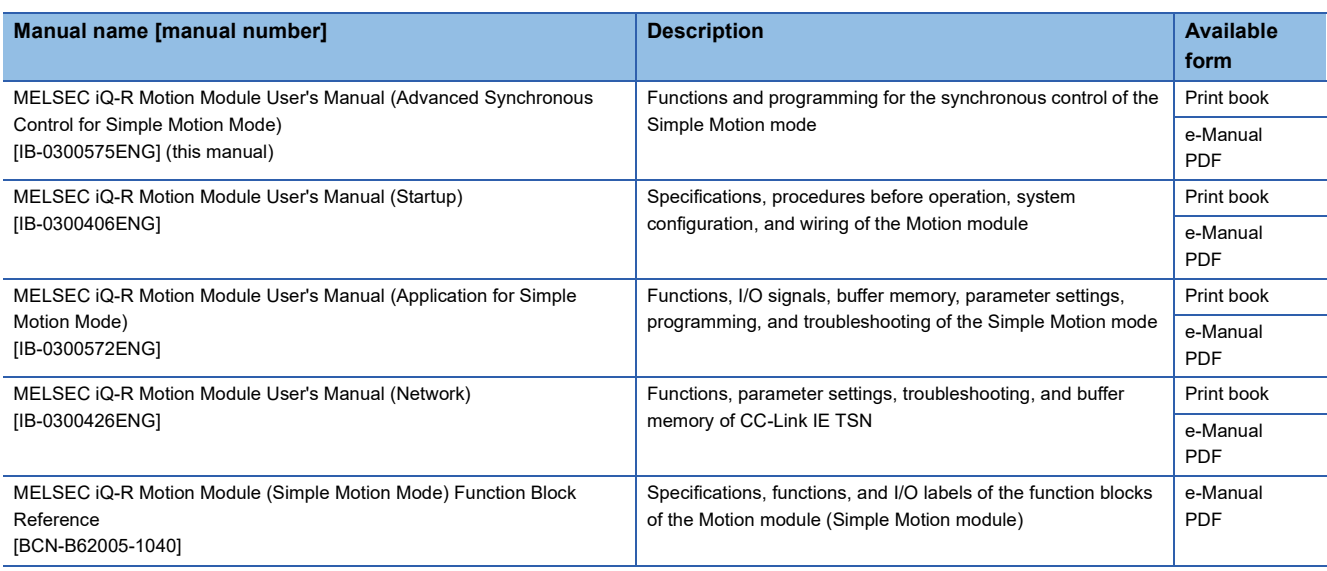

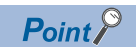

e-Manual refers to the Mitsubishi Electric FA electronic book manuals that can be browsed using a dedicated tool.

e-Manual has the following features:

- Required information can be cross-searched in multiple manuals.
- Other manuals can be accessed from the links in the manual.
- The hardware specifications of each part can be found from the product figures.
- Pages that users often browse can be bookmarked.
- Sample programs can be copied to an engineering tool.

## <span id="page-15-0"></span>**TERMS**

Unless otherwise specified, this manual uses the following terms.

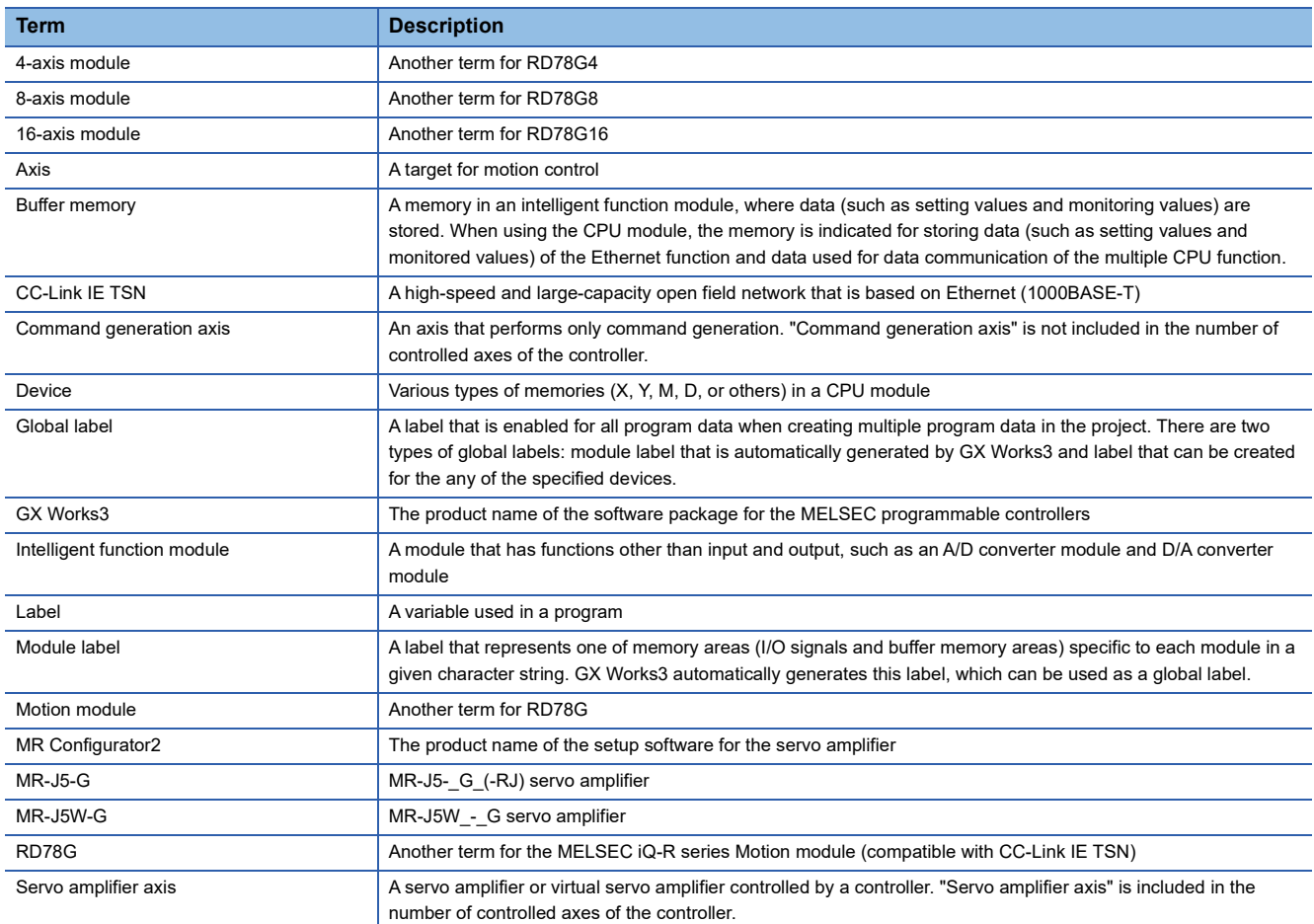

## <span id="page-15-1"></span>**GENERIC TERMS AND ABBREVIATIONS**

Unless otherwise specified, this manual uses the following generic terms and abbreviations.

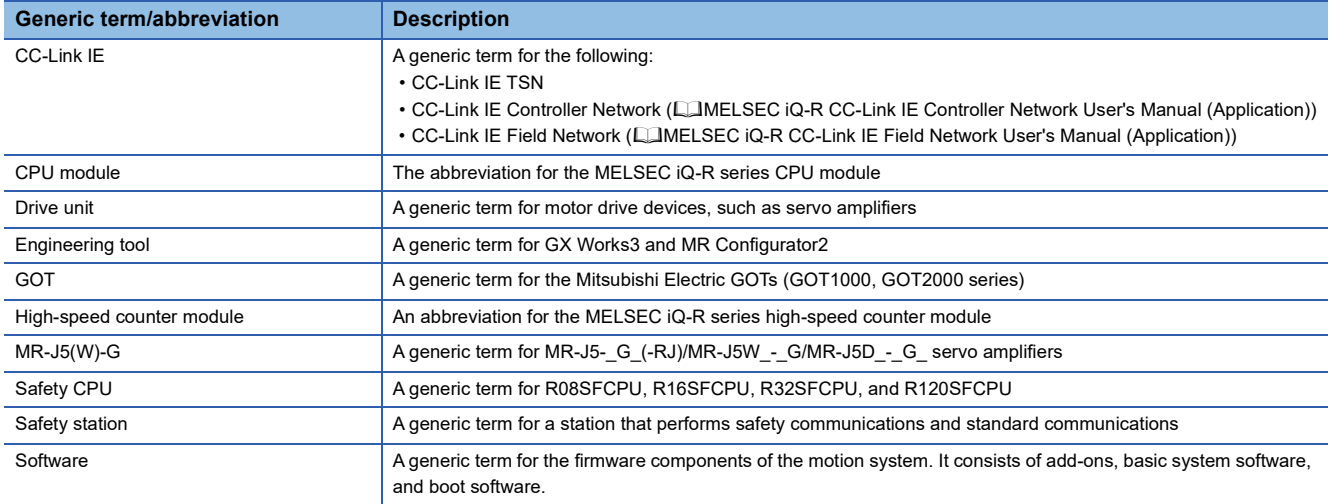

## <span id="page-16-0"></span>**1 OUTLINE OF ADVANCED SYNCHRONOUS CONTROL**

The outline, specifications, and operation method of synchronous control using the Motion module are explained in this chapter.

This chapter helps to understand what can be done using the positioning system and which procedure to use for a specific purpose.

The available functions are limited depending on the versions of the software of the Motion module and engineering tool. For details, refer to "Restrictions by the Version" in the following manual.

MELSEC iQ-R Motion Module User's Manual (Application for Simple Motion Mode)

## <span id="page-16-1"></span>**1.1 Outline of Synchronous Control**

"Synchronous control" can be achieved using software instead of controlling mechanically with gear, shaft, speed change gear or cam, etc.

"Synchronous control" synchronizes movement with the input axis (servo input axis, command generation axis, or synchronous encoder axis) by setting the "parameters for advanced synchronous control" and starting synchronous control on each output axis.

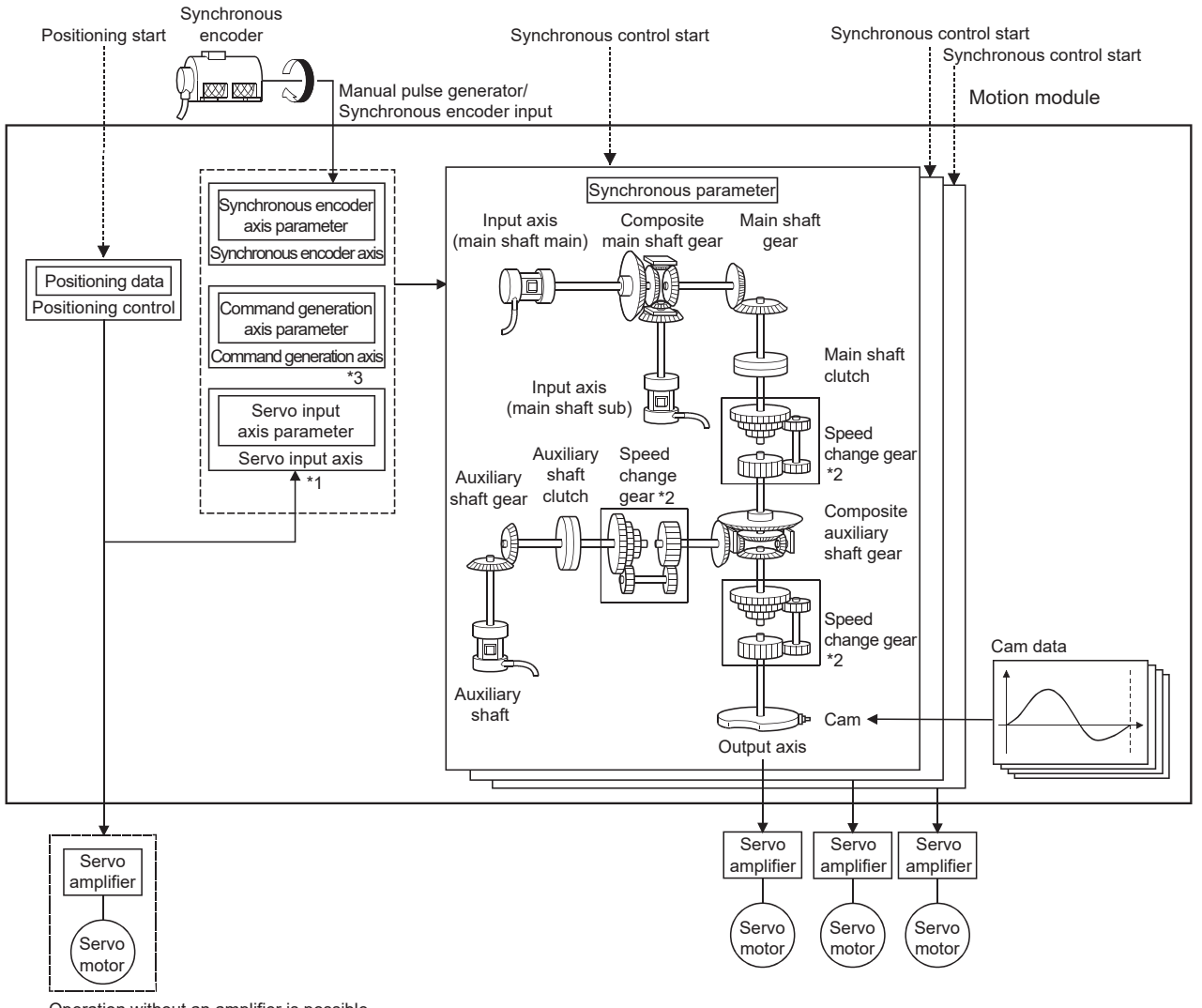

Operation without an amplifier is possible by setting the virtual servo amplifier.

\*1 It is possible to drive the servo input axis except for the positioning control (home position return, manual control, speed-torque control, synchronous control).

For details on the positioning control, home position return, manual control, and speed-torque control, refer to the following manual. MELSEC iQ-R Motion Module User's Manual (Application for Simple Motion Mode)

- \*2 Speed change gear can be arranged on one of "Main shaft side", "Auxiliary shaft side" or "After composite auxiliary shaft gear".
- \*3 For the drive method of the command generation axis, refer to the following.
	- [Page 35 Command Generation Axis](#page-36-2)

#### **List of synchronous control modules**

The modules used in the synchronous control are as follows.

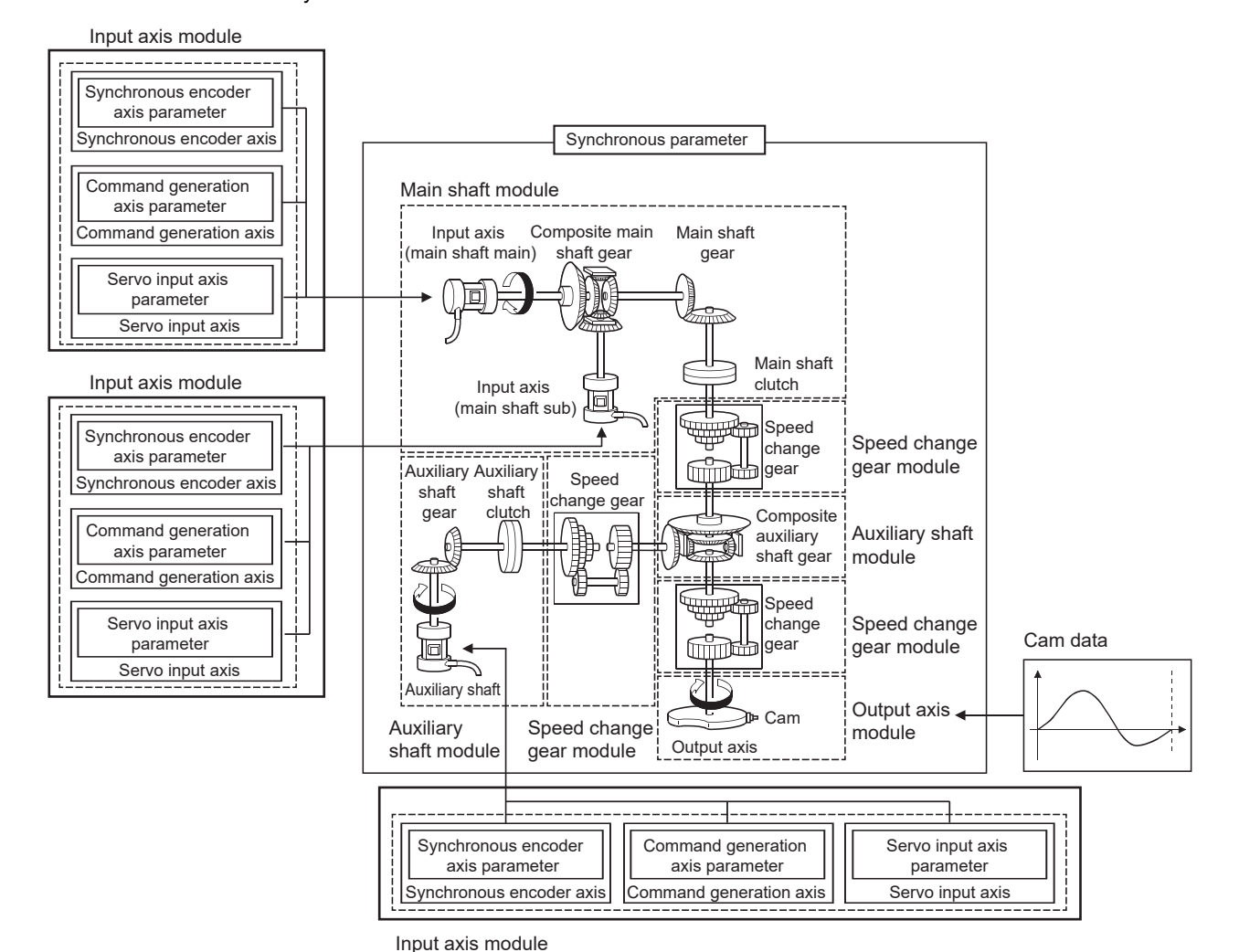

#### $Point$

- Input axis module can be set to one of servo input axis, command generation axis, or synchronous encoder axis.
- Speed change gear can be arranged on one of main shaft side, auxiliary shaft side or after composite auxiliary shaft gear.
- Set the movement amount of input axis module as large as possible to prevent the speed fluctuation of output axis module in the synchronous control. If the movement amount of input axis module is small, the speed fluctuation of output axis module may occur depending on the setting for advanced synchronous parameter.
- The following items can be monitored in the "Synchronous Control Image" window using the Simple Motion Module Setting Function; each synchronous control monitor data and the rotation direction of main shaft main input axis, main shaft sub input axis, auxiliary shaft axis, and output axis (cam axis command position value).

#### ■**Input axis**

#### • Input axis module

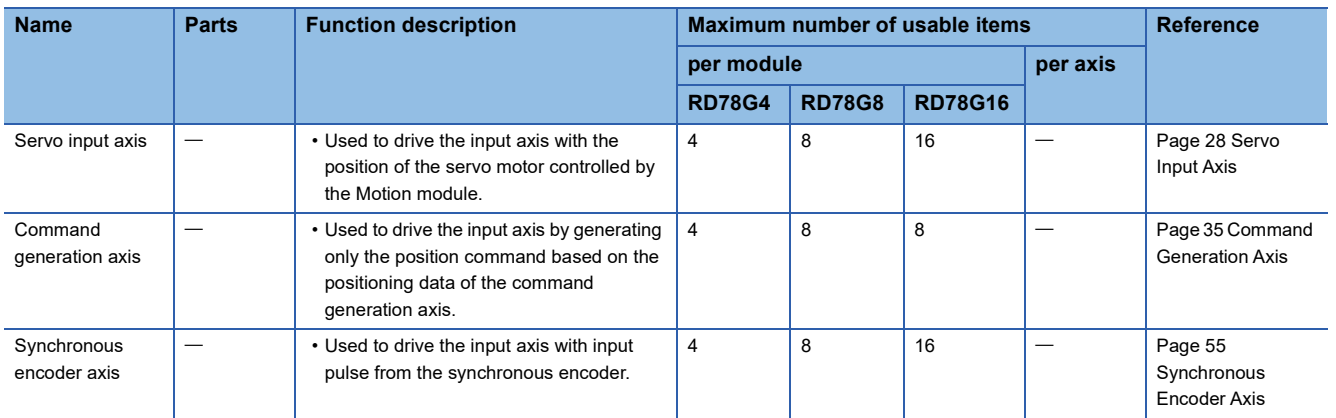

#### ■**Output axis**

• Main shaft module

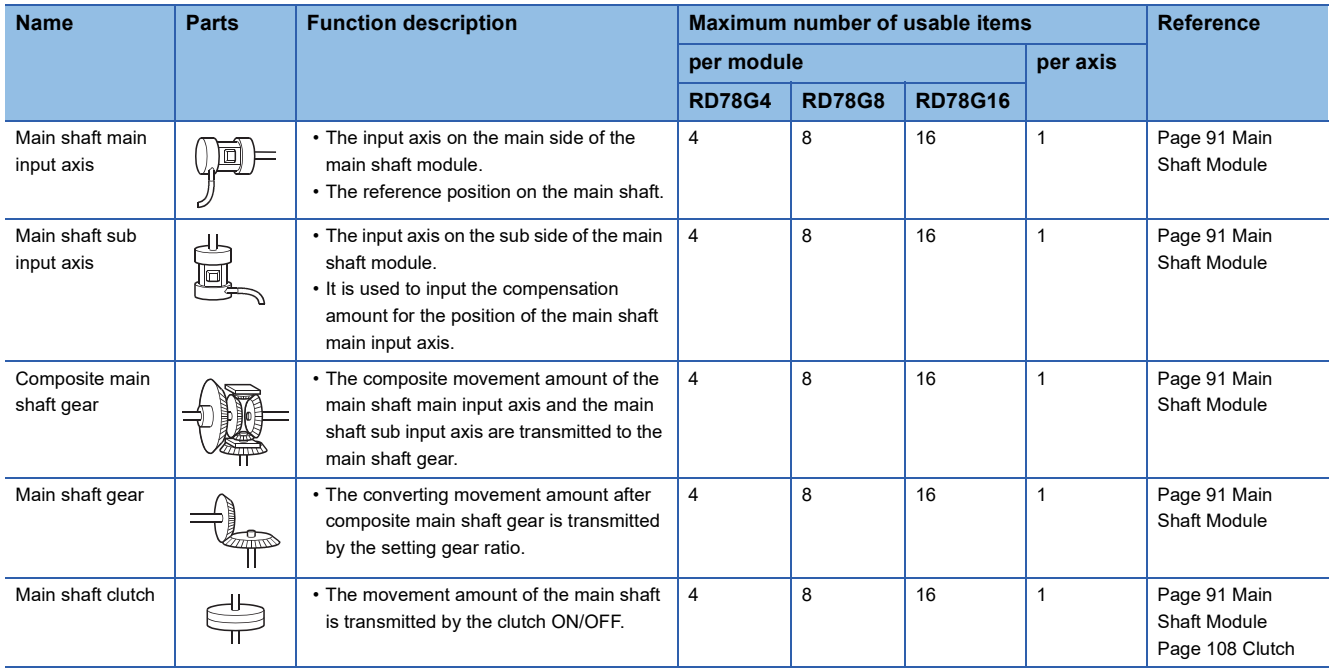

#### • Auxiliary shaft module

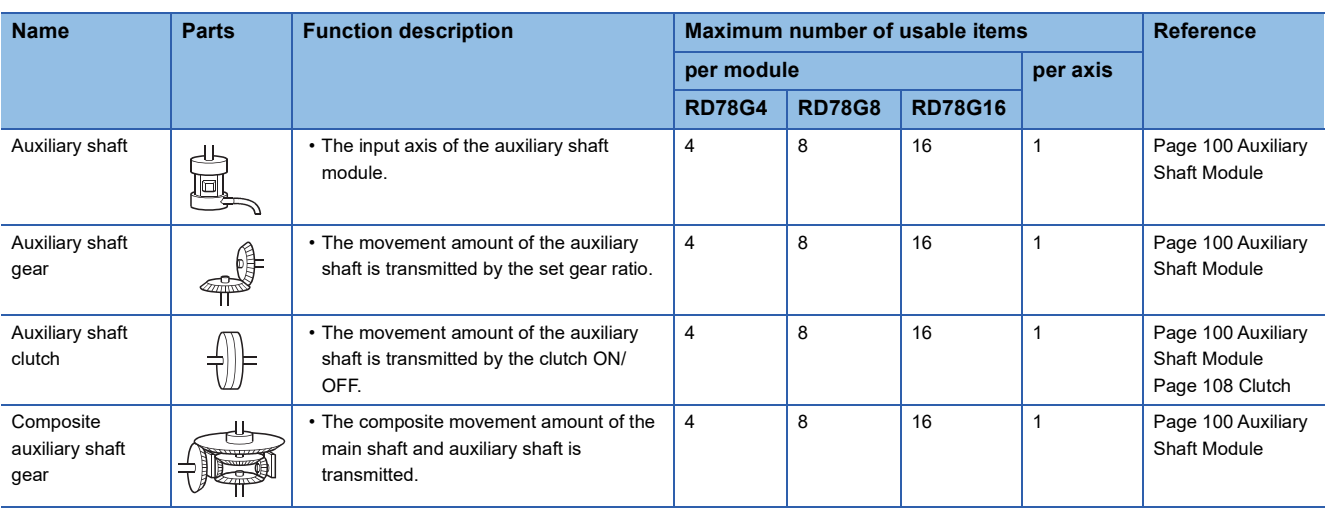

#### • Speed change gear module

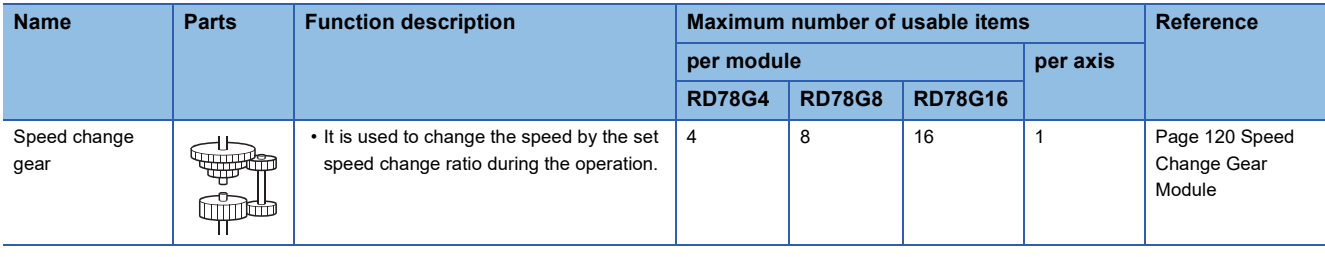

• Output axis module

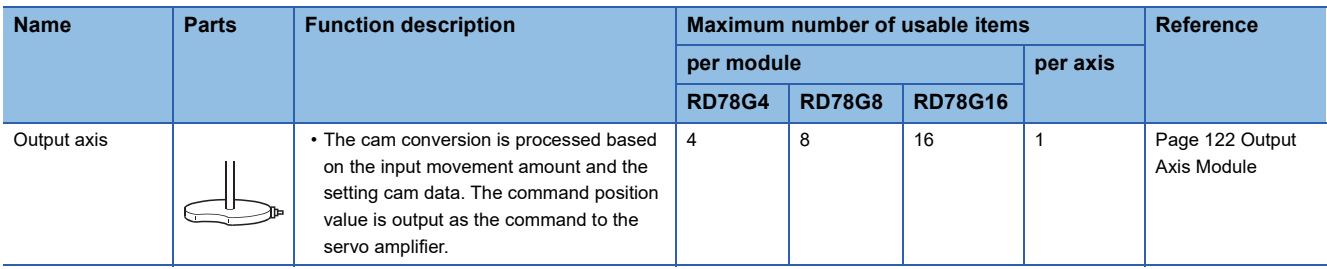

#### ■**Cam data**

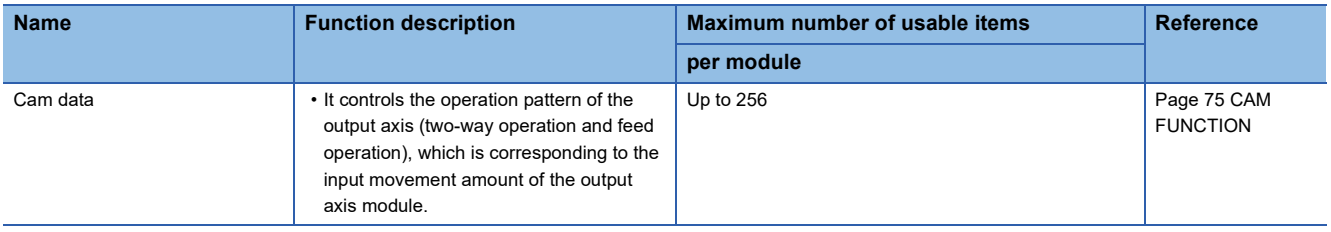

## <span id="page-21-0"></span>**1.2 Performance Specifications**

#### **Performance specifications**

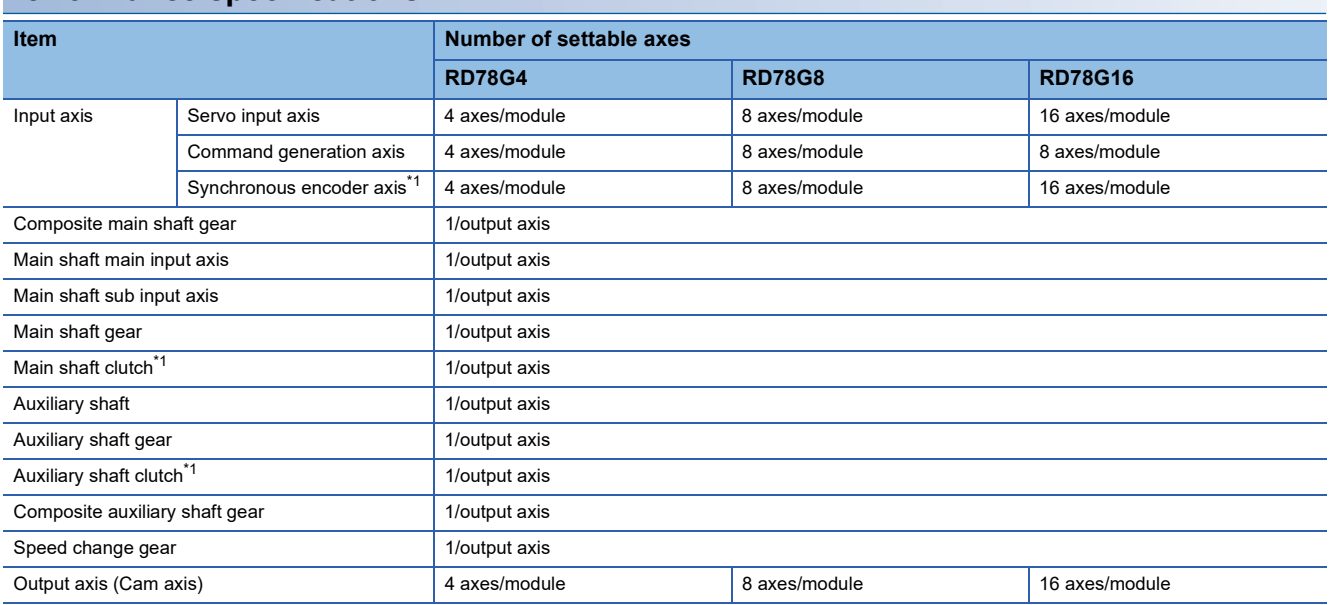

<span id="page-21-1"></span>\*1 The accuracy of the start and clutch ON/OFF for the synchronous encoder in the high speed input request becomes the accuracy of operation cycle.

#### **Cam specifications**

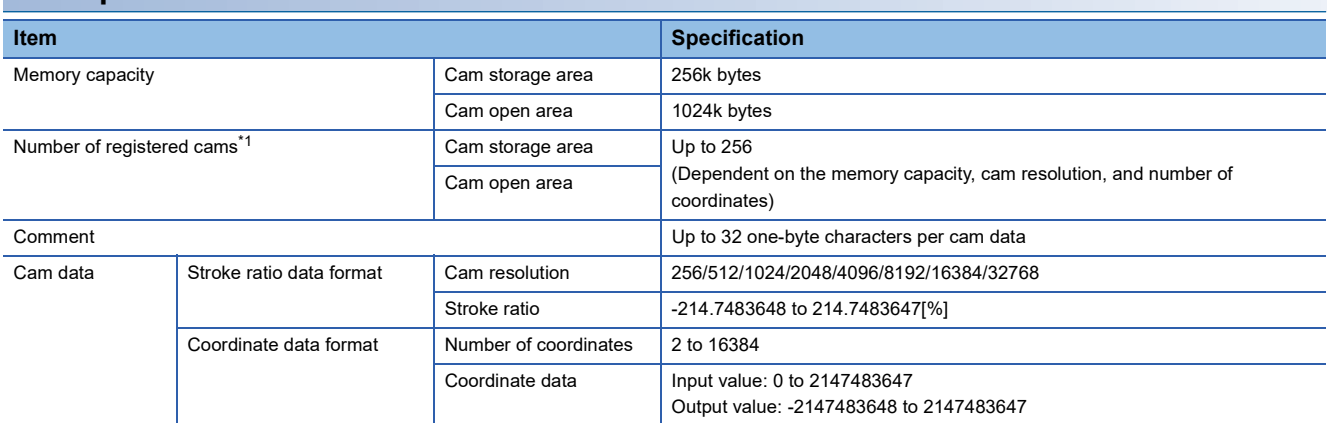

<span id="page-21-2"></span>\*1 The maximum number of registered cams depends on the cam resolution. (In case it is created with the same cam resolution.)

#### ■**Stroke ratio data format**

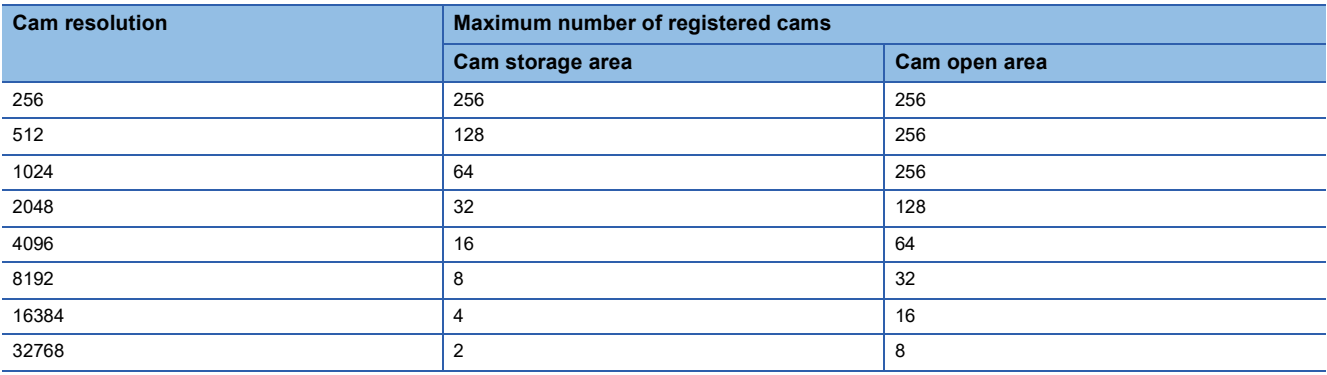

#### ■**Coordinate data format**

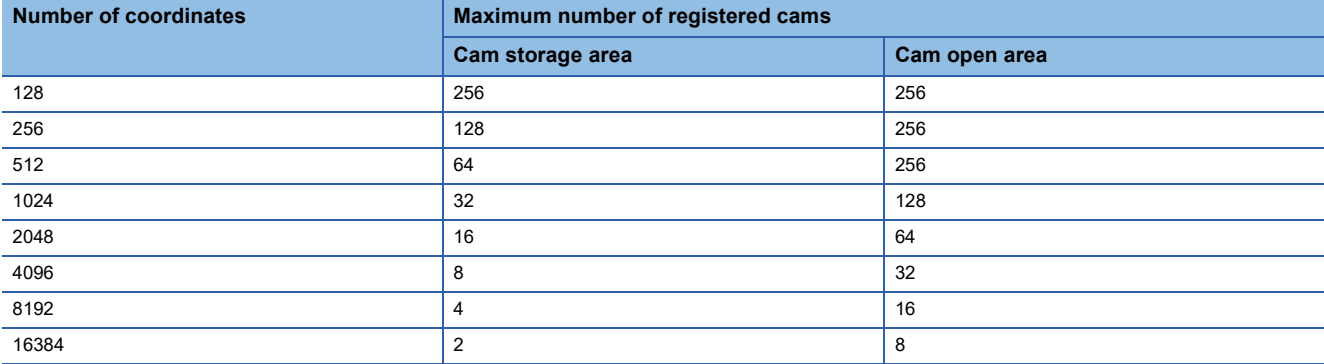

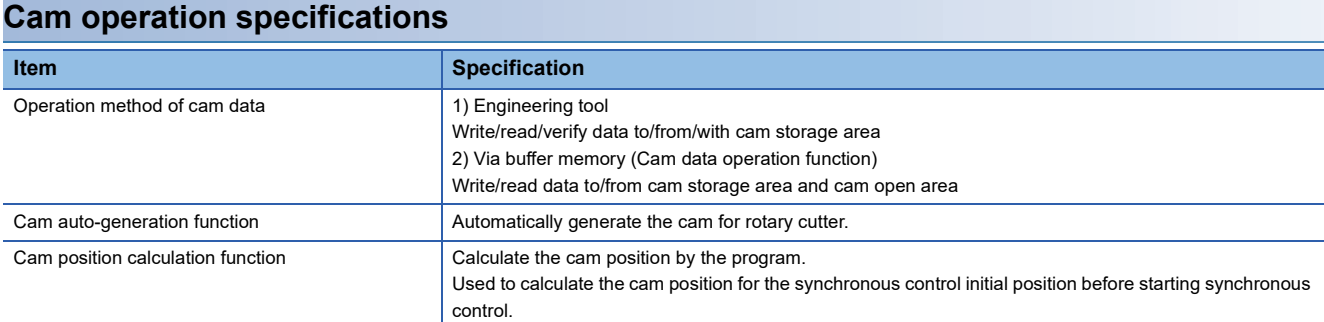

### **Synchronous encoder axis specifications**

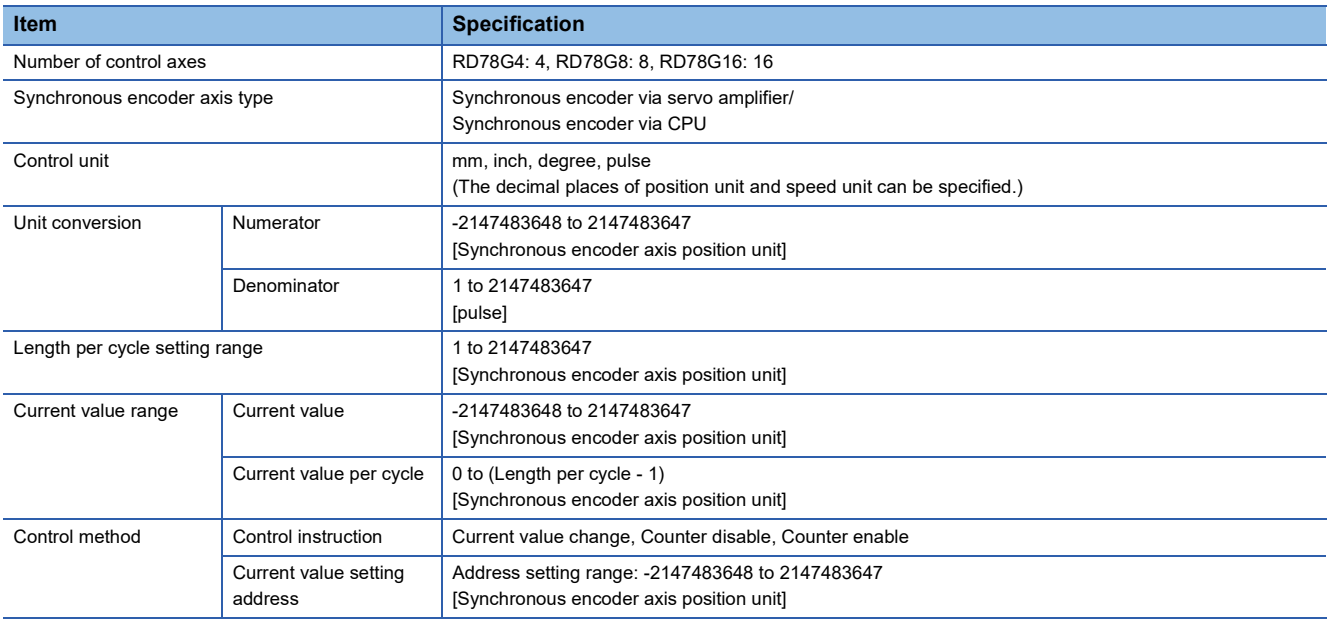

## <span id="page-23-0"></span>**1.3 Operation Method of Synchronous Control**

### <span id="page-23-1"></span>**Synchronous control execution procedure**

The synchronous control is executed using the following procedure.

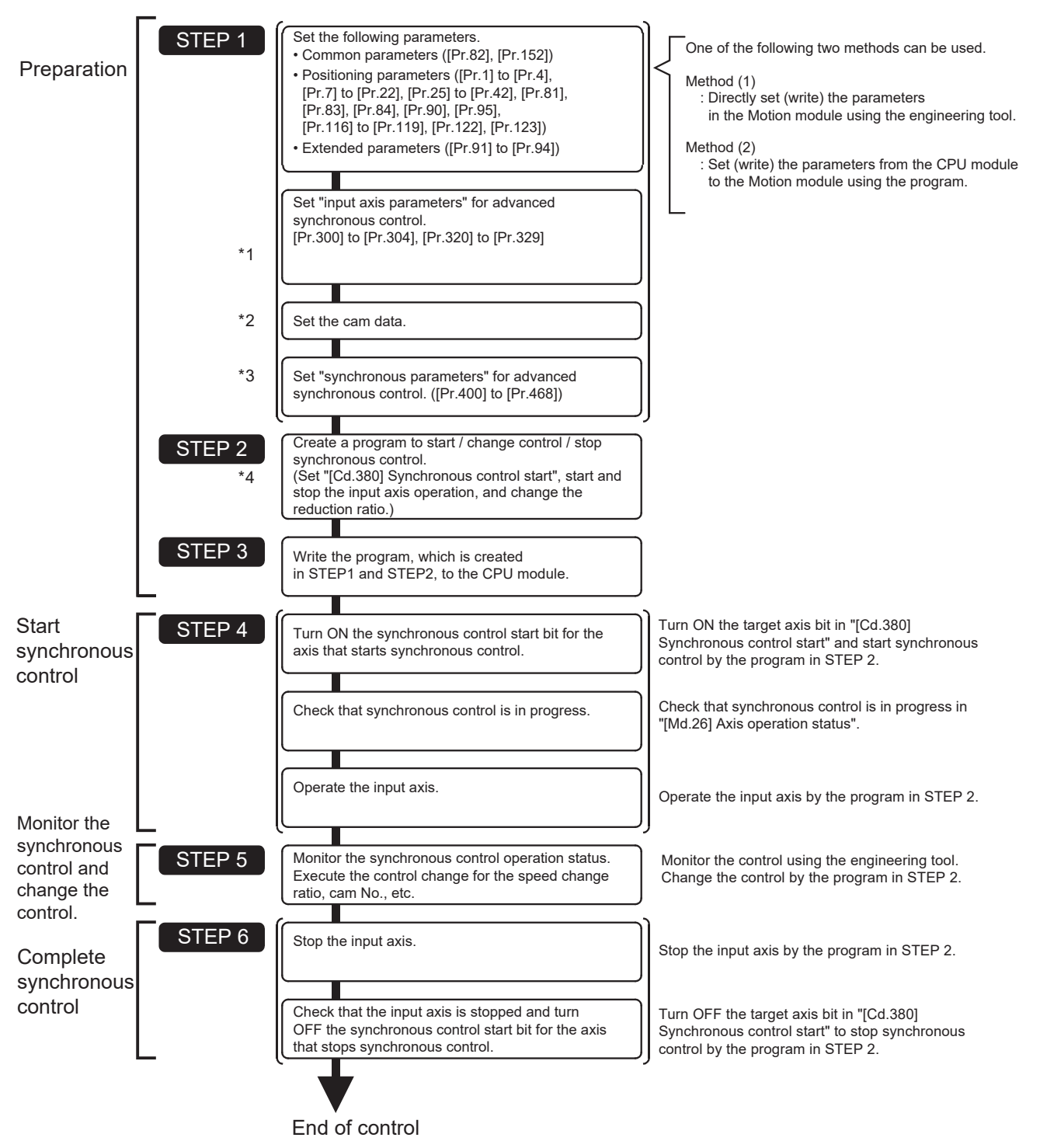

- \*1 **F** [Page 28 INPUT AXIS MODULE](#page-29-4)
- \*2  $\Box$  [Page 75 CAM FUNCTION](#page-76-2)
- \*3 E[Page 91 ADVANCED SYNCHRONOUS CONTROL,](#page-92-4) E[Page 144 Synchronous Control Initial Position Parameters](#page-145-1)
- \*4 **Fage 176 Sample Program for Synchronous Control**

#### **Precautions**

- Mechanical elements such as limit switches are considered as already installed.
- Parameter settings for positioning control apply to all controls with the Motion module.
- Be sure to execute the home position return when the home position return request flag is ON.

### <span id="page-24-0"></span>**Starting/ending of synchronous control**

Set the advanced synchronous control parameters for each output axis to start synchronous control.

The status changes to synchronous control after the advanced synchronous control parameters are analyzed at the start of synchronous control, and the output axes synchronize with input axis operations.

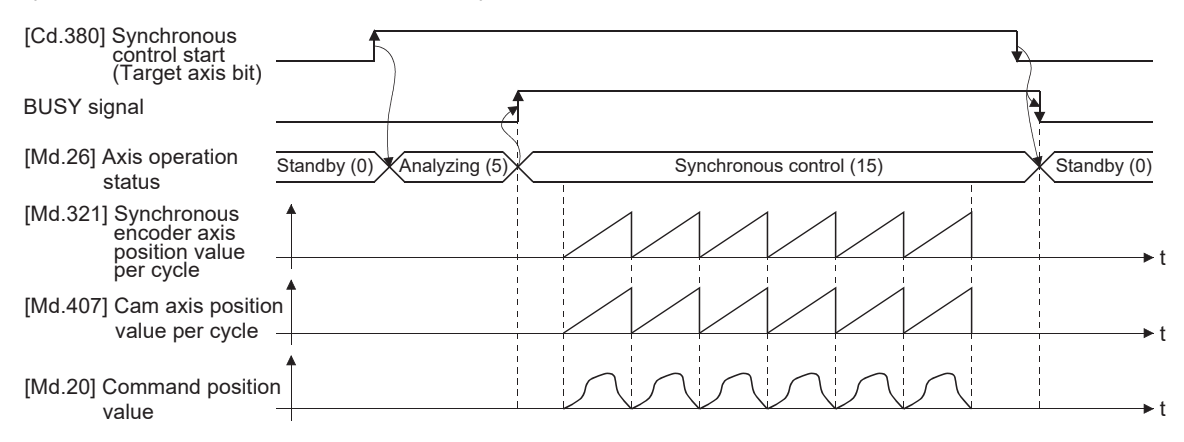

#### **Synchronous control system control data**

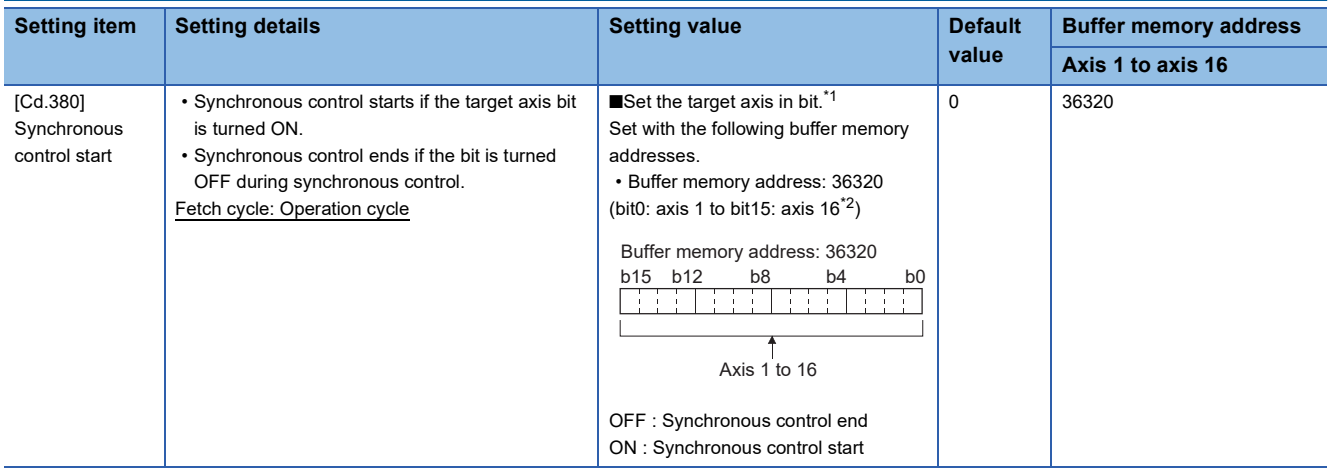

<span id="page-24-1"></span>\*1 When the synchronous control analysis mode is executed simultaneously or the synchronous control analysis mode and the synchronous control start are executed simultaneously for multiple axes, perform the setting for the synchronous control start in batches for each word. If the axes are set continuously in bits, the synchronous control analysis mode and the synchronous control start may not operate depending on the timing.

<span id="page-24-2"></span>\*2 The range from axis 1 to 4 is valid in the 4-axis module, from axis 1 to 8 is valid in the 8-axis module, and from axis 1 to 16 is valid in the 16-axis module.

#### **Starting method for synchronous control**

Synchronous control can be started by turning the target axis bit from OFF to ON in "[Cd.380] Synchronous control start" after setting the advanced synchronous control parameters.

"5: Analyzing" is set in "[Md.26] Axis operation status" at the synchronous control start, and the advanced synchronous control parameters are analyzed. The BUSY signal turns ON after completion of analysis, and "15: Synchronous control" is set in "[Md.26] Axis operation status".

Start the input axis operation after confirming that "15: Synchronous control" is set in "[Md.26] Axis operation status".

#### **Ending method for synchronous control**

Synchronous control can be ended by turning the target axis bit from ON to OFF in "[Cd.380] Synchronous control start" after the input axis operation is stopped.

The BUSY signal turns OFF at the synchronous control end, and "0: Standby" is set in "[Md.26] Axis operation status" at the output axis stop.

Synchronous control can also be ended by turning the target axis bit from ON to OFF in "[Cd.380] Synchronous control start" during the input axis operation. However, it is recommended to end after stopping the input axis operation since the output axis stops immediately.

Refer to the following for the stop operation of output axis at the synchronous control end.

**[Page 26 Stop operation of output axis](#page-27-0)** 

#### **Starting history**

The starting history is updated when starting synchronous control. "9020: Synchronous control operation" is stored in "[Md.4] Start No.".

#### **Status at synchronous control start**

The following bits in "[Md.31] Status" are turned OFF when starting synchronous control in the same way as for the positioning control start.

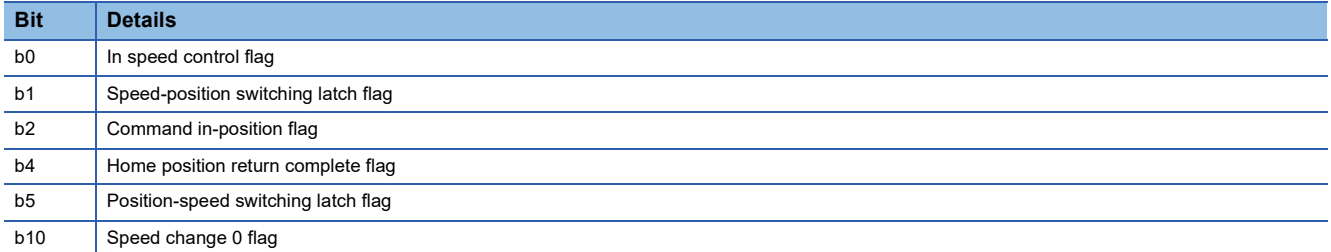

- If bit for multiple axes are turned ON simultaneously in "[Cd.380] Synchronous control start", control is not started simultaneously since the analysis is processed for each axis in numerical order. When the multiple axes must be started simultaneously, start the input axis operation after confirming that all axes are configured for the synchronous control.
- If the input axis operates during the analysis at the synchronous control start, the movement amount of the input axis and the amount of change due to changes in the current value or home position return during the analysis are reflected immediately after the synchronous control start. The output axis might rapidly accelerate depending on the movement amount or amount of change of the input axis. Start the input axis operation after confirming that are configured for synchronous control.
- The analysis process for synchronous control start might take time depending on the setting of the advanced synchronous control parameters. (When "0: Cam axis position value per cycle restoration" is set in "[Pr.462] Cam axis position restoration object" and the cam (cam resolution: 32768) is searched: About 8ms, When "0: Cam axis position value per cycle restoration" is set in "[Pr.462] Cam axis position restoration object" and the cam (cam resolution: 256) is searched: About 0.4 ms) Set "1: Cam reference position restoration" or "2: Cam axis command position value restoration" in "[Pr.462] Cam axis position restoration object" to start synchronous control at high speed.
- When the advanced synchronous control parameters are set to the value outside the setting range, the synchronous control does not start, and the input axis error No. is stored in the monitor data.

### <span id="page-27-0"></span>**Stop operation of output axis**

If the following causes occur in stopping the output axis during synchronous control, synchronous control is completed after stops processing for the output axis (BUSY signal is OFF, axis operation status is standby).

Synchronous alignment must be executed for the output axis to restart the synchronous control ( $\Box$  Page 122 Output Axis [Module](#page-123-2)).

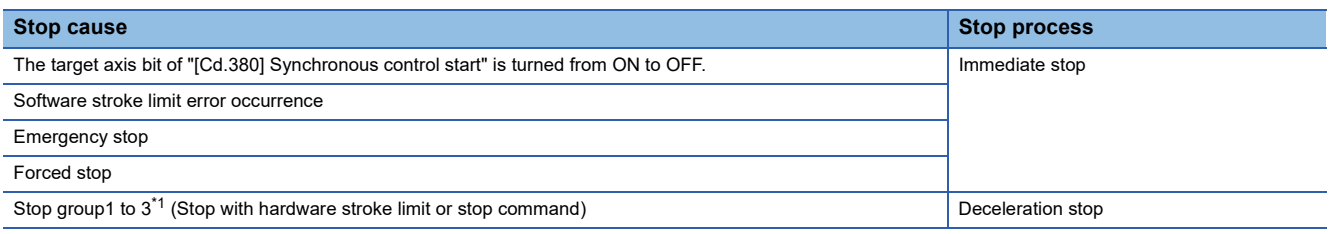

<span id="page-27-1"></span>\*1 Refer to "Stop" in the following manual for details.

MELSEC iQ-R Motion Module User's Manual (Application for Simple Motion Mode)

#### **Immediate stop**

The operation stops without deceleration. The Motion module immediately stops the command, however, the operation will coast for the droop pulses accumulated in the deviation counter of the servo amplifier.

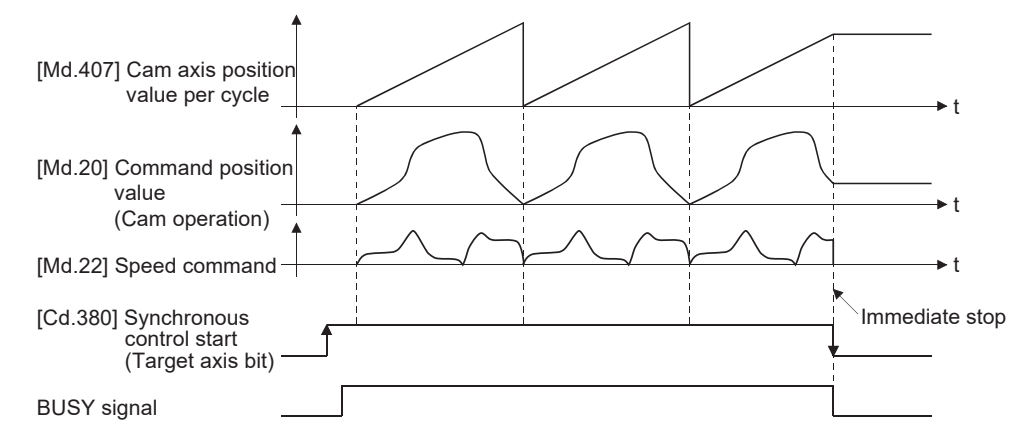

#### **Deceleration stop**

The output axis decelerates to a stop according to the setting in "[Pr.37] Stop group 1 rapid stop selection" to "[Pr.39] Stop group 3 rapid stop selection". The deceleration time is set in "[Pr.446] Synchronous control deceleration time", and rapid stop deceleration time is set in either "[Pr.36] Rapid stop deceleration time" or "[Pr.446] Synchronous control deceleration time", whichever is shorter. The slope of deceleration is as follows.

Slope at deceleration =  $\frac{[1,10] \text{ PBCal limit value}}{\text{Deceleration time (Rapid stop deceleration time)}}$ "[Pr.8] Speed limit value"

When the deceleration stop starts, the cam axis position value per cycle is not updated, and only the command position value is updated. Therefore, the path of the command position value is drawn regardless the cam operation with deceleration stop. The input axis must be stopped when the output axis is decelerated to stop synchronizing with the input axis.

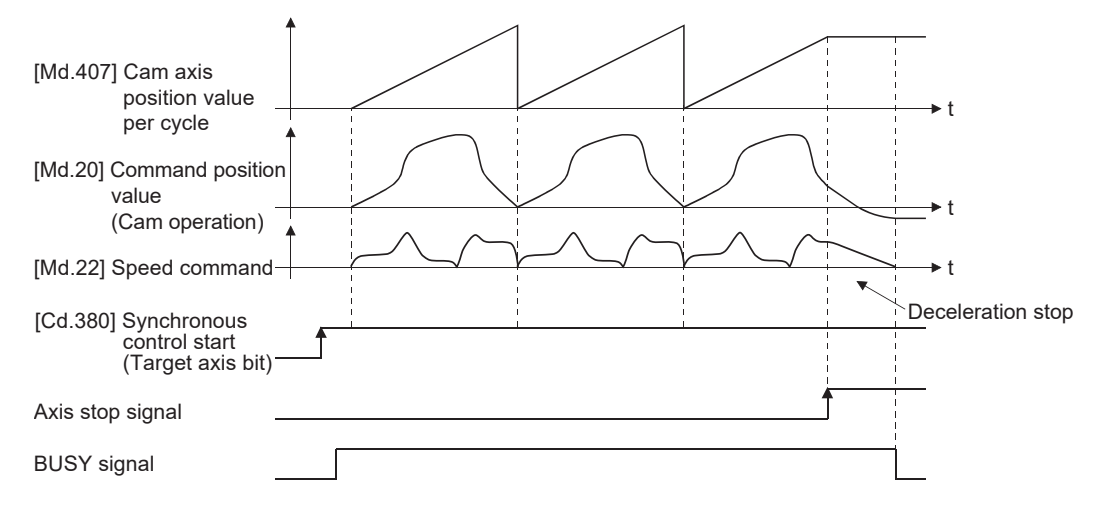

# <span id="page-29-4"></span><span id="page-29-0"></span>**2 INPUT AXIS MODULE**

The settings for the parameter and monitor data for the input axis module that is used for synchronous control are explained in this chapter.

Refer to the following manual for details on the connection and control for the servo amplifier and the synchronous encoder that are used for input axis module.

<span id="page-29-3"></span>MELSEC iQ-R Motion Module User's Manual (Application for Simple Motion Mode)

## <span id="page-29-1"></span>**2.1 Servo Input Axis**

## <span id="page-29-2"></span>**Overview of servo input axis**

The servo input axis is used to drive the input axis based on the position of the servo motor controlled by the Motion module. The status of a servo input axis can also be monitored even before the synchronous control start since the setting of a servo input axis is valid after the system's power supply ON.

The following shows the relationship between the position of the servo motor and the servo input axis.

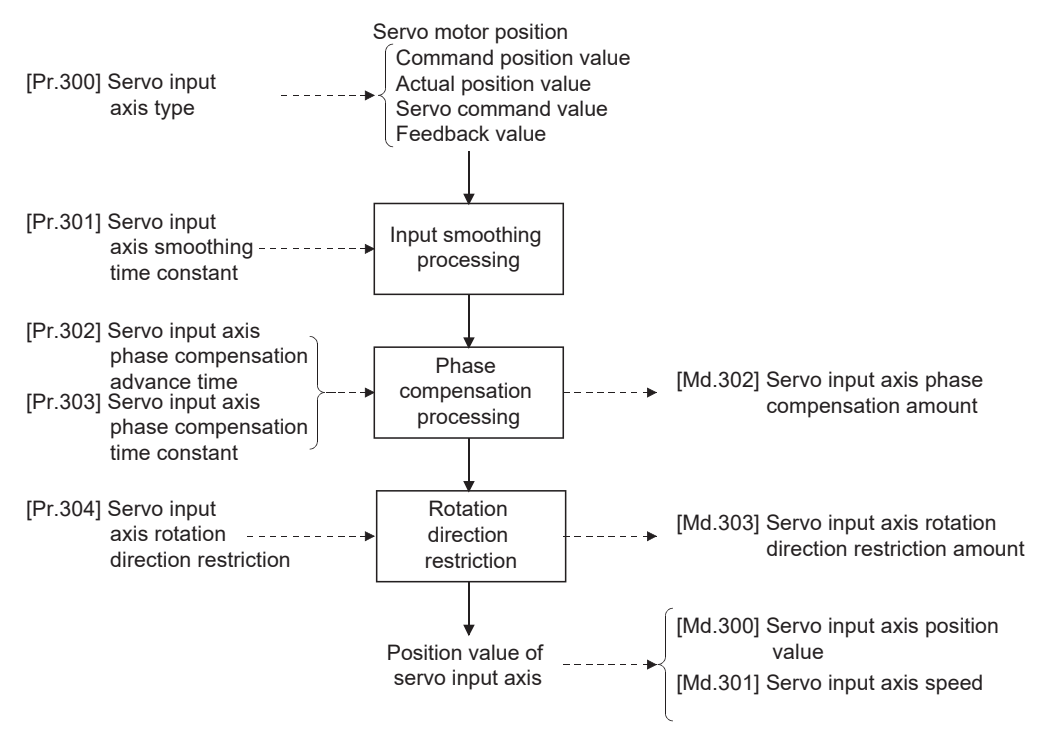

#### **Control method for servo input axis**

All controls (including synchronous control) can be executed for a servo input axis.

Refer to the following manual for the controls other than the synchronous control.

MELSEC iQ-R Motion Module User's Manual (Application for Simple Motion Mode)

#### $\mathsf{Point} \mathcal{P}$

If the virtual servo amplifier function is set in the servo input axis, synchronous control can be executed by the input value as virtual.

Refer to "Virtual Servo Amplifier Function" in the following manual for details on virtual servo amplifier function.

MELSEC iQ-R Motion Module User's Manual (Application for Simple Motion Mode)

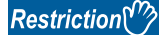

If "1: Command position value" or "2: Actual position value" is set in "[Pr.300] Servo input axis type", set "1: Update command position value" in "[Pr.21] Command position value during speed control" to start the speed position change control. If "0: Do not update command position value" or "2: Clear command position value to zero" is set in "[Pr.21] Command position value during speed control", "Speed-position switching control start in servo input axis not possible" (error code: 1DF7H) will occur and the control will not start.

#### **Units for the servo input axis**

The position units and speed units for the servo input axis are shown below for the setting "[Pr.300] Servo input axis type" and "[Pr.1] Unit setting".

#### <span id="page-30-1"></span>■**Servo input axis position units**

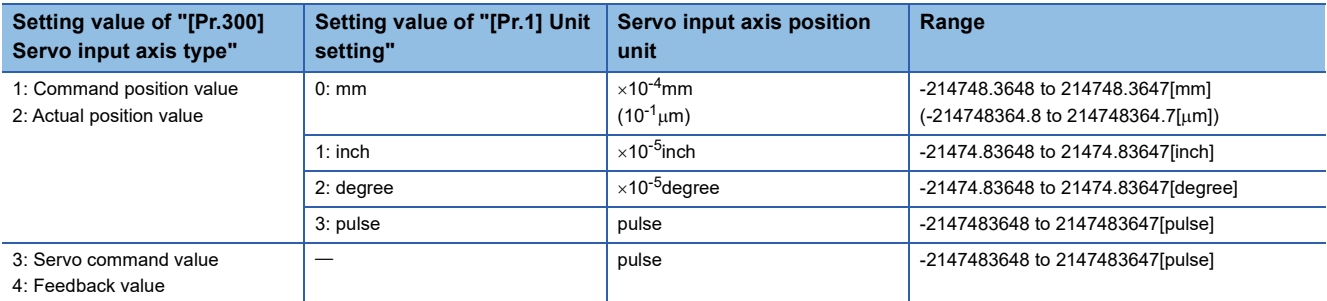

#### <span id="page-30-2"></span>■**Servo input axis speed units**

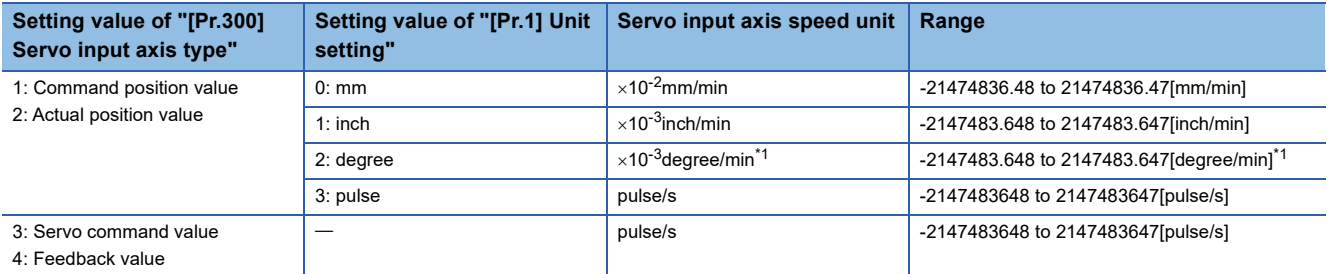

<span id="page-30-0"></span>\*1 This will be the speed unit " $\times$  10<sup>-2</sup>degree/min" (Range: -21474836.48 to 21474836.47[degree/min]), when "[Pr.83] Speed control 10  $\times$ multiplier setting for degree axis" is valid.

#### $Point<sup>9</sup>$

When "1: Command position value" or "3: Servo command value" is set in "[Pr.300] Servo input axis type", and the servo input axis becomes servo OFF by the servo alarm or forced stop, the amount of value change may be large. This can be prevented by setting "2: Actual position value" or "4: Feedback value" in "[Pr.300] Servo input axis type".

### <span id="page-31-0"></span>**Servo input axis parameters**

#### n: Axis No. - 1

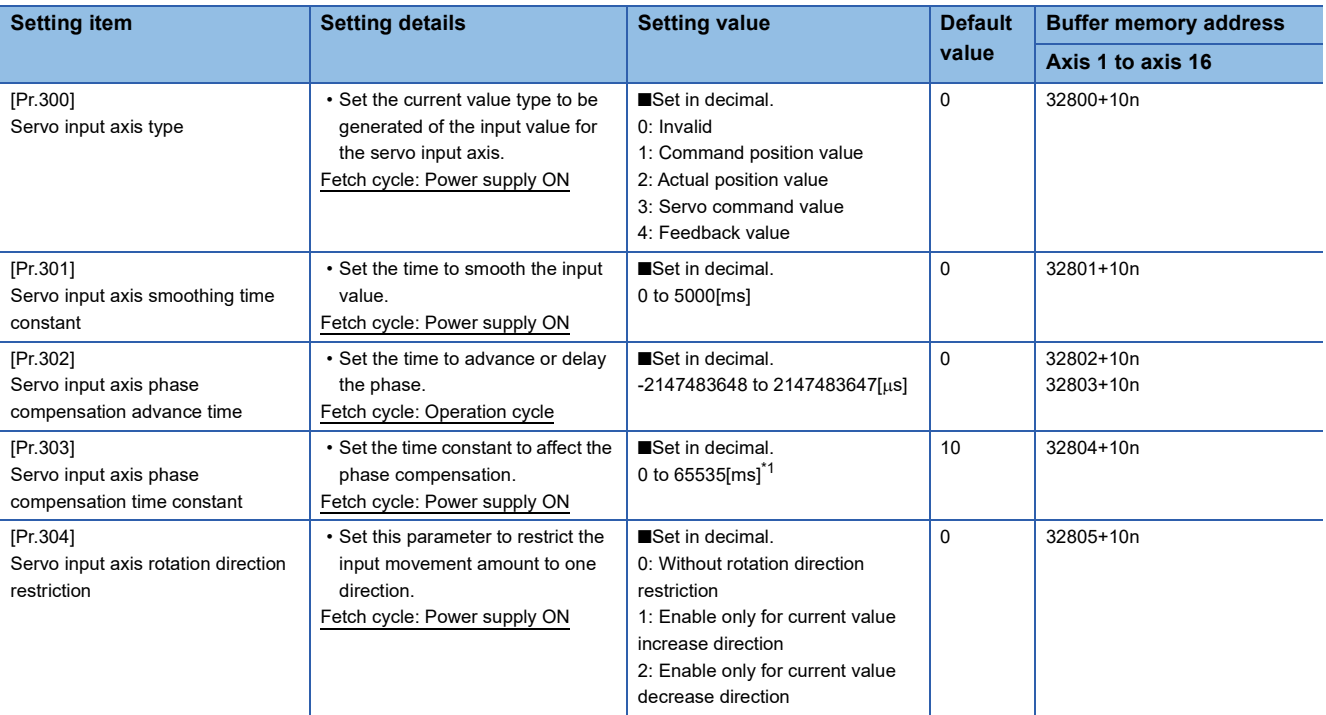

<span id="page-31-1"></span>\*1 Set the value as follows in a program. 0 to 32767: Set as a decimal. 32768 to 65535: Convert into a hexadecimal and set.

#### **[Pr.300] Servo input axis type**

#### Set the current value type to be generated of the input value for the servo input axis.

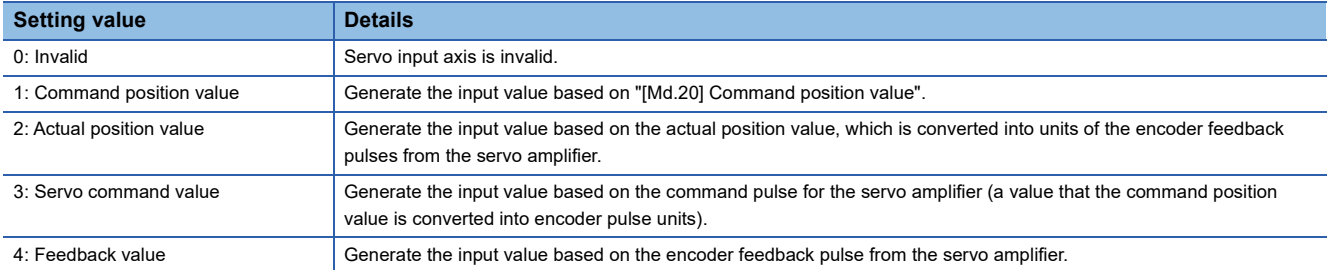

Motion module

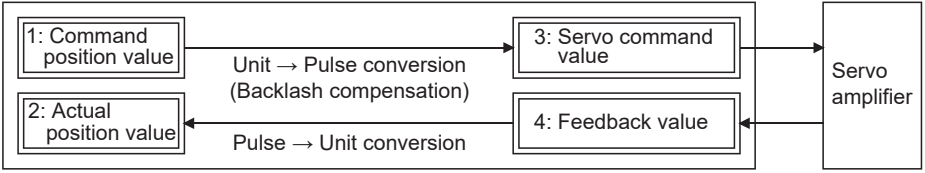

#### **[Pr.301] Servo input axis smoothing time constant**

Set the averaging time to execute a smoothing process for the input movement amount from the servo input axis. The smoothing process can moderate speed fluctuation, when the "Actual position value" or "Feedback value" is used as input values. The input response is delayed depending on the time corresponding to the setting by smoothing process setting.

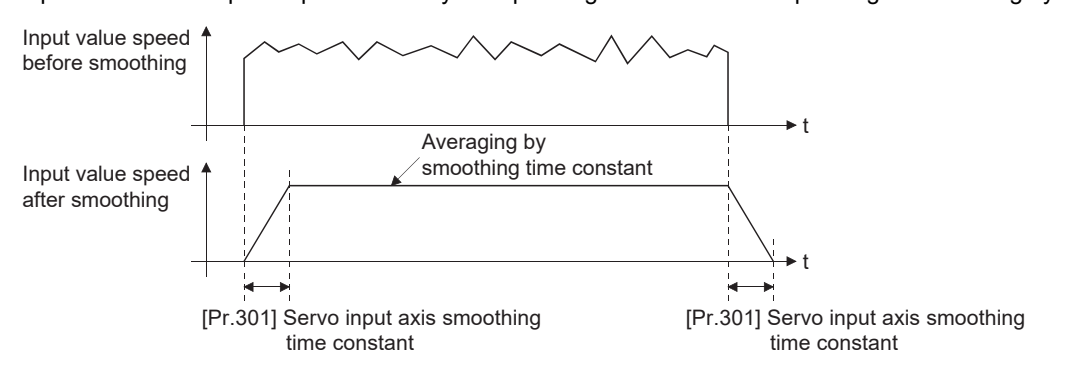

#### **[Pr.302] Servo input axis phase compensation advance time**

Set the time to advance or delay the phase (input response) of the servo input axis.

Refer to the following for the delay time inherent to the system using the servo input axis.

**Fage 136 Phase Compensation Function** 

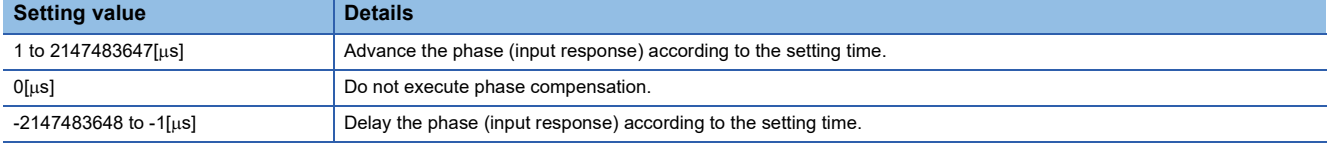

If the setting time is too long, the system experiences overshoot or undershoot at acceleration/deceleration of the input speed. In this case, set longer time to affect the phase compensation amount in "[Pr.303] Servo input axis phase compensation time constant".

#### **[Pr.303] Servo input axis phase compensation time constant**

Set the time constant to affect the phase compensation amount for the first order delay. 63[%] of the phase compensation amount is reflected in the time constant setting.

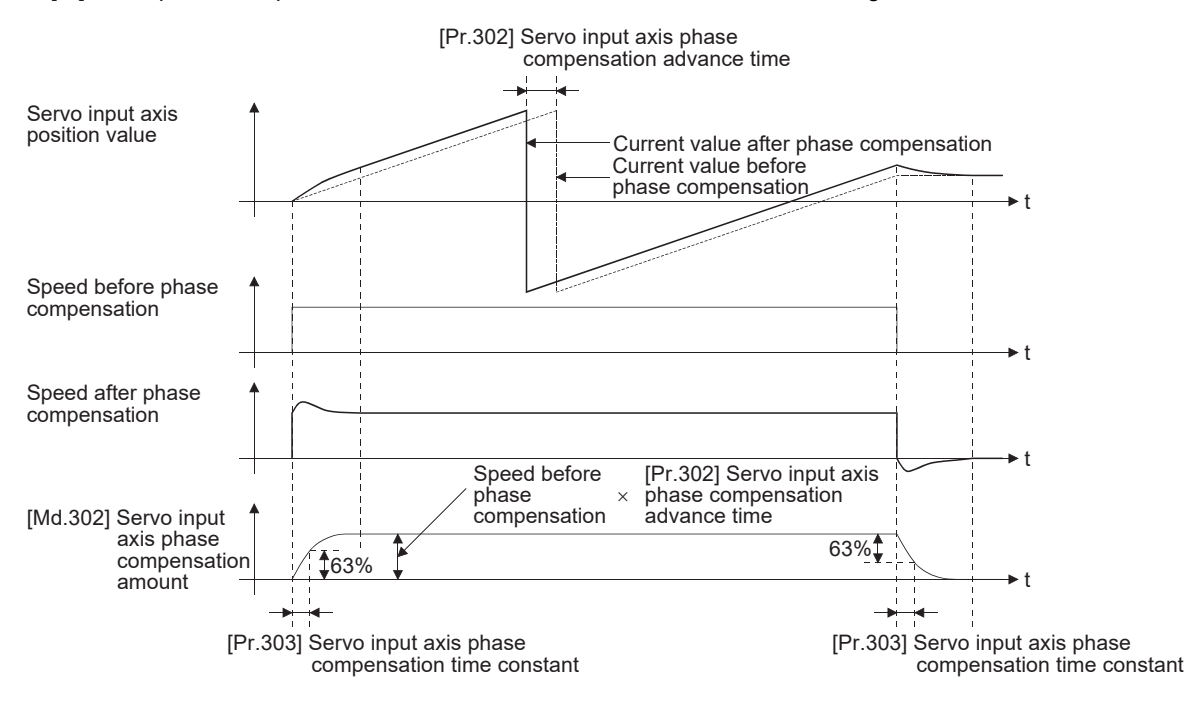

#### **[Pr.304] Servo input axis rotation direction restriction**

Set this parameter to restrict the input movement amount for the servo input axis to one direction.

This helps to avoid reverse operation caused by such as machine vibration when "Actual position value" or "Feedback value" is used as input values.

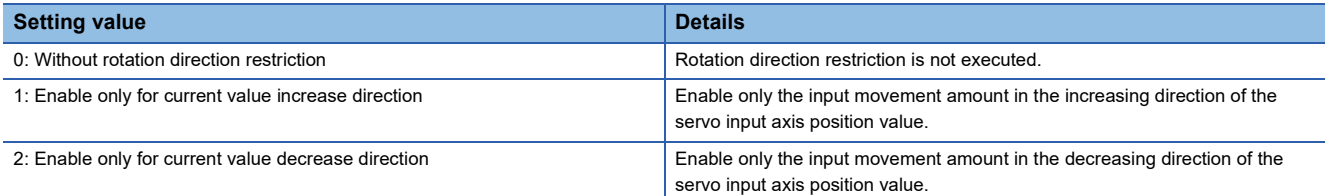

The input movement amount in the reverse direction of the enabled direction accumulates as a rotation direction restricted amount, and will be reflected when the input movement amount moves in the enabled direction again. Therefore, the servo input axis position value does not deviate when the reverse operation is repeated.

The rotation direction restricted amount is set to 0 when the following operations are executed for the servo input axis.

- A servo amplifier is connected
- The home position return is executed
- The current value is changed

When "1: Enable only for current value increase direction" is set in "[Pr.304] Servo input axis rotation direction restriction"

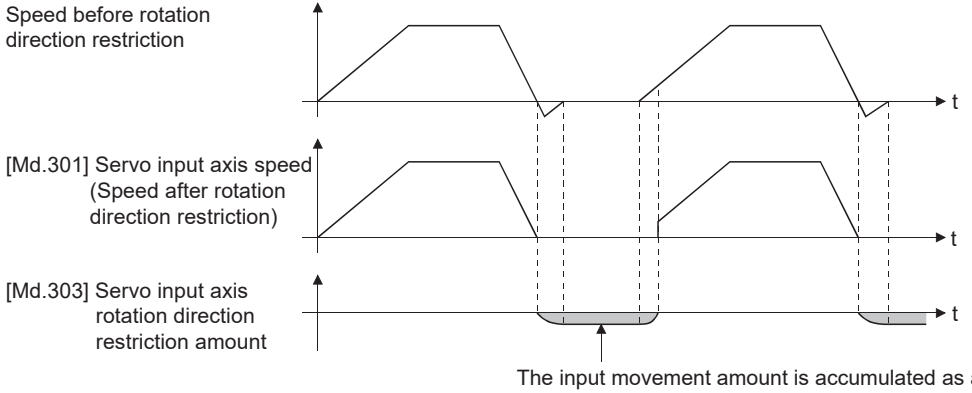

The input movement amount is accumulated as a rotation direction restricted amount, and will be reflected when the input movement amount moves in the enabled direction.

### <span id="page-34-0"></span>**Servo input axis monitor data**

#### n: Axis No. - 1

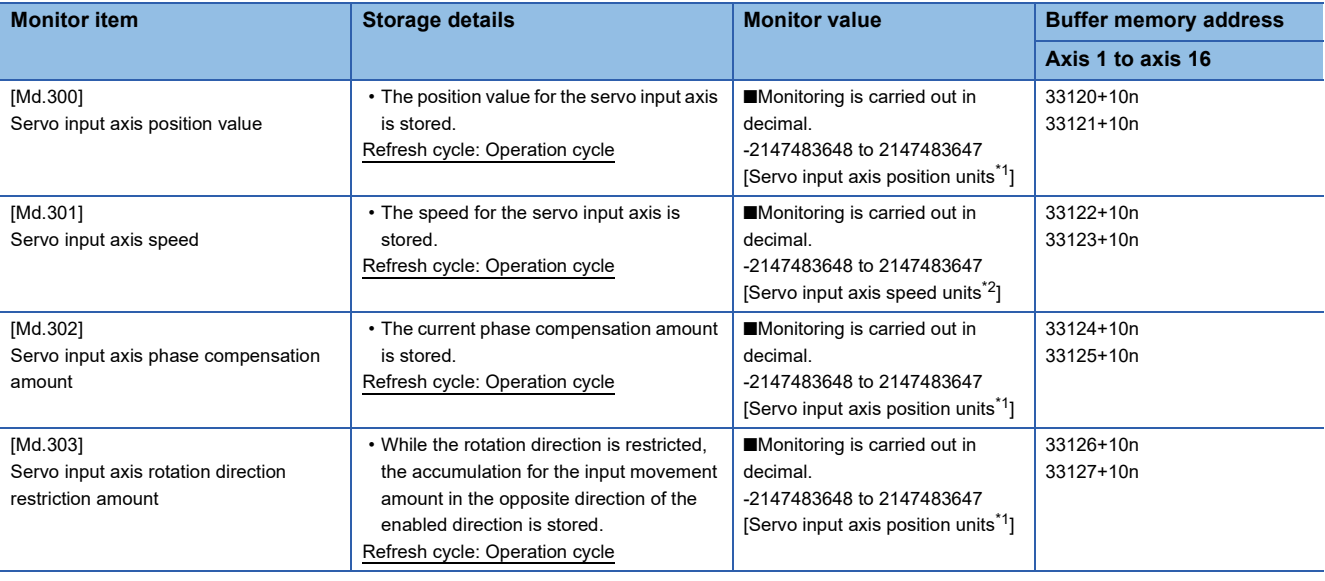

<span id="page-34-1"></span>\*1 Servo input axis position units ( $C =$  [Page 29 Servo input axis position units](#page-30-1))

<span id="page-34-2"></span>\*2 Servo input axis speed units ( $\sqrt{p}$  [Page 29 Servo input axis speed units\)](#page-30-2)

#### **[Md.300] Servo input axis position value**

The position value for the servo input axis is stored in servo input axis position units ( $\mathbb{F}$  Page 29 Servo input axis position [units\)](#page-30-1) as follows.

The position value for the servo input axis is the value after processing the smoothing, the phase compensation and the rotation direction restriction.

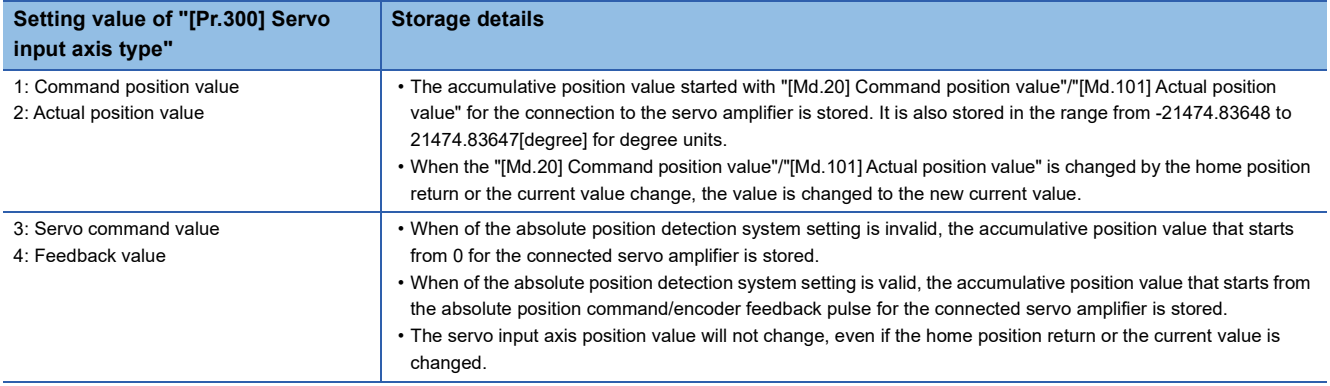

#### **[Md.301] Servo input axis speed**

The speed for the servo input axis is stored in servo input axis speed units ( $E^*$  [Page 29 Servo input axis speed units](#page-30-2)). The speed for the servo input axis is the value after processing smoothing, phase compensation, and rotation direction restriction.

#### **[Md.302] Servo input axis phase compensation amount**

The phase compensation amount for a servo input axis is stored in servo input axis position units ( $\Box$  Page 29 Servo input [axis position units\)](#page-30-1).

The phase compensation amount for a servo input axis is the value after processing smoothing and phase compensation.

#### **[Md.303] Servo input axis rotation direction restriction amount**

While the rotation direction is restricted for a servo input axis, the accumulation for input movement amount in the opposite direction of the enabled direction is stored in servo input axis position units ( $\mathbb{E}$  [Page 29 Servo input axis position units\)](#page-30-1) as follows.

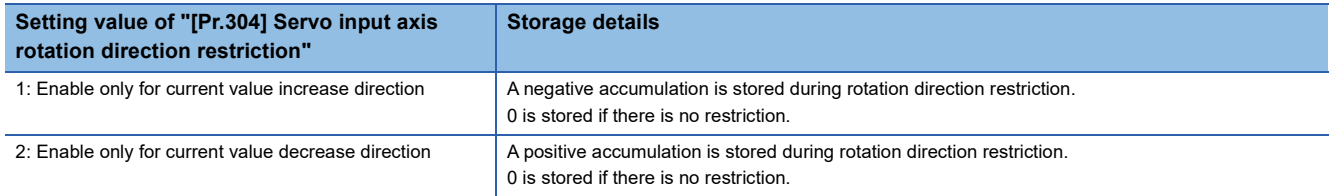

Rotation direction restriction is processed after phase compensation processing. Therefore, if undershoot occurs from phase compensation during deceleration stop, the rotation direction restriction amount might remain.
# **2.2 Command Generation Axis**

# **Overview of command generation axis**

The "command generation axis" is an axis that executes only the command generation that is generated when "1: Valid" is set in "[Pr.340] Command generation axis valid setting".

It can be controlled individually from the axis connected with a servo amplifier. The command generation axis is used to drive the input axis based on the positioning data or the JOG operation.

The axis set in "[Pr.101] Virtual servo amplifier setting", "[Pr.141] IP address", and "[Pr.142] Multidrop number" is defined as "servo amplifier axis" against "command generation axis".

# **Control method for the command generation axis**

The command generation axis operates following to the positioning data and control data of the command generation axis. The controls that can be used for the command generation axis are shown below.

 $\bigcirc$ : Available,  $\times$ : Not available

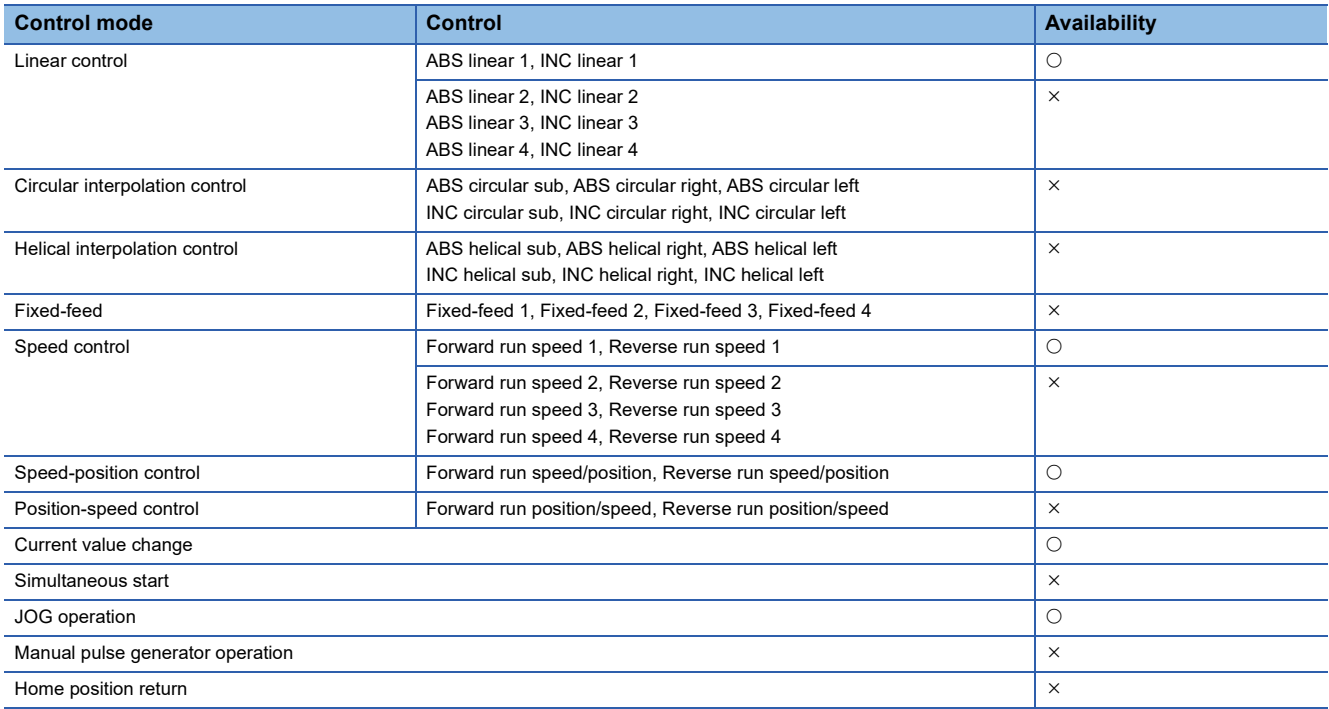

The details of control are the same as those of "major positioning control". For details, refer to "MAJOR POSITIONING CONTROL" in the following manual.

MELSEC iQ-R Motion Module User's Manual (Application for Simple Motion Mode)

The sub functions that can be used for the command generation axis are shown below.

- : Combination possible
- $\triangle$ : Combination restricted
- : Combination not possible

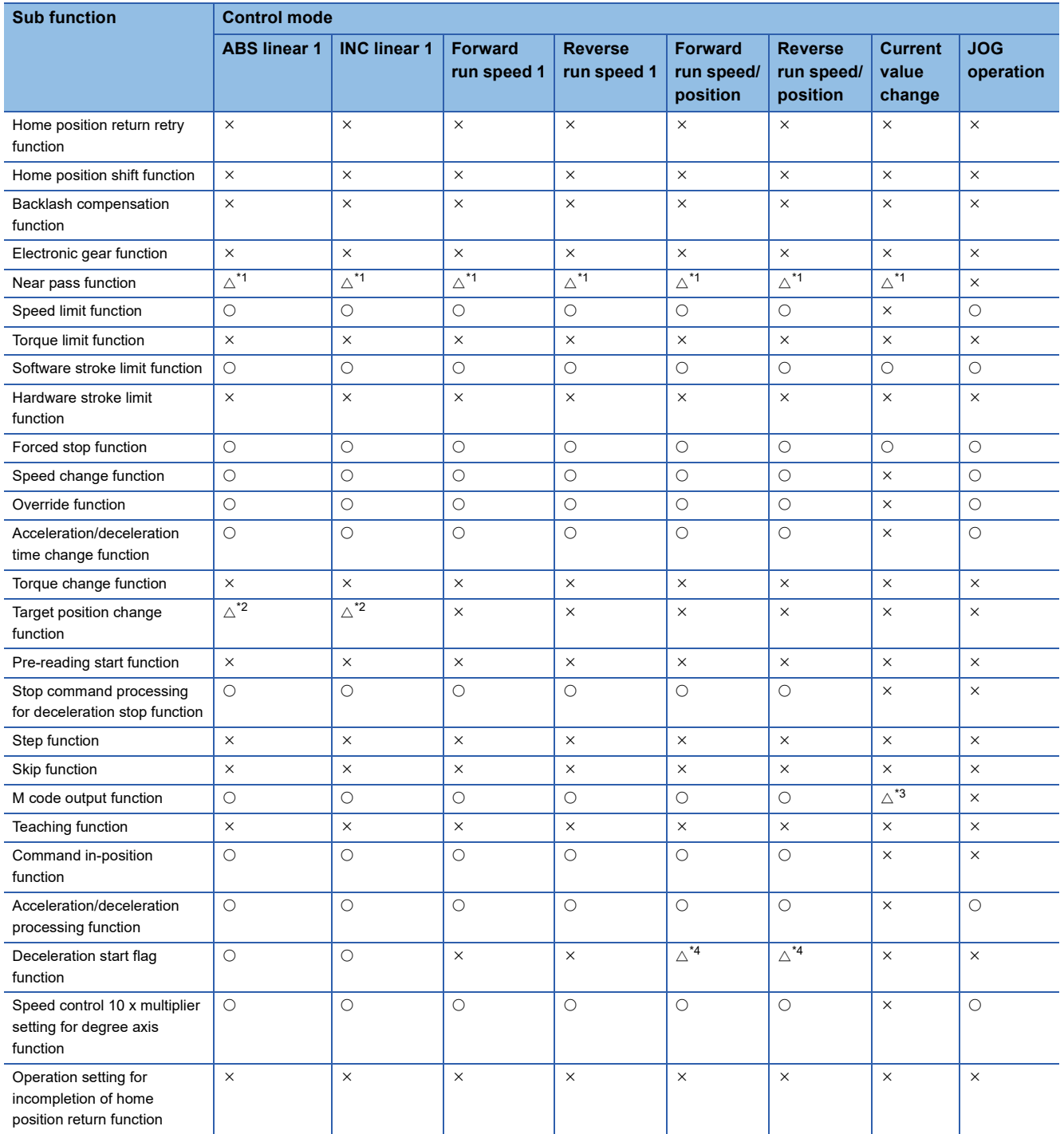

<span id="page-37-0"></span>\*1 The near pass function is validated only when the machine of the standard specification carries out the position control with the continuous path control mode.

<span id="page-37-1"></span>\*2 Invalid during the continuous path control mode.

<span id="page-37-2"></span>\*3 Execute the current value change using the positioning data. It is not output using the positioning start No.9003.

<span id="page-37-3"></span>\*4 Valid only when the deceleration start during positioning control.

The following shows the support status of sub functions excluding above.

 $\bigcirc$ : Combination possible,  $\times$ : Combination not possible

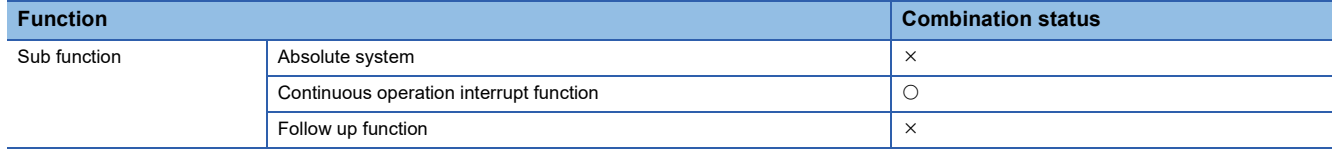

#### ■**Change command generation axis parameters and positioning data**

The command generation axis does not store parameters or positioning data in the buffer memory. Therefore, rewrite the

parameters and the positioning data using the following methods.

• When using GX Works3

Set the command generation axis parameters and positioning data using GX Works3. After that, execute writing to the Simple Motion module or writing to the Motion Module.

• When using command generation axis control data

[Change command generation axis parameters]

Use the following control data. For details, refer to  $\Box$  Page 52 Write/read method for command generation axis parameter [and positioning data](#page-53-0).

[Cd.300] Command generation axis parameter No. designation

[Cd.301] Command generation axis parameter setting value

[Cd.302] Command generation axis parameter control request

[Change command generation axis positioning data]

Use the following control data. For details, refer to  $\Box$  Page 52 Write/read method for command generation axis parameter [and positioning data](#page-53-0).

[Cd.303] Command generation axis positioning data No. designation

[Cd.304] Command generation axis positioning data designation

[Cd.305] Command generation axis positioning data setting value

[Cd.306] Command generation axis positioning data control request

#### ■**Setting for command generation axis**

Set "1: Valid" in "[Pr.340] Command generation axis valid setting" using the methods above. The command generation axis setting is fetched at the power ON. Therefore, to disconnect the command generation axis, turn ON the Motion module power supply again after setting "0: Invalid" in "[Pr.340] Command generation axis valid setting".

#### ■**Start request**

Specify the positioning data No. in "[Cd.3] Positioning start No." and set "1: ON" in "[Cd.184] Positioning start". The start complete signal ([Md.31] Status: b14) and "[Md.141] BUSY" turn ON, and the positioning operation starts.

#### ■**Available data**

The buffer memory addresses are different for the data available for servo amplifier axes and command generation axes. Refer to "List of Buffer Memory Addresses" in the following manual for the buffer memory addresses for servo amplifier axes. MELSEC iQ-R Motion Module User's Manual (Application for Simple Motion Mode)

For the buffer memory addresses of the command generation axis, refer to the following.

**F** [Page 167 List of Buffer Memory Addresses \(for Synchronous Control\)](#page-168-0)

#### ■**Troubleshooting**

Output the axis error and warning which are same as the servo amplifier axis to "[Md.23] Axis error No." and "[Md.24] Axis warning No." of the command generation axis.

# **Units for the command generation axis**

The position units and speed units for the command generation axis are shown below based on the setting "[Pr.1] Unit setting".

#### <span id="page-39-1"></span>■**Command generation axis position units**

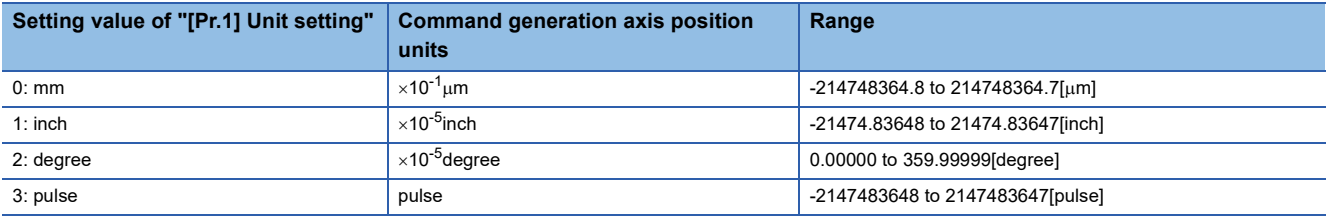

#### ■**Command generation axis speed units**

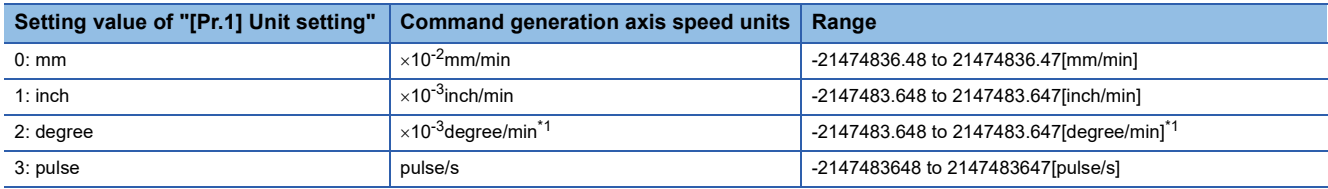

<span id="page-39-0"></span>\*1 This will be the speed unit " $\times$  10<sup>-2</sup>degree/min" (Range: -21474836.48 to 21474836.47[degree/min]), when "[Pr.83] Speed control 10  $\times$ multiplier setting for degree axis" is valid.

# **Operation at forced stop**

When the command generation axis starts while "[Pr.82] Forced stop valid/invalid selection" is set to valid, "Start not possible" (error code: 1A28H) occurs and the command generation axis does not start. When the forced stop input signal turns OFF during operation, the axis stops rapidly according to the setting of "[Pr.36] Rapid stop deceleration time" and "1: Stopped" is set in "[Md.26] Axis operation status".

The forced stop setting can be changed by "[Pr.82] Forced stop valid/invalid selection". "[Pr.82] Forced stop valid/invalid selection" and "forced stop input signal" are the same as for the servo amplifier axis.

# **Command generation axis parameters**

All command generation axis parameters are prepared for each command generation axis. However, change the parameters using GX Works3 or control data because the parameters are not in the buffer memory.

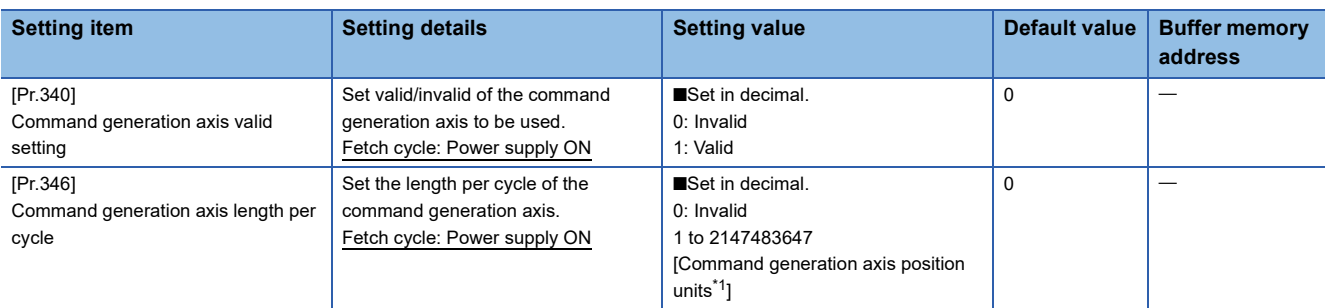

<span id="page-40-0"></span>\*1 Command generation axis position units (CF [Page 38 Command generation axis position units](#page-39-1))

# **[Pr.340] Command generation axis valid setting**

Set valid/invalid of the command generation axis.

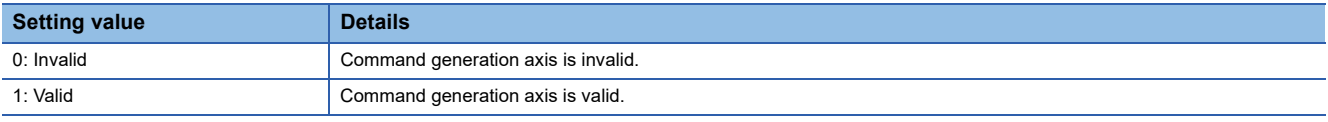

# **[Pr.346] Command generation axis length per cycle**

Set the length per cycle for the command generation axis position value per cycle.

The current value of command generation axis is stored in "[Md.347] Command generation axis position value per cycle" at ring counter based on the setting value.

The unit settings are in command generation axis position units ( $\mathbb{CP}$  [Page 38 Command generation axis position units](#page-39-1)). Set a value within the range from 1 to 2147483647. If a value out of the range is input, "Outside command generation axis length per cycle setting error" (error code: 1DFDH) occurs and the axis operates as that the length per cycle is 0. If "0" is set, "[Md.347] Command generation axis position value per cycle" is not updated.

# **List of parameters that can be used**

The specifications of each parameter are the same as for the servo amplifier axis. For detailed specifications, refer to "MAJOR POSITIONING CONTROL" in the following manual.

MELSEC iQ-R Motion Module User's Manual (Application for Simple Motion Mode)

 $\bigcirc$ : Available,  $\times$ : Not available

#### ■**Servo network composition parameters**

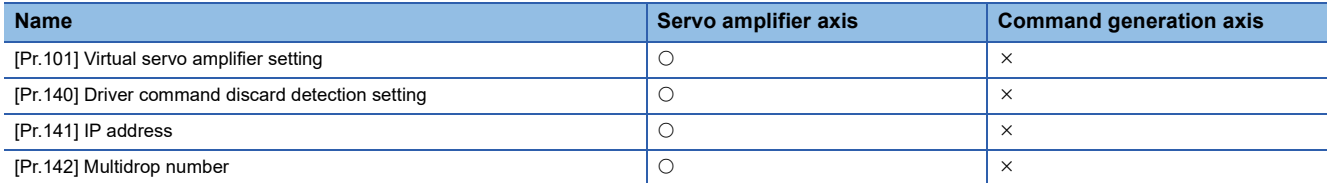

#### ■**Common parameters**

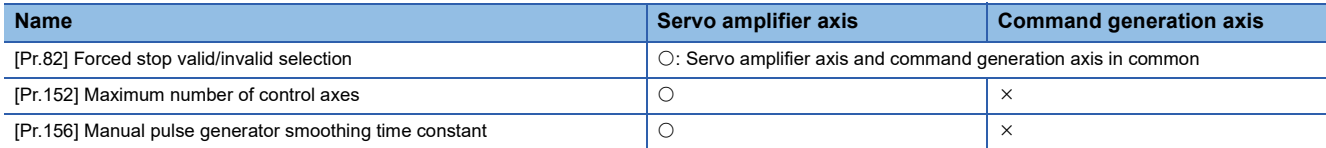

#### ■**Basic parameters1**

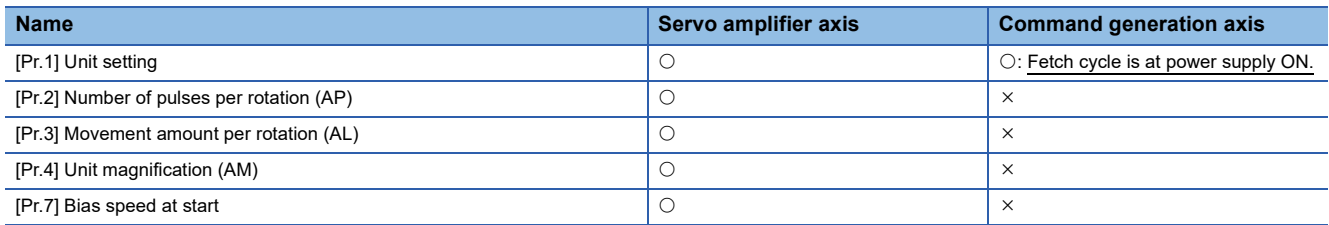

#### ■**Basic parameters2**

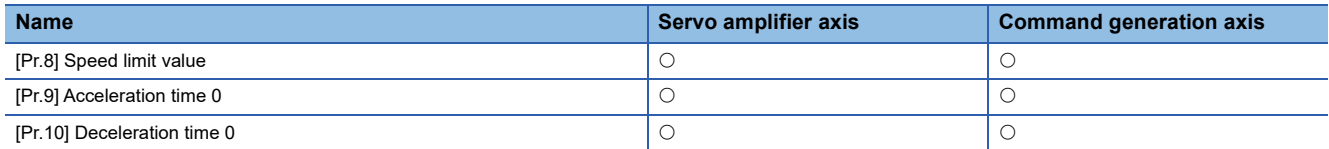

# ■**Detailed parameters1**

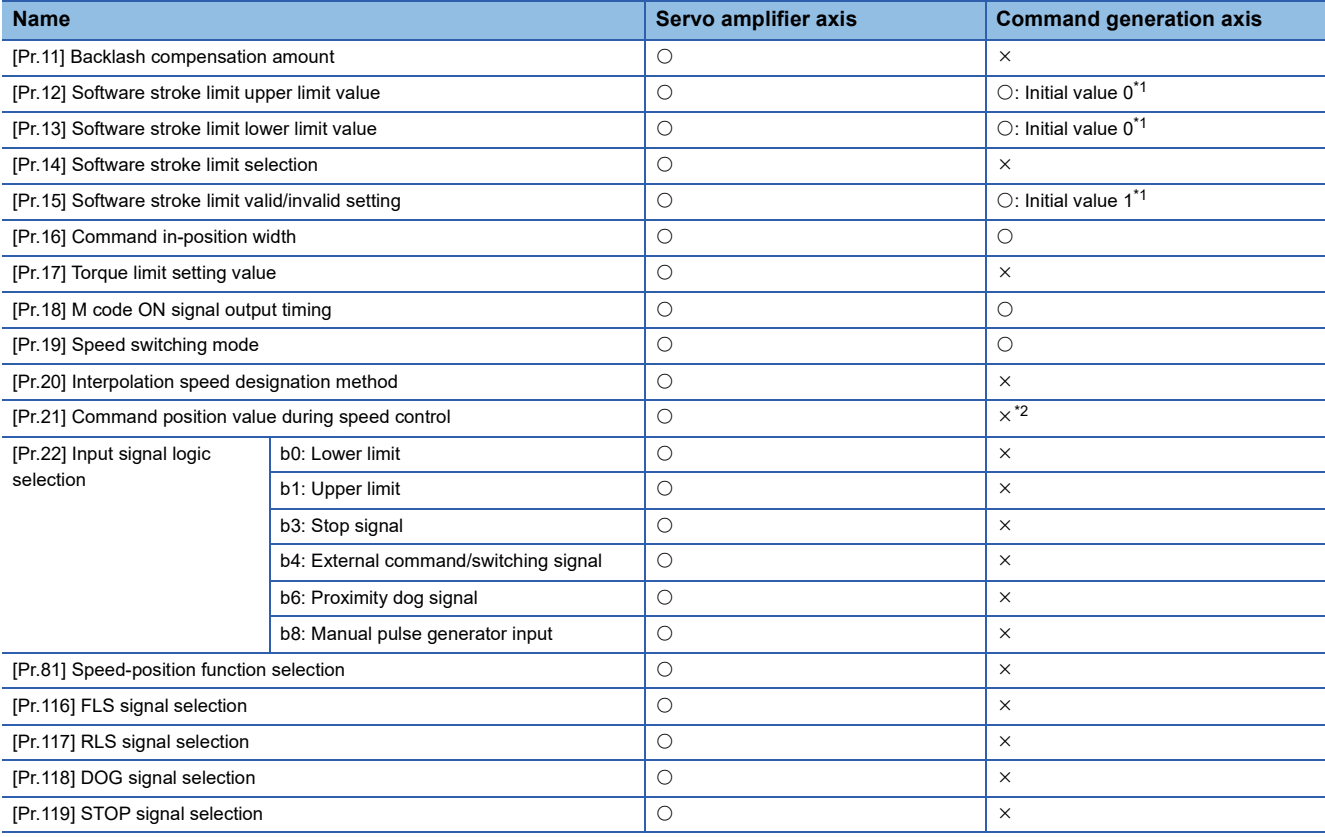

<span id="page-42-0"></span>\*1 Different from the servo amplifier axis, the initial value of software stroke limit is invalid.

<span id="page-42-1"></span>\*2 It operates fixed to 1.

#### ■**Detailed parameters2**

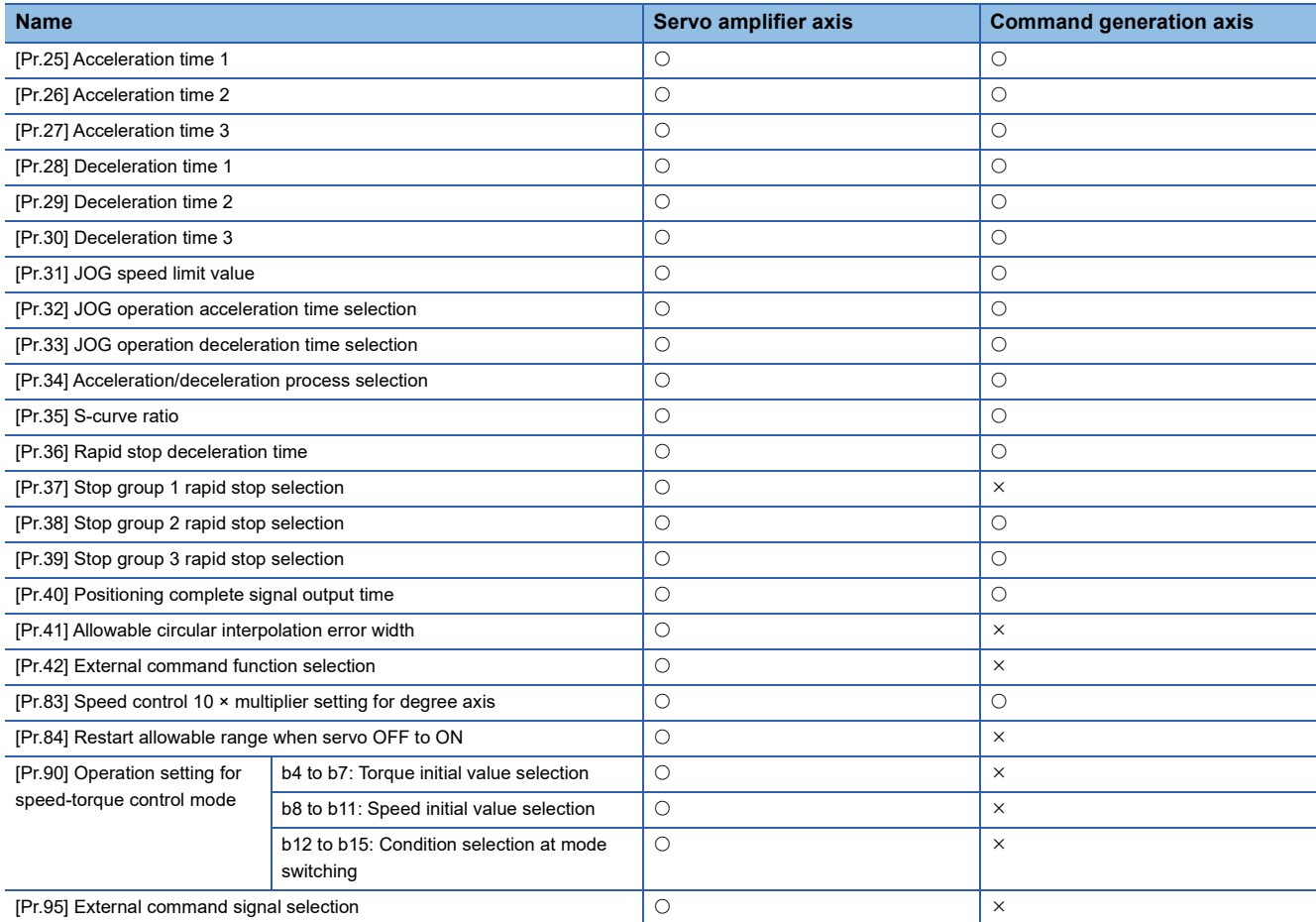

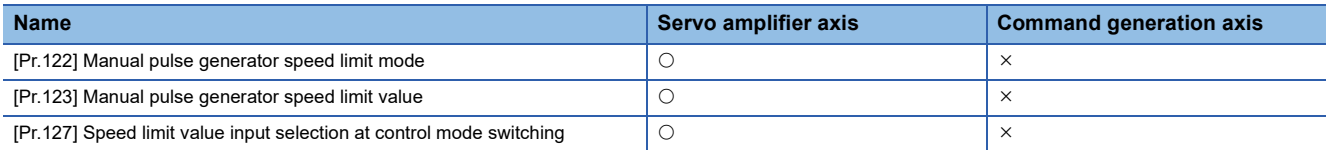

# ■**Home position return basic parameters**

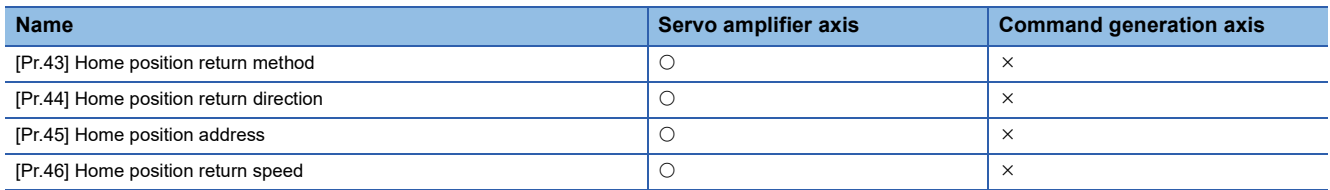

# ■**Home position return detailed parameters**

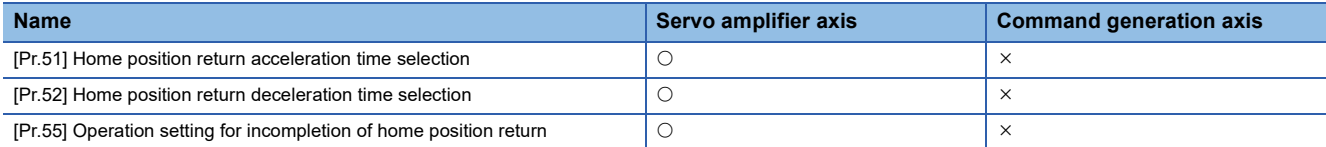

#### ■**Extended parameters**

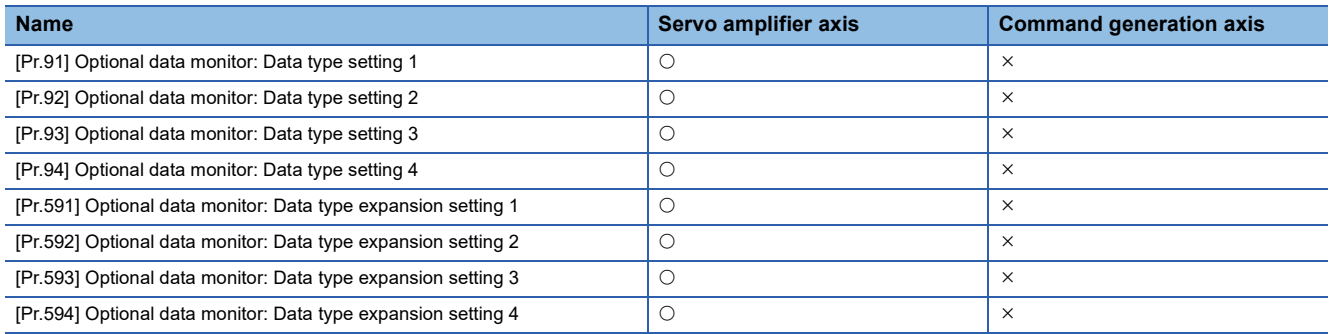

# **Command generation axis control data**

All command generation axis control data is prepared for each command generation axis.

#### n: Axis No. - 1

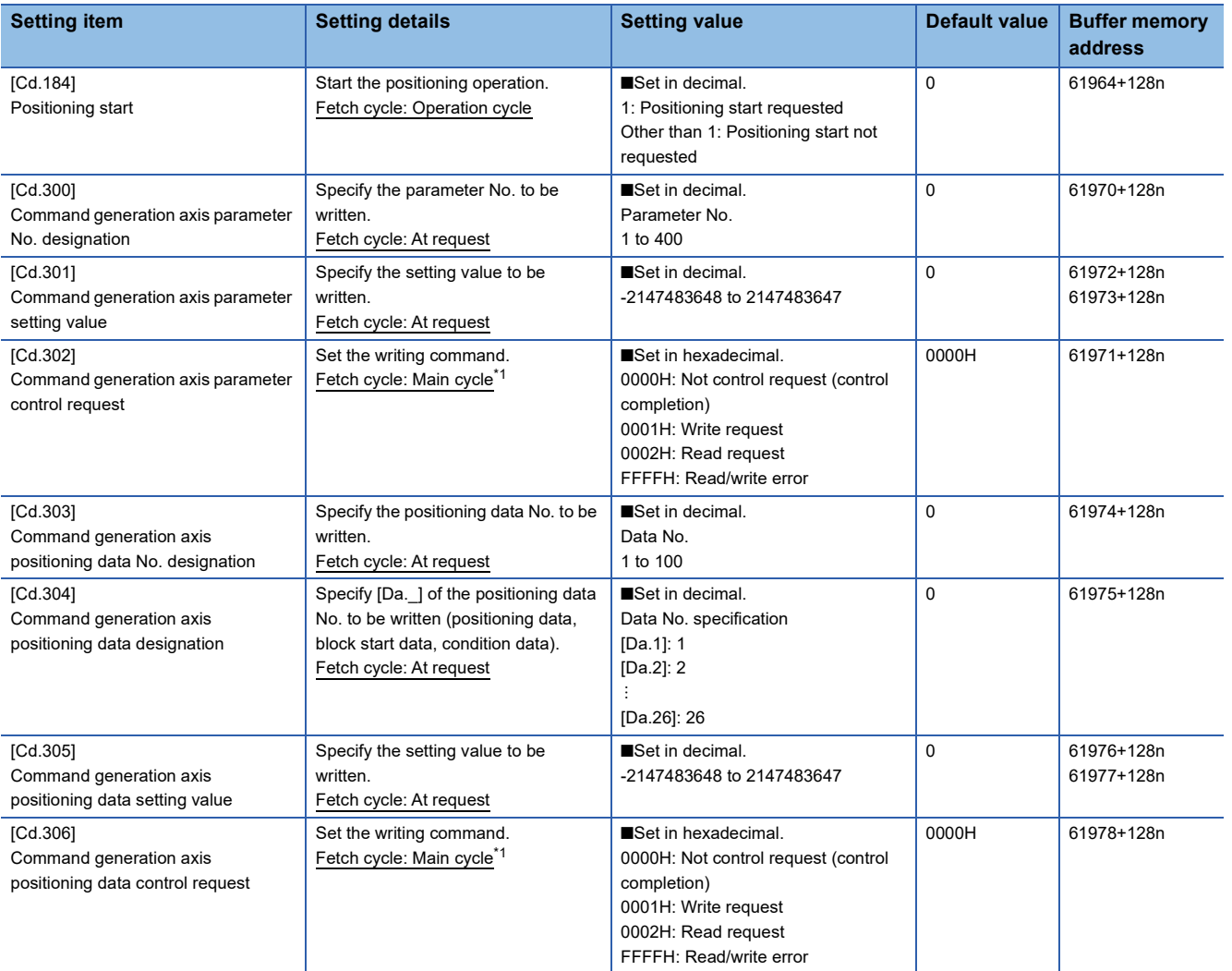

<span id="page-44-0"></span>\*1 Cycle of processing executed at free time except for the positioning control. It changes by status of axis start.

# **[Cd.184] Positioning start**

Start the positioning operation. The positioning start signal is valid at the rising edge, and the operation is started. When the positioning start signal turns ON during BUSY, the start during operation warning will occur.

# **[Cd.300] to [Cd.302] Command generation axis parameter**

Refer to the following for details.

**F** [Page 52 Write/read method for command generation axis parameter and positioning data](#page-53-0)

# **[Cd.303] to [Cd.306] Command generation axis positioning data**

Refer to the following for details.

Fage 52 Write/read method for command generation axis parameter and positioning data

# **List of control data that can be used**

The specifications are the same as for the servo amplifier axis. For the detailed specifications, refer to "MAJOR POSITIONING CONTROL" in the following manual.

MELSEC iQ-R Motion Module User's Manual (Application for Simple Motion Mode)

 $\bigcirc$ : Available,  $\times$ : Not available

# ■**System control data**

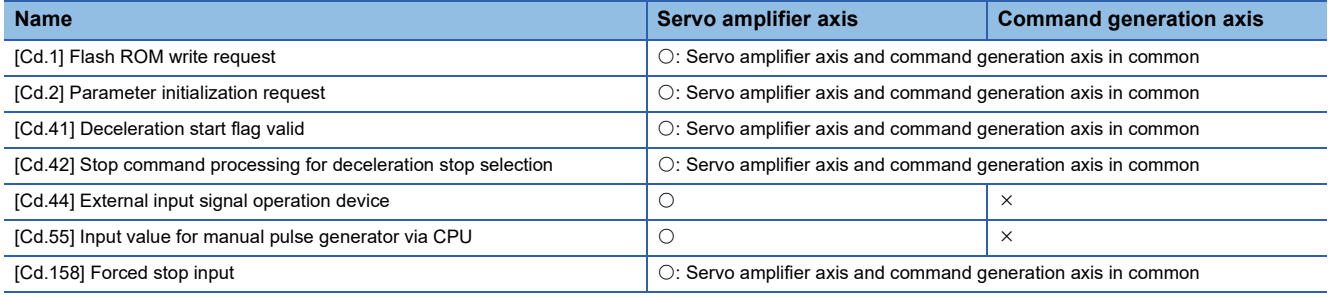

#### ■**Axis control data**

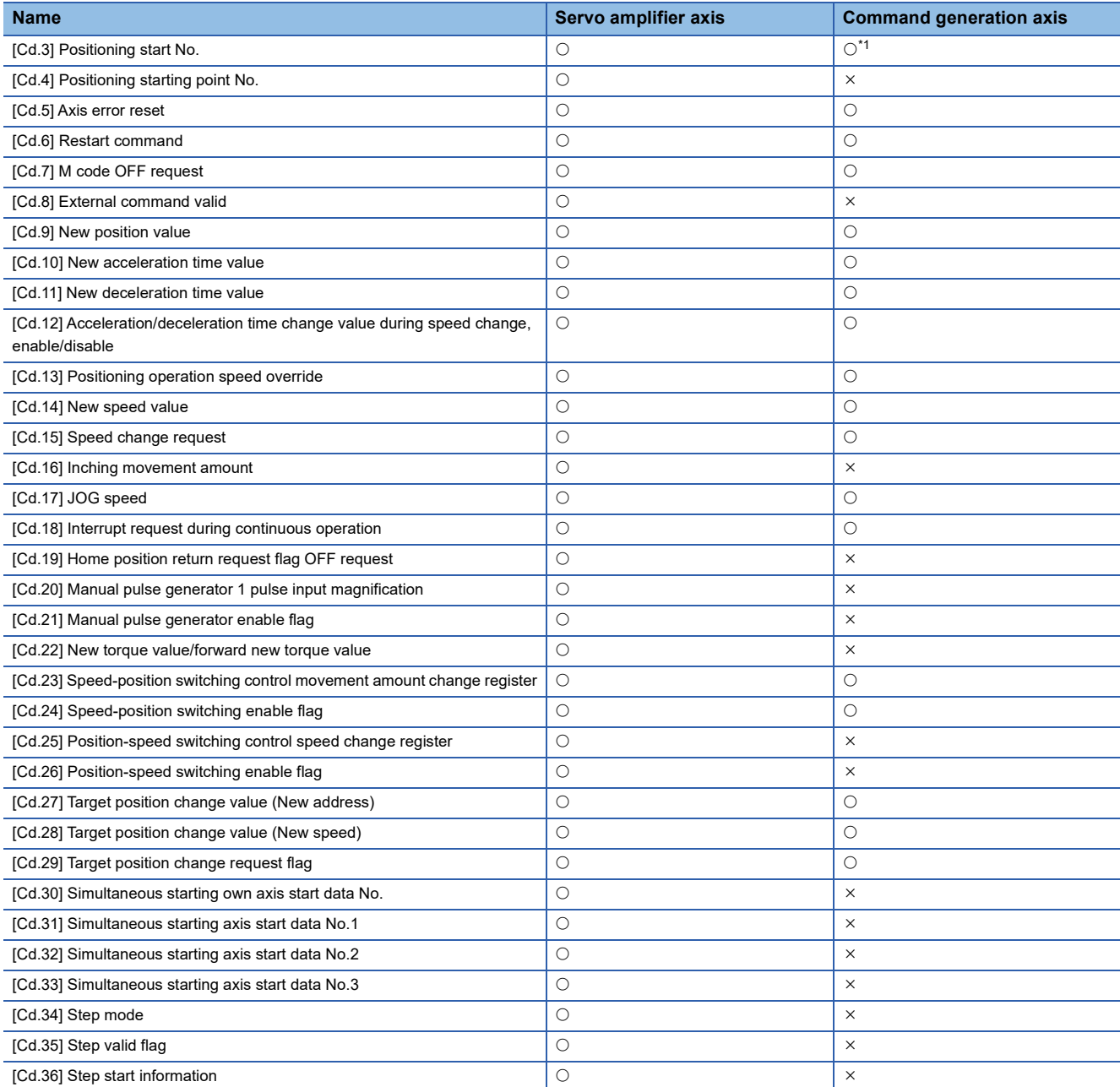

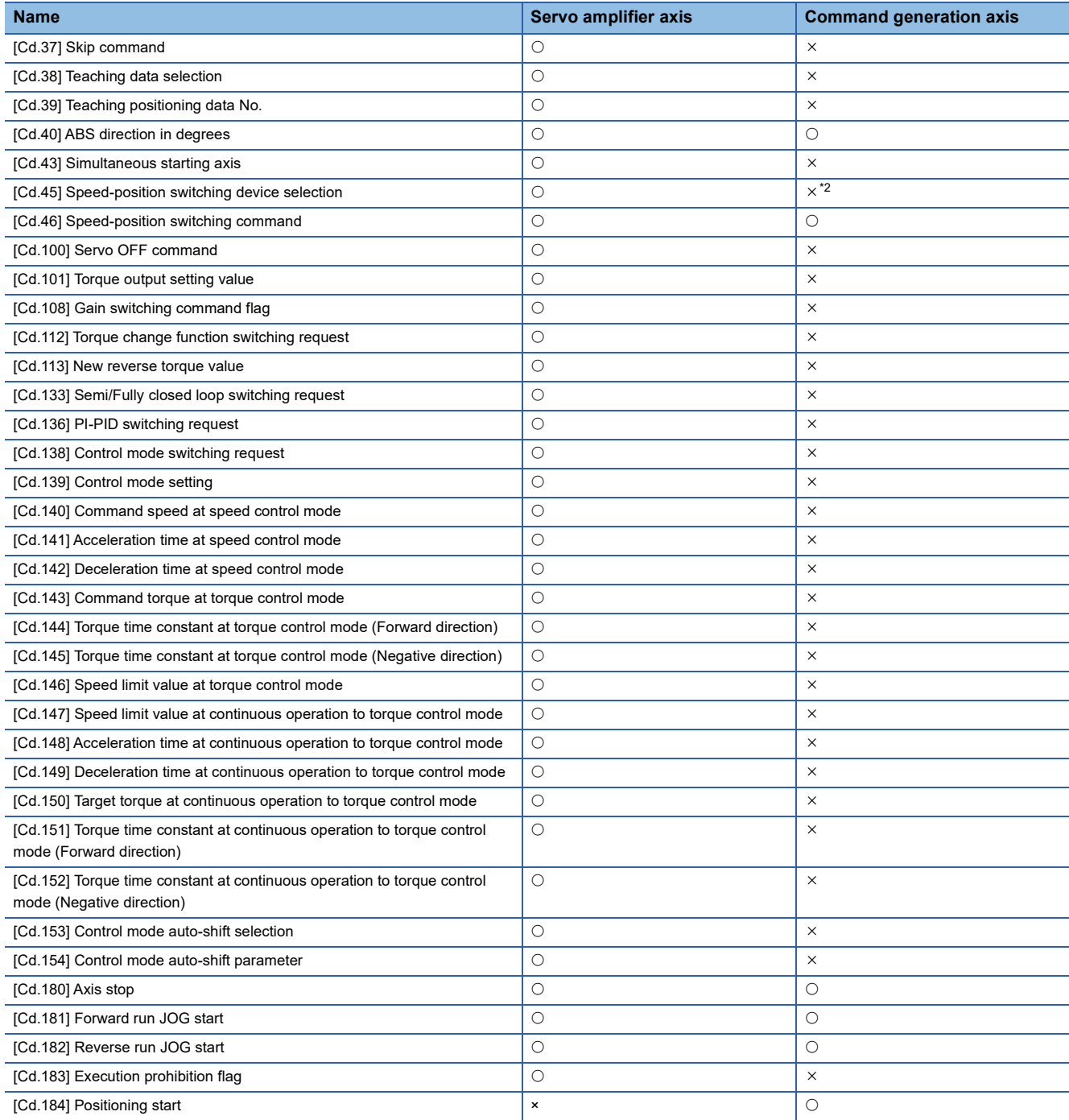

<span id="page-46-0"></span>\*1 The setting range is 1 to 100: Positioning data No. and 9003: Current value changing.

<span id="page-46-1"></span>\*2 It is fixed to the initial value 2.

# ■**Axis control data (transient function)**

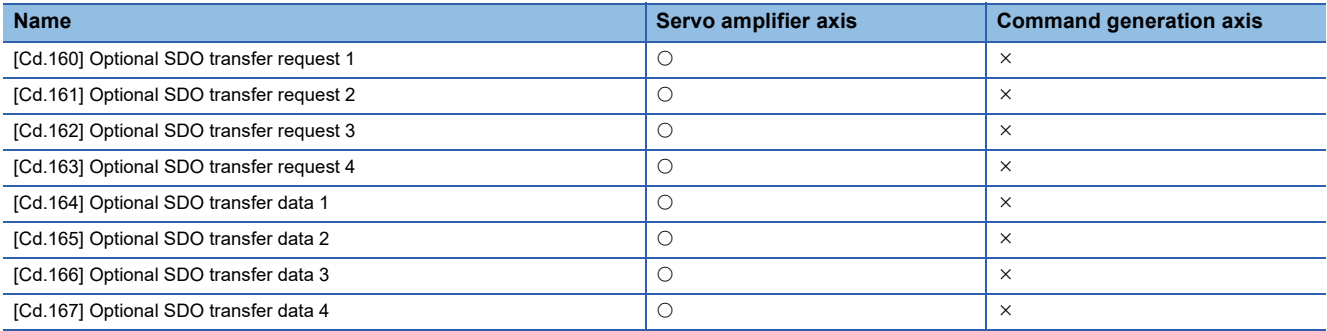

# **Command generation axis monitor data**

#### n: Axis No. - 1

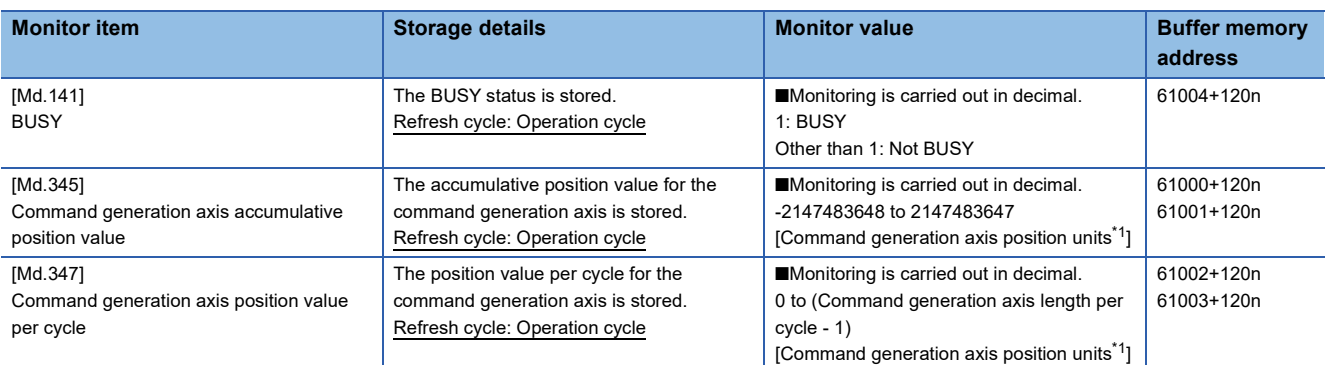

<span id="page-47-0"></span>\*1 Command generation axis position units ( $\Box$  [Page 38 Command generation axis position units](#page-39-1))

# **[Md.141]BUSY**

This signal turns ON at the start of positioning. It turns OFF when the "[Da.9] Dwell time/JUMP destination positioning data No." has passed after positioning stops. (This signal remains ON during positioning.) This signal turns OFF at error completion or positioning stop.

#### $Point$

The BUSY signal turns ON even when position control of movement amount 0 is executed. However, since the ON time is short, the ON status may not to be detected in the program.

# **[Md.345] Command generation axis accumulative position value**

The accumulative position value for the command generation axis is stored in the "[Pr.1] Unit setting". The axis whose unit setting is other than "degree" is set to "command position value = accumulative position value".

#### **[Md.347] Command generation axis position value per cycle**

The position value per cycle for the command generation axis is stored in the range from 0 to ("[Pr.346] Command generation axis length per cycle" - 1).

# **List of monitor data that can be used**

The specifications are the same as for the servo amplifier axis. For the detailed specifications, refer to "MAJOR POSITIONING CONTROL" in the following manual.

MELSEC iQ-R Motion Module User's Manual (Application for Simple Motion Mode)

 $\bigcirc$ : Available,  $\times$ : Not available

#### ■**System monitor data**

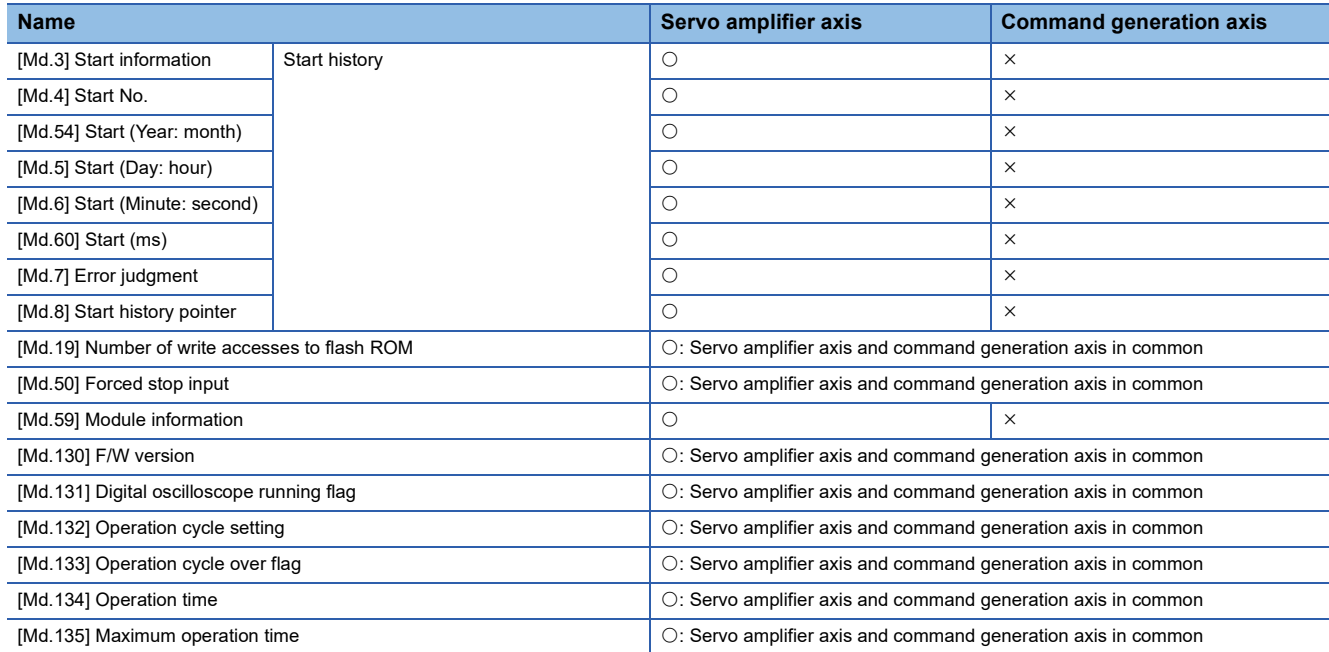

# ■**Axis monitor data**

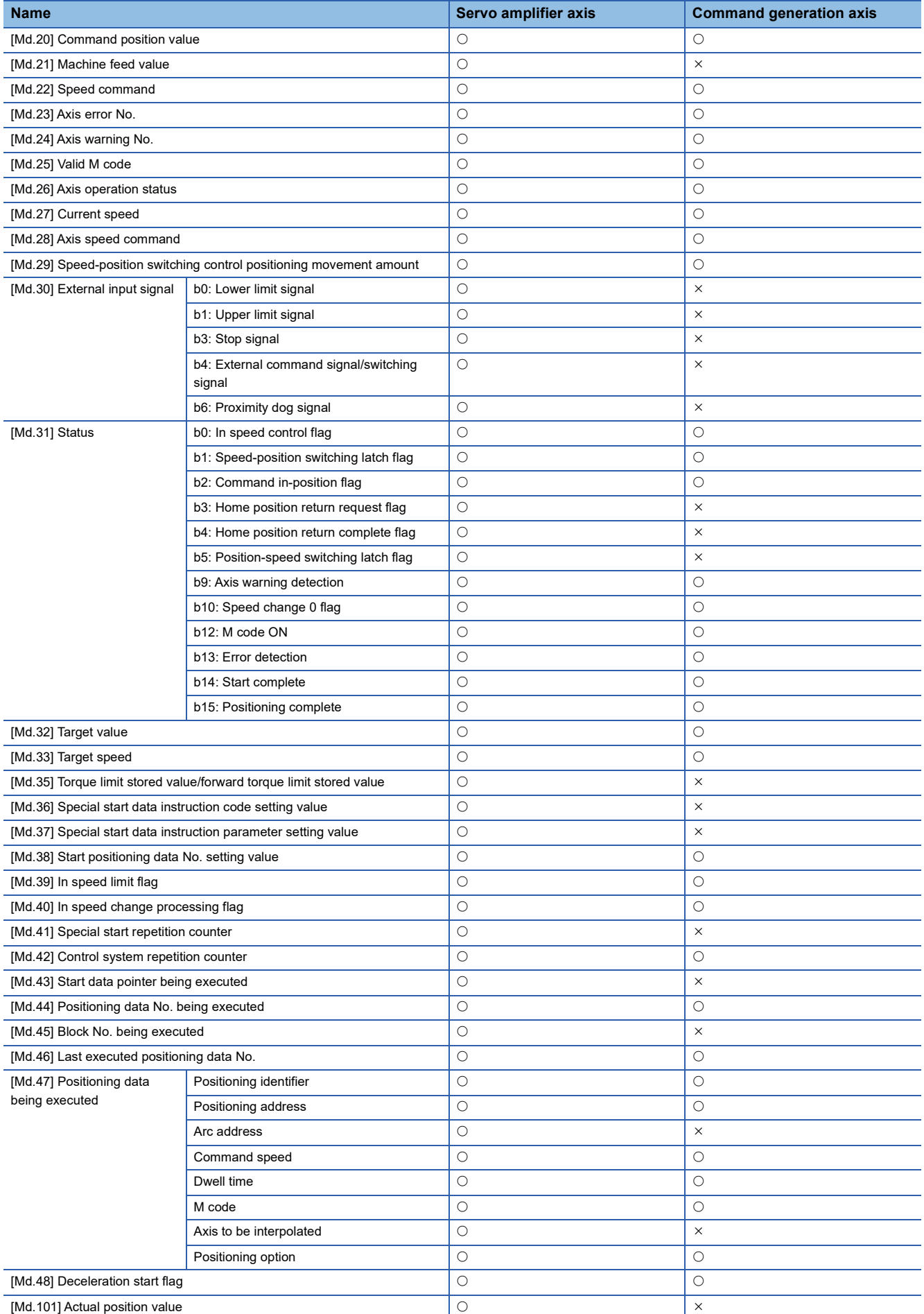

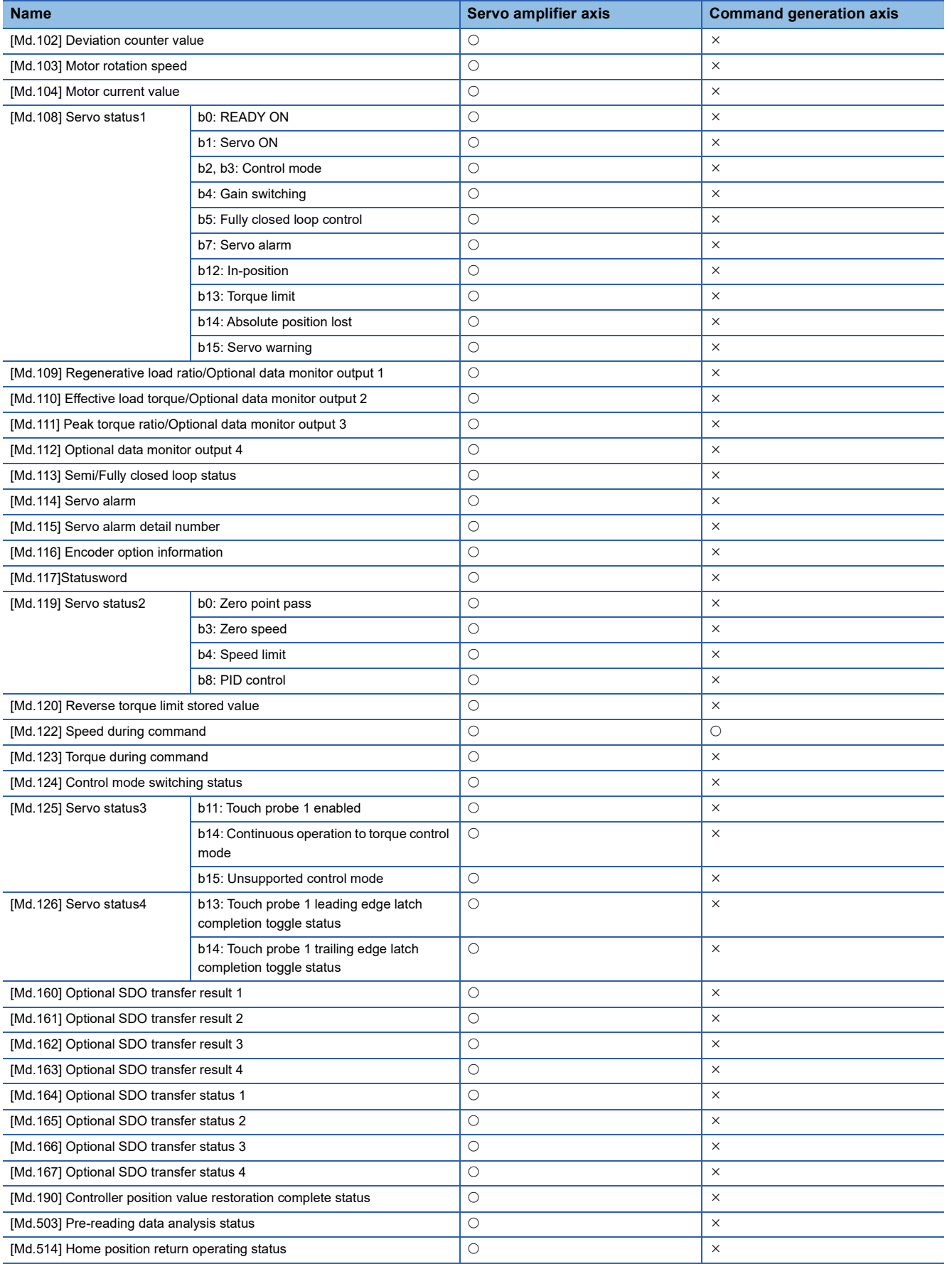

# **Command generation axis positioning data**

All positioning data is not in the buffer memory. Therefore, change the data using GX Works3 or control data. The specification of command generation axis positioning data is the same as for "major positioning controls". However, the positioning data is 100 points for each axis. The control methods that can be used are "ABS linear 1, INC linear 1, Forward run: speed 1, Reverse run: speed 1, Forward run: speed/position, and Reverse run: speed/position". For details of "major positioning controls", refer to "MAJOR POSITIONING CONTROL" in the following manual.

MELSEC iQ-R Motion Module User's Manual (Application for Simple Motion Mode)

## **List of positioning data that can be used**

The specifications are the same as for the servo amplifier axis. For the detailed specifications, refer to "MAJOR POSITIONING CONTROL" in the following manual.

MELSEC iQ-R Motion Module User's Manual (Application for Simple Motion Mode)

 $\bigcirc$ : Available,  $\times$ : Not available

#### ■**Positioning data**

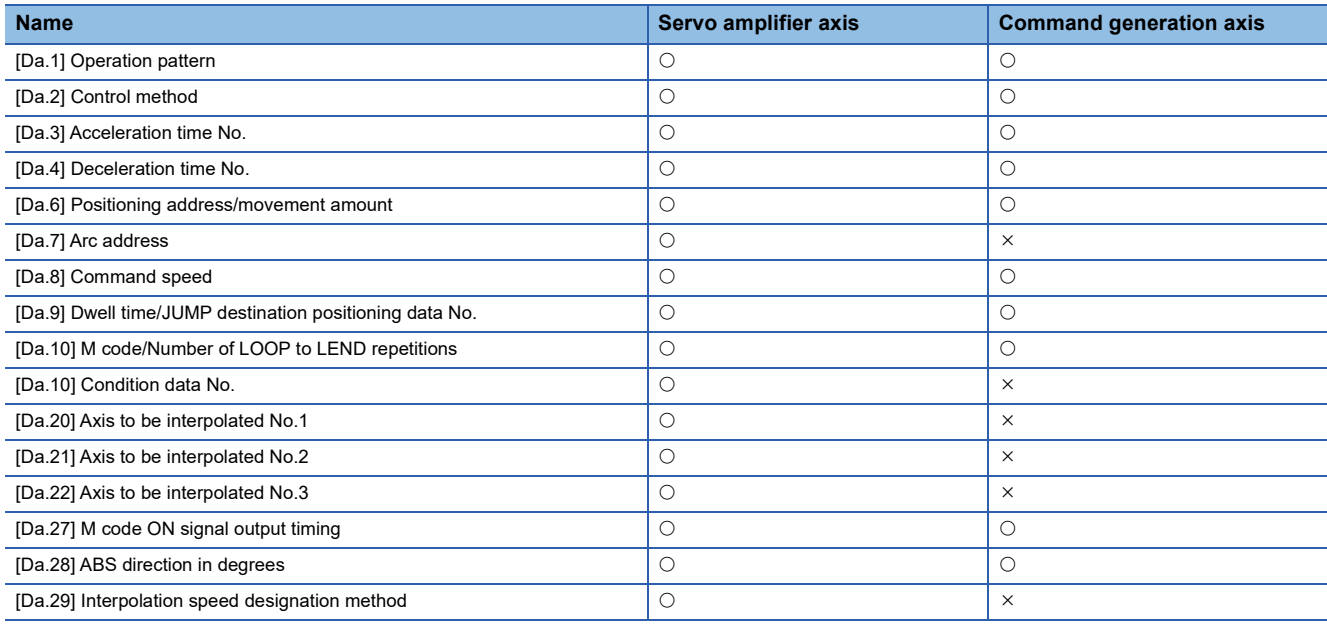

 $Point<sup>0</sup>$ 

When the speed control is selected in "[Da.1] Operation pattern", set invalid to "[Pr.15] Software stroke limit valid/invalid setting" as necessary.

# ■**Setting range of "[Da.2] Control method"**

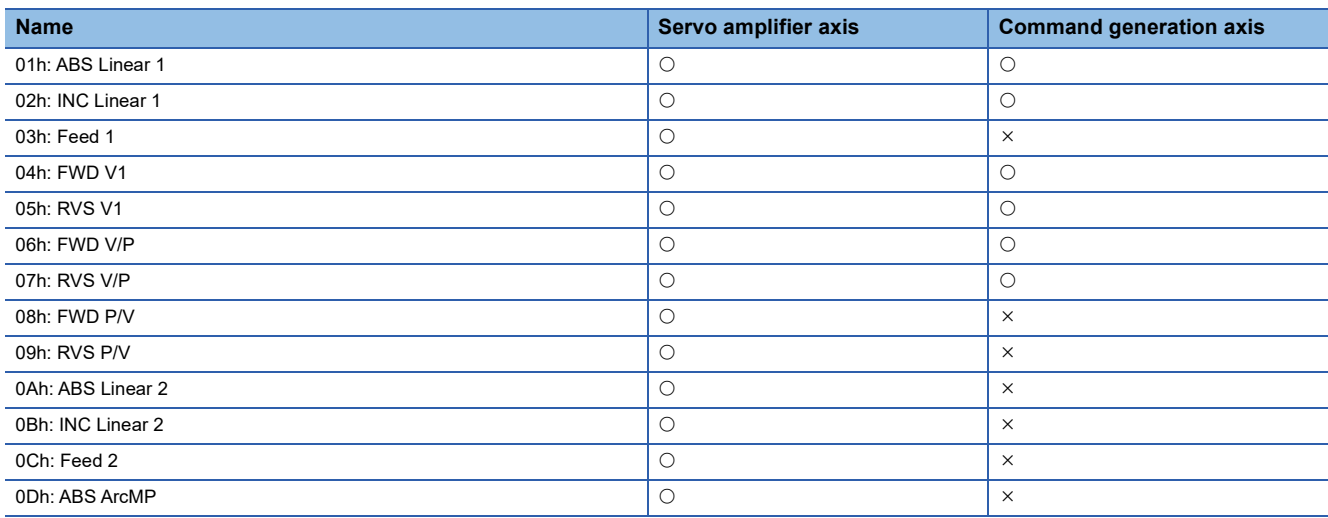

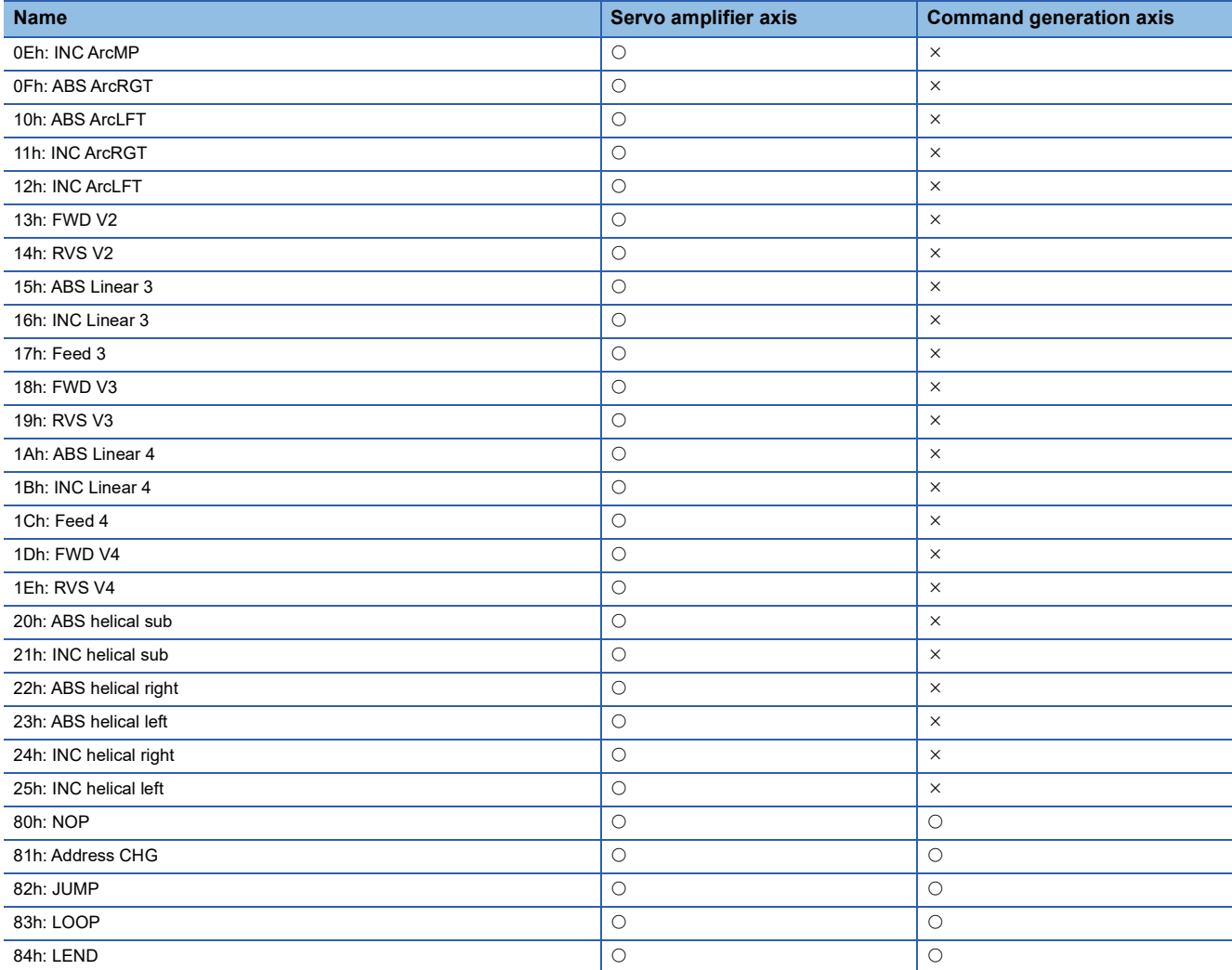

#### ■**Block start data**

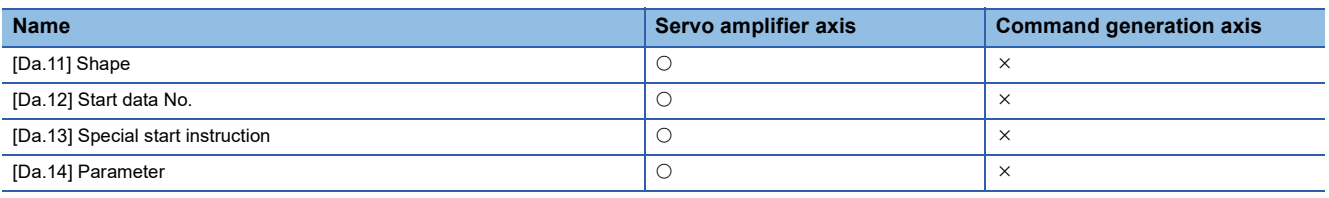

# ■**Condition data**

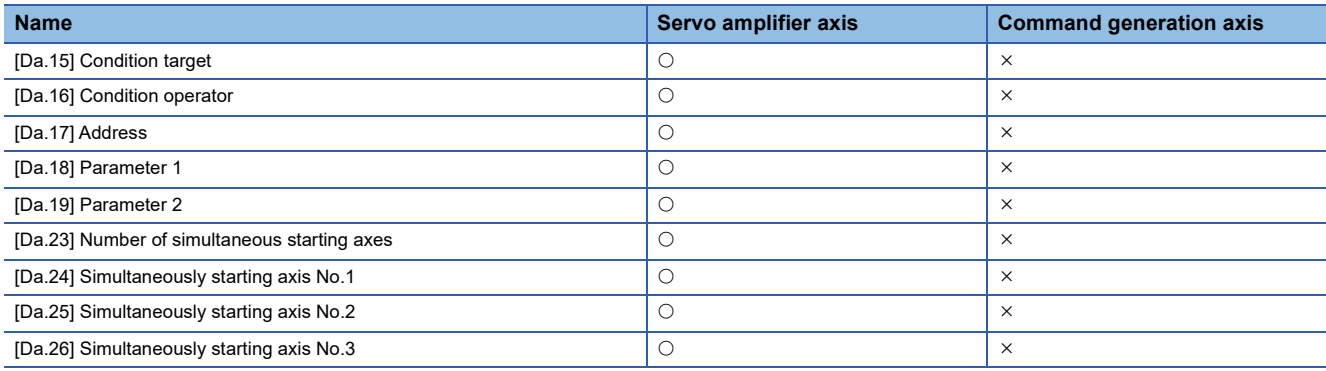

# <span id="page-53-0"></span>**Write/read method for command generation axis parameter and positioning data**

Since the command generation axis parameter and positioning data are not retained in the buffer memory, change each setting value by using the control data. The fetch timing of each parameter and positioning data follows the respective specifications. Therefore, some parameters are not used for control until the PLC READY signal is turned ON or the power supply is turned ON.

# $Point<sup>°</sup>$

- To rewrite the parameters and positioning data, follow the rewriting procedure below. Wrong order of writing may result in unexpected values.
- The command generation axis control data and positioning data written by this method will be lost when the power supply is turned OFF. To save the data, use "[Cd.1] Flash ROM write request" to write the data to the flash ROM of the Motion module.

# **Write method for command generation axis parameter**

- *1.* Specify the command generation axis parameter No. to "[Cd.300] Command generation axis parameter No. designation".
- *2.* When "340" is set, "[Pr.340] Command generation axis valid setting" is specified. When "1" is set, "[Pr.1] Unit setting" is specified.
- *3.* Specify the setting value to the command generation axis parameter with 2 words in "[Cd.301] Command generation axis parameter setting value".
- *4.* Set "1: Write request" in "[Cd.302] Command generation axis parameter control request".
- *5.* "[Cd.301] Command generation axis parameter setting value" is written to the command generation axis parameter No. specified in "[Cd.300] Command generation axis parameter No. designation". When the writing succeeds, "0: Not request (control completion)" is set in "[Cd.302] Command generation axis parameter control request".
- *6.* When the parameter No. which is not defined in the command generation axis is specified, "FFFFH: Write/read error" is set in "[Cd.302] Command generation axis parameter control request". "[Cd.302] Command generation axis parameter control request" is always detected. It is not required to return to "0: Not request (control completion)" from "FFFFH: Write/read error" manually.
- *7.* The command generation axis control data and positioning data written by this method will be lost when the power supply is turned OFF. To save the data, use "[Cd.1] Flash ROM write request" to write the data to the flash ROM of the Motion module.

The timing at which the written command generation axis parameter becomes valid is the same as for the servo amplifier axis. For the detailed specifications, refer to "MAJOR POSITIONING CONTROL" in the following manual. MELSEC iQ-R Motion Module User's Manual (Application for Simple Motion Mode)

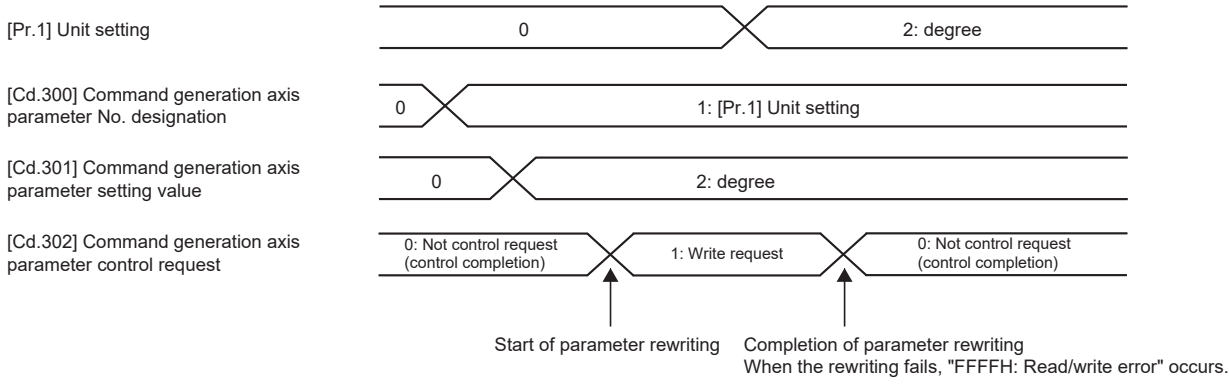

# **Read method for command generation axis parameter**

- *1.* Specify the command generation axis parameter No. to "[Cd.300] Command generation axis parameter No. designation".
- *2.* Set "2: Read request" in "[Cd.302] Command generation axis parameter control request".
- *3.* The setting value to the command generation axis parameter is read in 2 words in "[Cd.301] Command generation axis parameter setting value". "0: Not request (control completion)" is set in "[Cd.302] Command generation axis parameter control request".
- *4.* When the parameter No. which is not defined in the command generation axis is specified, "FFFFH: Write/read error" is set in "[Cd.302] Command generation axis parameter control request". "[Cd.302] Command generation axis parameter control request" is always detected. It is not required to return to "0: Not request (control completion)" from "FFFFH: Write/read error" manually.

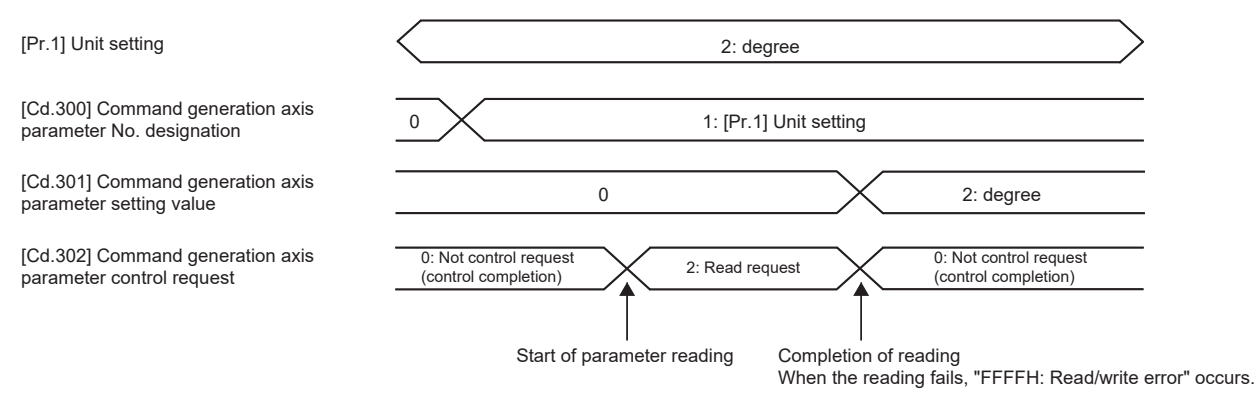

# **Write method for command generation axis positioning data**

- *1.* Specify the command generation axis positioning data No. in "[Cd.303] Command generation axis positioning data No. designation". When "1" is set, "1" of the positioning data is specified.
- 2. Specify the command generation axis positioning data [Da.\_] in "[Cd.304] Command generation axis positioning data designation". When "1" is set, "[Da.1] Operation pattern" is specified.
- *3.* Specify the setting value to the command generation axis positioning data No. and the command generation axis positioning data in 2 words to the low-order without space in "[Cd.305] Command generation axis positioning data setting value". To write ABS linear 1 in "[Da.2] Control method", specify "0000 0001H". When "0000 0100H" is specified, "0" is written.
- *4.* Set "1: Write request" in "[Cd.306] Command generation axis positioning data control request". "[Cd.305] Command generation axis positioning data setting value" is written to the positioning data of the command generation axis positioning data No. specified in "[Cd.303] Command generation axis positioning data No. designation" and "[Cd.304] Command generation axis positioning data designation". When the writing succeeds, "0: Not request (control completion)" is set in "[Cd.306] Command generation axis positioning data control request".
- *5.* When the positioning data No. and the positioning data which are not defined in the command generation axis are specified, "FFFFH: Write/read error" is set in "[Cd.306] Command generation axis positioning data control request". "[Cd.306] Command generation axis positioning data control request" is detected always. It is not required to return to "0: Not request (control completion)" from "FFFFH: Write/read error" manually.
- *6.* The command generation axis control data and positioning data written by this method will be lost when the power supply is turned OFF. To save the data, use "[Cd.1] Flash ROM write request" to write the data to the flash ROM of the Motion module.

The timing at which the written command generation axis positioning data becomes valid is the same as for the servo amplifier axis. For the detailed specifications, refer to "MAJOR POSITIONING CONTROL" in the following manual. MELSEC iQ-R Motion Module User's Manual (Application for Simple Motion Mode)

Positioning data No.1 [Da.1] Operation pattern

[Cd.303] Command generation axis positioning data No. designation

[Cd.304] Command generation axis positioning data designation

[Cd.305] Command generation axis positioning data setting value

[Cd.306] Command generation axis positioning data control request

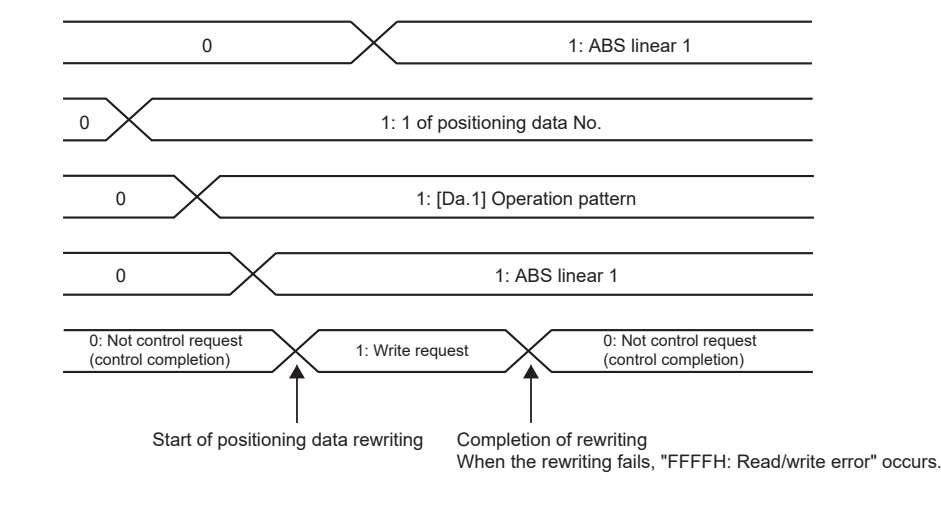

# **Read method for command generation axis positioning data**

- **1.** Specify the command generation axis positioning data No. in "[Cd.303] Command generation axis positioning data No. designation". When "1" is set, "1" of the positioning data is specified.
- 2. Specify the command generation axis positioning data [Da. ] in "[Cd.304] Command generation axis positioning data designation". When "1" is set, "[Da.1] Operation pattern" is specified.
- *3.* Set "2: Read request" in "[Cd.306] Command generation axis positioning data control request".
- *4.* "[Cd.305] Command generation axis positioning data setting value" is read in 2 words to the positioning data of the command generation axis positioning data No. specified in "[Cd.303] Command generation axis positioning data No. designation" and "[Cd.304] Command generation axis positioning data designation". When the reading succeeds, "0: Not request (control completion)" is set in "[Cd.306] Command generation axis positioning data control request".
- *5.* When the parameter No. which is not defined in the command generation axis is specified, "FFFFH: Write/read error" is set in "[Cd.306] Command generation axis positioning data control request". "[Cd.306] Command generation axis positioning data control request" is always detected. It is not required to return to "0: Not request (control completion)" from "FFFFH: Write/read error" manually.

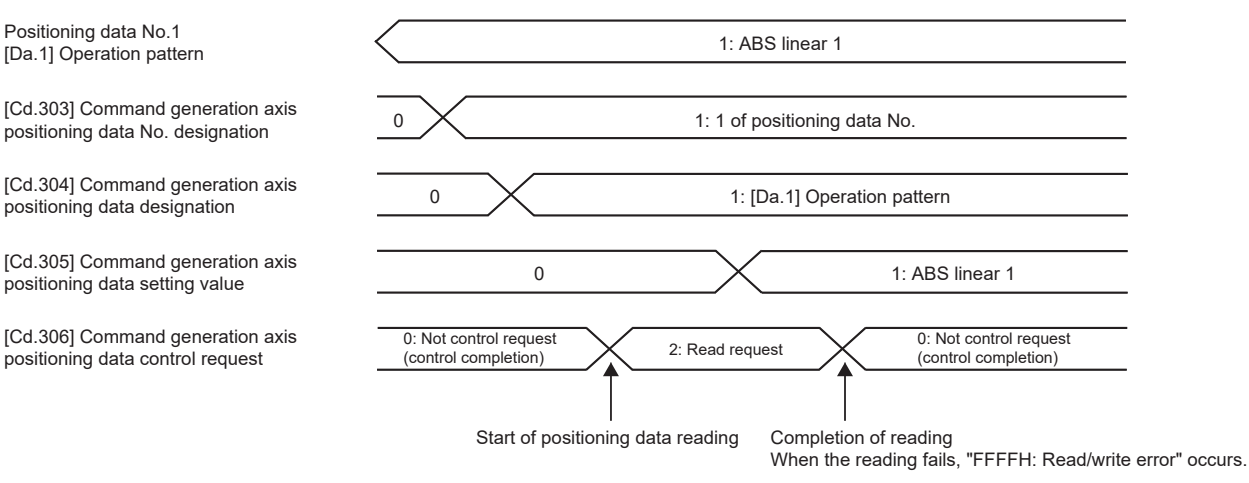

# **2.3 Synchronous Encoder Axis**

# **Overview of synchronous encoder axis**

The synchronous encoder is used to drive the input axis based on input pulse from a synchronous encoder that is connected externally.

The status of a synchronous encoder axis can also be monitored after the system's power supply turns ON.

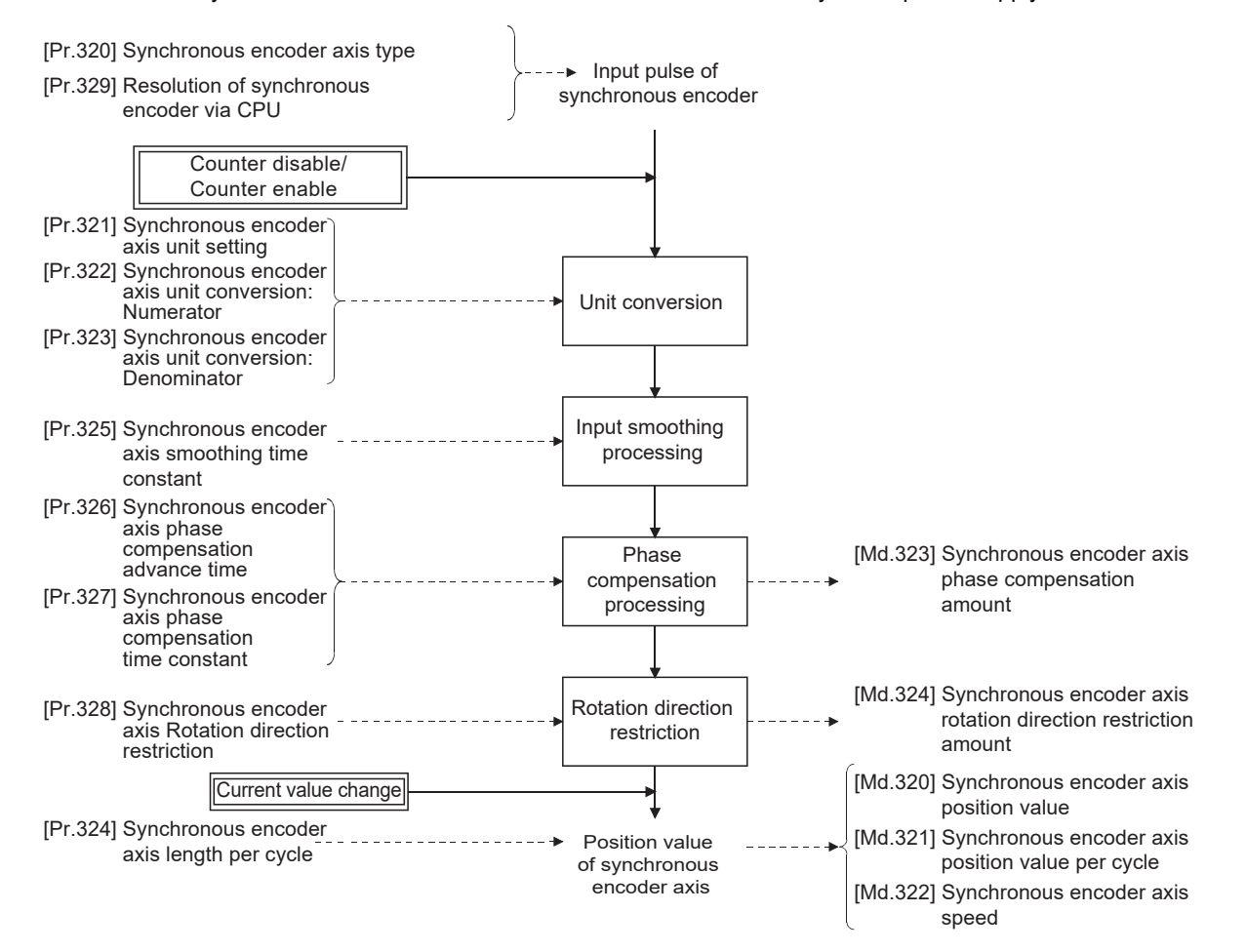

# **Synchronous encoder axis type**

The following two types of synchronous encoders can be used as the synchronous encoder axis. Refer to the following for the setting method for each synchronous encoder axis.

**F** [Page 58 Setting method for synchronous encoder](#page-59-0)

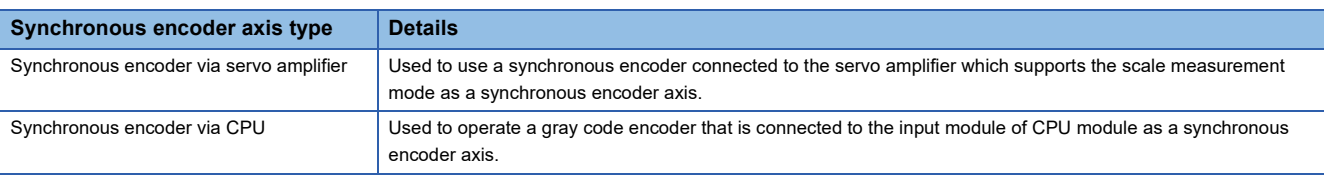

 $Point$ <sup> $\circ$ </sup>

When using an incremental synchronous encoder, connect the encoder with the high-speed counter module, then set "[Pr.320] Synchronous encoder axis type" to "201: Synchronous encoder via CPU".

#### **Control method for synchronous encoder axis**

The following controls can be executed for the synchronous encoder axis by using "[Cd.320] Synchronous encoder axis control start" and "[Cd.321] Synchronous encoder axis control method".

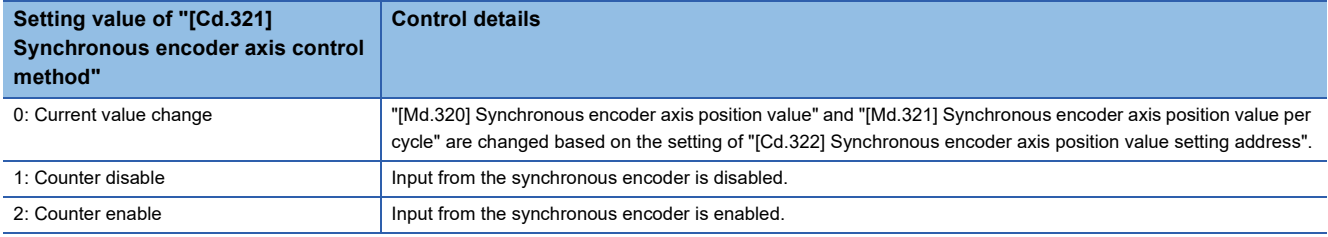

## <span id="page-57-1"></span>**Units for the synchronous encoder axis**

The position units and speed units for the synchronous encoder axis are shown below for the setting of "[Pr.321] Synchronous encoder axis unit setting".

#### <span id="page-57-0"></span>■**Synchronous encoder axis position units**

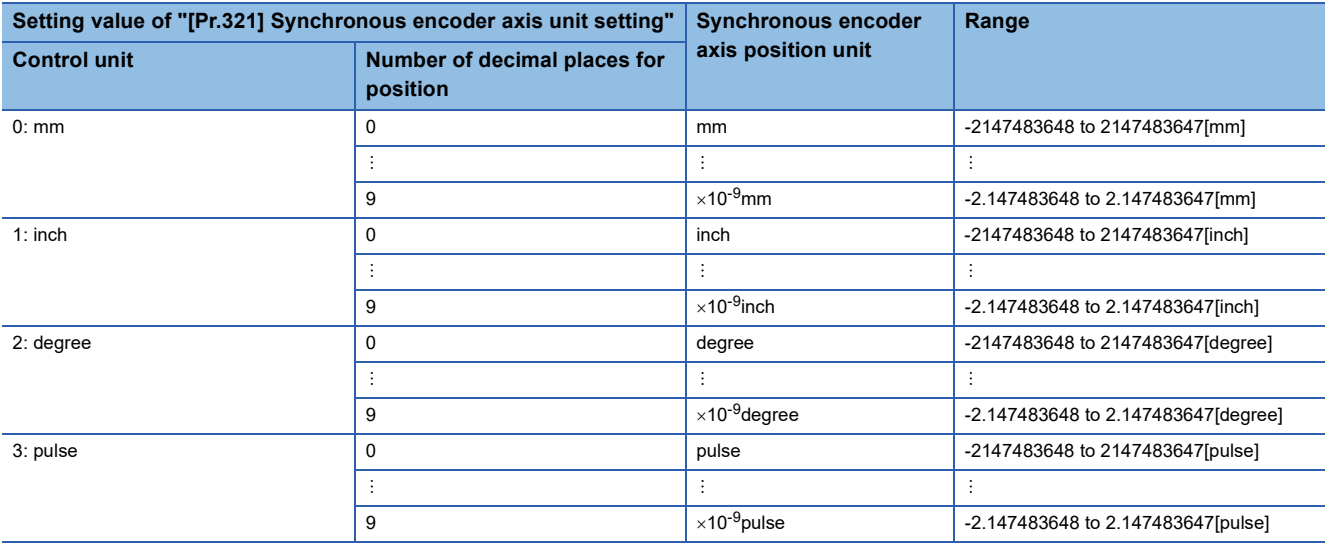

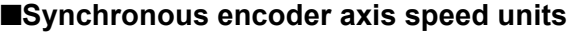

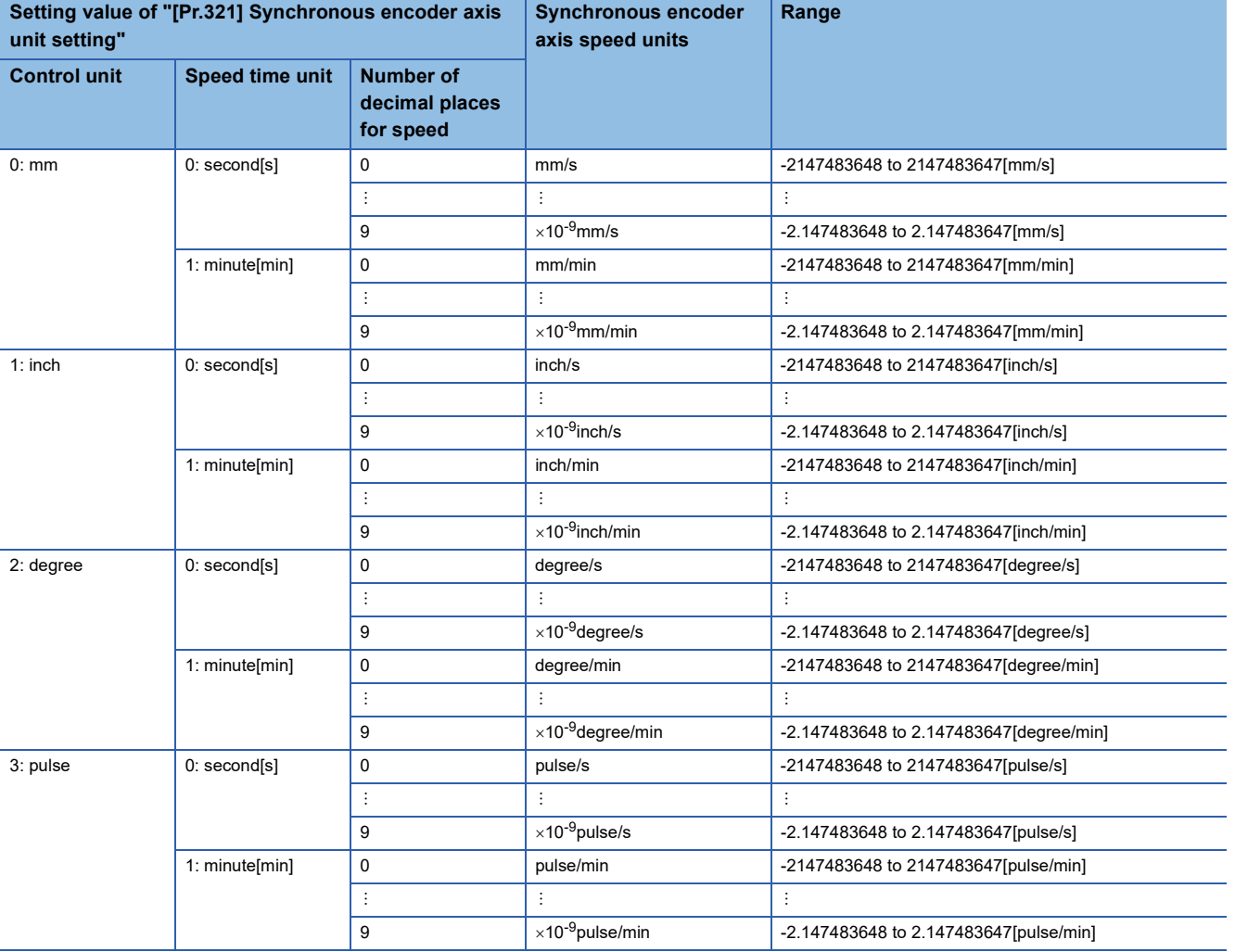

# <span id="page-59-0"></span>**Synchronous encoder via servo amplifier**

#### ■**Setting method**

Used to use a synchronous encoder connected to the servo amplifier which supports the scale measurement mode as a synchronous encoder axis.

To use the scale measurement function, set the following CiA402 objects automatically to the PDO mapping. Refer to the following manual for details of each object.

MR-J5-G/MR-J5W-G User's Manual (Object Dictionary)

- Scale cycle counter (Obj. 2D36H)
- Scale ABS counter (Obj. 2D37H)
- Scale measurement encoder reception status (Obj. 2D3CH)

The following servo amplifiers can be used. For servo amplifiers that support the scale measurement function, refer to the servo amplifier manual.

- MR-J5-\_G\_
- MR-J5- G -RJ
- MR-J5D\_-\_G\_

# $Point<sup>9</sup>$

- When the Add-on SimpleMotion version is "Ver.1.30" or earlier, do not use encoders other than the rotary encoders (HK-KT, HK-MT).
- When the Add-on SimpleMotion version is "Ver.1.31" or later, do not use encoders other than the following. - Rotary encoders (HK-KT, HK-MT)
	- Linear encoders (incremental type)
	- Linear encoders A/B/Z-phase differential output type (incremental type)
	- Rotary encoders A/B/Z-phase differential output type (incremental type)

A synchronous encoder connected to the specified servo amplifier axis can be used by the following settings.

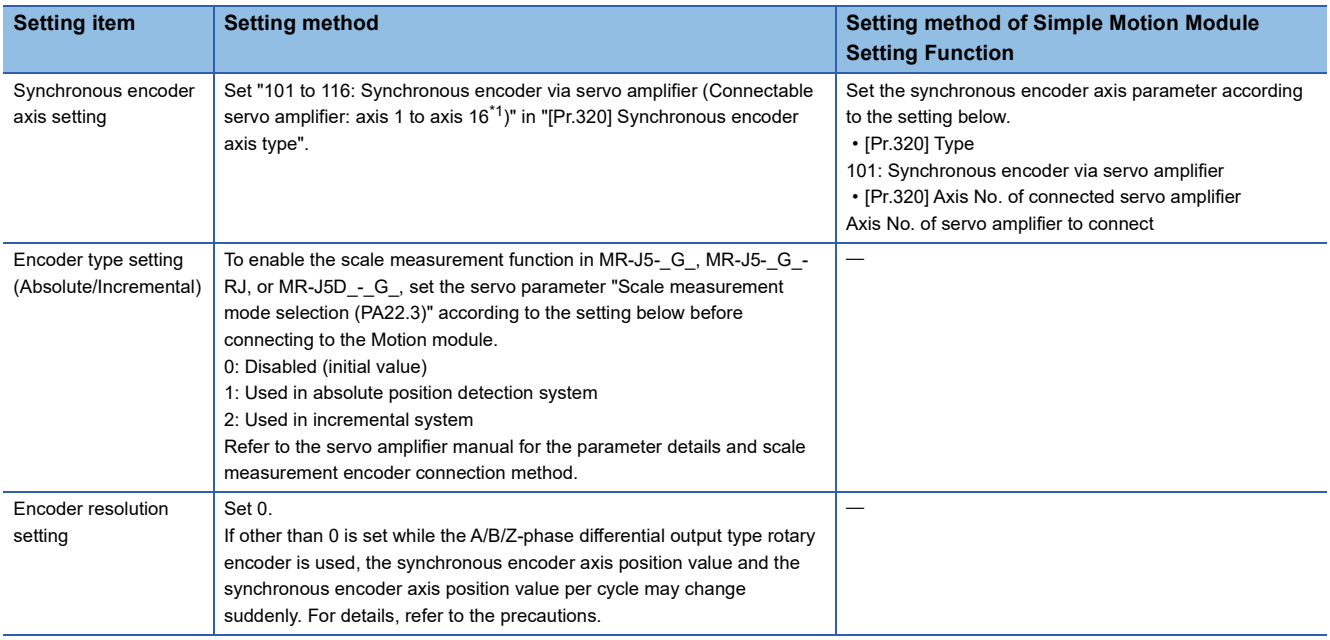

<span id="page-59-1"></span>\*1 The range from axis 1 to 4 is valid in the 4-axis module, from axis 1 to 8 is valid in the 8-axis module, and from axis 1 to 16 is valid in the 16-axis module.

When "1: Used in absolute position detection system" is set in the servo parameter "Scale measurement function selection (PA22.3)", the synchronous encoder axis position value and the synchronous encoder axis position value per cycle are restored after the servo amplifier axis is connected. Therefore, connection becomes valid, and the counter is enabled.

When "2: Used in incremental system" is set in the servo parameter "Scale measurement function selection (PA22.3)", "0" is set for the initial value of the synchronous encoder axis position value and the synchronous encoder axis position value per cycle after the servo amplifier axis is connected. Therefore, connection becomes valid, and the counter is enabled. If the corresponding servo amplifier axis is not connected, the connection of the synchronous encoder axis will be invalid.

#### **Precautions**

- When "1: Used in absolute position detection system" is set in the servo parameter "Scale measurement function selection (PA22.3)" and the movement amount after the synchronous encoder axis unit conversion (synchronous encoder axis units) against the synchronous encoder movement amount (encoder pulse units) while the servo amplifier is disconnected or the power supply is OFF exceeds "2147483647" or "-2147483648", the synchronous encoder axis position value is restored with its opposite sign.
- If other than 0 is set to the servo parameter "Load-side encoder resolution setting (PE51)" while the A/B/Z-phase differential output type rotary encoder is used, the following may occur.

- Since the Scale cycle counter (Obj. 2D36H) changes suddenly when passing through the first Z-phase, the synchronous encoder axis position value and the synchronous encoder axis position value per cycle also change suddenly.

- If the incorrect encoder resolution is set to the servo parameter "Load-side encoder resolution setting (PE51)", the value of the Scale cycle counter (Obj. 2D36H) becomes incorrect, and therefore the synchronous encoder axis position value and the synchronous encoder axis position value per cycle may change suddenly.

#### ■**Point of the setting method**

- When the servo parameters "Scale measurement function selection (PA22.3)" and "Load-side encoder resolution setting (PE51)" are changed, it is required to switch the power of servo amplifier off once after the parameter is transferred to the servo amplifier, and then switch it on again.
- If the servo amplifier set by the servo parameter "Scale measurement mode selection (PA22.3)" does not support the "Scale measurement mode", "AL.37" (parameter error) will occur in the servo amplifier. Refer to the servo amplifier instruction manual for details of the servo parameter "Scale measurement mode selection (PA22.3)".
- The following information of the synchronous encoder via servo amplifier can be output with the optional data monitor. The setting details of the optional data monitor for the synchronous encoder information are shown below.

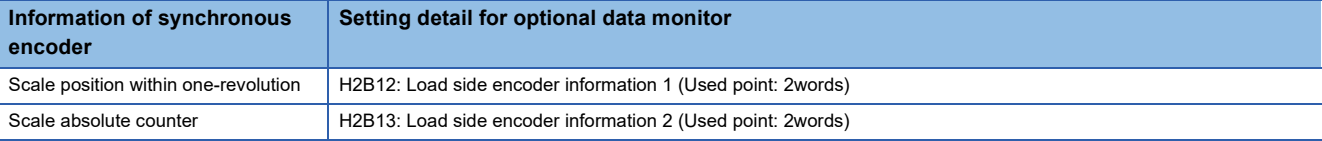

 • A scale measurement encoder can be used in an incremental system by setting "2: Used in incremental system" in the servo parameter "Scale measurement function selection (PA22.3)" even when using a scale measurement encoder that supports the absolute position detection.

#### ■**Restrictions**

- The scale measurement function can only be used when semi closed control mode is selected. Refer to the servo amplifier manual for details.
- When "1: Used in absolute position detection system" is set in the servo parameter "Scale measurement function selection (PA22.3)", "AL.25.2 (Scale measurement encoder - Absolute position erased)" occurs in the relevant servo amplifier after the encoder cable is connected and the power supply is turned ON for the first time. Wait for five seconds with the alarm occurring, and then turn on the servo amplifier power again to clear it.
- "Synchronous encoder via servo amplifier invalid error" (Error code: 1DFAH) occurs in the following cases.

<sup>•</sup> When "[Pr.141] IP address" of an unset axis or a virtual servo amplifier axis is selected as the axis No. for "Synchronous encoder via servo amplifier" in "[Pr.320] Synchronous encoder axis type".

<sup>•</sup> When a servo amplifier axis not having the servo parameter "Scale measurement function selection (PA22.3)" enabled is set as the connection servo amplifier axis No. in "Synchronous encoder via servo amplifier" and connected to the servo amplifier.

<sup>•</sup> When the axis No. selected as the "Synchronous encoder via servo amplifier" in "[Pr.320] Synchronous encoder axis type" has a servo amplifier other than the MR-J5- G , MR-J5- G -RJ, or MR-J5D - G connected.

<sup>•</sup> A linear scale is connected. [Add-on SimpleMotion version "Ver.1.30" or earlier]

<sup>•</sup> A linear encoder (absolute position type) is connected. [Add-on SimpleMotion version "Ver.1.31" or later]

# ■**Setting example**

The following shows an example where the MR-J5- G-RJ set as Axis 3 is used for synchronous encoder axis 1 of the Motion module and the rotary servo motor HK-KT series is used as the scale measurement encoder.

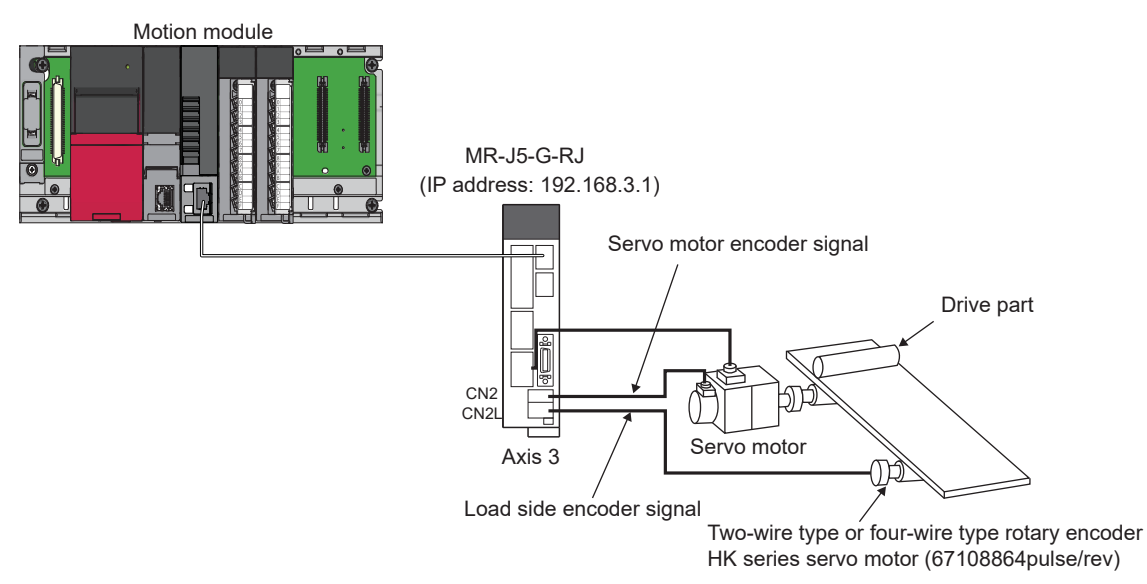

Set the parameters as below.

- Set "103: Synchronous encoder via servo amplifier (servo amplifier axis 3)" in "[Pr.320] Synchronous encoder axis type" of synchronous encoder axis 1.
- Set the IP address of the target servo amplifier (192.168.3.1) in "[Pr.141] IP address" of Axis 3 to be used in the scale measurement function.
- Set "1: Used in absolute position detection system" or "2: Used in incremental system" in the MR-J5- G-RJ servo parameter "Scale measurement function selection (PA22.3)".

# <span id="page-62-0"></span>**Synchronous encoder via CPU (Synchronous encoder via CPU module)**

#### ■**Setting method**

Used to operate a gray code encoder that is connected to the input module of CPU module as a synchronous encoder axis. By setting "201: Synchronous encoder via CPU" in "[Pr.320] Synchronous encoder axis type", the synchronous encoder is controlled by the encoder value which is the input value of "[Cd.325] Input value for synchronous encoder via CPU". The encoder value can be used as a cycle counter within the range from 0 to (Resolution of synchronous encoder via CPU -1).

Connection is invalid just after the system's power supply is ON. When "1" is set in "[Cd.324] Connection command of synchronous encoder via CPU", the synchronous encoder axis position value and the synchronous encoder axis position value per cycle are restored based on "[Cd.325] Input value for synchronous encoder via CPU". Therefore, connection becomes valid, and will be on the counter enabling status.

The synchronous encoder axis is controlled based on the amount of change of "[Cd.325] Input value for synchronous encoder via CPU" while it is connecting.

#### ■**Setting example**

The following shows an example for setting a synchronous encoder via CPU as synchronous encoder axis 4 of the Motion module.

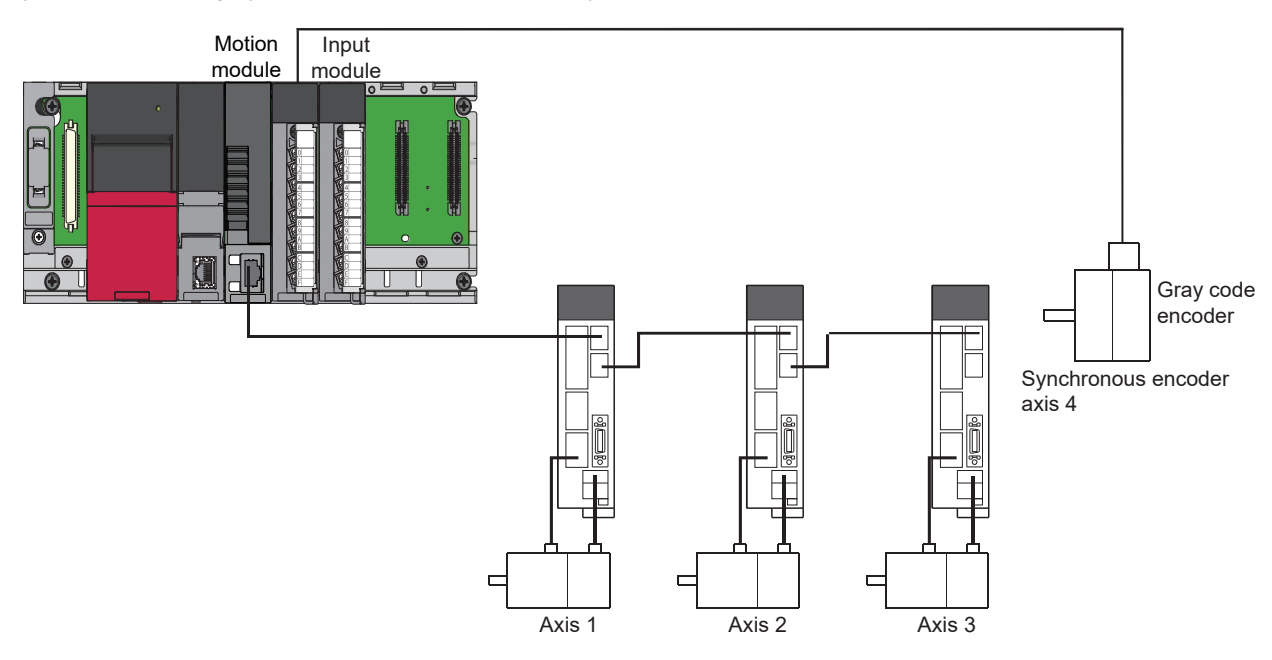

(Resolution of the gray code encoder: 4096pulses/rev)

Set "201: Synchronous encoder via CPU" in "[Pr.320] Synchronous encoder axis type" of synchronous encoder axis 4. Set "4096" in "[Pr.329] Resolution of synchronous encoder via CPU" of synchronous encoder axis 4. Read the encoder value of the gray code encoder with a program, and update "[Cd.325] Input value for synchronous encoder via CPU" of the synchronous encoder axis 4 at every time.

# ■**Restrictions**

- "[Cd.325] Input value for synchronous encoder via CPU" is taken every operation cycle, but it is asynchronous with the scan time of the CPU module. Therefore, speed fluctuation of the synchronous encoder axis becomes larger if the refresh cycle of "[Cd.325] Input value for synchronous encoder via CPU" becomes long. Update "[Cd.325] Input value for synchronous encoder via CPU" in a cycle less than the operation cycle or use smooth speed fluctuation with the smoothing function.
- The synchronous encoder current value that is restored for the synchronous encoder connection gets restored into a converted value from the following range based on the synchronous encoder movement amount on disconnection.

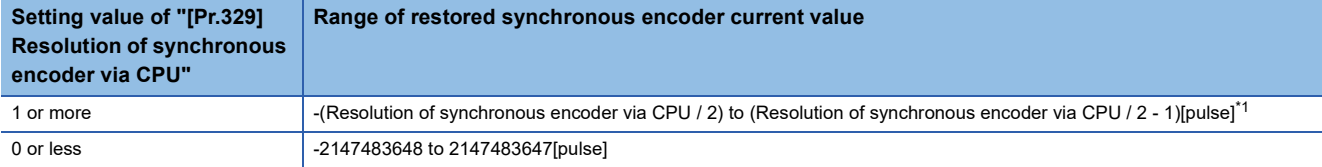

<span id="page-63-0"></span>\*1 If the resolution of a synchronous encoder via CPU is an odd number, round down a negative value after the decimal point, round up a positive value after decimal point.

#### **When using an incremental synchronous encoder**

When using an incremental synchronous encoder, connect the encoder with the high-speed counter module, then import the incremental synchronous encoder data.

Set "[Pr.320] Synchronous encoder axis type" to "201: Synchronous encoder via CPU".

For details of the high-speed counter module, refer to the following manual.

MELSEC iQ-R High-Speed Counter Module User's Manual (Startup)

MELSEC iQ-R High-Speed Counter Module User's Manual (Application)

For the detailed settings of the synchronous encoder via CPU, refer to the following.

Fage 61 Synchronous encoder via CPU (Synchronous encoder via CPU module)

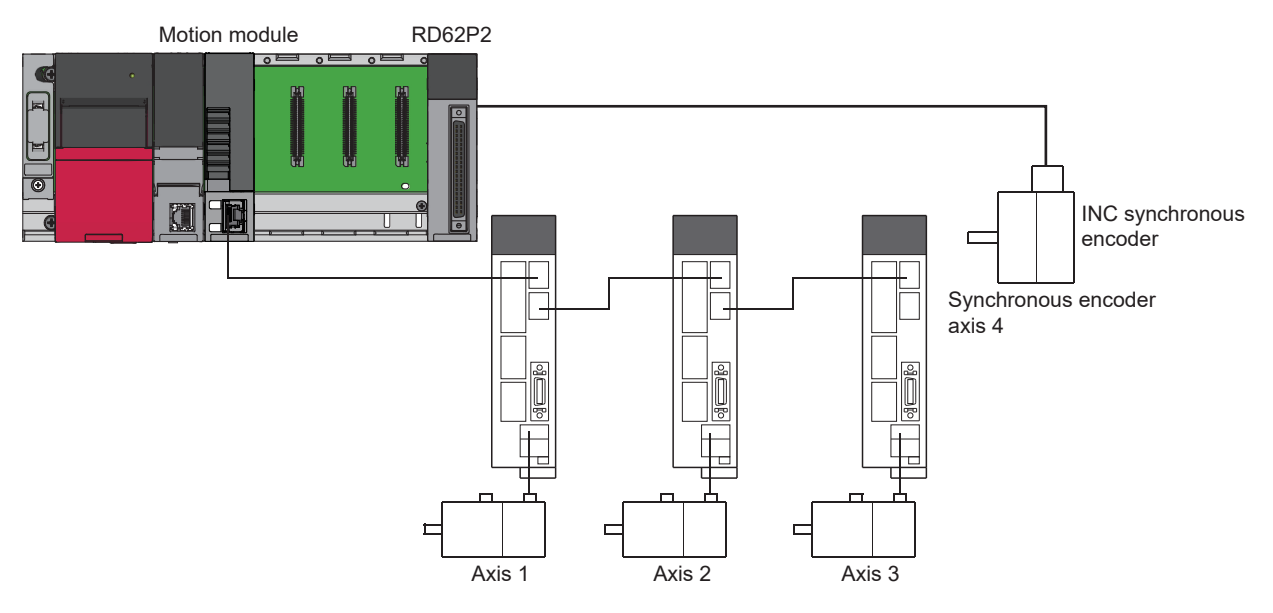

# **Synchronous encoder axis parameters**

#### j: Synchronous encoder axis No. - 1

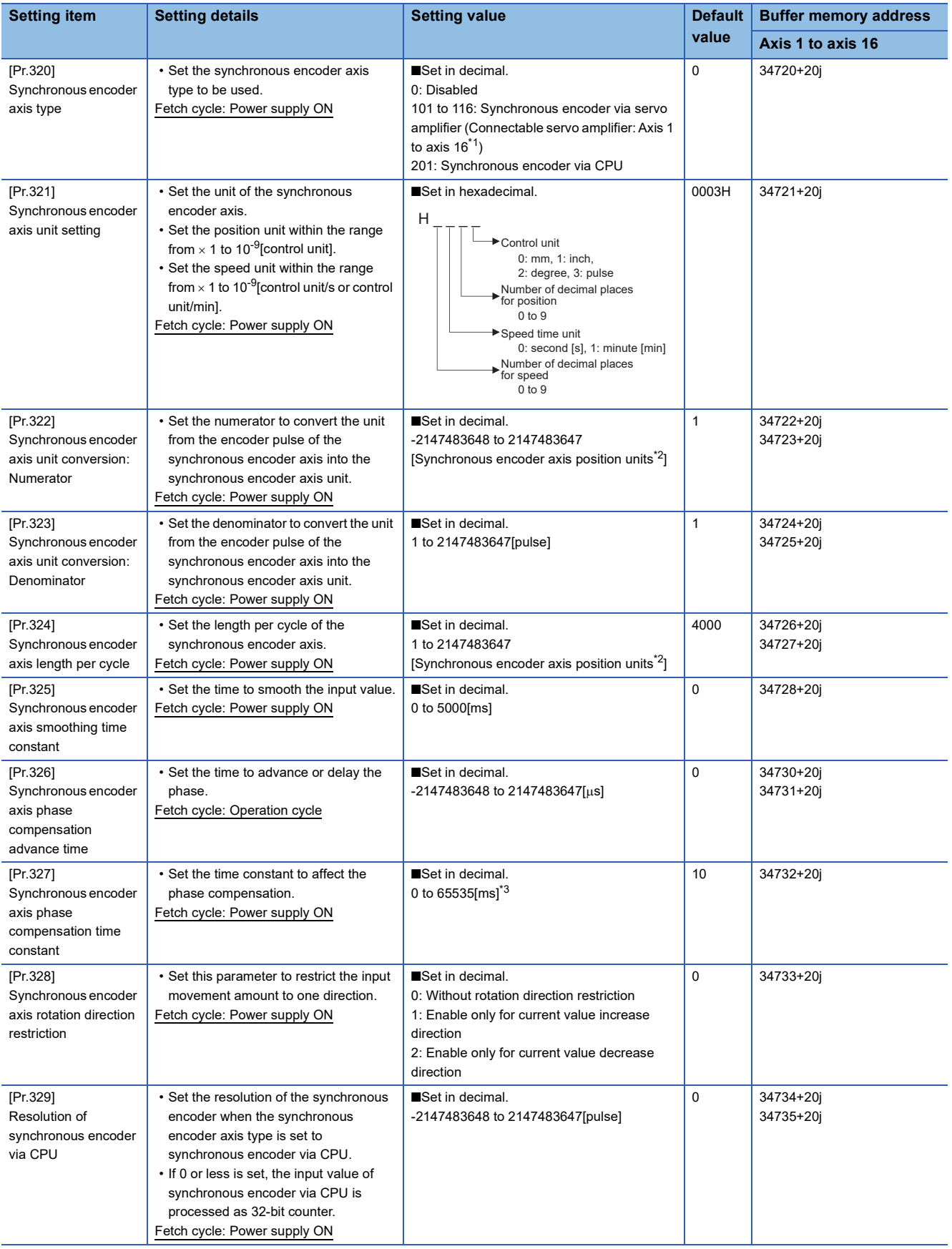

- <span id="page-65-0"></span>\*1 The range from axis 1 to 4 is valid in the 4-axis module, from axis 1 to 8 is valid in the 8-axis module, and from axis 1 to 16 is valid in the 16-axis module.
- <span id="page-65-1"></span>\*2 Synchronous encoder axis position units ( $\sqrt{P}$  [Page 56 Synchronous encoder axis position units](#page-57-0))
- <span id="page-65-2"></span>\*3 Set the value as follows in a program. 0 to 32767: Set as a decimal. 32768 to 65535: Convert into a hexadecimal and set

## **[Pr.320] Synchronous encoder axis type**

Set the synchronous encoder type to be generated of the input value for the synchronous encoder axis.

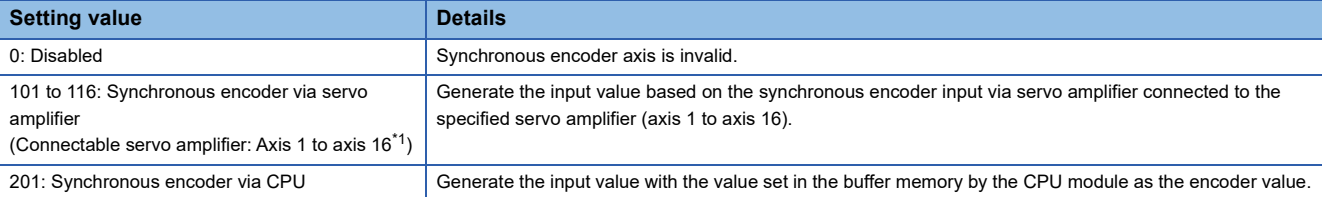

<span id="page-66-0"></span>\*1 The range from axis 1 to 4 is valid in the 4-axis module, from axis 1 to 8 is valid in the 8-axis module, and from axis 1 to 16 is valid in the 16-axis module.

#### **[Pr.321] Synchronous encoder axis unit setting**

Set the position and speed unit of the synchronous encoder axis. Refer to the following for details.

[Page 56 Units for the synchronous encoder axis](#page-57-1)

#### **[Pr.322] Synchronous encoder axis unit conversion: Numerator**

The input movement amount of synchronous encoder is configured in encoder pulse units.

The unit can be converted to any unit by setting "[Pr.322] Synchronous encoder axis unit conversion: Numerator" and "[Pr.323] Synchronous encoder axis unit conversion: Denominator".

Set "[Pr.322] Synchronous encoder axis unit conversion: Numerator" and "[Pr.323] Synchronous encoder axis unit conversion: Denominator" according to the controlled machine.

Synchronous encoder axis movement amount (Movement amount after unit conversion)

Synchronous encoder = input movement amount  $\times$ (Encoder pulse units)

[Pr.322] Synchronous encoder axis unit conversion: Numerator [Pr.323] Synchronous encoder axis unit conversion: Denominator

The movement amount corresponding to "[Pr.323] Synchronous encoder axis unit conversion: Denominator" is set in "[Pr.322] Synchronous encoder axis unit conversion: Numerator" in synchronous encoder axis position units ( $\Box$  Page 56 [Synchronous encoder axis position units\)](#page-57-0). The input movement amount can be reversed by the setting negative values. Set "[Pr.323] Synchronous encoder axis unit conversion: Denominator" based on encoder pulse units from the synchronous encoder. Set a value within the range from 1 to 2147483647.

# **[Pr.323] Synchronous encoder axis unit conversion: Denominator**

The input movement amount of synchronous encoder is configured in encoder pulse units.

The unit can be converted to any unit by setting "[Pr.322] Synchronous encoder axis unit conversion: Numerator" and "[Pr.323] Synchronous encoder axis unit conversion: Denominator".

Set "[Pr.322] Synchronous encoder axis unit conversion: Numerator" and "[Pr.323] Synchronous encoder axis unit conversion: Denominator" according to the controlled machine.

Synchronous encoder  $\frac{1}{2}$  axis movement amount  $=$ (Movement amount after unit conversion)

Synchronous encoder = input movement amount x (Encoder pulse units)

[Pr.322] Synchronous encoder axis unit conversion: Numerator [Pr.323] Synchronous encoder axis unit conversion: Denominator

The movement amount corresponding to "[Pr.323] Synchronous encoder axis unit conversion: Denominator" is set in "[Pr.322] Synchronous encoder axis unit conversion: Numerator" in synchronous encoder axis position units ( $\Box$ ) Page 56 [Synchronous encoder axis position units\)](#page-57-0). The input movement amount can be reversed by the setting negative values. Set "[Pr.323] Synchronous encoder axis unit conversion: Denominator" based on encoder pulse units from the synchronous encoder. Set a value within the range from 1 to 2147483647.

# **[Pr.324] Synchronous encoder axis length per cycle**

Set the length per cycle for the synchronous encoder axis position value per cycle.

The position value of synchronous encoder axis is stored in "[Md.321] Synchronous encoder axis position value per cycle" at ring counter based on the setting value.

The unit settings are in synchronous encoder axis position units ( $\mathbb{F}$  [Page 56 Synchronous encoder axis position units\)](#page-57-0). Set a value within the range from 1 to 2147483647.

#### ■**Setting example of the unit conversion and the length per cycle**

The following shows an example a rotary encoder is connected which resolution is 4000[pulse/rev] to the motor axis side on the rotation table that drives by 1/5 pulley system, and the control unit is degree.

- Position unit: 0.1[degree]
- Speed unit: 0.001[degree/min]
- Length per cycle: 360.0[degree] (1 cycle of the rotation table)

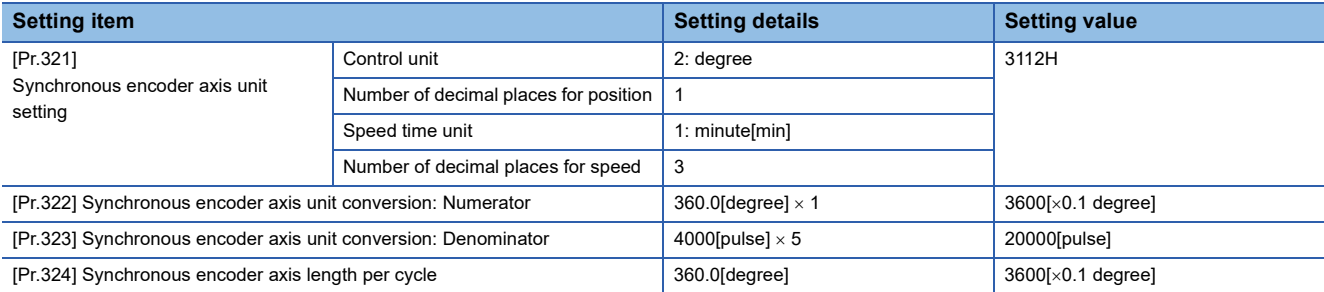

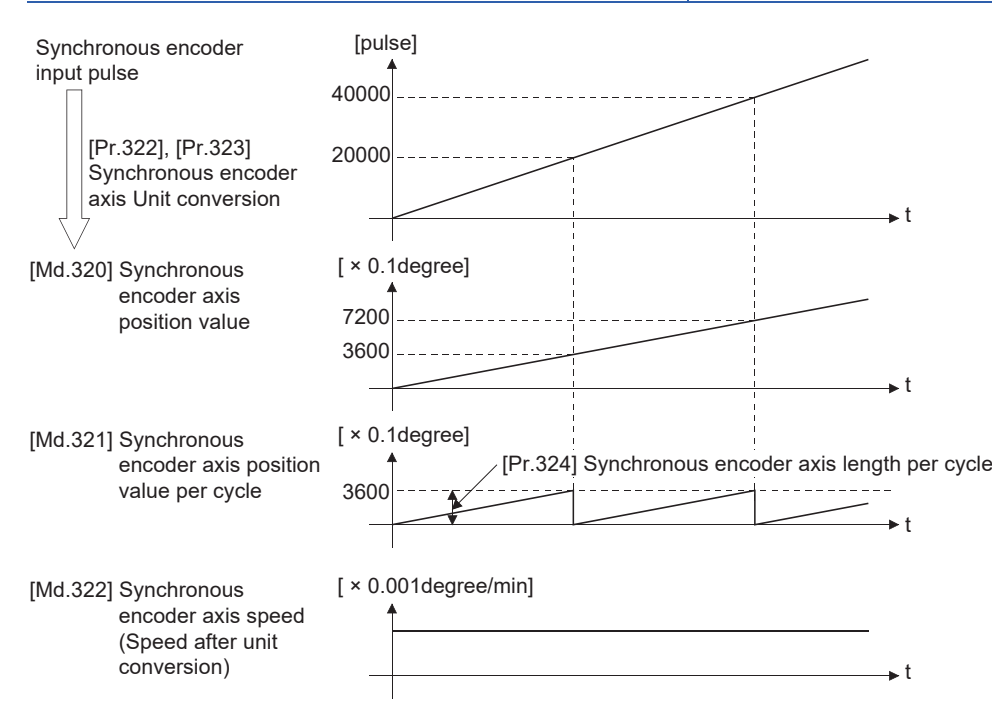

#### **[Pr.325] Synchronous encoder axis smoothing time constant**

Set the averaging time to execute a smoothing process for the input movement amount from synchronous encoder.

The smoothing process can moderate speed fluctuation of the synchronous encoder input.

The input response is delayed depending on the time corresponding to the setting by smoothing process setting.

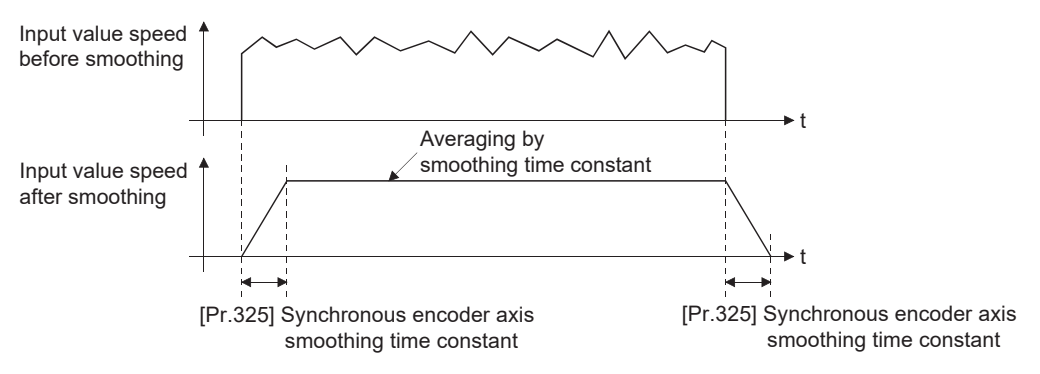

#### **[Pr.326] Synchronous encoder axis phase compensation advance time**

Set the time to advance or delay the phase (input response) of the synchronous encoder axis. Refer to the following for the delay time inherent to the system using the synchronous encoder axis.

**F** [Page 136 Phase Compensation Function](#page-137-0)

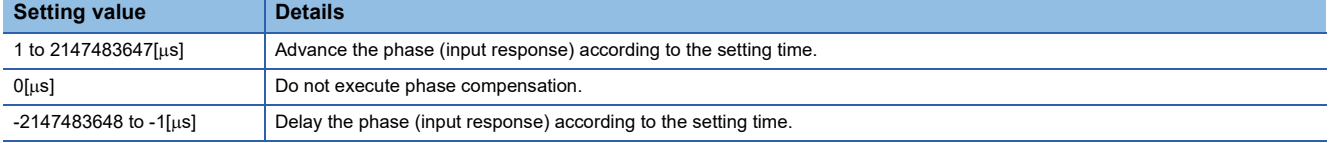

If the setting time is too long, the system experiences overshoot or undershoot at acceleration/deceleration of the input speed. In this case, set a longer time to affect the phase compensation amount in "[Pr.327] Synchronous encoder axis phase compensation time constant".

#### **[Pr.327] Synchronous encoder axis phase compensation time constant**

Set the time constant to affect the phase compensation amount for the first order delay. 63[%] of the phase compensation amount are reflected in the time constant setting.

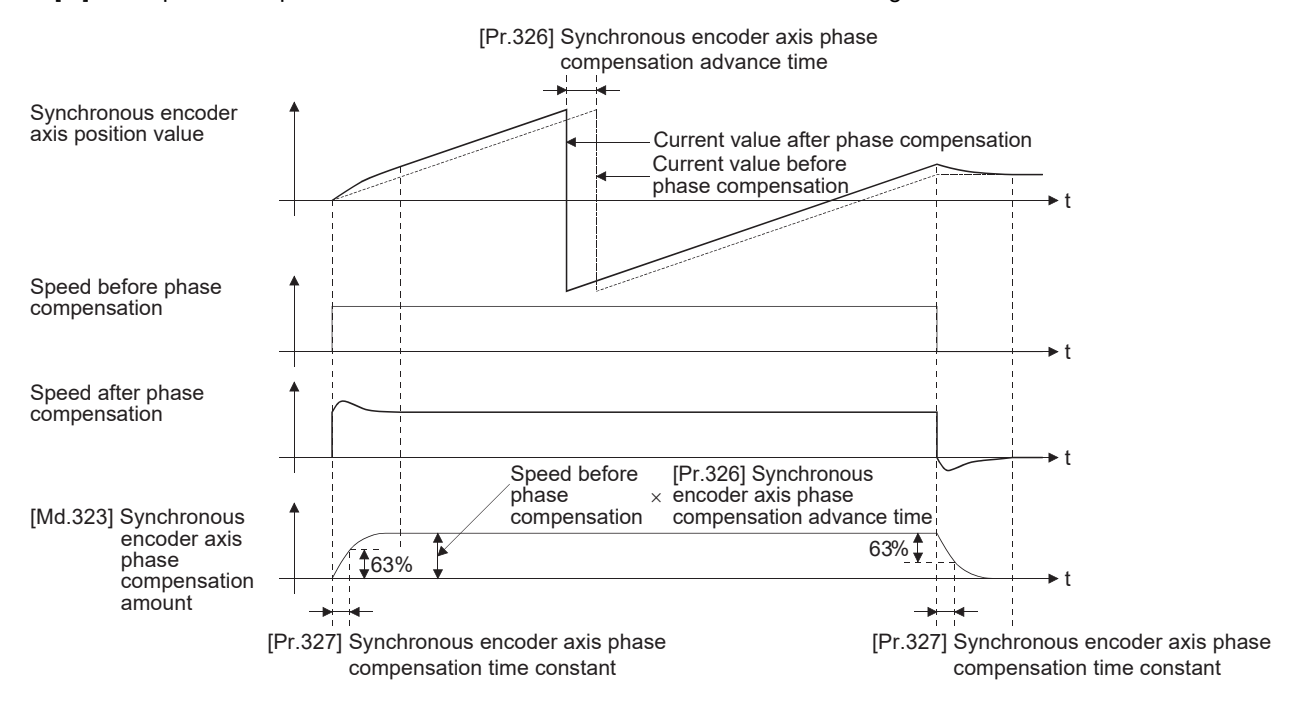

# **[Pr.328] Synchronous encoder axis rotation direction restriction**

Set this parameter to restrict the input movement amount for the synchronous encoder axis to one direction. This helps to avoid reverse operation caused by such as machine vibration of synchronous encoder input.

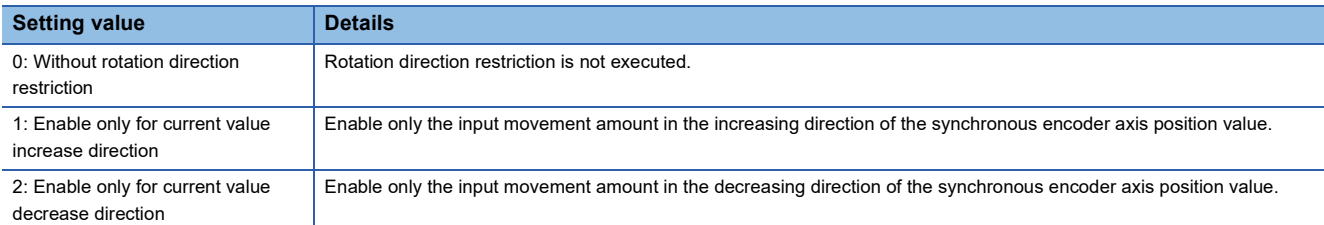

The input movement amount in the reverse direction of the enabled direction accumulates as a rotation direction restricted amount, and it will be reflected when the input movement amount moves in the enabled direction again. Therefore, the position value of synchronous encoder axis does not deviate when the reverse operation is repeated.

The rotation direction restricted amount is set to 0 at the synchronous encoder axis connection and current value change.

When "1: Enable only for current value increase direction" is set in "[Pr.328] Synchronous encoder axis rotation direction restriction"

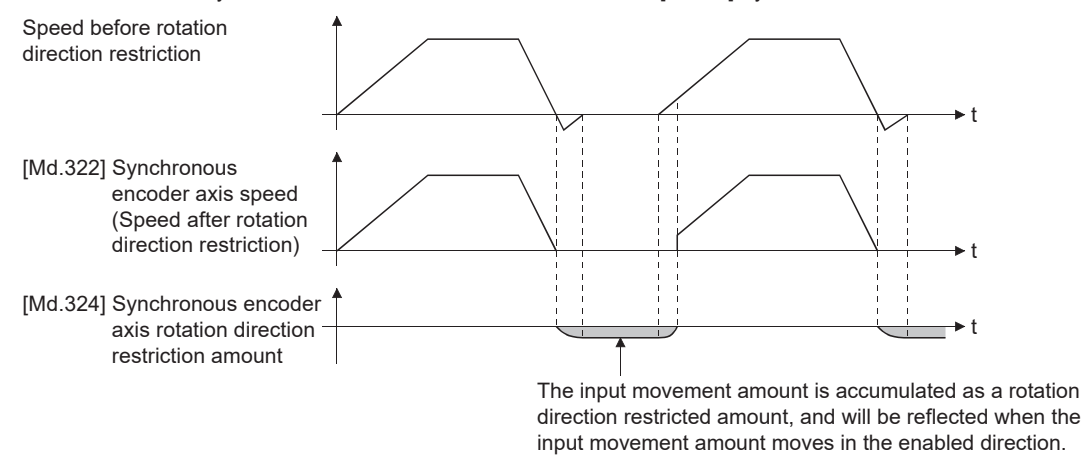

# **[Pr.329] Resolution of synchronous encoder via CPU**

Set the resolution of connected synchronous encoder when "201: Synchronous encoder via CPU" is set in "[Pr.320] Synchronous encoder axis type".

If 1 or more is set, "[Cd.325] Input value for synchronous encoder via CPU" is processed as the cycle counter within the range from 0 to (resolution of synchronous encoder via CPU - 1).

If 0 or less is set, "[Cd.325] Input value for synchronous encoder via CPU" is processed as 32 bit counter within the range from -2147483648 to 2147483647.

 $Point<sup>°</sup>$ 

If 1 or more is set in "[Pr.329] Resolution of synchronous encoder via CPU", set the cycle counter within the range from 0 to (resolution of synchronous encoder via CPU - 1) as the input value in "[Cd.325] Input value for synchronous encoder via CPU".

# **Synchronous encoder axis control data**

#### j: Synchronous encoder axis No. - 1

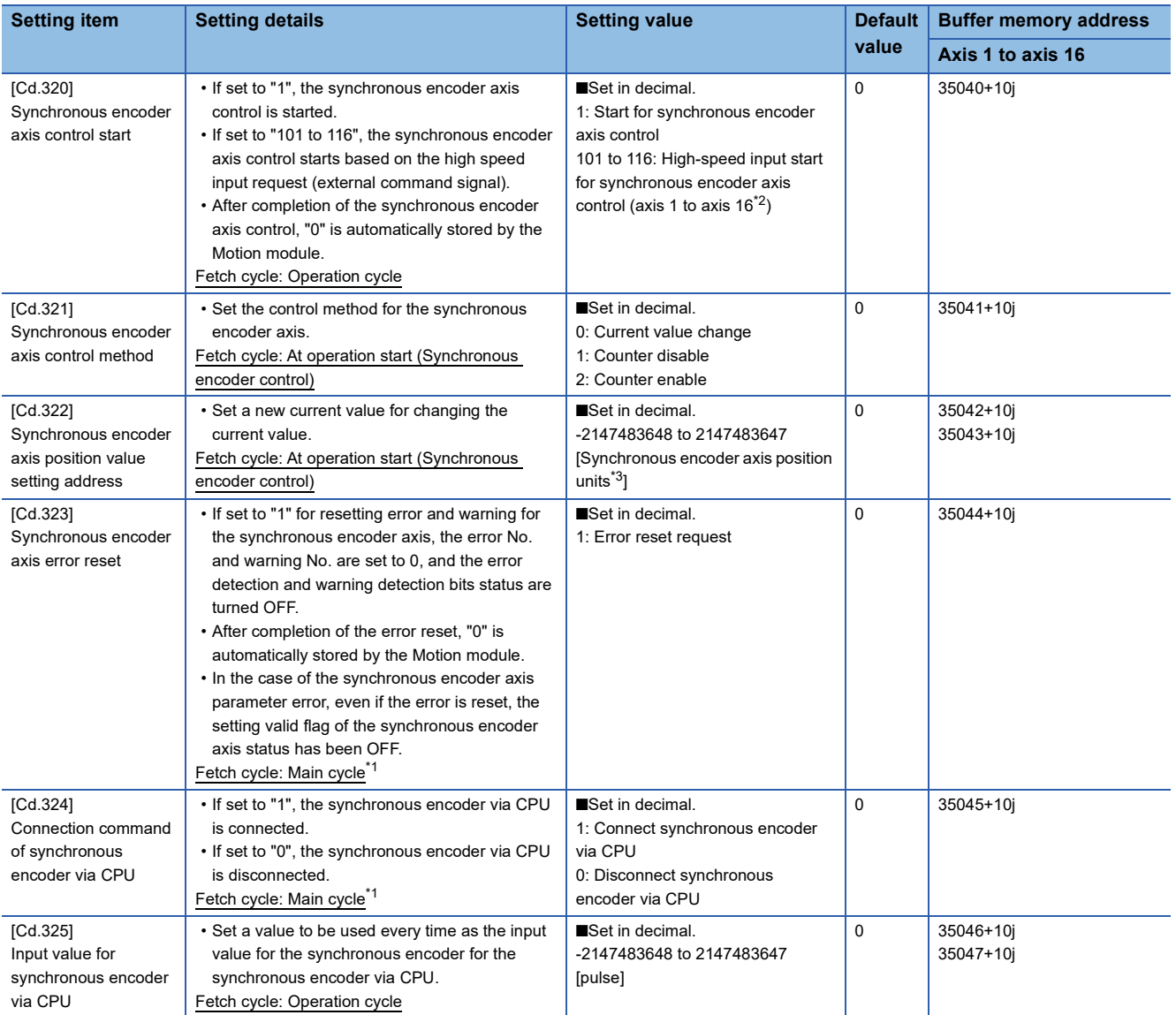

<span id="page-70-2"></span>\*1 With the exception of positioning control, main cycle processing is executed during the next available time. It changes by status of axis start.

<span id="page-70-0"></span>\*2 The range from axis 1 to 4 is valid in the 4-axis module, from axis 1 to 8 is valid in the 8-axis module, and from axis 1 to 16 is valid in the 16-axis module.

<span id="page-70-1"></span>\*3 Synchronous encoder axis position units ( $\sqrt{P}$  [Page 56 Synchronous encoder axis position units](#page-57-0))

#### **[Cd.320] Synchronous encoder axis control start**

If set to "1", the synchronous encoder axis control is started.

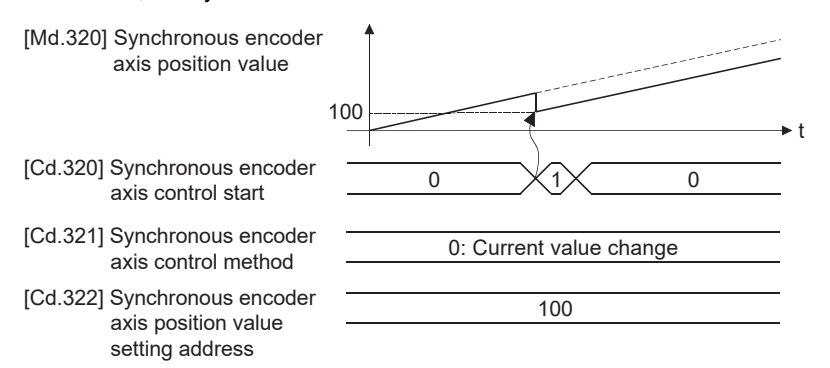

If set to "101 to 116", the synchronous encoder axis control starts based on the high-speed input request [DI] for the specified servo amplifier axis.

Set "4: High speed input request" in "[Pr.42] External command function selection" and set "1: Validates an external

command" in "[Cd.8] External command valid" for the specified servo amplifier axis to start from a high speed input request [DI]. Also, set the external command signal to be used in "[Pr.95] External command signal selection".

Set the control method for the synchronous encoder axis in "[Cd.321] Synchronous encoder axis control method".

After completion of the synchronous encoder axis control, "0" is automatically stored by the Motion module.

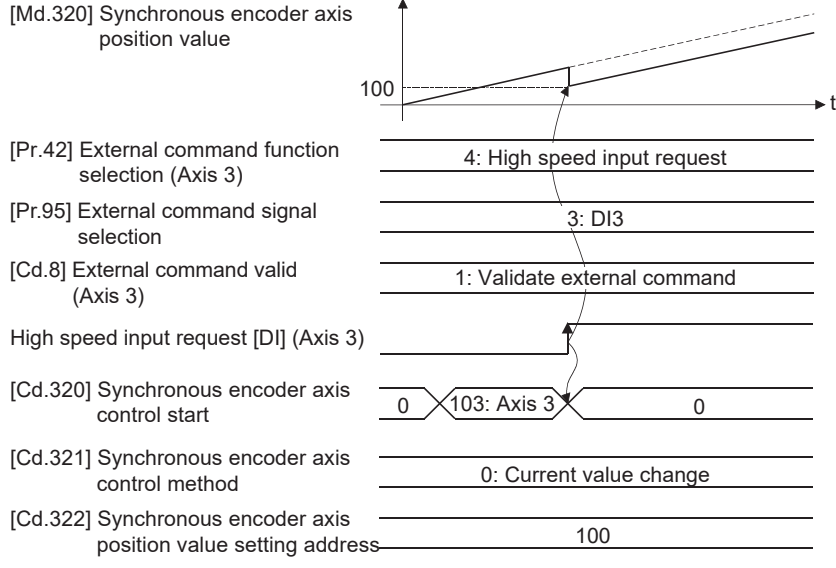
# **[Cd.321] Synchronous encoder axis control method**

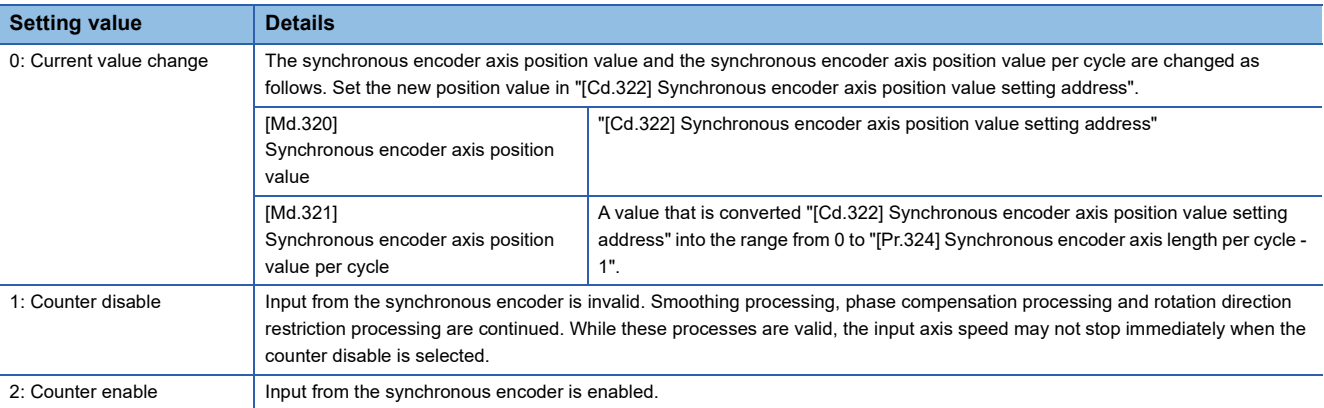

Set the control method for the synchronous encoder axis.

#### **[Cd.322] Synchronous encoder axis position value setting address**

Set a new current value in synchronous encoder axis position units to apply to the current value change for the synchronous encoder axis ( $\mathbb{F}$  [Page 56 Synchronous encoder axis position units\)](#page-57-0).

#### **[Cd.323] Synchronous encoder axis error reset**

If set to "1", "[Md.326] Synchronous encoder axis error No." and "[Md.327] Synchronous encoder axis warning No." are set to 0 and then "b4: Error detection flag" and "b5: Warning detection flag" of "[Md.325] Synchronous encoder axis status" are turned OFF. A synchronous encoder connection becomes valid if there is no error.

The Simple Motion module resets the value to "0" automatically after completion of the error reset.

However, the setting of the synchronous encoder axis will not be valid even if the error is reset for the setting error of the synchronous encoder axis parameter. Reconfigure the parameter and turn the power supply ON again.

#### **[Cd.324] Connection command of synchronous encoder via CPU**

Use this data when "201: Synchronous encoder via CPU" is set in "[Pr.320] Synchronous encoder axis type". If set to"1", the synchronous encoder axis is connected. Once connected, the synchronous encoder current value is restored based on the "[Cd.325] Input value for synchronous encoder via CPU".

If set to "0", the synchronous encoder axis is disconnected.

# **[Cd.325] Input value for synchronous encoder via CPU**

Use this data when "201: Synchronous encoder via CPU" is set in "[Pr.320] Synchronous encoder axis type".

Set a value to be used every time as the input value for the synchronous encoder in encoder pulse units.

If 1 or more is set in "[Pr.329] Resolution of synchronous encoder via CPU", it is processed as a cycle counter within the range from 0 to (resolution of synchronous encoder via CPU - 1).

# **Synchronous encoder axis monitor data**

#### j: Synchronous encoder axis No. - 1

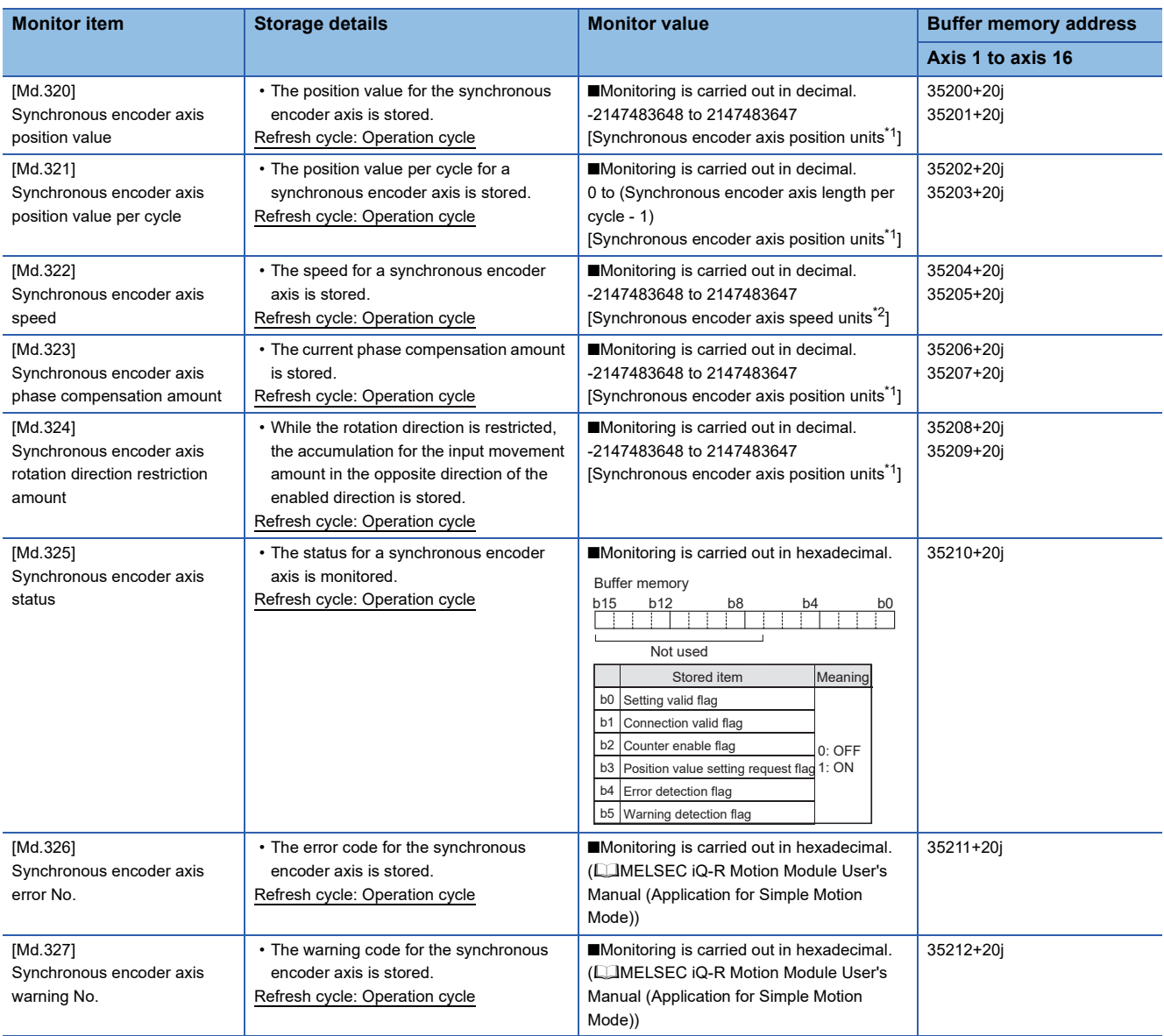

<span id="page-73-0"></span>\*1 Synchronous encoder axis position units ( $\sqrt{P}$  [Page 56 Synchronous encoder axis position units](#page-57-0))

<span id="page-73-1"></span>\*2 Synchronous encoder axis speed units ( $\sqrt{P}$  [Page 57 Synchronous encoder axis speed units\)](#page-58-0)

# **[Md.320] Synchronous encoder axis position value**

The position value for the synchronous encoder axis is stored in synchronous encoder axis position units ( $\Box$  Page 56 [Synchronous encoder axis position units\)](#page-57-0).

The synchronous encoder position for an incremental synchronous encoder is "0" immediately after the power supply ON.

# **[Md.321] Synchronous encoder axis position value per cycle**

The position value per cycle for a synchronous encoder axis is stored in the range from 0 to ("[Pr.324] Synchronous encoder axis length per cycle" - 1).

The unit is synchronous encoder axis position units ( $\mathbb{F}$  [Page 56 Synchronous encoder axis position units](#page-57-0)).

### **[Md.322] Synchronous encoder axis speed**

The speed for a synchronous encoder axis is stored in synchronous encoder axis speed units ( $\sqrt{P}$  Page 57 Synchronous [encoder axis speed units](#page-58-0)).

If the speed for a synchronous encoder axis exceeds the monitor range ( $\sqrt{P}$  Page 55 Overview of synchronous encoder [axis\)](#page-56-0), "Input axis speed display over" (warning code: 0E42H) will occur. In this case, reduce the number of decimal places for the speed in "[Pr.321] Synchronous encoder axis unit setting" or set the speed time units to "0: second[s]".

#### **[Md.323] Synchronous encoder axis phase compensation amount**

The phase compensation amount for a synchronous encoder axis is stored in the synchronous encoder axis position units ( $\sqrt{p}$  [Page 56 Synchronous encoder axis position units](#page-57-0)).

The phase compensation amount for a synchronous encoder axis is the value after smoothing processing and phase compensation processing.

#### **[Md.324] Synchronous encoder axis rotation direction restriction amount**

While the rotation direction is restricted for a synchronous encoder axis, the accumulation for input movement amount in the opposite direction of the enabled direction is stored in synchronous encoder axis position units ( $\mathbb{CP}$  Page 56 Synchronous [encoder axis position units\)](#page-57-0) as follows.

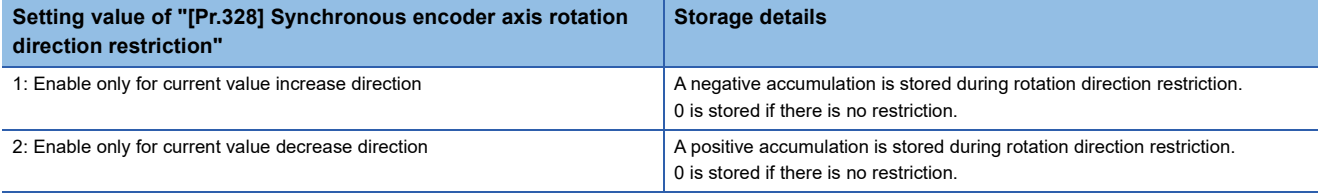

Rotation direction restriction is processed after phase compensation processing. Therefore, if undershoot occurs from phase compensation during deceleration stop, the rotation direction restriction amount might remain.

#### **[Md.325] Synchronous encoder axis status**

The each status for a synchronous encoder axis is monitored with the following each bits.

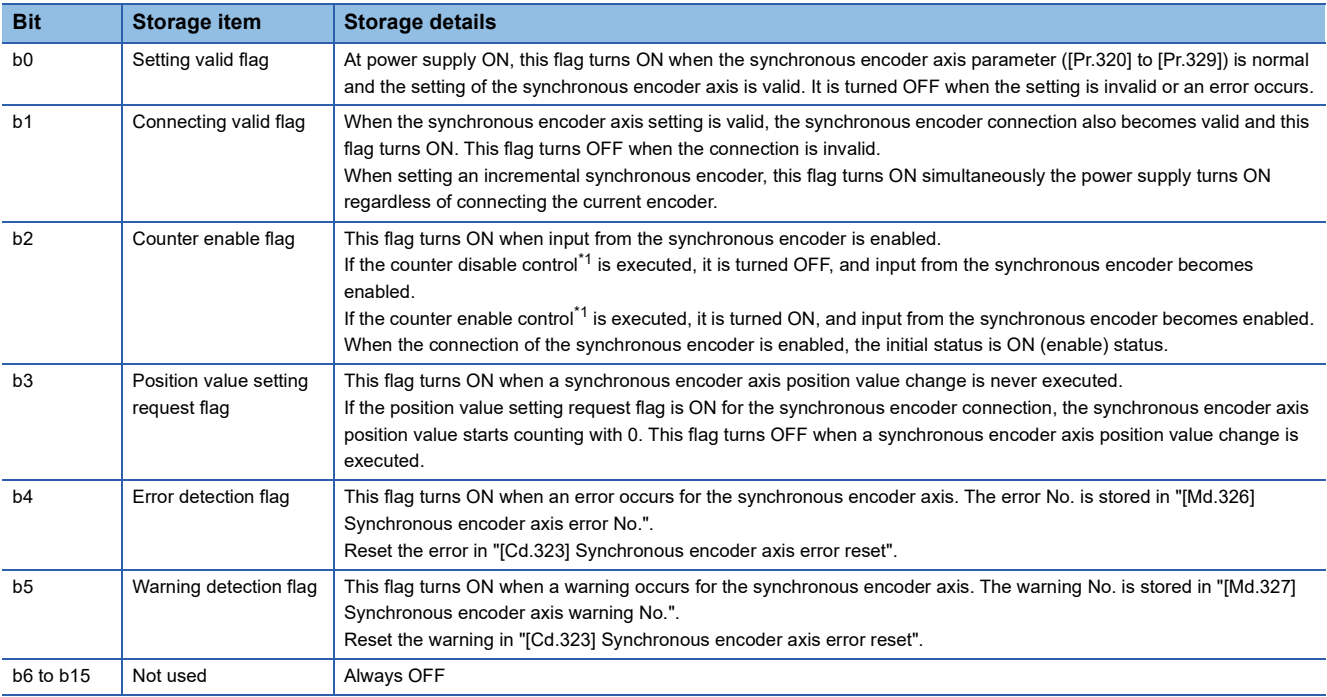

<span id="page-74-0"></span>\*1 Set the control method for synchronous encoder in "[Cd.321] Synchronous encoder axis control method". (Came 69 Synchronous [encoder axis control data\)](#page-70-0)

# **[Md.326] Synchronous encoder axis error No.**

When an error for a synchronous encoder axis is detected, the error code corresponding to the error details is stored. If set to "1" in "[Cd.323] Synchronous encoder axis error reset", the value is set to "0".

# **[Md.327] Synchronous encoder axis warning No.**

When a warning for a synchronous encoder axis is detected, the warning code corresponding to the warning details is stored. If set to "1" in "[Cd.323] Synchronous encoder axis error reset", the value is set to "0".

# **3 CAM FUNCTION**

The details on cam data and operation for cam function in output axis (cam axis) are explained in this chapter.

The cam function controls output axis by creating cam data that corresponds to the operation.

The functions to operate cam data include "Cam data operation function", "Cam auto-generation function", and "Cam position calculation function".

Refer to the following for the setting of the output axis.

**F** [Page 91 ADVANCED SYNCHRONOUS CONTROL](#page-92-0)

Refer to the following for the cam position calculation function.

**F** [Page 159 Cam Position Calculation Function](#page-160-0)

# **3.1 Control Details for Cam Function**

The output axis for synchronous control is operated with a cam.

The following operations can be performed with cam functions.

- Two-way operation: Reciprocating operation with a constant cam strokes range.
- Feed operation: Cam reference position is updated every cycle.
- Linear operation: Linear operation (cam No.0) in the cycle as the stroke ratio is 100%.

The output axis is controlled by a value (command position value), which is converted from the input value (cam axis position value per cycle) by cam data.

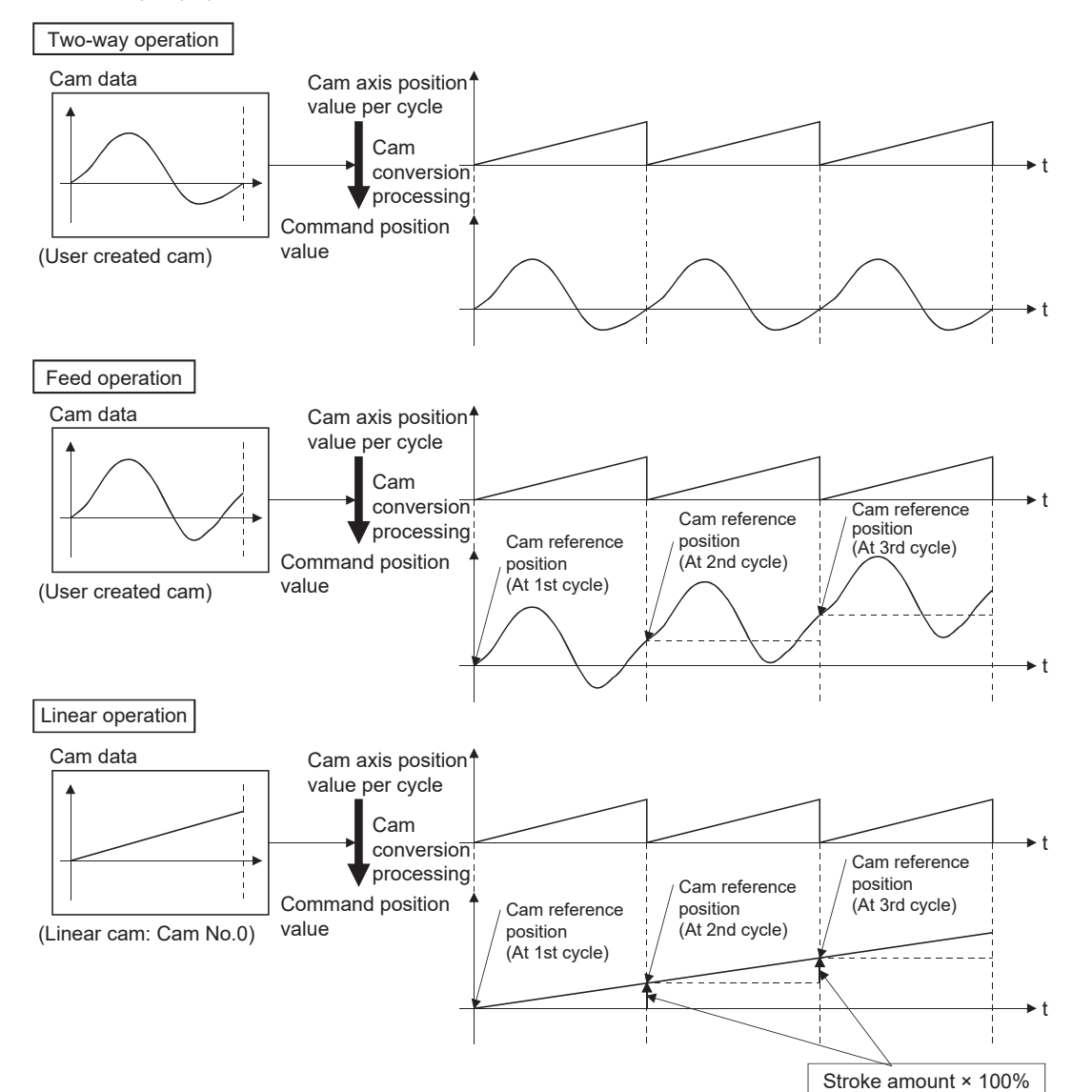

**3**

# **Cam data**

The cam data used in the cam function includes "storage data" which is used for reading/writing with the engineering tool and "open data" which is transmitted to the internal memory at cam control.

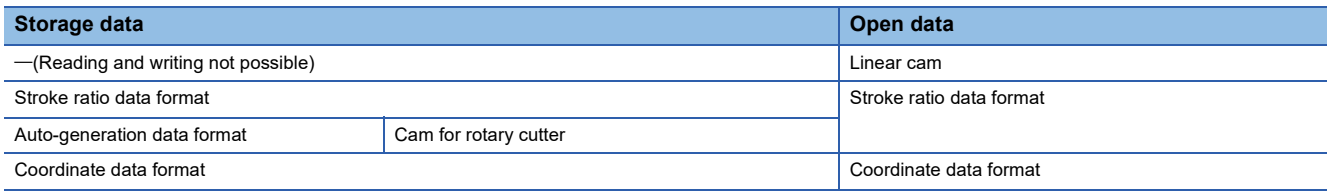

Storage data and open data are same for cams using the stroke ratio data format and the coordinate data format. A cam using the auto-generation data format (storage data) operates after being changed (transmitted) to the stroke ratio data format.

#### ■**Linear cam control**

When "0" is set for "[Pr.440] Cam No.", the cam data operates as a straight line with a 100% stroke ratio at the last point. The linear cam does not consume the cam open area. Also, it cannot be read/written as storage data.

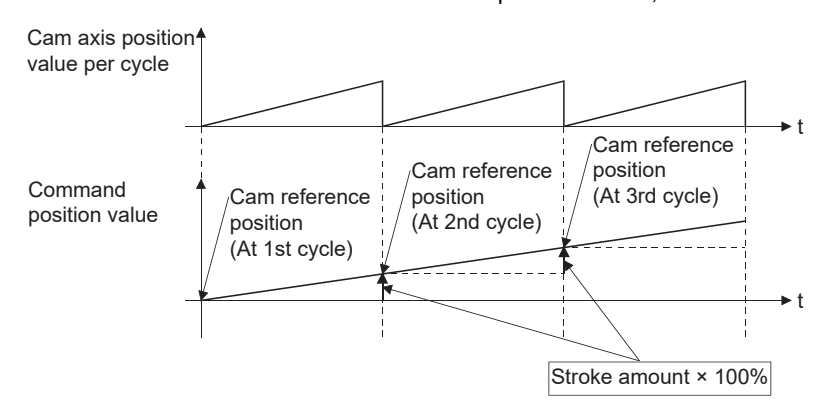

### ■**Stroke ratio data format**

The stroke ratio data format is defined in equal divisions for one cam cycle based on the cam resolution, and configured with stroke ratio data from points within the cam resolution.

Refer to the following for setting methods for cam data.

**[Page 82 Create Cam Data](#page-83-0)** 

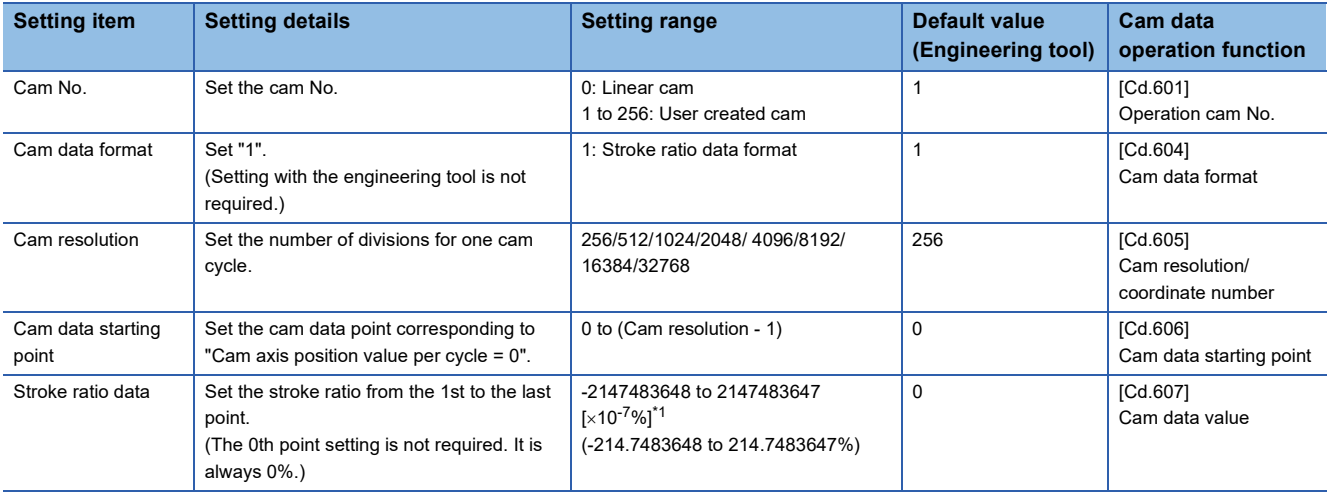

<span id="page-78-0"></span>\*1 To display the stroke ratio out of range ±100%, select the "Simple Motion" of "Intelligent Function Module" and set "Yes" to the "Display Extended Stroke of Cam Graph" on the "Options" window displayed by the menu bar of the engineering tool [Tool]  $\Leftrightarrow$  [Options].

#### **Ex.** Cam resolution: 512

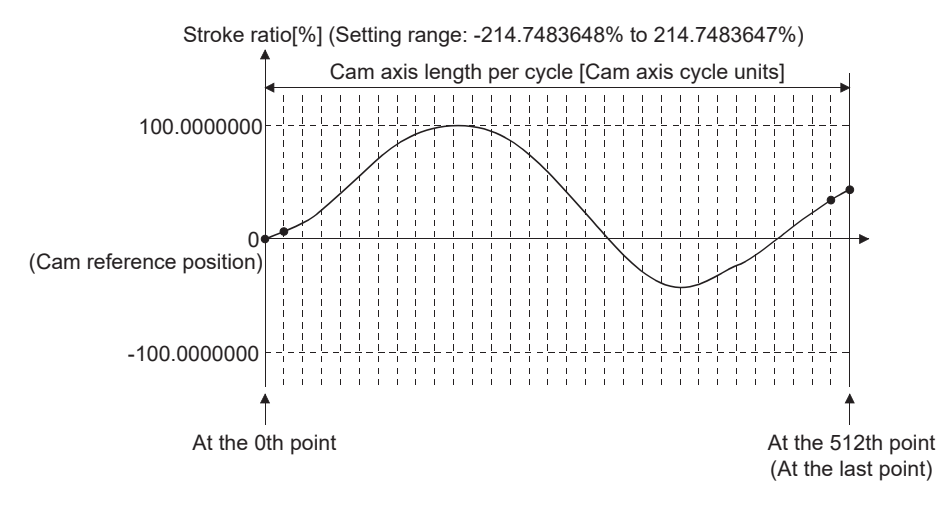

# ■**Coordinate data format**

The coordinate data format is defined in coordinates of more than 2 points for one cam cycle. The coordinate data is

represented as "(Input value, Output value)".

Input value: Cam axis position value per cycle

Output value: Stroke position from cam reference position

With this format, "[Pr.441] Cam stroke amount" of output axis parameter is ignored and output value of the coordinate data becomes cam stroke position.

Refer to the following for setting methods for cam data.

**F** [Page 82 Create Cam Data](#page-83-0)

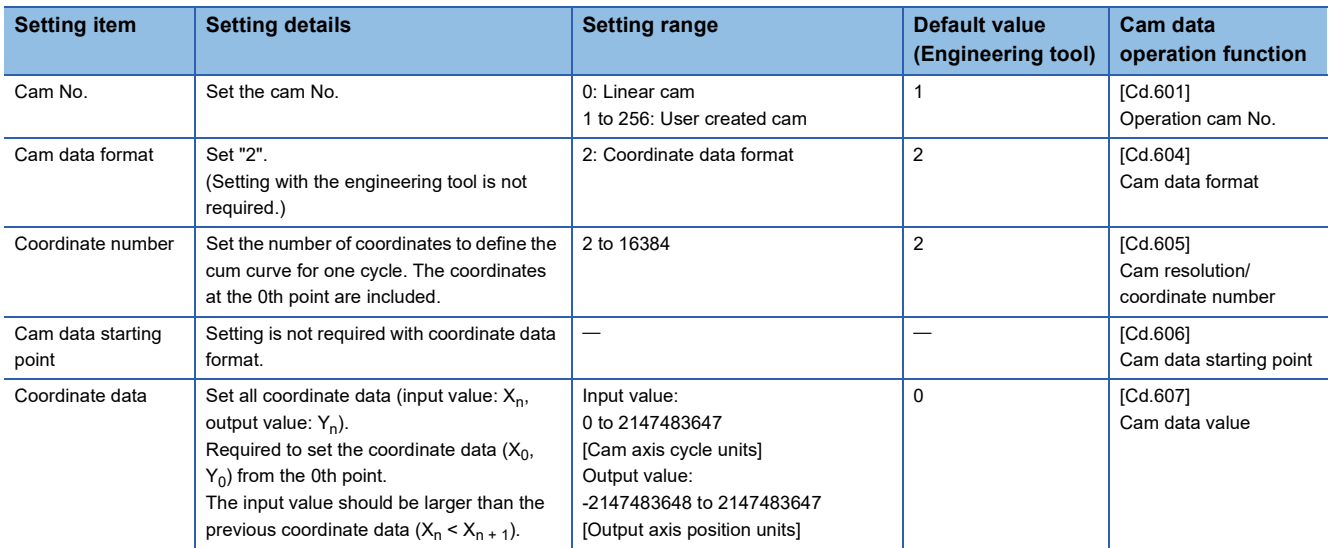

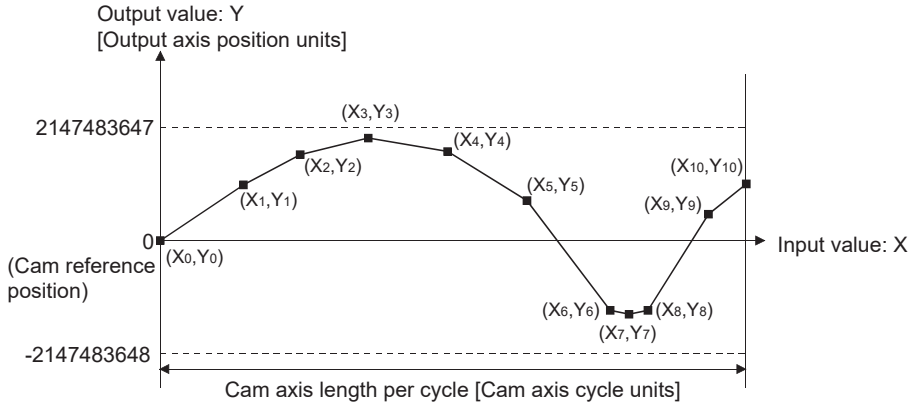

When an input value that is 0 or the cam axis length per cycle does not exist in the coordinate data, the coordinate is calculated from the line segment between the nearest two coordinates.

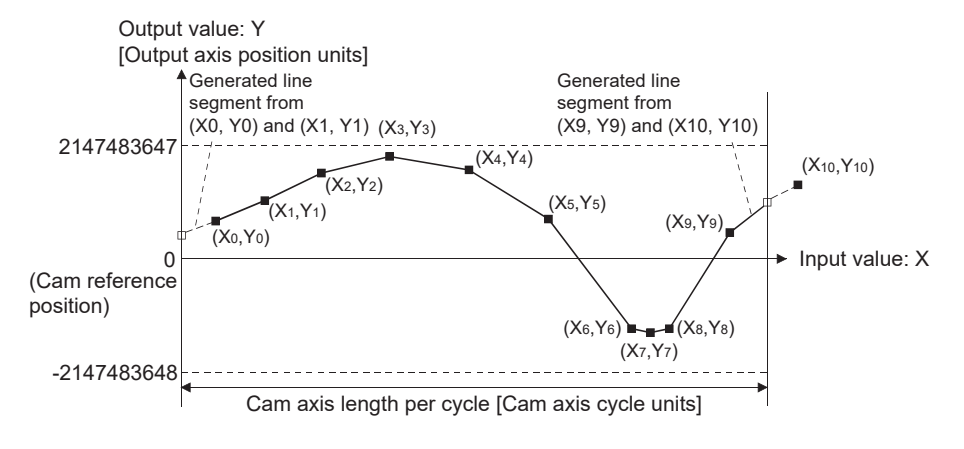

#### ■**Auto-generation data format**

A cam pattern is created based on the specified parameter (data for auto-generation). Control cam data is created in the stroke ratio data format in the cam open area. Therefore, the operation specification during the control conforms to the cam operation in the stroke ratio data format.

The types of cam patterns for auto-generation data format are as follows.

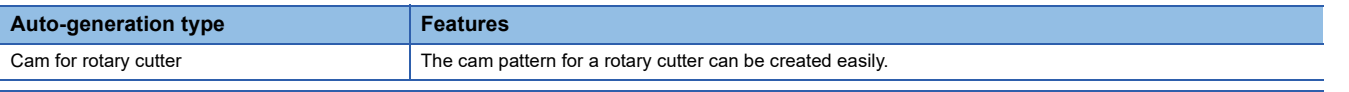

# **CAUTION**

• If the cam data is set incorrectly, similarly to the incorrect setting of a target value and command speed in the positioning control, the position and speed command to the servo amplifier increases, and may cause machine interface and servo alarms such as "Overspeed" and "Command frequency error". When creating and changing cam data, execute a trial operation and provide the appropriate adjustments. Refer to the following for precautions on test operations and adjustments. ( $\sqrt{s}$  [SAFETY PRECAUTIONS\)](#page-2-0)

#### **Command position value of cam axis**

The command position value is calculated as shown below.

# ■**Stroke ratio data format**

Command position value = Cam reference position + (Cam stroke amount  $\times$  Stroke ratio corresponding to cam axis position value per cycle)

#### ■**Coordinate data format**

Command position value = Cam reference position + Output value corresponding to cam axis position value per cycle When the cam axis position value per cycle is in the middle of the defined cam data (Stroke ratio data/Coordinate data), the value is calculated from the nearest cam data.

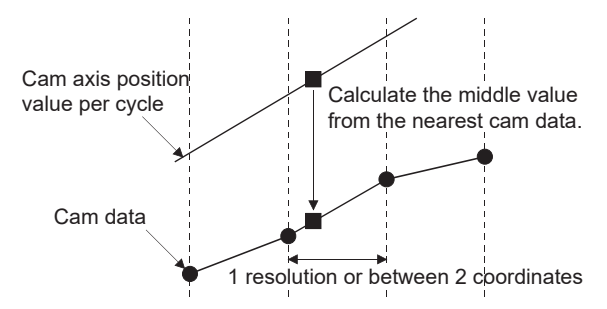

# **Cam reference position**

The cam reference position is calculated as shown below.

#### ■**Stroke ratio data format**

Cam reference position = The preceding cam reference position + (Cam stroke amount  $\times$  Stroke ratio at the last point)

#### ■**Coordinate data format**

Cam reference position = The preceding cam reference position + Output value corresponding to "Input value = Cam axis length per cycle" - Output value corresponding to "Input value = 0"

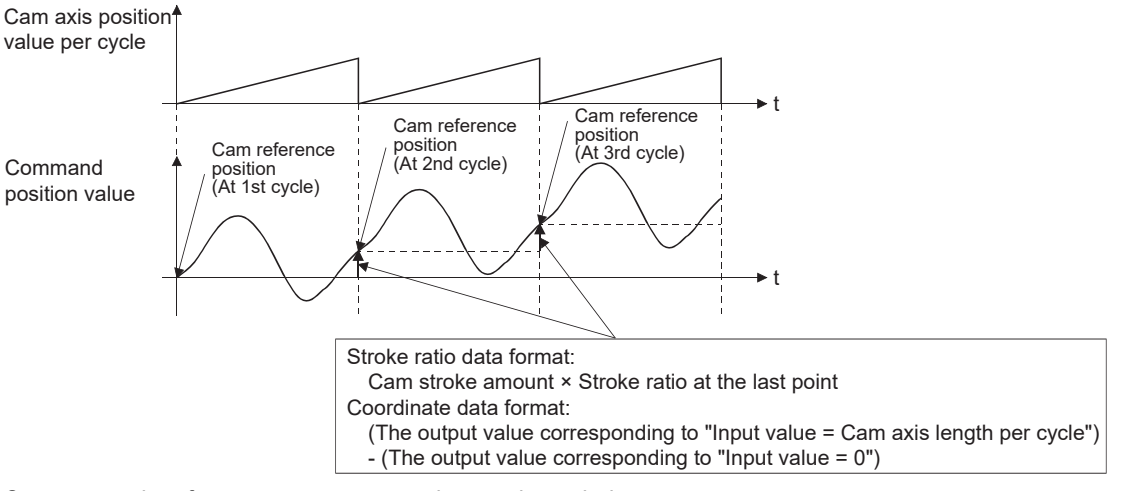

Create cam data for two-way cam operation as shown below.

#### ■**Stroke ratio data format**

Create cam data so that the stroke ratio is 0% at the last point.

#### ■**Coordinate data format**

Create cam data with the same output value for the point where the input value is 0 and the input value is equal to the cam axis length per cycle.

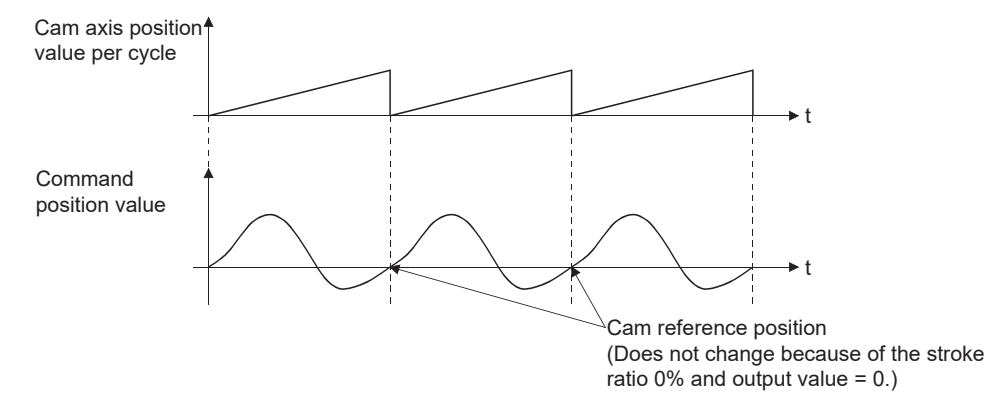

# **Cam data starting point**

This setting is only valid for cam data using the stroke ratio data format.

The cam data point corresponding to "Cam axis position value per cycle = 0" can be set as the cam data starting point.

The default value of the cam data starting point is 0. (The cam axis is controlled with cam data starting from the 0th point (stroke ratio 0%).)

When a value other than 0 is set for the cam data starting point, cam control is started from the point where the stroke ratio is not 0%.

The cam data starting point is set for each cam data. The setting range is from 0 to (cam resolution - 1).

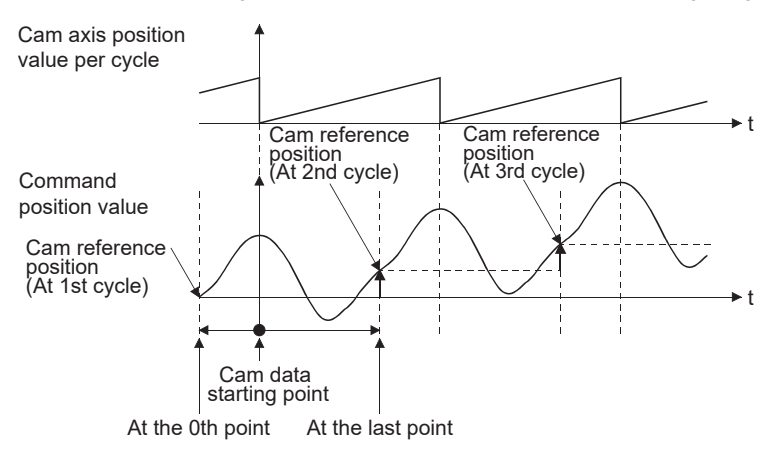

# **Timing of applying cam control data**

#### ■**Stroke ratio data format**

If "[Pr.439] Cam axis length per cycle", "[Pr.440] Cam No." or "[Pr.441] Cam stroke amount" is changed during synchronous control, the new value is accepted and applied when the cam axis position value per cycle passes through the 0th point of cam data, or is on the 0th point.

The cam reference position is updated when the cam axis position value per cycle passes through the 0th point of cam data.

#### ■**Coordinate data format**

If "[Pr.439] Cam axis length per cycle" or "[Pr.440] Cam No." is changed during synchronous control, the new value is accepted and applied when the cam axis position value per cycle passes through 0, or is on 0. The cam reference position is updated when the cam axis position value per cycle passes through 0.

# <span id="page-83-0"></span>**Memory configuration of cam data**

#### Cam data is arranged in the following 2 areas.

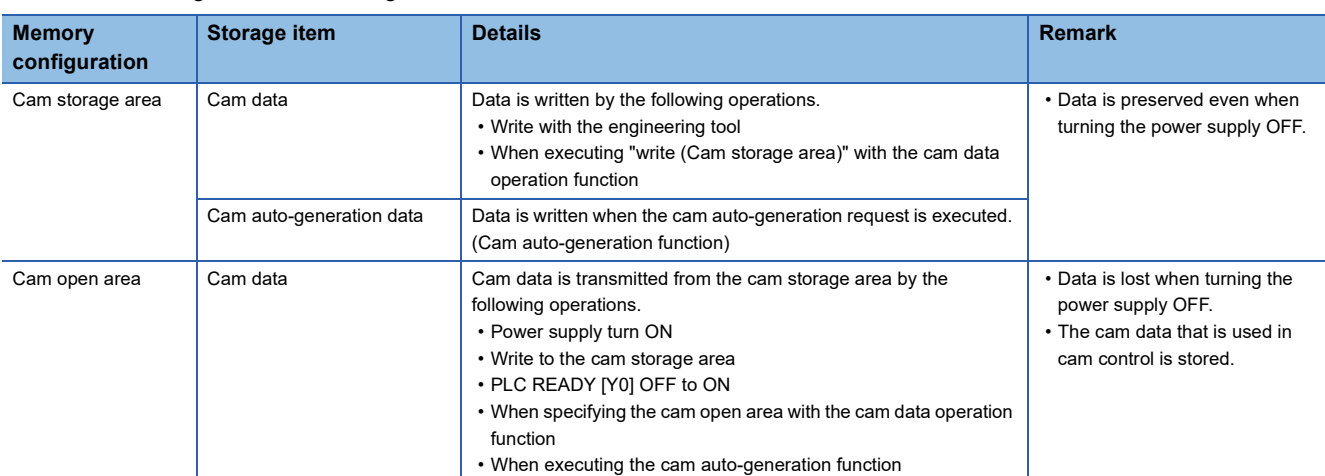

Previously written cam data can be used even after turning the power supply OFF by writing data in the cam storage area.

#### $Point<sup>°</sup>$

There is an upper limit to the number of writes to the cam storage area (flash ROM). If the number of writes to the flash ROM exceeds the upper limit, writing to the flash ROM may be disabled and "Flash ROM write error" (error code: 1A31H) will occur.

It is recommended that data which is not necessary to be held at the power supply OFF is not written in the cam storage area with the cam data operation function and the cam auto-generation function.

It is possible to write directly to the cam open area via buffer memory when registering cam data that exceeds the memory capacity in the cam storage area, etc. ( $\sqrt{p}$  [Page 85 Cam data operation function](#page-86-0)) However, writing must be executed to the cam open area every time due to clearing the data at the power supply OFF.

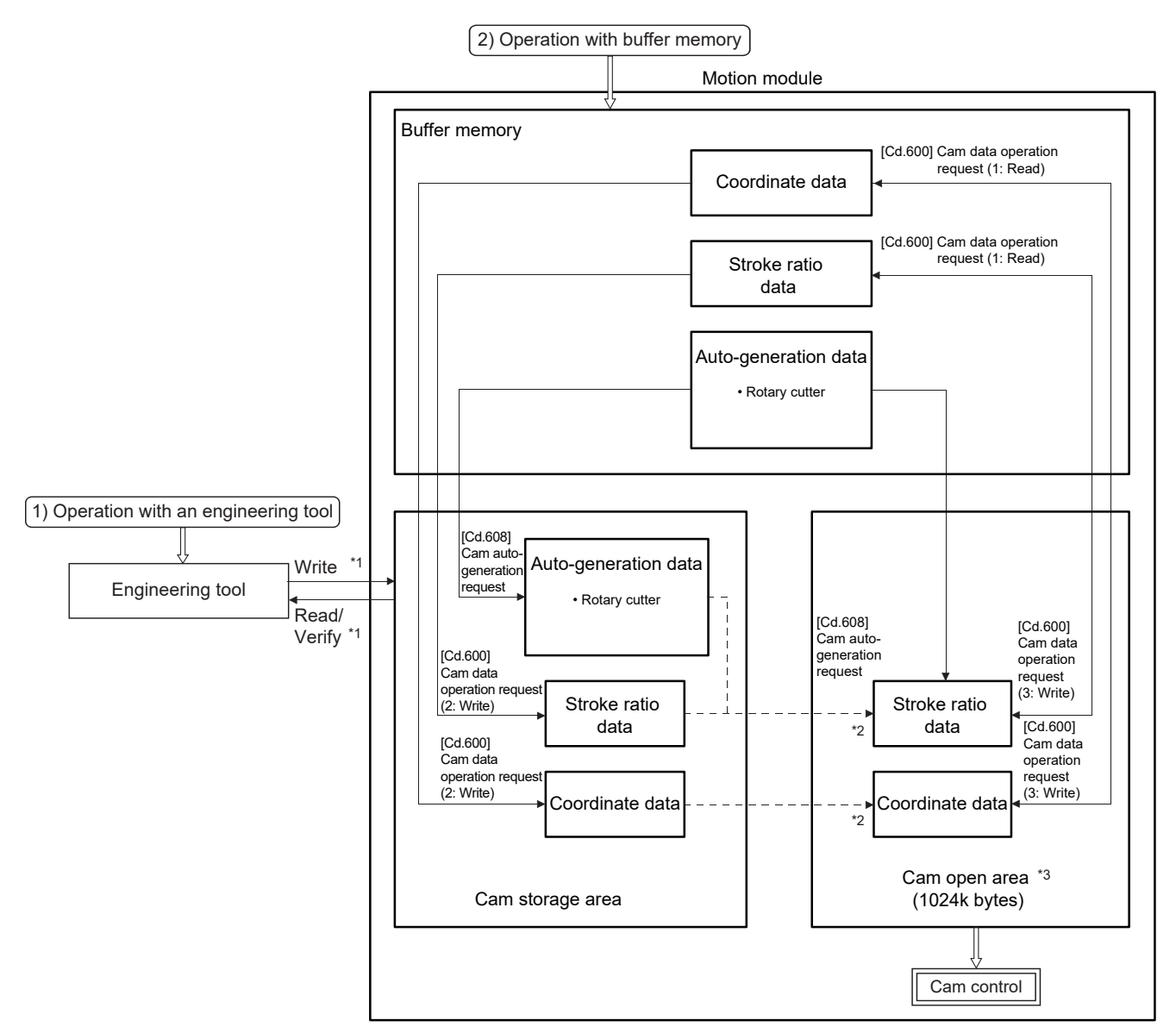

- \*1 The operation from the engineering tool is executed toward cam storage area.
- \*2 Writing to cam open area is transmitted in the following timing.
	- Power supply turn ON
	- Write to cam storage area
	- PLC READY [Y0] OFF to ON
- \*3 Data in the cam storage area is cleared when the power supply is turned ON again or reset.

### **Cam data operation with an engineering tool**

Cam data can be modified while viewing the waveform with the engineering tool.

The cam data is written/read/verified to the cam storage area with the engineering tool, however it cannot be executed to the cam open area.

The waveform generated by the cam auto-generation function can be confirmed by the "Cam graph" of the "Cam Data window" from the Navigation window  $\Rightarrow$  "Cam Data" through reading with the engineering tool.

#### **Cam data operation with buffer memory**

It is possible to specify the area where cam data is written. The cam data is read from the cam open area. ( $\Box$ ) Page 85 Cam [data operation function](#page-86-0))

With the cam auto-generation function, auto-generation data is saved in the cam storage area, and the cam data is generated into the cam open area.

# **Cam data capacity**

The size of the created cam data is shown below for the cam storage area/cam open area.

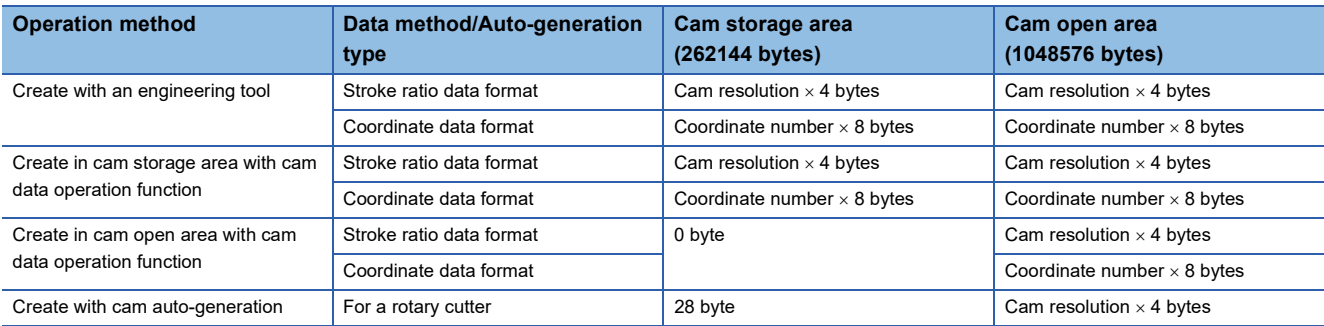

When writing with the cam data operation function or when the cam auto-generation function is executed, the writing area free capacity size may decrease since the size changes depending on the cam resolution change, etc. In this case, write the cam data with the engineering tool or delete them once.

# **Delete method of cam data**

The data of cam storage area/cam open area can be deleted (initialize) by the parameter initialization function with a parameter setting and positioning data. The parameter initialization function is executed by setting "1" in "[Cd.2] Parameter initialization request".

Write the empty data in the cam storage area with the engineering tool to delete only cam data.

#### **Password protection for cam data**

The cam data can be protected as shown below by password setting.

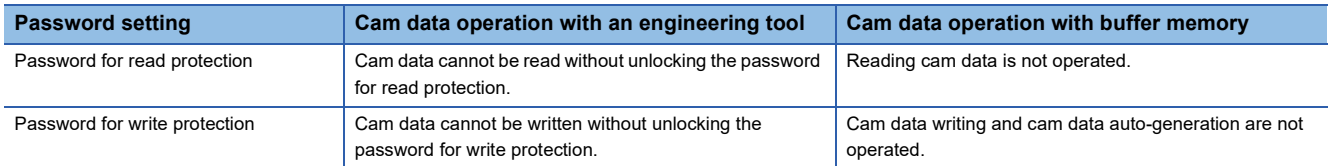

# <span id="page-86-0"></span>**Cam data operation function**

This function is used to write/read cam data via buffer memory with the cam operation control data. To operate the points more than the amount of data for each operation (as follows), the operation should be executed separately.

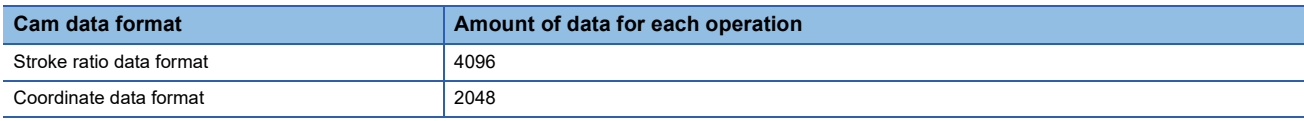

# **Cam operation control data**

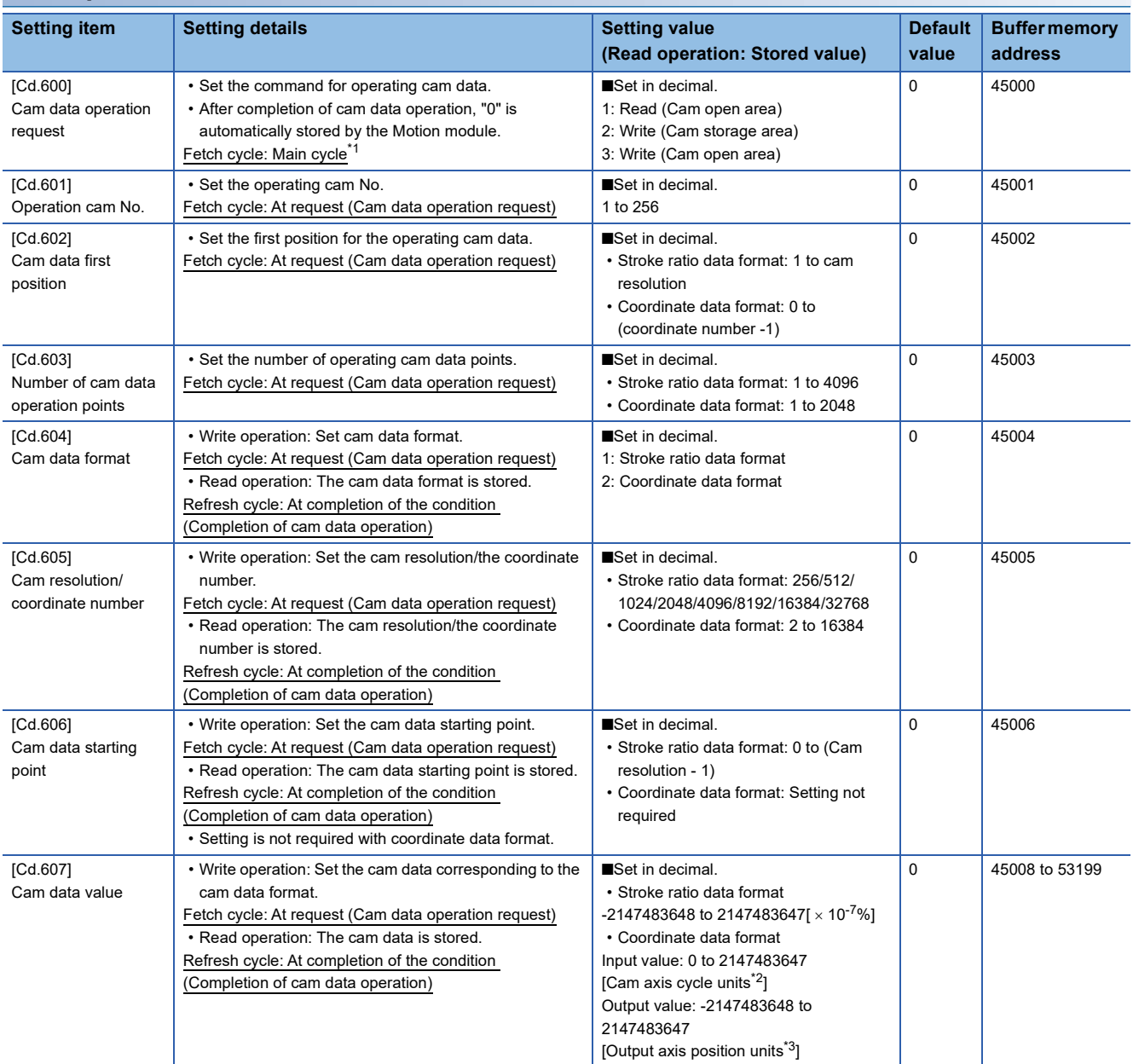

<span id="page-86-1"></span>\*1 With the exception of positioning control, main cycle processing is executed during the next available time. It changes by status of axis start.

<span id="page-86-2"></span>\*2 Cam axis cycle units ( $\sqrt{P}$  [Page 123 Units for the output axis](#page-124-0))

<span id="page-86-3"></span>\*3 Cam axis cycle units ( $\sqrt{P}$  [Page 123 Units for the output axis](#page-124-0))

# **[Cd.600] Cam data operation request**

Set the following commands to write/read cam data.

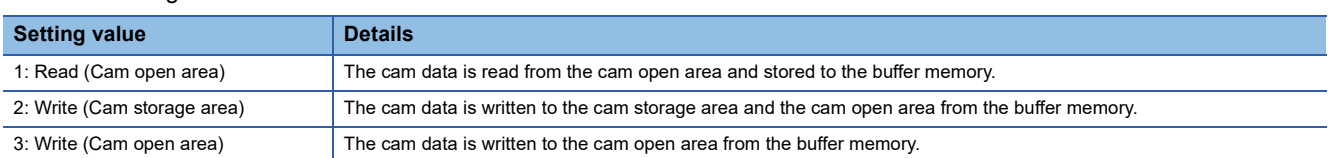

The setting value is reset to "0" automatically after completion of cam data operation.

If a warning occurs when requesting cam data operation, the warning No. is stored in "[Md.24] Axis warning No." of axis 1, and the setting value is reset to "0" automatically.

When another request command is set, the operation does not get executed and the setting value is reset to "0" automatically.

# **[Cd.601] Operation cam No.**

Set the cam No. to write/read.

#### **[Cd.602] Cam data first position**

Set the first position of the cam data to write/read.

Set the cam data first position within the range from 1 to the cam resolution in cam resolution units using the stroke ratio data format. The stroke ratio of the 0th cam data is 0% fixed, and this data cannot be written/read.

Set a value within the range from 0 to (Coordinate number - 1) with the coordinate data format.

When writing the new cam data with the coordinate data format, make sure to set "0", and write the data from the 0th point. If a value other than "0" is specified, the cam data before the specified position becomes undefined, and the cam data of the corresponding No. may not be operated.

#### **[Cd.603] Number of cam data operation points**

Set the number of operation points to write/read starting from the first position of cam data.

• Stroke ratio data format

The following shows the operation details when the value of "Cam data first position + Cam data operation points - 1" is larger than the cam resolution in the stroke ratio data format.

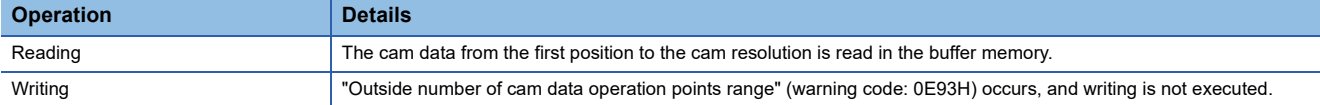

• Coordinate data format

The following shows the operation details when the value of "Cam data first position + Cam data operation points" is larger than the coordinate number with the coordinate data format.

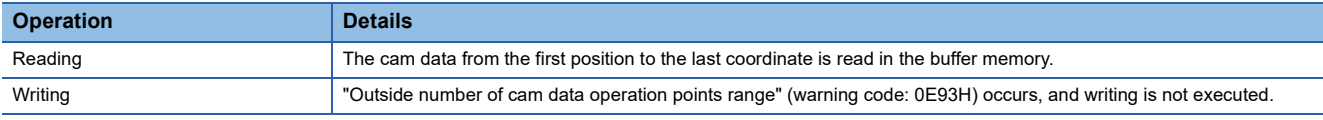

# **[Cd.604] Cam data format**

Set one of the following cam data formats.

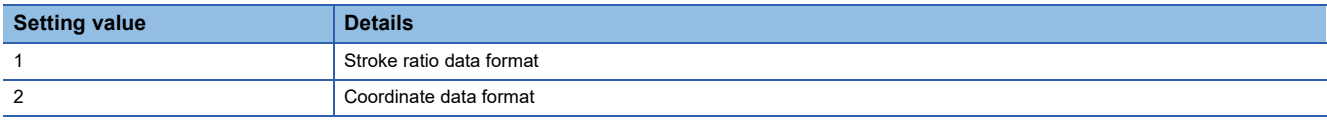

# **[Cd.605] Cam resolution/coordinate number**

Set/load the cam resolution/the coordinate number.

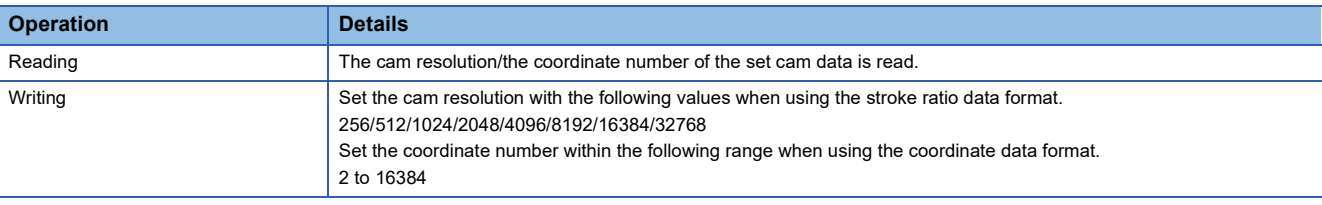

# **[Cd.606] Cam data starting point**

Set/load the cam data starting point. This is used with the stroke ratio data format.

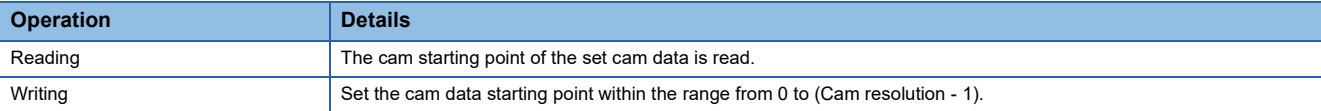

# **[Cd.607] Cam data value**

Set/load the cam data operation points according to one of the following formats.

#### ■**Stroke ratio data format**

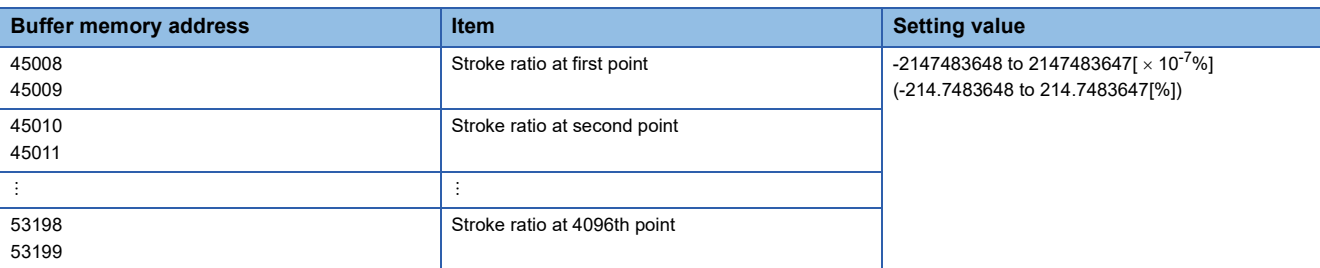

#### ■**Coordinate data format**

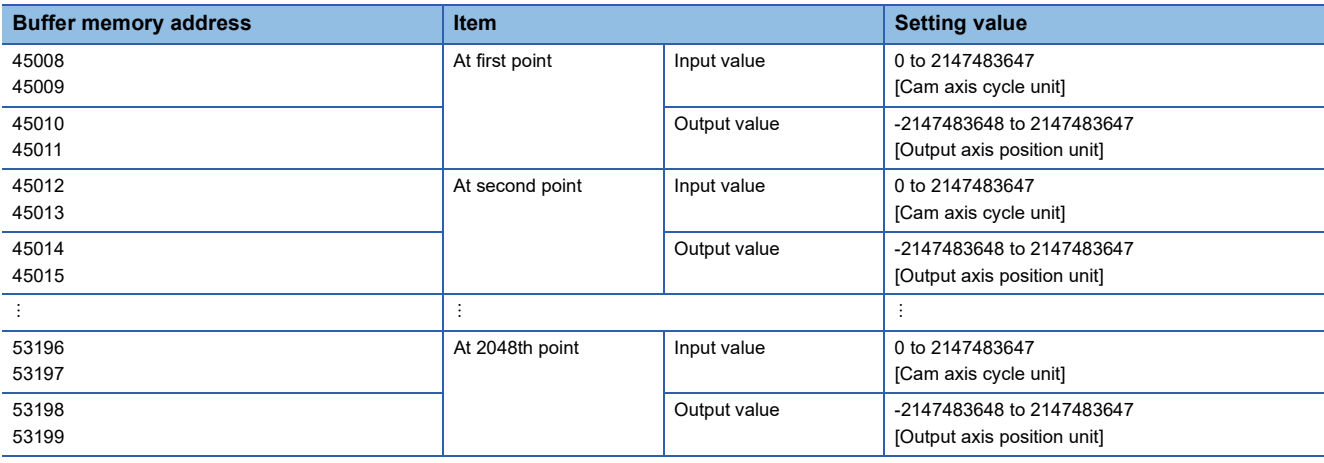

# **Cam auto-generation function**

The cam auto-generation function is used to generate cam data automatically for specific purposes based on parameter settings.

With this function, cam data is generated in the cam open area.

Up to 1 Mbyte data including the normal cam data can be generated. (Example: 256 cam data (with the stroke ratio format, resolution is 1024) can be automatically generated.)

The processing time of cam auto-generation takes longer if the data point is larger. Also, the real processing time changes by status of axis start etc.

(Reference) Relationship between the cam resolution and processing time in the cam auto-generation (Stroke ratio data format)

• When "[Cd.608] Cam auto-generation request" is set to "1: Cam auto-generation request (with writing to the storage area)"

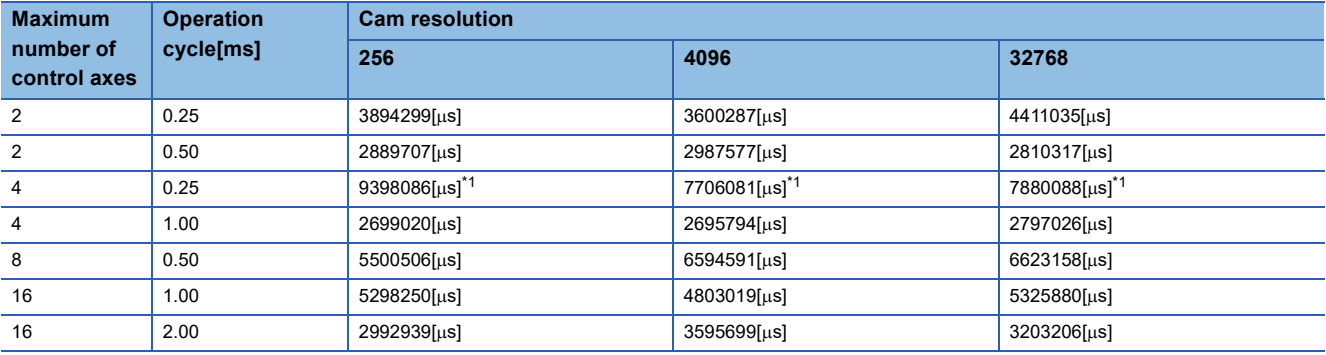

<span id="page-89-0"></span>\*1 For 4 axes with an operation cycle of 0.25[ms], the operation cycle may be exceeded if the cam auto-generation is performed during synchronous control. The above table shows the result values when the operation cycle is exceeded.

 • When "[Cd.608] Cam auto-generation request" is set to "2: Cam auto-generation request (without writing to the storage area)"

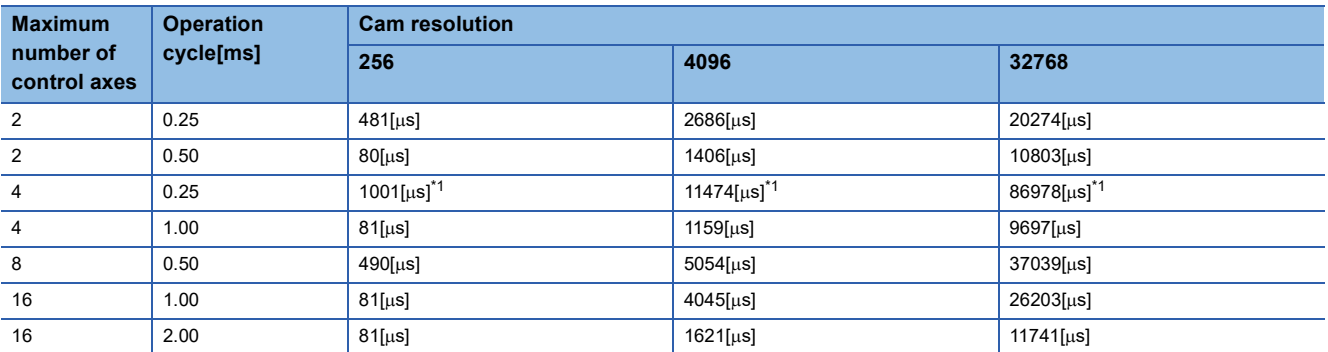

<span id="page-89-1"></span>\*1 For 4 axes with an operation cycle of 0.25[ms], the operation cycle may be exceeded if the cam auto-generation is performed during synchronous control. The above table shows the result values when the operation cycle is exceeded.

# **Cam operation control data**

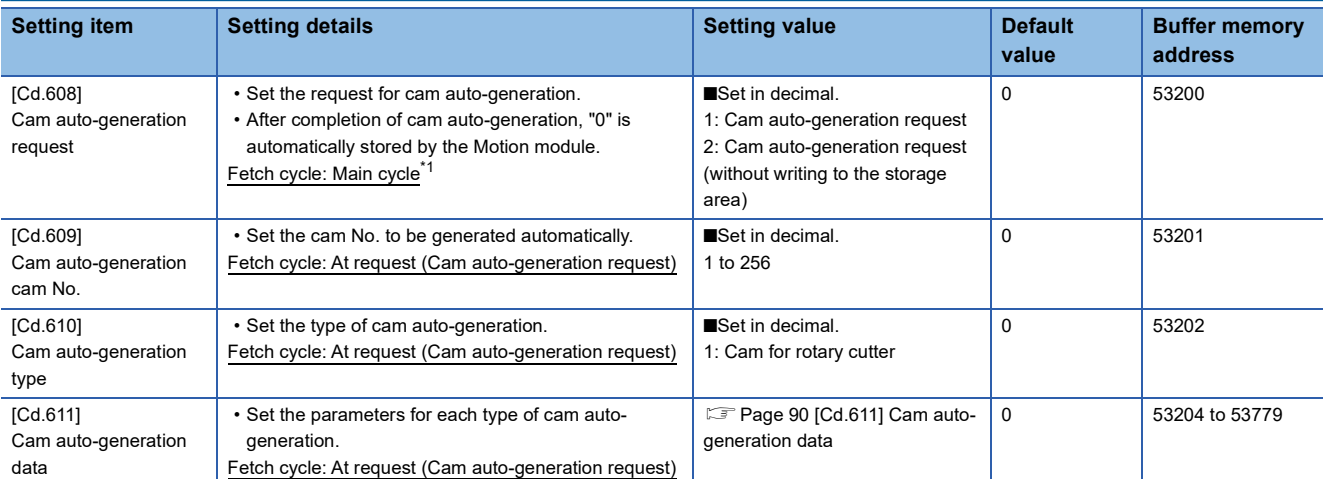

<span id="page-90-0"></span>\*1 With the exception of positioning control, main cycle processing is executed during the next available time. It changes by status of axis start.

# **[Cd.608] Cam auto-generation request**

By setting "1: Cam auto-generation request" or "2: Cam auto-generation request (without writing to the storage area)", the cam auto-generation can be performed.

Cam data is generated in the cam open area of the specified cam No. based on the cam auto-generation data.

The setting value is reset to "0" automatically after completing the process.

When "1: Cam auto-generation request" is specified, cam auto-generation parameters are stored in the cam storage area

(flash ROM), and cam auto-generation is automatically performed when the power supply is turned ON next time or the PLC READY [Y0] is turned ON.

If a warning occurs when requesting cam auto-generation, the warning No. is stored in "[Md.24] Axis warning No." of axis 1, and the setting value is reset to "0" automatically.

When another request command is set, this function does not get executed and the setting value is reset to "0" automatically.

# **[Cd.609] Cam auto-generation cam No.**

Set the cam No. to be generated automatically.

# **[Cd.610] Cam auto-generation type**

Set the type of cam auto-generation.

# <span id="page-91-0"></span>**[Cd.611] Cam auto-generation data**

Set the cam auto-generation data corresponding to "[Cd.610] Cam auto-generation type".

#### ■**Cam auto-generation parameter for rotary cutter**

The cam data starting point for a rotary cutter is 0.

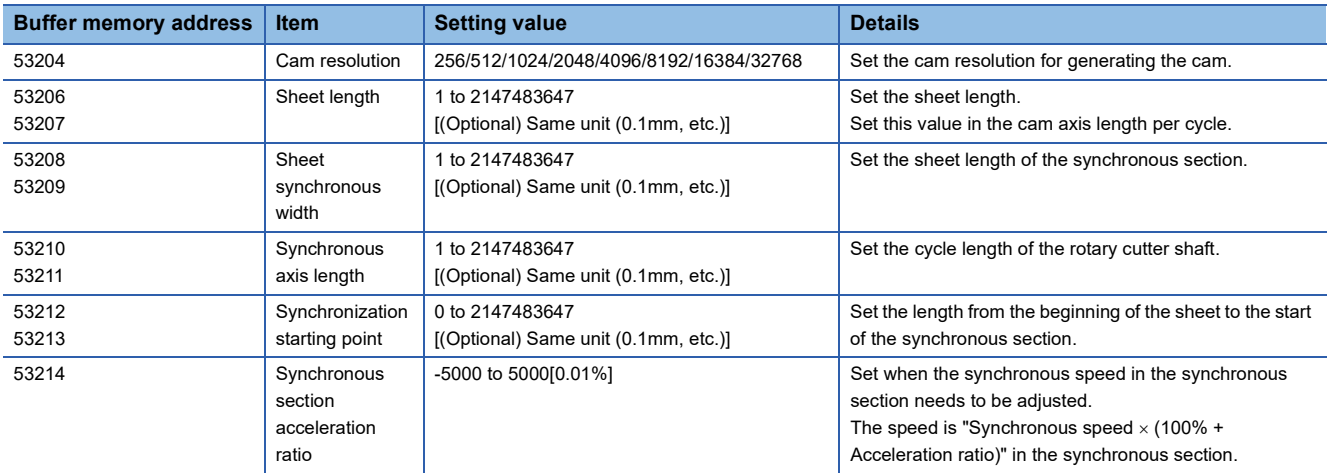

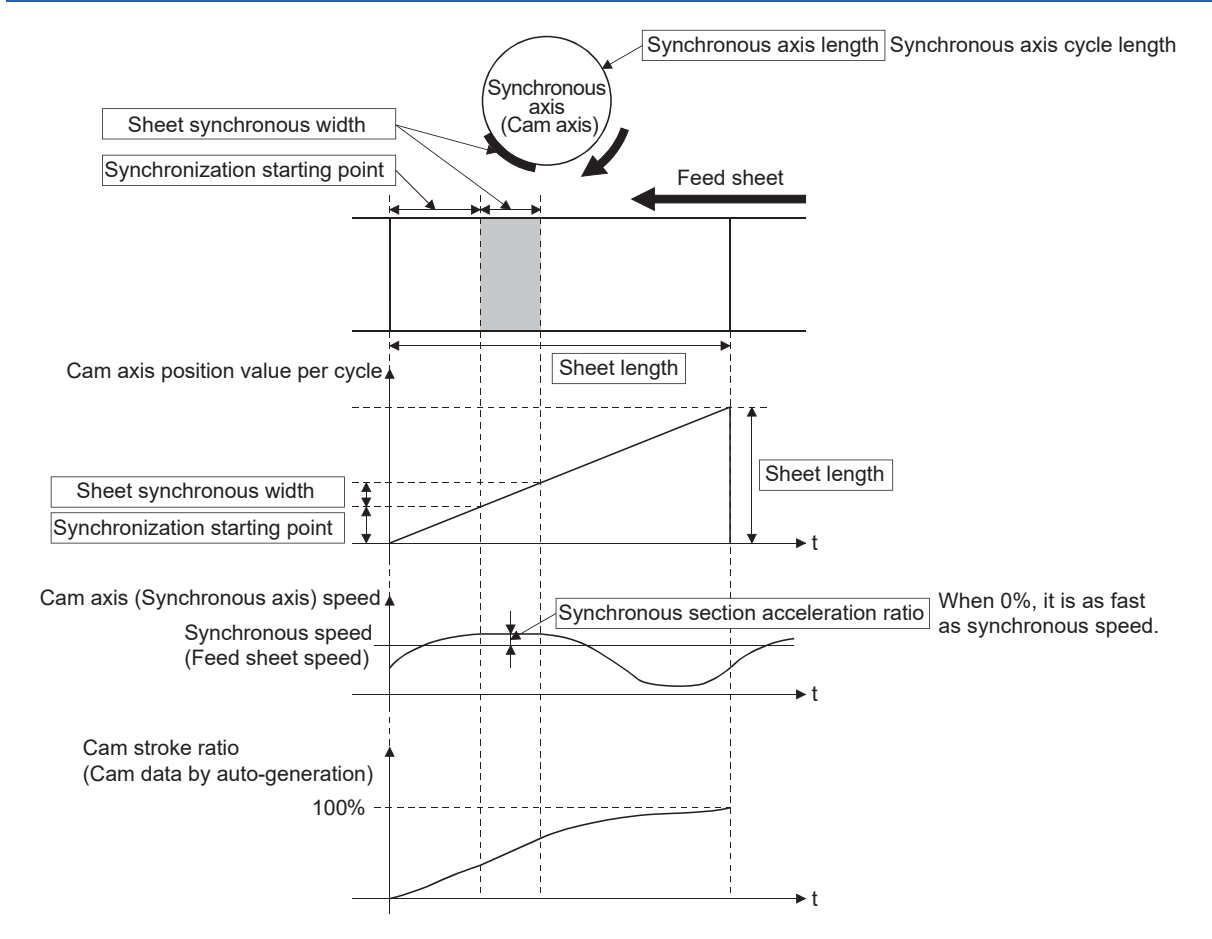

# <span id="page-92-0"></span>**4 ADVANCED SYNCHRONOUS CONTROL**

The parameters and monitor data for synchronous control such as "Main shaft module", "Speed change gear module", and "Output axis module" are explained in this chapter.

Configure the required settings according to the control and application requirements for each module.

# **4.1 Main Shaft Module**

# **Overview of main shaft module**

For the main shaft module, the input value is generated as a composite value from two input axes (the main and sub input axes) through the composite main shaft gear. The composite input value can be converted by the main shaft gear that provides the deceleration ratio and the rotation direction for the machine system, etc.

Refer to the following for details on setting for the main shaft module.

 $\Box$  [Page 92 Main shaft parameters,](#page-93-0)  $\Box$  [Page 94 Main shaft clutch parameters](#page-95-0)

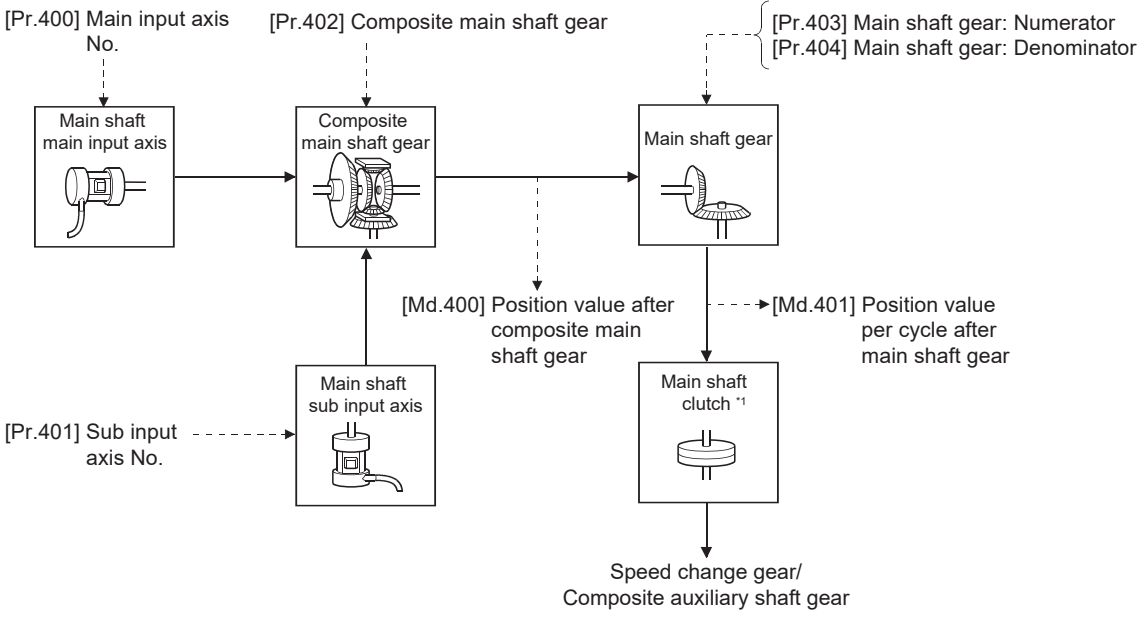

\*1 **F** [Page 108 Clutch](#page-109-0)

# <span id="page-93-0"></span>**Main shaft parameters**

#### n: Axis No. - 1

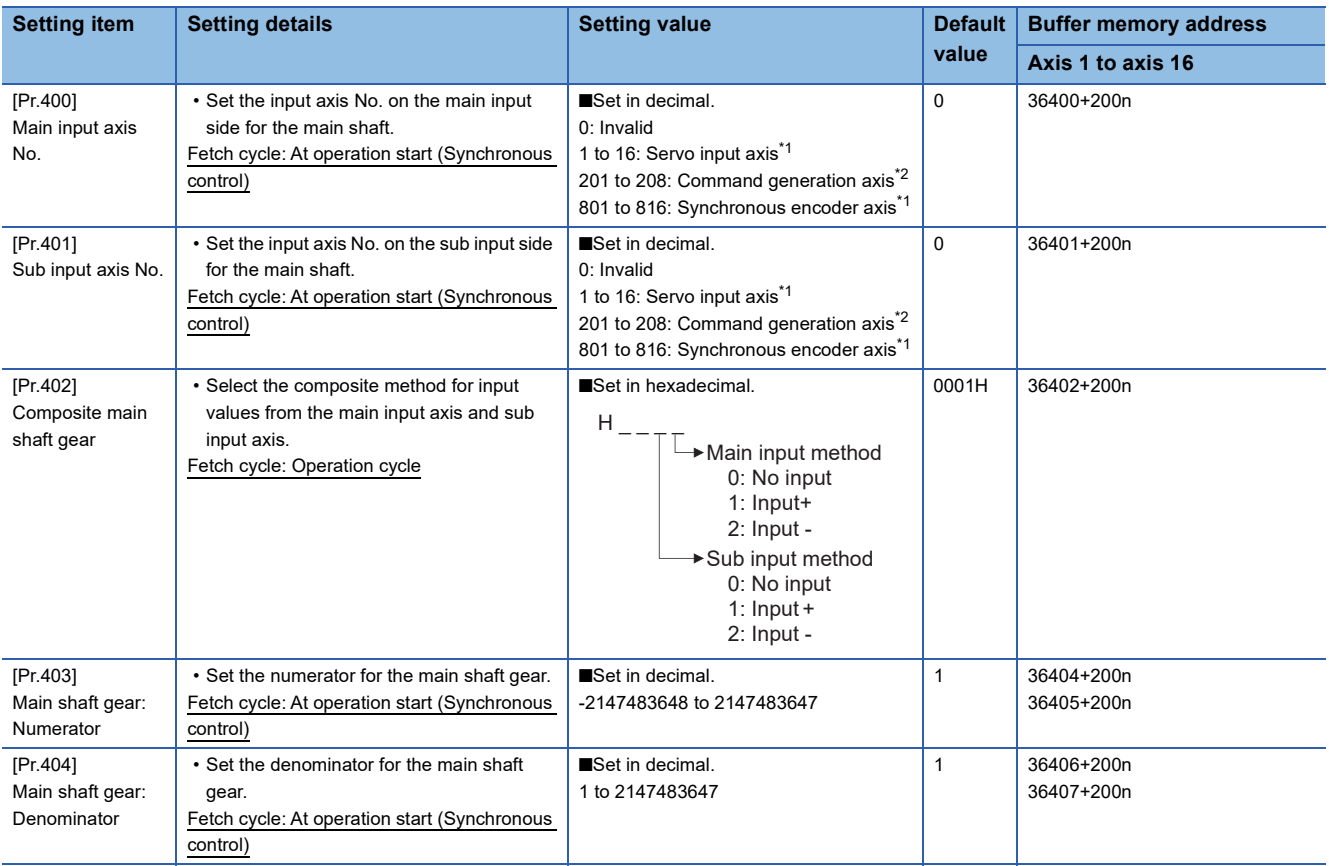

<span id="page-93-1"></span>\*1 The range from axis 1 to 4 is valid in the 4-axis module, from axis 1 to 8 is valid in the 8-axis module, and from axis 1 to 16 is valid in the 16-axis module.

<span id="page-93-2"></span>\*2 The range from axis 1 to 4 is valid in the 4-axis module and from axis 1 to 8 is valid in the 8/16-axis module.

# **[Pr.400] Main input axis No., [Pr.401] Sub input axis No.**

Set the main input axis No. and the sub input axis No. for the main shaft.

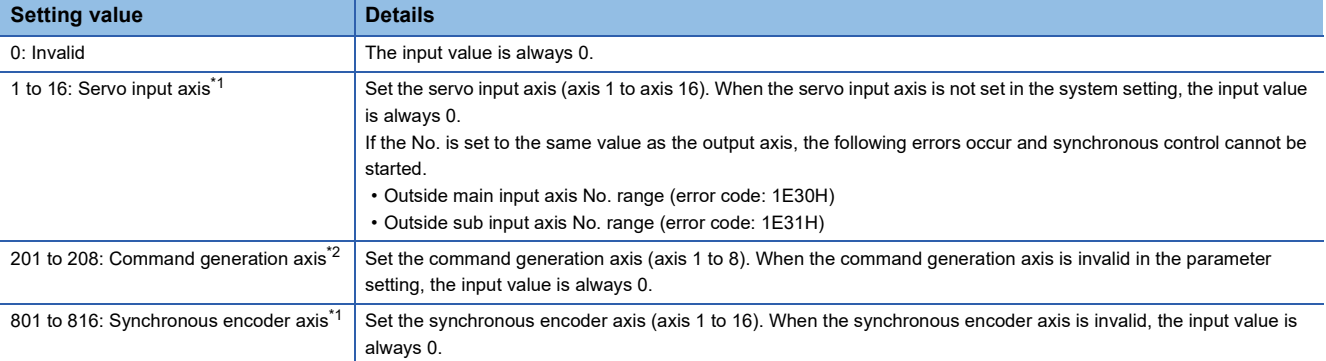

<span id="page-93-3"></span>\*1 The range from axis 1 to 4 is valid in the 4-axis module, from axis 1 to 8 is valid in the 8-axis module, and from axis 1 to 16 is valid in the 16-axis module.

<span id="page-93-4"></span>\*2 The range from axis 1 to 4 is valid in the 4-axis module and from axis 1 to 8 is valid in the 8/16-axis module.

# **[Pr.402] Composite main shaft gear**

Set the composite method for input values from the main and sub input axes. The setting values for each axis are shown as follows.

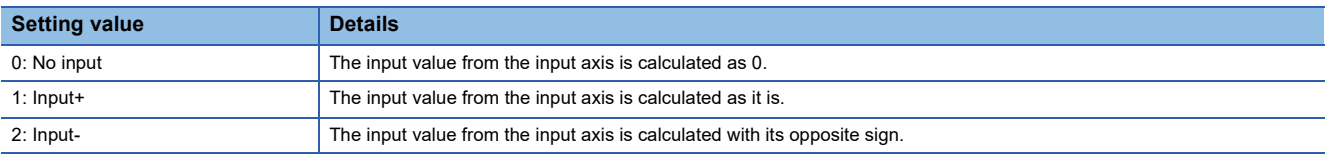

Operation assumes "0: No input" if the value is set out of the range from 0 to 2.

The composite method for the composite main shaft gear can be changed during synchronous control. It is used as a clutch to switch input values between the main and the sub input axes.

# **[Pr.403] Main shaft gear: Numerator, [Pr.404] Main shaft gear: Denominator**

Set the numerator and the denominator for the main shaft gear to convert the input value. The input value is converted as follows.

Input value after conversion = Input value before conversion  $\times$  [Pr.403] Main shaft gear: Numerator [Pr.404] Main shaft gear: Denominator

The input value direction can be reversed by setting a negative value in the numerator of the main shaft gear.

Set the denominator of the main shaft gear to a value within the range from 1 to 2147483647.

**Ex.**

Convert the cam axis per cycle to be controlled in intervals of 0.1mm (0.00394inch). The cam axis synchronizes with a conveyor that moves 100mm (3.937inch) for every (360.00000degree) of the main shaft.

"[Pr.403] Main shaft gear: Numerator": 1000[x0.1mm]

"[Pr.404] Main shaft gear: Denominator": 36000000[×10<sup>-5</sup>degree]

 $Point<sup>°</sup>$ 

# <span id="page-95-0"></span>**Main shaft clutch parameters**

# n: Axis No. - 1

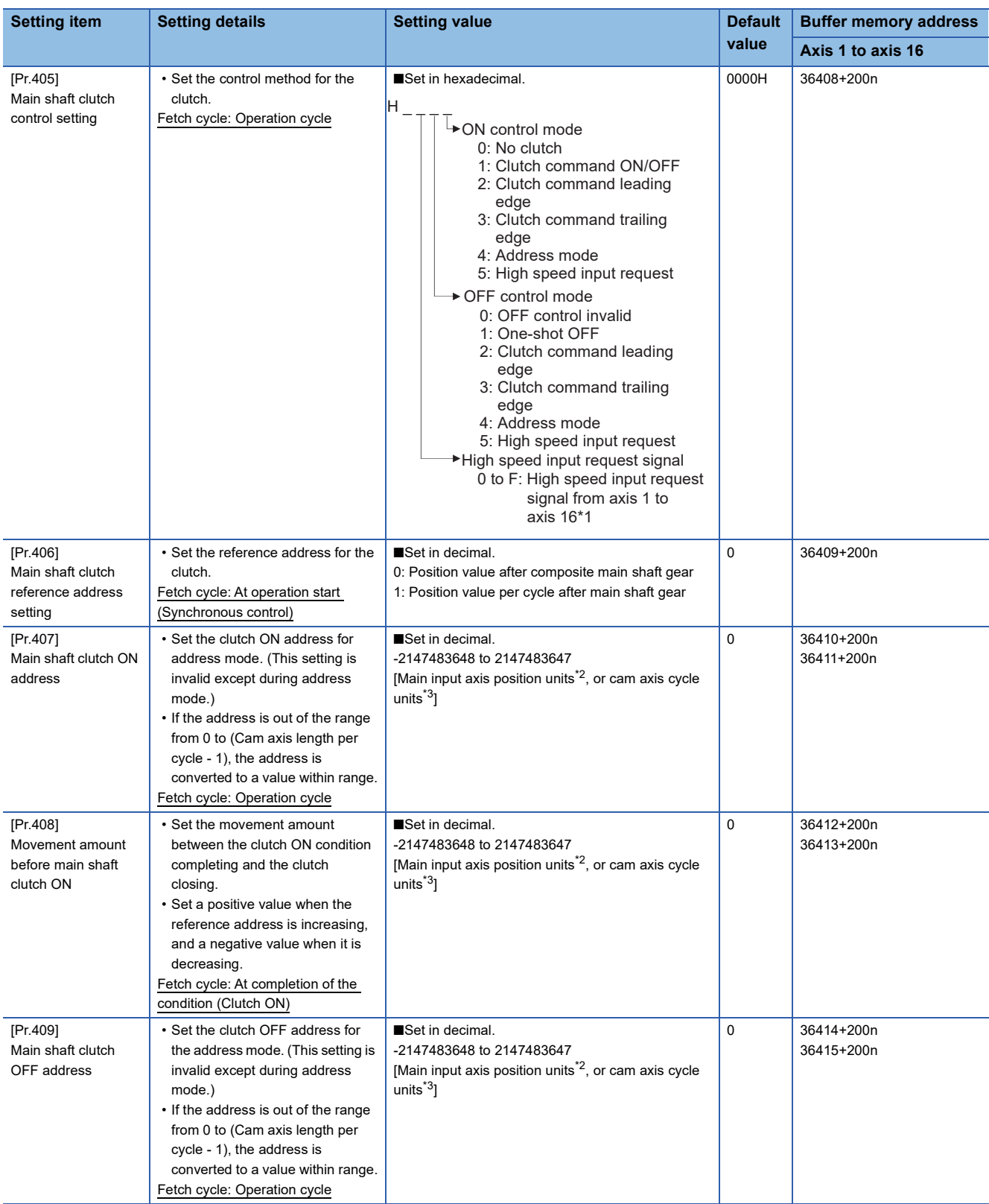

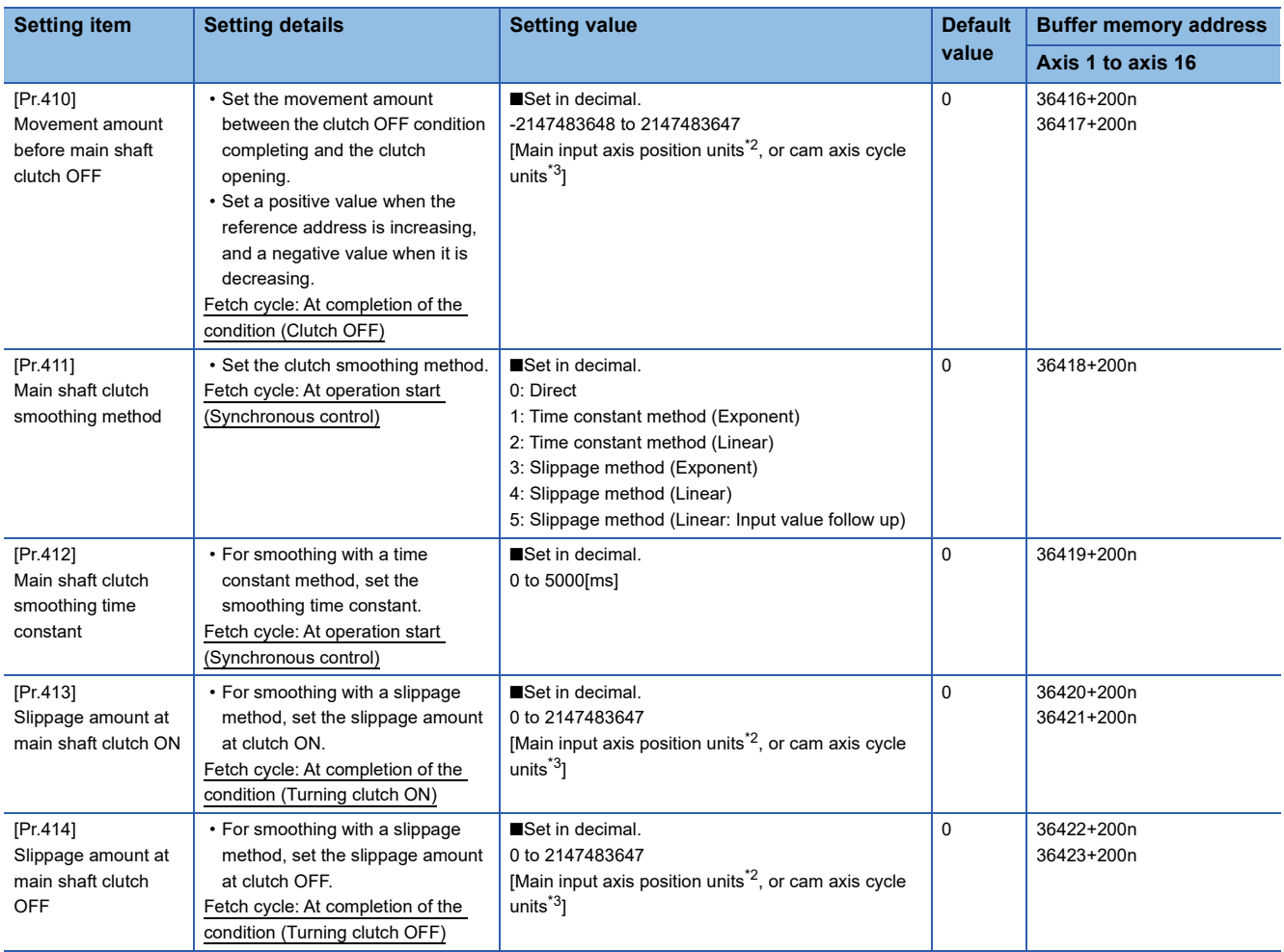

\*1 The range from axis 1 to 4 is valid in the 4-axis module, from axis 1 to 8 is valid in the 8-axis module, and from axis 1 to 16 is valid in the 16-axis module.

<span id="page-96-0"></span>\*2 Main input axis position units (Fage 28 INPUT AXIS MODULE)

<span id="page-96-1"></span>\*3 Cam axis cycle units ( $\sqrt{P}$  [Page 123 Units for the output axis](#page-124-1))

# **[Pr.405] Main shaft clutch control setting**

Set the ON and OFF control methods separately for the main shaft clutch.

The clutch control setting can be changed during synchronous control, however, the setting "No clutch" (Direct coupled operation) cannot be selected during synchronous control after already selecting another setting.

Refer to the following for operation details on the clutch control.

Fage 108 Control method for clutch

#### ■**ON control mode**

| <b>Setting value</b>                       | <b>Details</b>                                                                                                    |
|--------------------------------------------|----------------------------------------------------------------------------------------------------|
| 0: No clutch (Direct coupled<br>operation) | Execute direct coupled operation without clutch control.                                                                                                    |
| 1: Clutch command ON/OFF                   | The clutch is turned ON/OFF by the operation of "[Cd.400] Main shaft clutch command" ON/OFF. (Setting in the OFF<br>control mode is not applicable in this mode.)                                                                                                    |
| 2: Clutch command leading edge             | The clutch is turned ON when "[Cd.400] Main shaft clutch command" passes the leading edge (from OFF to ON).                                                                                                    |
| 3: Clutch command trailing edge            | The clutch is turned ON when "[Cd.400] Main shaft clutch command" passes the trailing edge (from ON to OFF).                                                                                                    |
| 4: Address mode                            | The clutch is turned ON when the reference address (the position value after composite main shaft gear or the position<br>value per cycle after main shaft gear) matches "[Pr.407] Main shaft clutch ON address".<br>The movement amount after passing through the ON address is calculated as the output movement amount of the clutch<br>based on the reference address passing through, thereby controlling the clutch with an accurate movement amount. |
| 5: High speed input request                | The clutch is turned ON when the high speed input request [DI] turns ON.                                                                                                    |

 $Point<sup>9</sup>$ 

Settings of other clutch parameters are not referenced during direct coupled operation by setting the ON control mode to "0: No clutch". "[Cd.402] Main shaft clutch forced OFF command" and the change of the clutch control setting are ignored during direct coupled operation.

#### ■**OFF control mode**

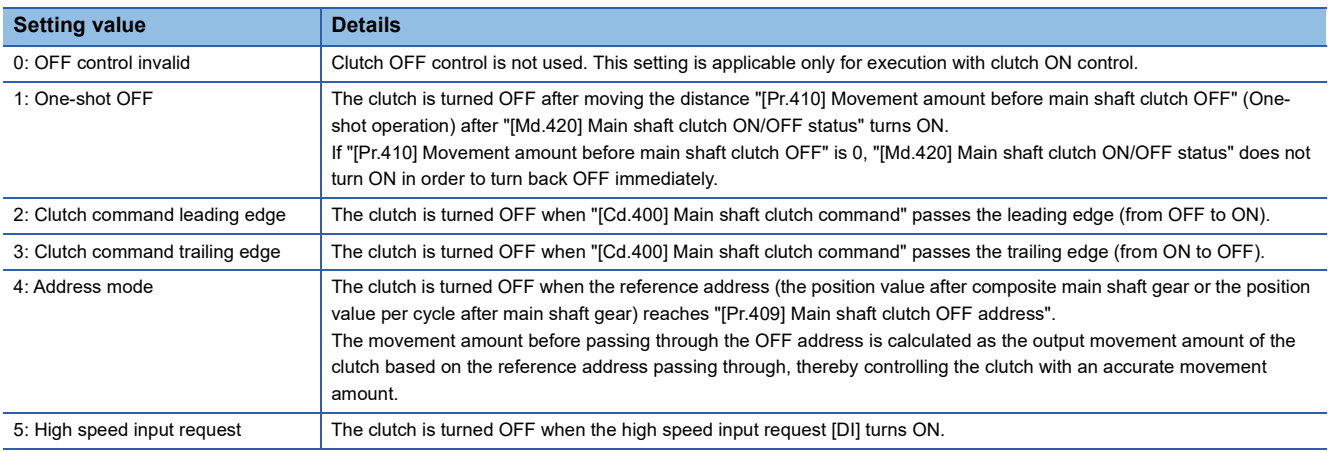

#### ■**High speed input request signal**

Set the high speed input request signal No. for the ON control mode (1) and the OFF control mode (2) when using the setting "5: High speed input request".

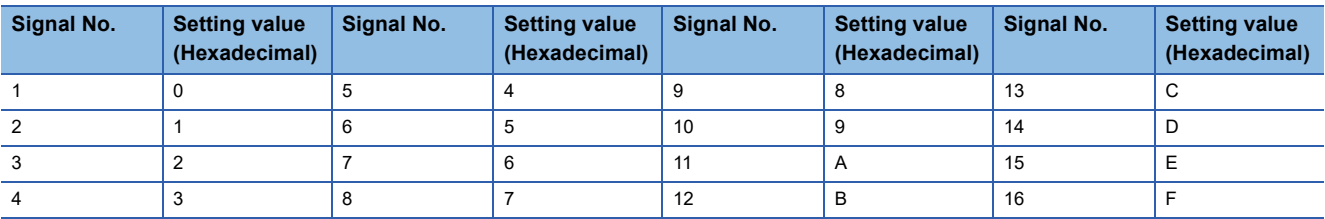

# **[Pr.406] Main shaft clutch reference address setting**

Select the address type to be used as the reference address for clutch control. Note that the processing order of the main shaft gear and the main shaft clutch will change depending on the reference address setting.

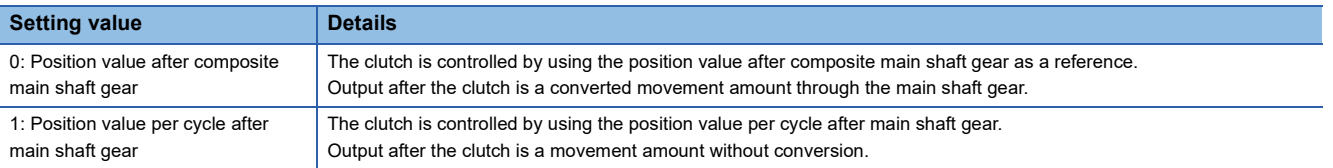

The setting values for the following parameters are in units based on the reference address setting.

- "[Pr.407] Main shaft clutch ON address"
- "[Pr.409] Main shaft clutch OFF address"
- "[Pr.408] Movement amount before main shaft clutch ON", "[Pr.410] Movement amount before main shaft clutch OFF"
- "[Pr.413] Slippage amount at main shaft clutch ON", "[Pr.414] Slippage amount at main shaft clutch OFF"

#### **[Pr.407] Main shaft clutch ON address**

Set the clutch ON address when address mode is configured for the ON control mode of the main shaft clutch.

When the reference address is the position value per cycle after main shaft gear, the setting address is converted for control within the range from 0 to (Cam axis length per cycle - 1).

**Ex.**

Cam axis length per cycle: 20000 pulses

The ON address is controlled as 19000 pulses when the setting value is "-1000".

#### **[Pr.408] Movement amount before main shaft clutch ON**

Set the movement amount of the reference address with a signed value between the clutch ON condition completing and the clutch closing.

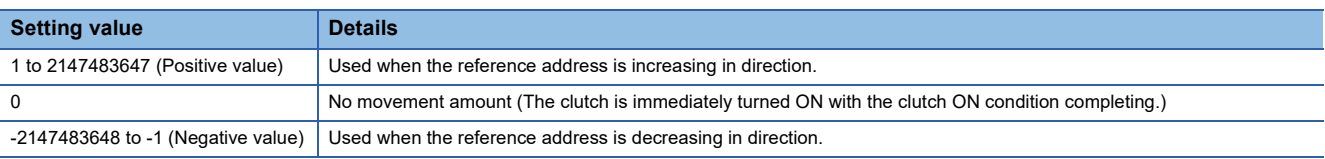

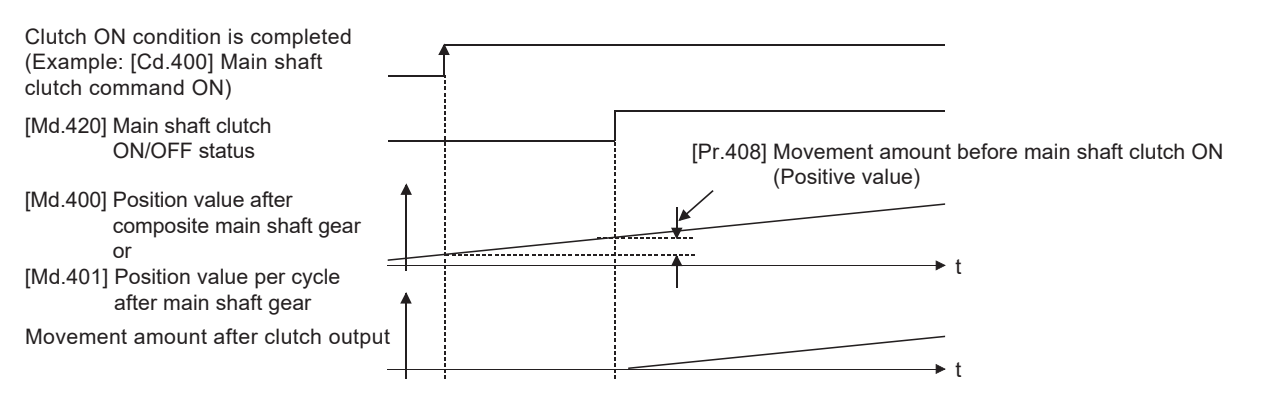

#### **[Pr.409] Main shaft clutch OFF address**

Set the clutch OFF address when address mode is configured for the OFF control mode of the main shaft clutch.

When the reference address is the position value per cycle after main shaft gear, the setting address is converted for control within the range from 0 to (Cam axis length per cycle - 1).

**Ex.**

Cam axis length per cycle: 20000 pulses

The OFF address is controlled as 60 pulses when the setting value is "40060".

**4**

# **[Pr.410] Movement amount before main shaft clutch OFF**

Set the movement amount of the reference address with a signed value between the clutch OFF condition completing and the clutch opening.

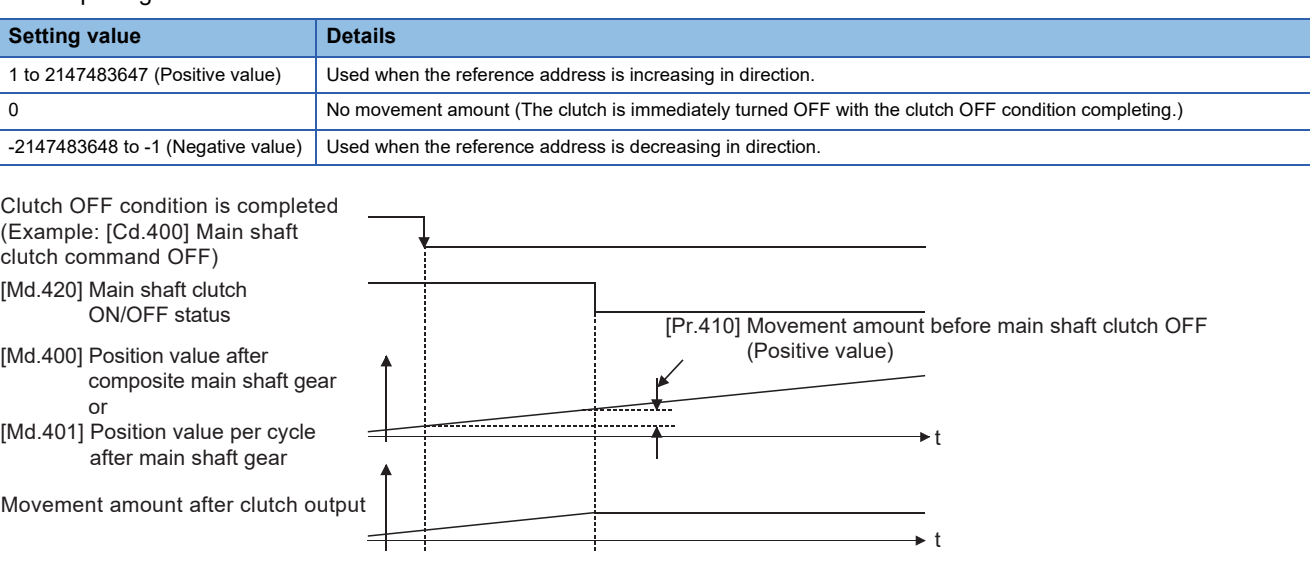

# **[Pr.411] Main shaft clutch smoothing method**

Set the smoothing method for clutch ON/OFF.

Refer to the following.

Fage 113 Smoothing method for clutch

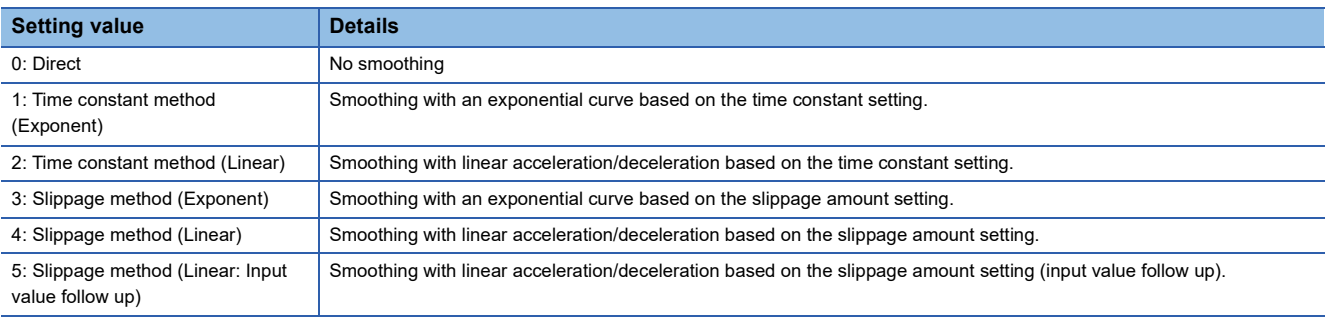

# **[Pr.412] Main shaft clutch smoothing time constant**

Set a time constant when the time constant method is set in "[Pr.411] Main shaft clutch smoothing method". The time constant setting applies for clutch ON/OFF.

# **[Pr.413] Slippage amount at main shaft clutch ON**

Set the slippage amount at clutch ON when the slippage method is set in "[Pr.411] Main shaft clutch smoothing method". The slippage amount is set in units based on the current value selected in "[Pr.406] Main shaft clutch reference address setting".

If the set amount is negative, the slippage amount at clutch ON is controlled as 0 (direct).

# **[Pr.414] Slippage amount at main shaft clutch OFF**

Set the slippage amount at clutch OFF when the slippage method is set in "[Pr.411] Main shaft clutch smoothing method". The slippage amount is set in units based on the current value selected in "[Pr.406] Main shaft clutch reference address setting".

If the set amount is negative, the slippage amount at clutch OFF is controlled as 0 (direct).

# **Main shaft clutch control data**

#### n: Axis No. - 1

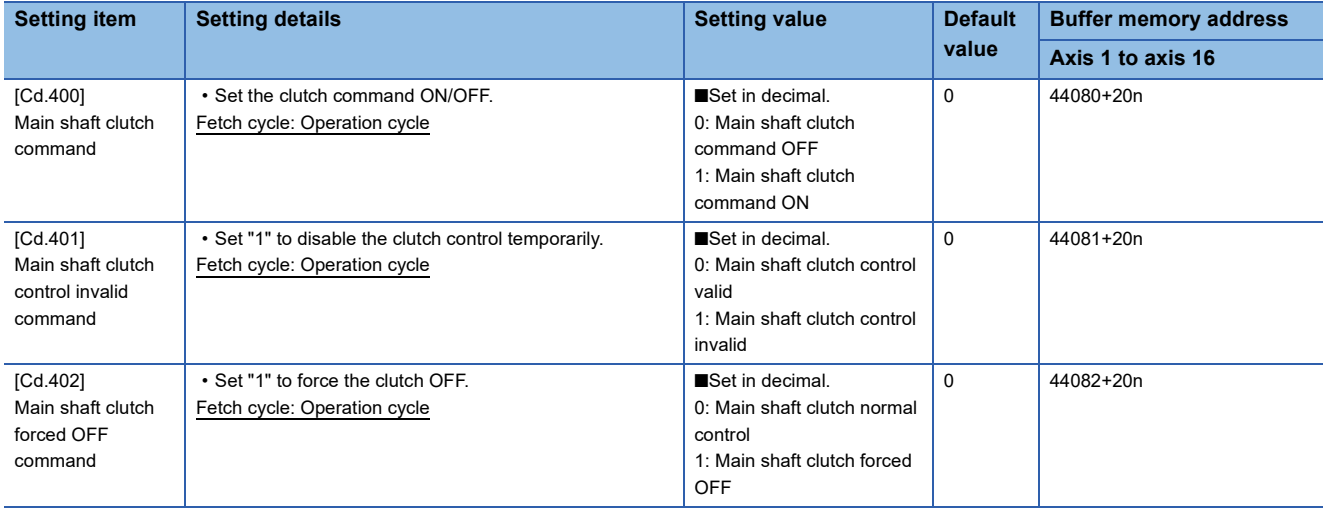

# **[Cd.400] Main shaft clutch command**

Set ON/OFF for the main shaft clutch command. This command is used when the clutch ON control mode is "1: Clutch command ON/OFF", "2: Clutch command leading edge" or "3: Clutch command trailing edge" and the clutch OFF control mode is "2: Clutch command leading edge" or "3: Clutch command trailing edge".

Status is considered as clutch command OFF just before starting synchronous control. If synchronous control is started while the clutch command is ON, the condition is established just after starting synchronous control, by setting "2: Clutch command leading edge". The condition is not established just after starting, by setting "3: Clutch command trailing edge".

# **[Cd.401] Main shaft clutch control invalid command**

The main shaft clutch control is invalid if "1" is set. The previous clutch ON/OFF status remains before clutch control becomes invalid.

Clutch control will not become invalid during the movement before clutch ON and clutch OFF. Instead, clutch control will become invalid after the movement is completed.

#### **[Cd.402] Main shaft clutch forced OFF command**

Set "1" to force the clutch OFF. The output value from the clutch becomes 0 immediately, even during clutch smoothing. The slippage (accumulative) amount is set to 0 if smoothing with a slippage method.

Reset to "0" to restart the clutch control from the clutch OFF status after using the clutch forced OFF command.

# **4.2 Auxiliary Shaft Module**

# **Overview of auxiliary shaft module**

For the auxiliary shaft module, the input value is generated from the auxiliary shaft. The input value can be converted by the auxiliary shaft gear that provides the deceleration ratio and the rotation direction for the machine system, etc. Refer to the followings for details on setting for the auxiliary shaft module.

 $\Box$  [Page 100 Auxiliary shaft parameters,](#page-101-0)  $\Box$  [Page 102 Auxiliary shaft clutch parameters](#page-103-0)

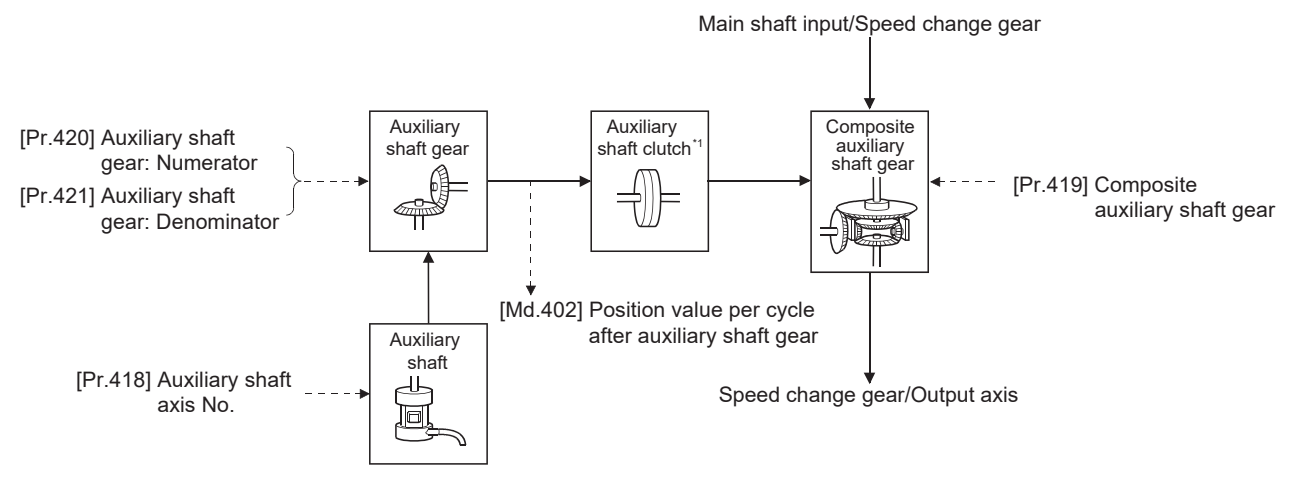

\*1  $\Box$  [Page 108 Clutch](#page-109-0)

# <span id="page-101-0"></span>**Auxiliary shaft parameters**

#### n: Axis No. - 1

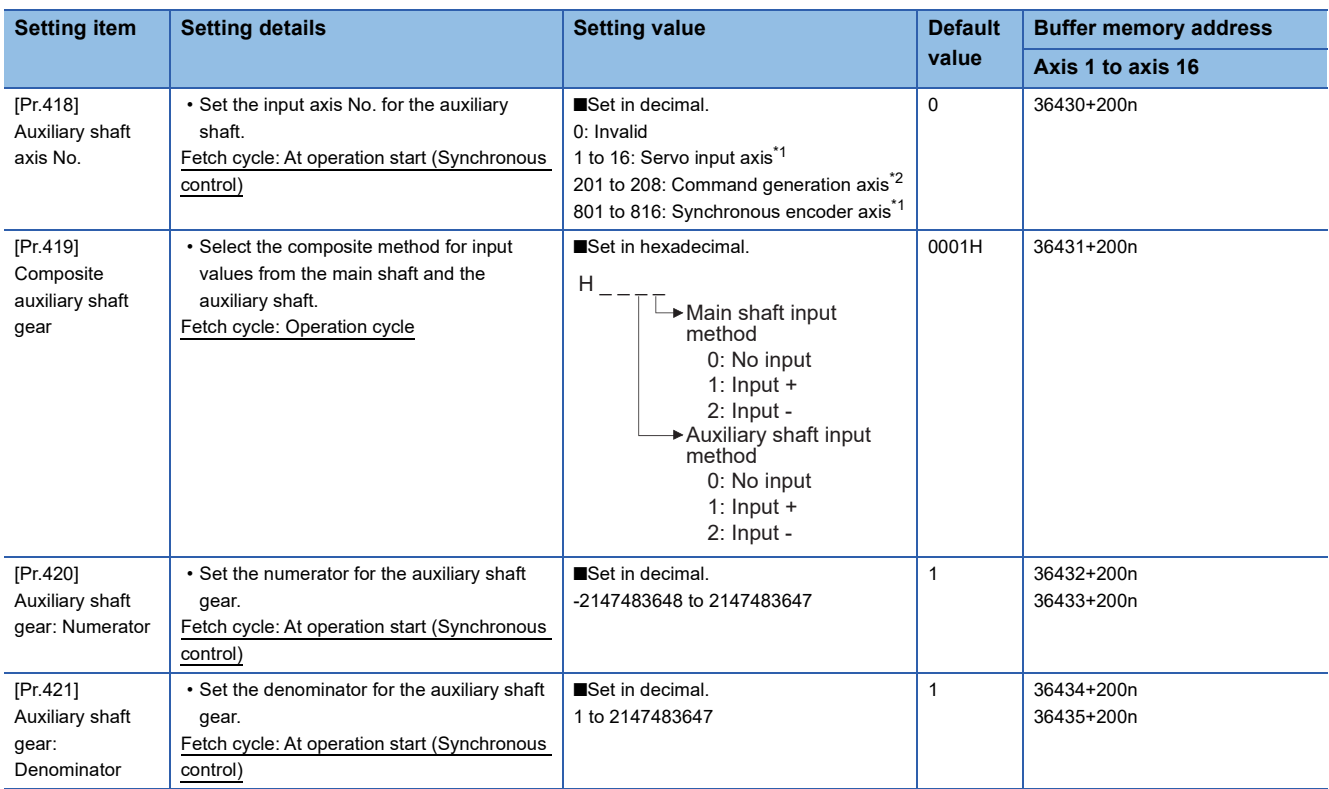

<span id="page-101-1"></span>\*1 The range from axis 1 to 4 is valid in the 4-axis module, from axis 1 to 8 is valid in the 8-axis module, and from axis 1 to 16 is valid in the 16-axis module.

<span id="page-101-2"></span>\*2 The range from axis 1 to 4 is valid in the 4-axis module and from axis 1 to 8 is valid in the 8/16-axis module.

# **[Pr.418] Auxiliary shaft axis No.**

Set the input axis No. for the auxiliary shaft.

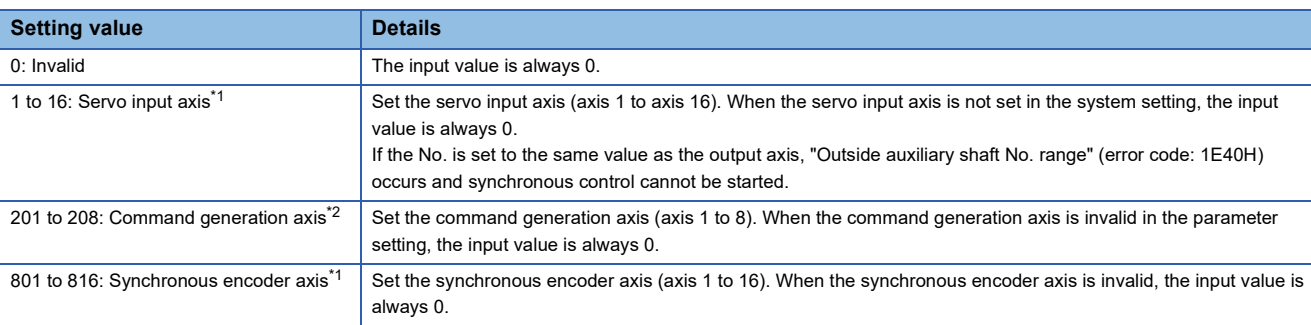

<span id="page-102-0"></span>\*1 The range from axis 1 to 4 is valid in the 4-axis module, from axis 1 to 8 is valid in the 8-axis module, and from axis 1 to 16 is valid in the 16-axis module.

<span id="page-102-1"></span>\*2 The range from axis 1 to 4 is valid in the 4-axis module and from axis 1 to 8 is valid in the 8/16-axis module.

# **[Pr.419] Composite auxiliary shaft gear**

Set the composite method for input values from the main and auxiliary shafts. The setting values for each axis are shown as follows.

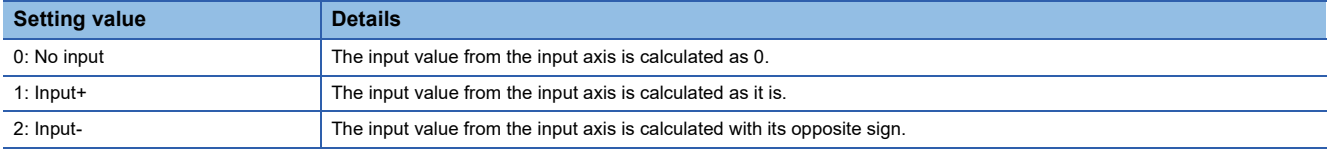

Operation assumes "0: No input" if the value is set out of the range from 0 to 2.

 $Point$ 

The composite method for the composite auxiliary shaft gear can be changed during synchronous control. It is used as a clutch to switch input values between the main and the auxiliary shafts.

# **[Pr.420] Auxiliary shaft gear: Numerator, [Pr.421] Auxiliary shaft gear: Denominator**

Set the numerator and the denominator for auxiliary shaft gear to convert the input value. The input value is converted as follows.

Input value after conversion = Input value before conversion  $\times$  [Pr.420] Auxiliary shaft gear: Numerator [Pr.421] Auxiliary shaft gear: Denominator

The input value direction can be reversed by setting a negative value in the numerator of the auxiliary shaft gear. Set the denominator of the auxiliary shaft gear to a value within the range from 1 to 2147483647.

# <span id="page-103-0"></span>**Auxiliary shaft clutch parameters**

# n: Axis No. - 1

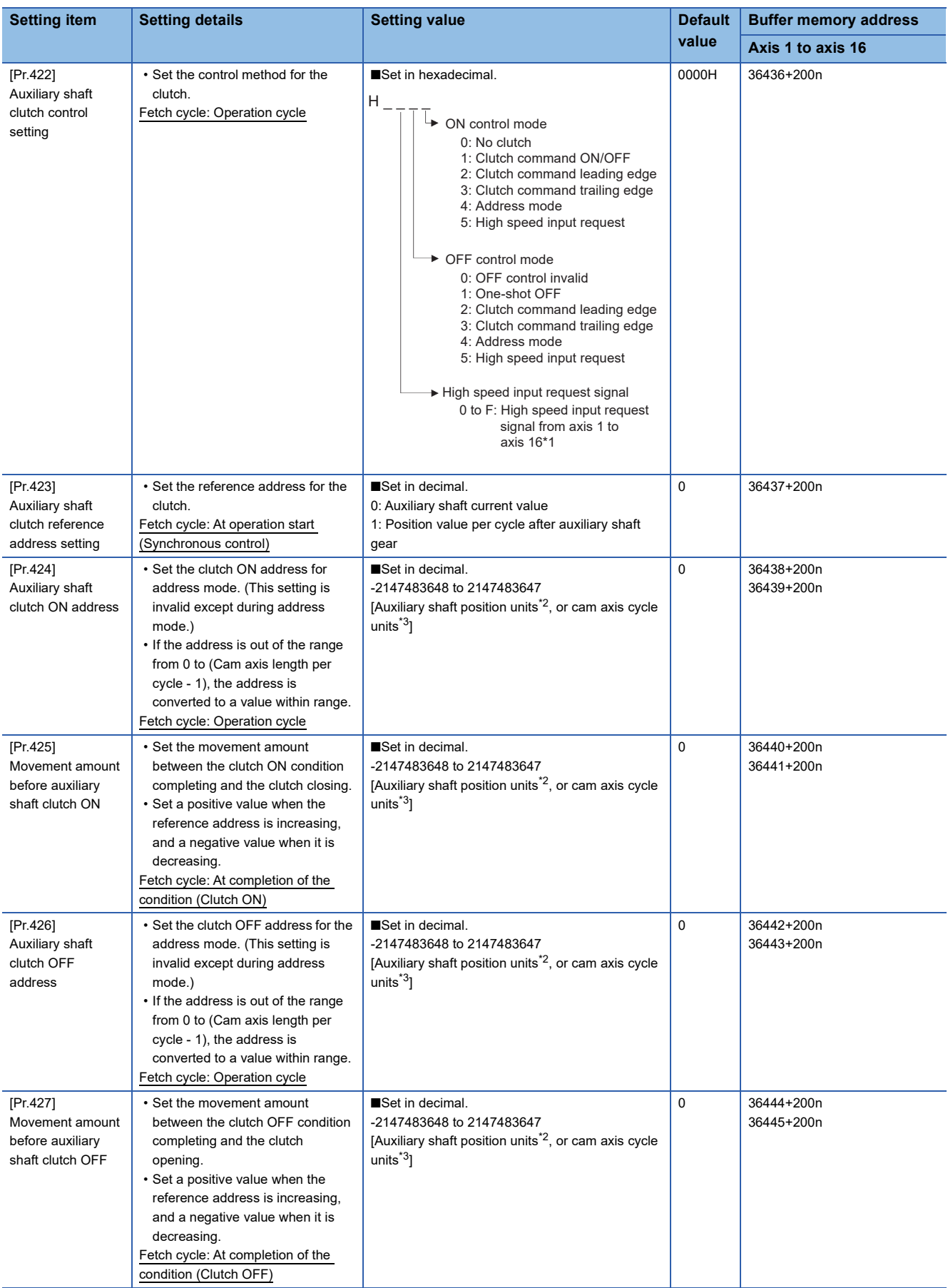

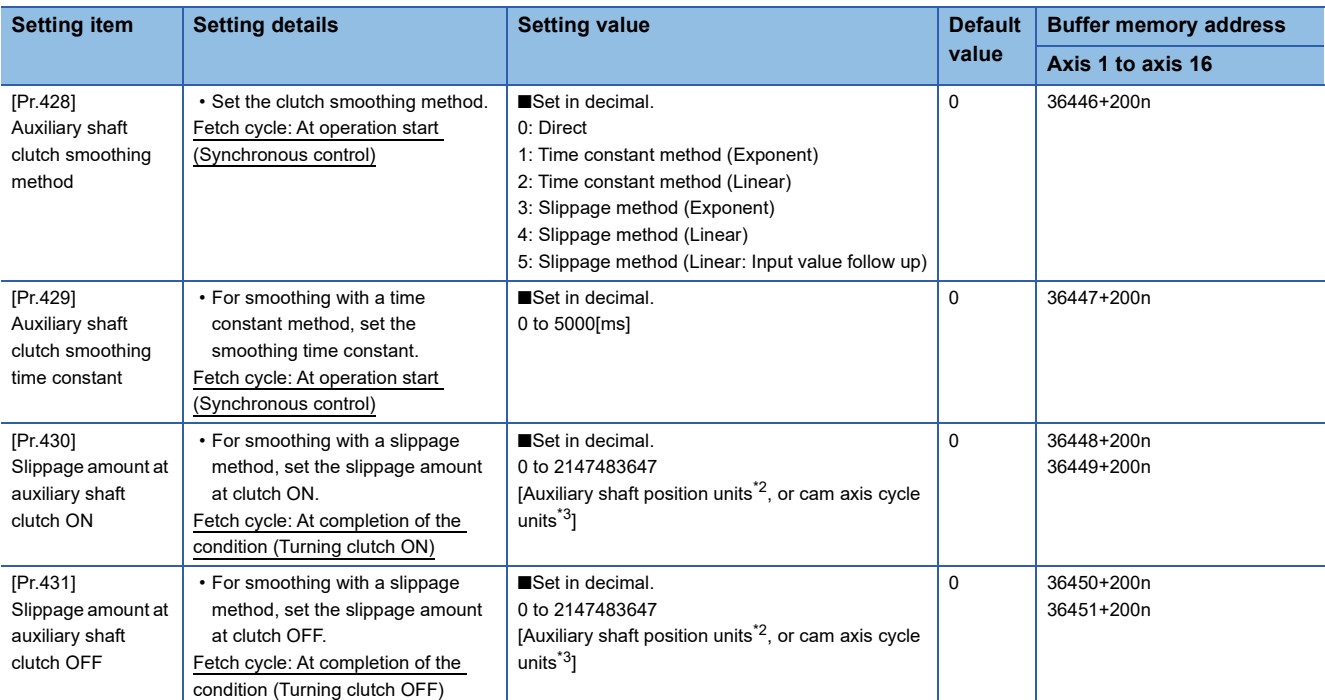

\*1 The range from axis 1 to 4 is valid in the 4-axis module, from axis 1 to 8 is valid in the 8-axis module, and from axis 1 to 16 is valid in the 16-axis module.

<span id="page-104-0"></span>\*2 Auxiliary shaft position units (CF [Page 28 INPUT AXIS MODULE\)](#page-29-0)

<span id="page-104-1"></span>\*3 Cam axis cycle units ( $\sqrt{P}$  [Page 123 Units for the output axis](#page-124-1))

# **[Pr.422] Auxiliary shaft clutch control setting**

Set the ON and OFF control methods separately for the auxiliary shaft.

The clutch control setting can be changed during synchronous control, however, the setting "No clutch" (Direct coupled

operation) cannot be selected during synchronous control after already selecting another setting.

Refer to the following for operation details on the clutch control.

Fage 108 Control method for clutch

#### ■**ON control mode**

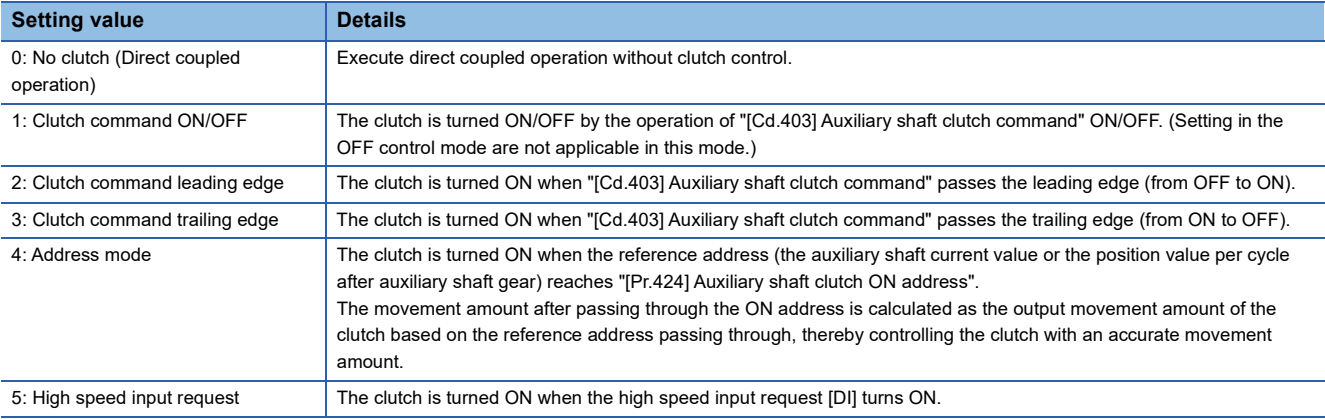

 $Point  $\triangleright$$ 

Other clutch parameters are not applicable during direct coupled operation by setting "0: No clutch". "[Cd.405] Auxiliary shaft clutch forced OFF command" and the change of the clutch control setting are ignored during direct coupled operation.

# ■**OFF control mode**

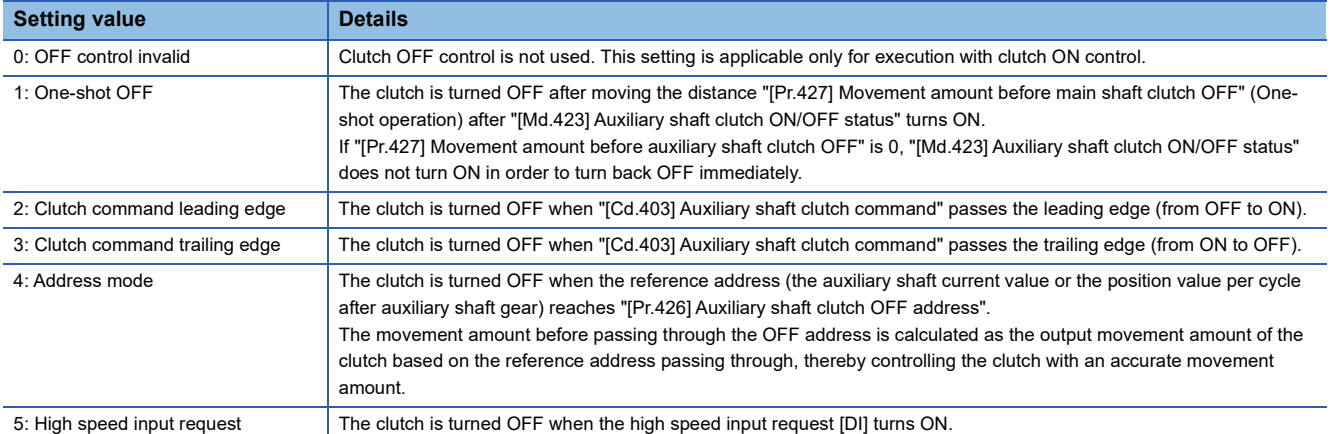

#### ■**High speed input request signal**

Set the high speed input request signal No. for the ON control mode (1) and the OFF control mode (2) when using the setting "5: High speed input request".

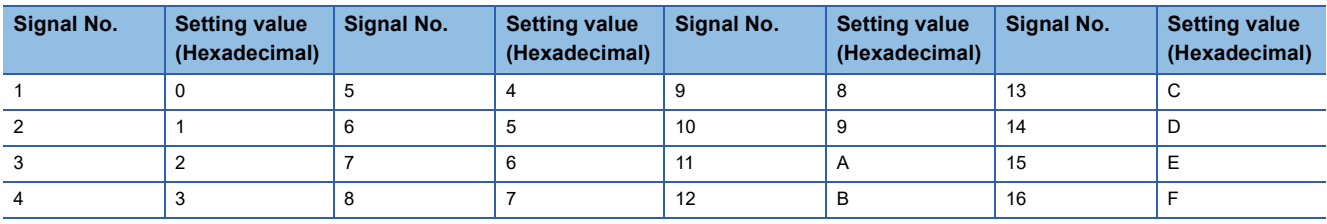

# **[Pr.423] Auxiliary shaft clutch reference address setting**

Select the address type to be used as the reference address for clutch control. Note that the processing order of the auxiliary shaft gear and the auxiliary shaft clutch will change depending on the reference address setting.

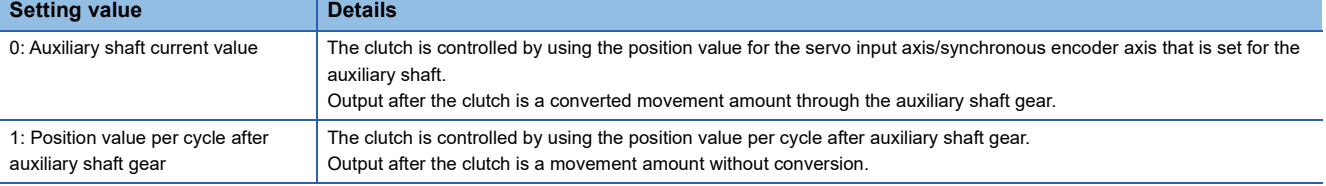

The setting values for the following parameters are in units based on the reference address setting.

- "[Pr.424] Auxiliary shaft clutch ON address"
- "[Pr.426] Auxiliary shaft clutch OFF address"
- "[Pr.425] Movement amount before auxiliary shaft clutch ON", "[Pr.427] Movement amount before auxiliary shaft clutch OFF"
- "[Pr.430] Slippage amount at auxiliary shaft clutch ON", "[Pr.431] Slippage amount at auxiliary shaft clutch OFF"

#### **[Pr.424] Auxiliary shaft clutch ON address**

Set the clutch ON address when address mode is configured for the ON control mode of the auxiliary shaft clutch. When the reference address is the position value per cycle after auxiliary shaft gear, the setting address is converted for control within the range from 0 to (Cam axis length per cycle - 1).

**Ex.**

Cam axis length per cycle: 20000 pulses

The ON address is controlled as 19000 pulses when the setting value is "-1000".

# **[Pr.425] Movement amount before auxiliary shaft clutch ON**

Set the movement amount of the reference address with a signed value between the clutch ON condition completing and the clutch closing.

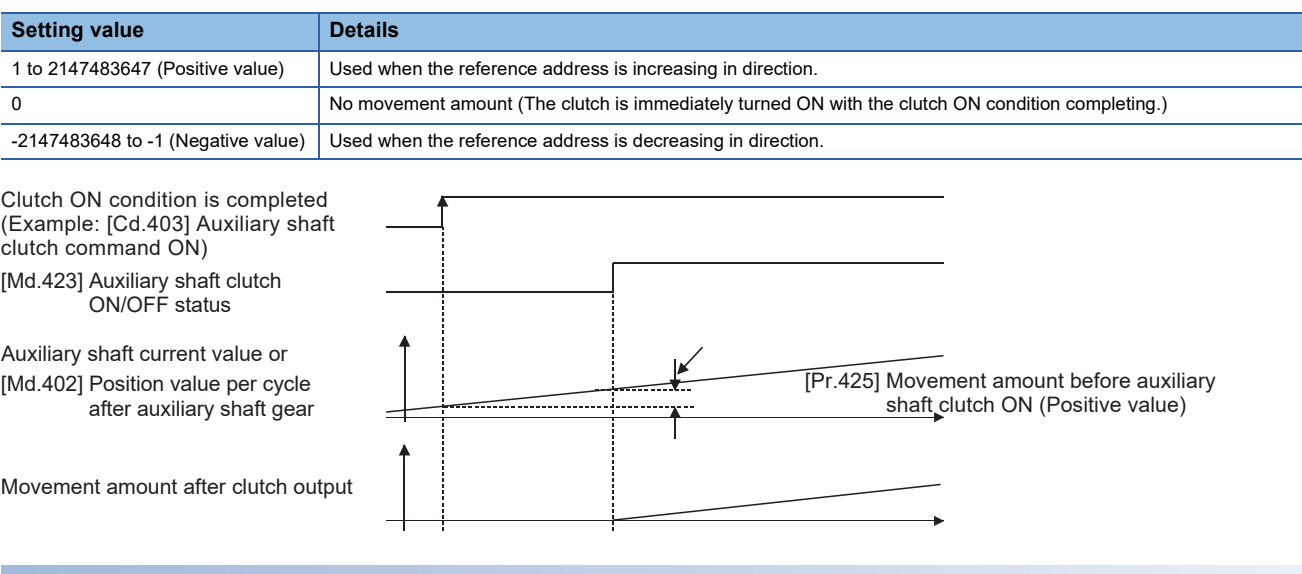

# **[Pr.426] Auxiliary shaft clutch OFF address**

Set the clutch OFF address when address mode is configured for the OFF control mode of the auxiliary shaft clutch. When the reference address is the position value per cycle after auxiliary shaft gear, the setting address is converted for control within the range from 0 to (Cam axis length per cycle - 1).

**Ex.**

Cam axis length per cycle: 20000 pulses

The OFF address is controlled as 60 pulses when the setting value is "40060".

# **[Pr.427] Movement amount before auxiliary shaft clutch OFF**

Set the movement amount of the reference address with a signed value between the clutch OFF condition completing and the clutch opening.

# **Setting value Details** 1 to 2147483647 (Positive value) Used when the reference address is increasing in direction. 0 No movement amount (The clutch is immediately turned OFF with the clutch OFF condition completing.) -2147483648 to -1 (Negative value)  $|$  Used when the reference address is decreasing in direction. Movement amount after clutch output [Md.423] Auxiliary shaft clutch ON/OFF status [Pr.427] Movement amount before auxiliary shaft clutch OFF (Positive value) [Md.402] Position value per cycle after auxiliary shaft gear Auxiliary shaft current value or Clutch OFF condition is completed (Example: [Cd.403] Auxiliary shaft clutch command OFF)

# **[Pr.428] Auxiliary shaft clutch smoothing method**

Set the smoothing method for clutch ON/OFF.

Refer to the following.

Fage 113 Smoothing method for clutch

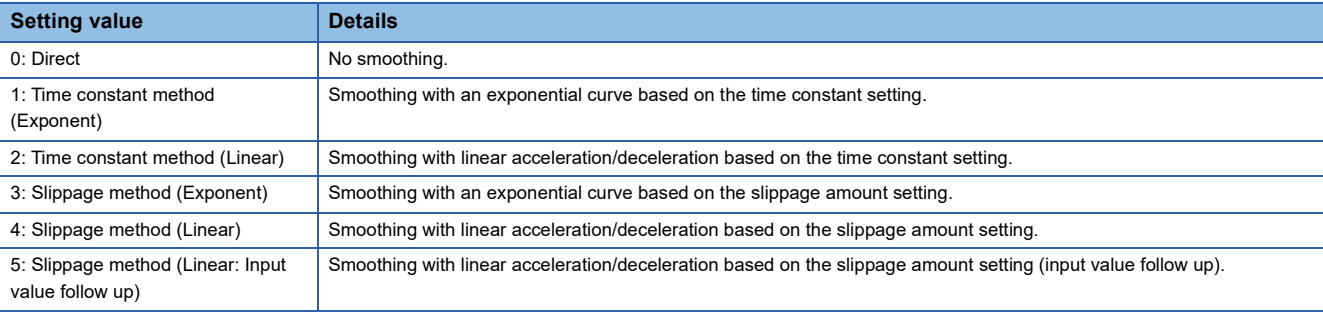

# **[Pr.429] Auxiliary shaft clutch smoothing time constant**

Set a time constant when the time constant method is set in "[Pr.428] Auxiliary shaft clutch smoothing method". The time constant setting applies for clutch ON/OFF.

# **[Pr.430] Slippage amount at auxiliary shaft clutch ON**

Set the slippage amount at clutch ON when the slippage method is set in "[Pr.428] Auxiliary shaft clutch smoothing method". The slippage amount is set in units based on the current value selected in "[Pr.423] Auxiliary shaft clutch reference address setting".

If the set amount is negative, the slippage amount at clutch ON is controlled as 0 (direct).

# **[Pr.431] Slippage amount at auxiliary shaft clutch OFF**

Set the slippage amount at clutch OFF when the slippage method is set in "[Pr.428] Auxiliary shaft clutch smoothing method". The slippage amount is set in units based on the current value selected in "[Pr.423] Auxiliary shaft clutch reference address setting".

If the set amount is negative, the slippage amount at clutch OFF is controlled as 0 (direct).
## **Auxiliary shaft clutch control data**

#### n: Axis No. - 1

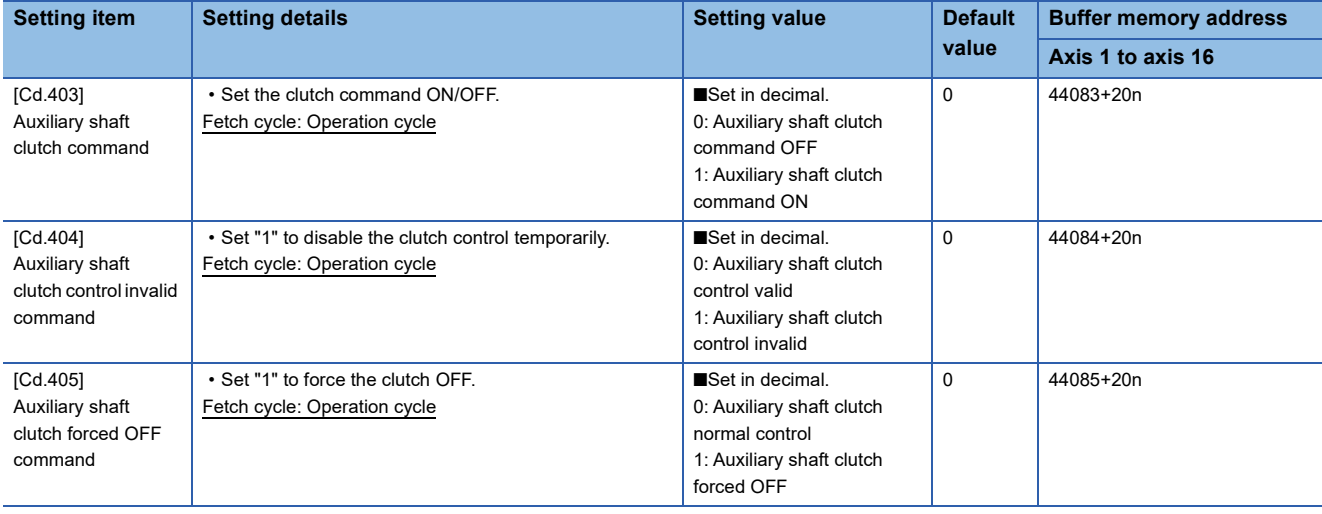

#### **[Cd.403] Auxiliary shaft clutch command**

Set ON/OFF for the auxiliary shaft clutch command. This command is used when the clutch ON control mode is "1: Clutch command ON/OFF", "2: Clutch command leading edge" or "3: Clutch command trailing edge" and the clutch OFF control mode is "2: Clutch command leading edge" or "3: Clutch command trailing edge".

Status is considered as clutch command OFF just before starting synchronous control. If synchronous control is started while the clutch command is ON, the condition is established just after starting synchronous control, by setting "2: Clutch command leading edge". The condition is not established just after starting, by setting "3: Clutch command trailing edge".

#### **[Cd.404] Auxiliary shaft clutch control invalid command**

The auxiliary shaft clutch control is invalid if "1" is set. The previous clutch ON/OFF status remains before clutch control becomes invalid.

Clutch control will not become invalid during the movement before clutch ON and clutch OFF. Instead, clutch control will become invalid after the movement is completed.

#### **[Cd.405] Auxiliary shaft clutch forced OFF command**

Set "1" to force the clutch OFF. The output value from the clutch becomes 0 immediately, even during clutch smoothing. The slippage (accumulative) amount is set to 0 if smoothing with a slippage method.

Reset to "0" to restart the clutch control from the clutch OFF status after using the clutch forced OFF command.

# **4.3 Clutch**

## **Overview of clutch**

The clutch is used to transmit/disengage command pulses from the main/auxiliary shaft input side to the output axis module through turning the clutch ON/OFF, which controls the operation/stop of the servo motor. A clutch can be configured for the main and auxiliary shafts.

## **Control method for clutch**

Set the ON and OFF control methods separately in "[Pr.405] Main shaft clutch control setting" and "[Pr.422] Auxiliary shaft clutch control setting".

The clutch control setting can be changed during synchronous control, however, the setting "No clutch" (Direct coupled operation) cannot be selected during synchronous control after already selecting another setting.

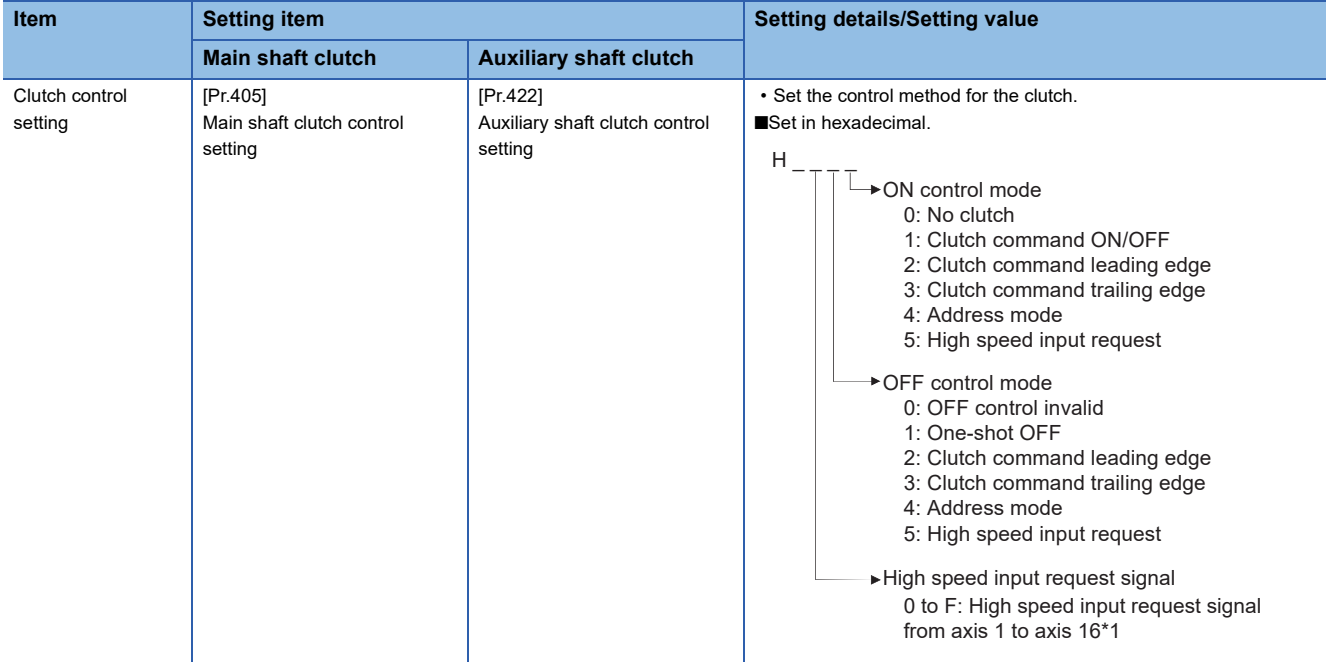

\*1 The range from axis 1 to 4 is valid in the 4-axis module, from axis 1 to 8 is valid in the 8-axis module, and from axis 1 to 16 is valid in the 16-axis module.

When the clutch ON condition and the clutch OFF condition are completed simultaneously within one operation cycle, both clutch ON and OFF processing are executed within one operation cycle. Therefore, the clutch is from OFF to ON and again to OFF at the clutch OFF status, and it is from ON to OFF and again to ON at the clutch ON status.

The following shows the operations for the clutch ON/OFF by the setting of the ON control mode and the OFF control mode.

#### **ON control mode**

#### ■**No clutch (Direct coupled operation)**

Execute direct coupled operation without clutch control.

### $Point<sup>0</sup>$

Other clutch parameters are not applicable during direct coupled operation by setting "0: No clutch". "Clutch forced OFF command" and the change of the clutch control setting are ignored during direct coupled operation.

#### ■**Clutch command ON/OFF**

The clutch is turned ON/OFF by the operation of clutch command ON/OFF. (Setting in the OFF control mode are not applicable in this mode.)

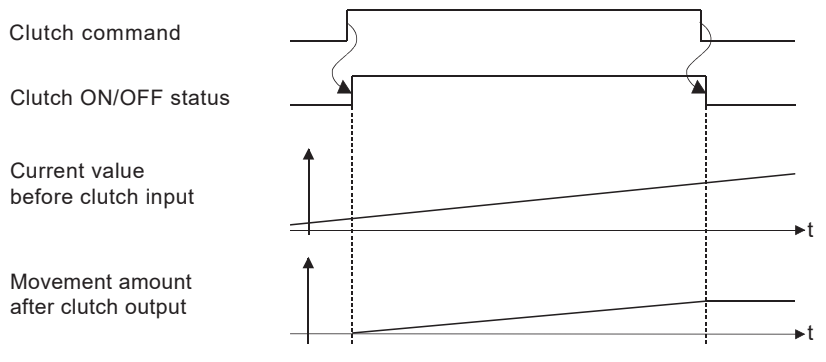

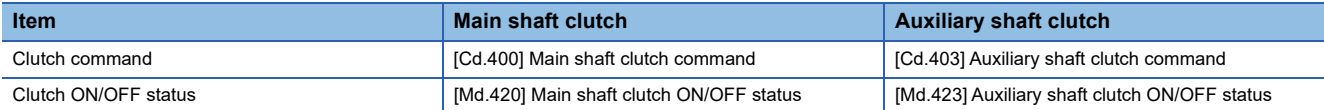

#### ■**Clutch command leading edge**

The clutch is turned ON when the clutch command passes the leading edge (from OFF to ON).

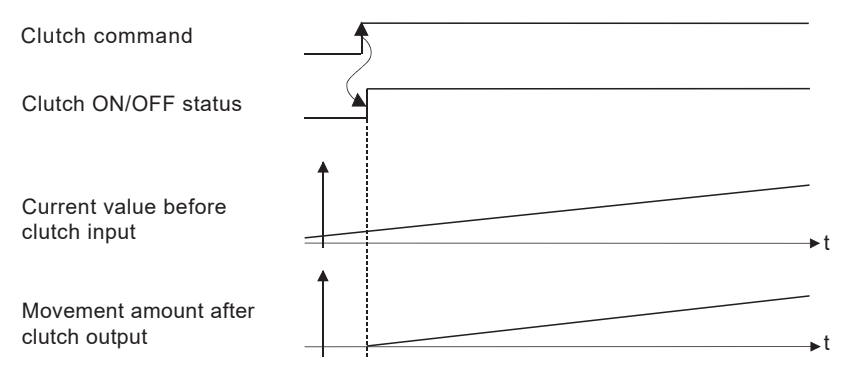

#### ■**Clutch command trailing edge**

The clutch is turned ON when the clutch command passes the trailing edge (from ON to OFF).

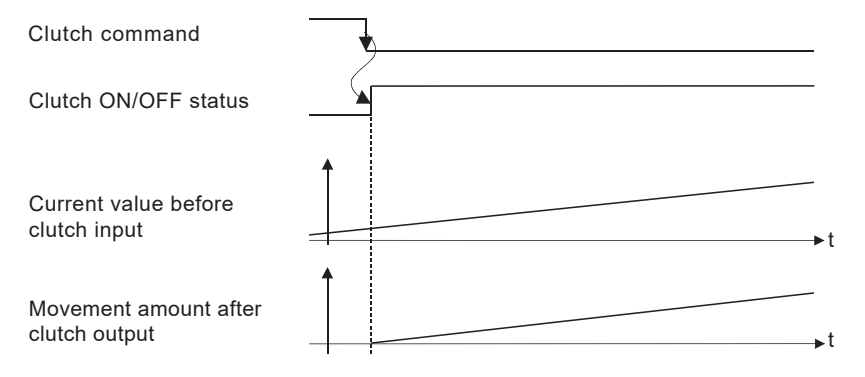

**4**

#### ■**Address mode**

The clutch is turned ON when the reference address reaches "Clutch ON address".

The movement amount after passing through the ON address is calculated as the output movement amount of the clutch based on the reference address passing through, thereby controlling the clutch with an accurate movement amount.

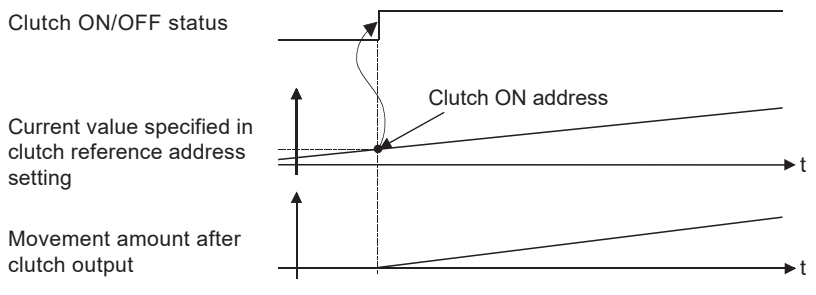

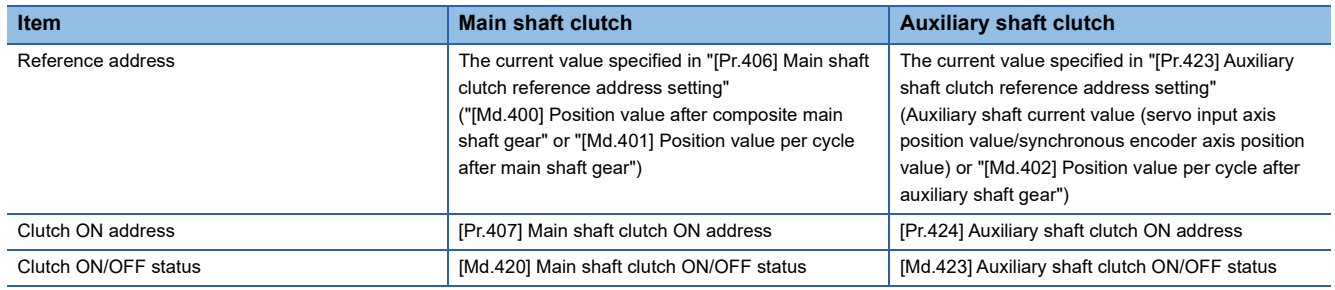

#### ■**High speed input request**

The clutch is turned ON when the high speed input request [DI] turns ON.

The following actions are required when using the high speed input request.

- Set the signal No. for the "High speed input request signal" clutch control setting.
- Set the external command signal used in "[Pr.95] External command signal selection", "4: High speed input request" in "[Pr.42] External command function selection" and "1: Validates an external command" in "[Cd.8] External command valid" for the applicable axis.

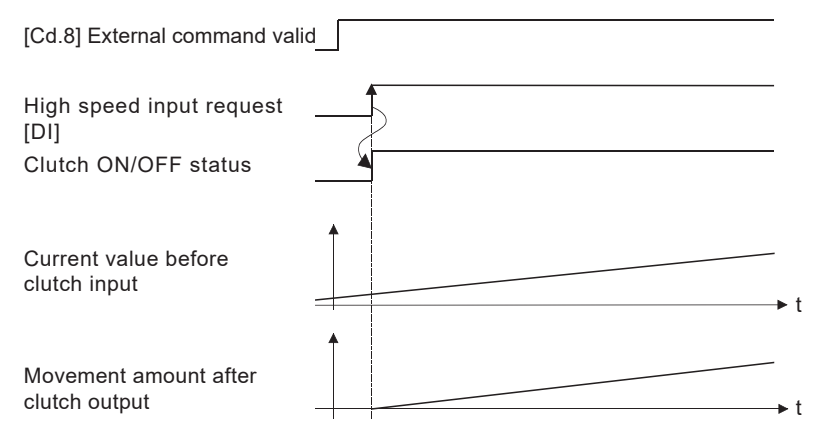

#### **OFF control mode**

#### ■**OFF control invalid**

Clutch OFF control is not used. This setting is applicable only for execution with clutch ON control.

#### ■**One-shot OFF**

The clutch is turned OFF after moving the distance of the movement amount before clutch OFF (One-shot operation) after "Clutch ON/OFF status" turns ON.

If "Movement amount before clutch OFF" is 0, "Clutch ON/OFF status" does not turn ON in order to turn back OFF immediately.

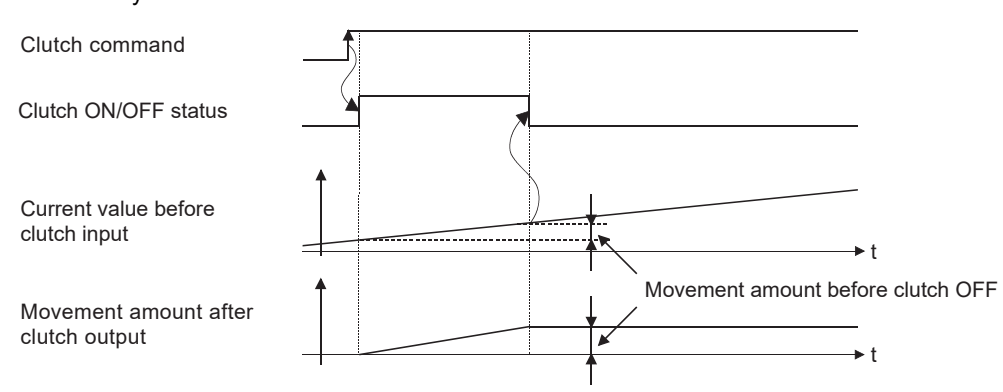

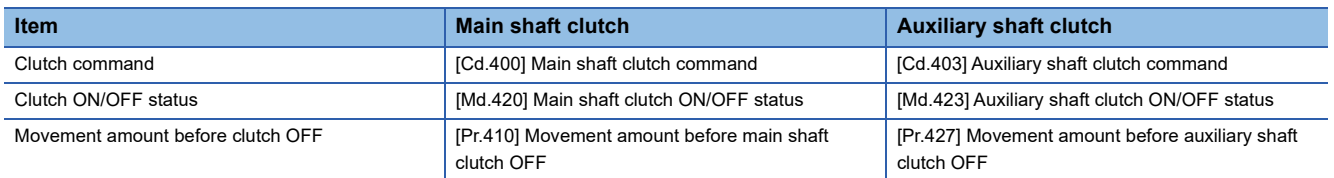

#### ■**Clutch command leading edge**

The clutch is turned OFF when the clutch command passes the leading edge (from OFF to ON).

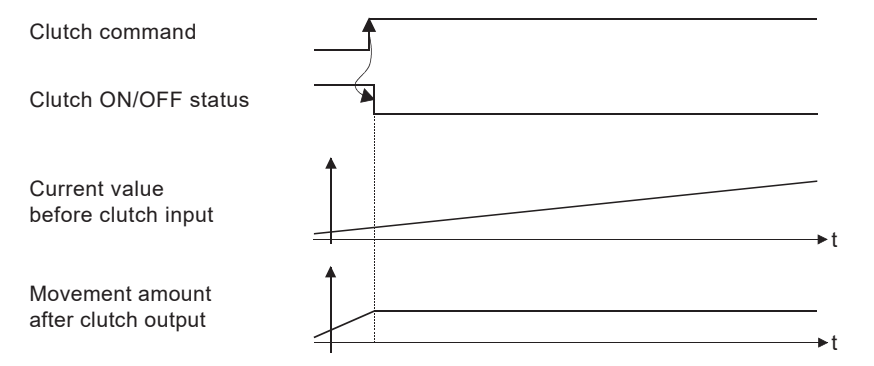

#### ■**Clutch command trailing edge**

The clutch is turned OFF when the clutch command passes the trailing edge (from ON to OFF).

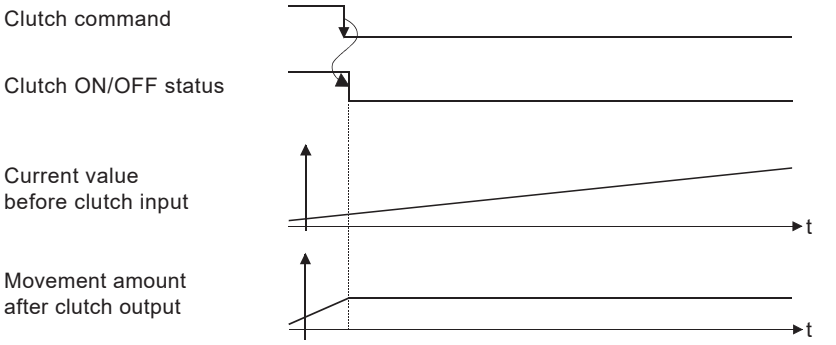

#### ■**Address mode**

The clutch is turned OFF when the reference address reaches "Clutch OFF address".

The movement amount before passing through the OFF address is calculated as the output movement amount of the clutch based on the reference address passing through, thereby controlling the clutch with an accurate movement amount.

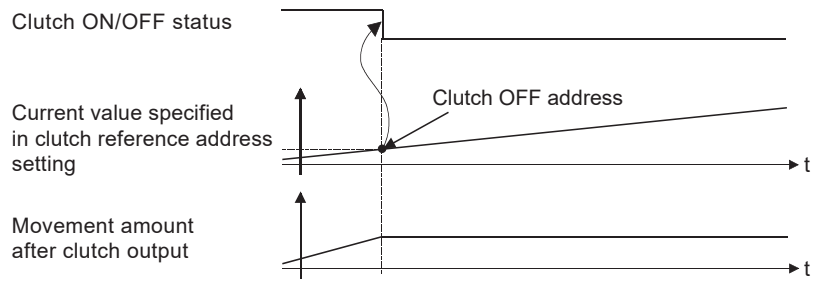

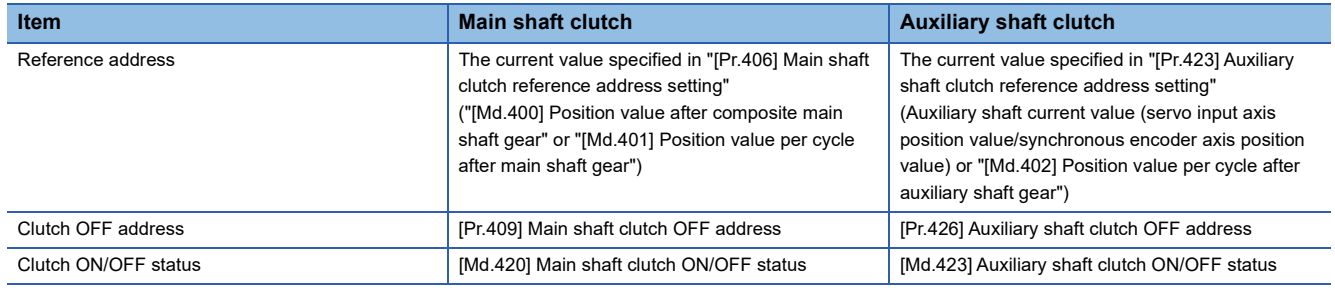

#### ■**High speed input request**

The clutch is turned OFF when the high speed input request [DI] turns ON.

The following actions are required when using the high speed input request.

- Set the signal No. for the "High speed input request signal" clutch control setting.
- Set the external command signal used in "[Pr.95] External command signal selection", "4: High speed input request" in "[Pr.42] External command function selection" and "1: Validates an external command" in "[Cd.8] External command valid" for the applicable axis.

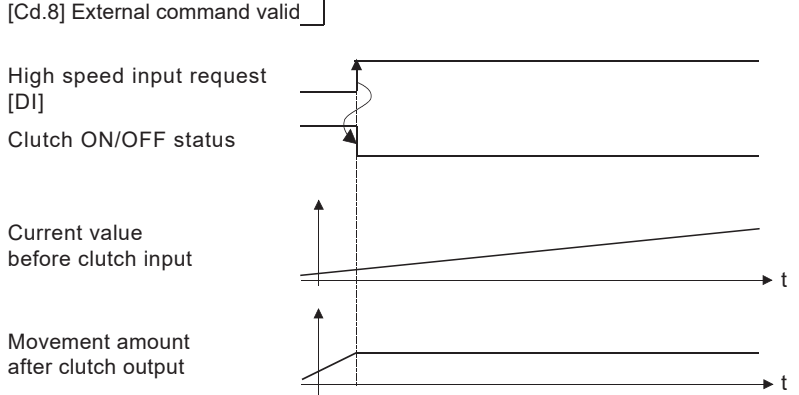

## **Smoothing method for clutch**

Set the clutch smoothing method in "[Pr.411] Main shaft clutch smoothing method" and "[Pr.428] Auxiliary shaft clutch smoothing method".

The 2 types of clutch smoothing include the following.

- Time constant method smoothing
- Slippage method smoothing

When not using clutch smoothing, set "0: Direct" in the clutch smoothing method.

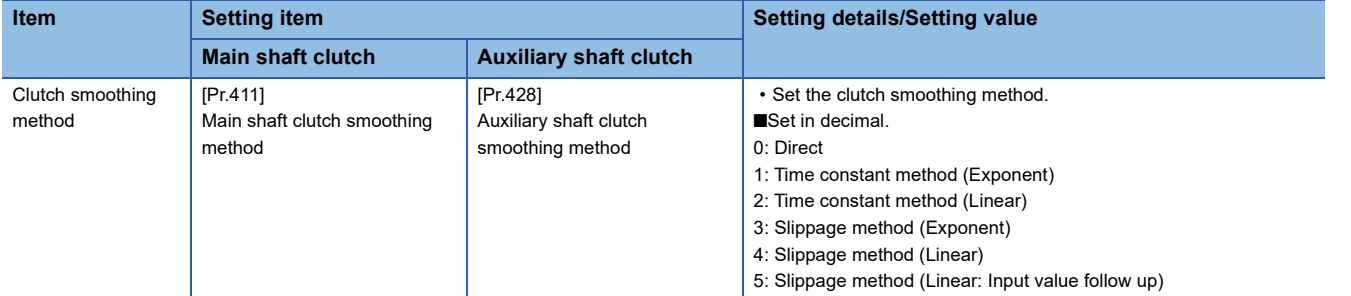

The operation of each smoothing method is shown below.

#### **Time constant method smoothing**

Smoothing is processed with the time constant setting value in the smoothing time constant at clutch ON/OFF. After clutch ON smoothing is complete, smoothing is processed with the time constant setting value when the speed of the input values changes.

The movement amount between the clutch turning ON and OFF is not changed with smoothing.

Movement amount after clutch smoothing = Movement amount before clutch smoothing

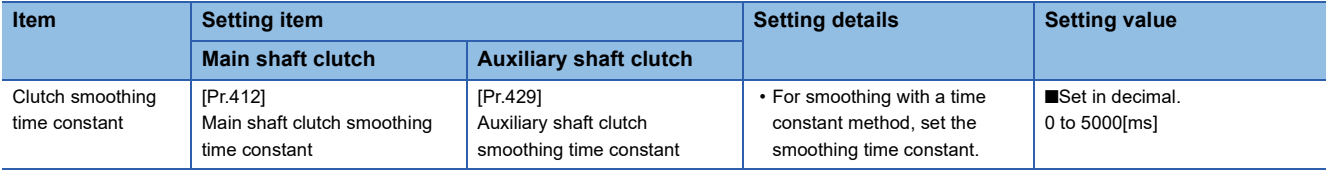

#### ■**Time constant method exponential curve smoothing**

Set "1: Time constant method (Exponential)" in the clutch smoothing method.

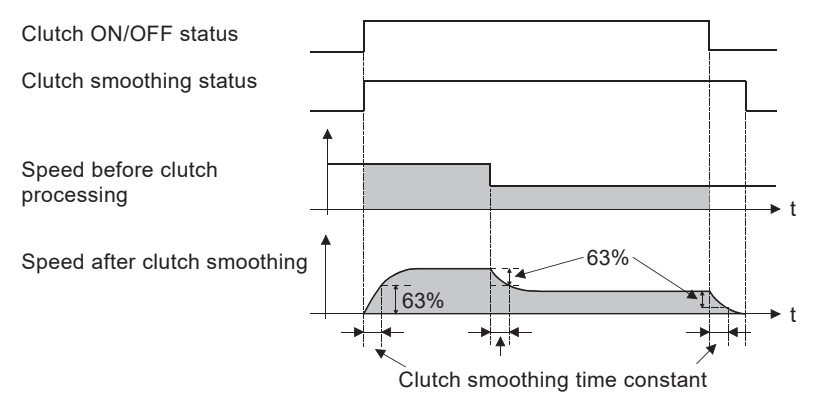

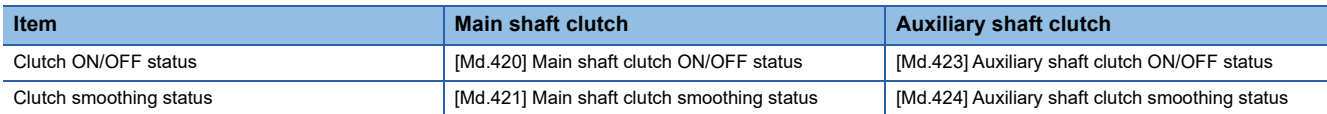

#### ■**Time constant method linear acceleration/deceleration smoothing**

Set "2: Time constant method (Linear)" in the clutch smoothing method.

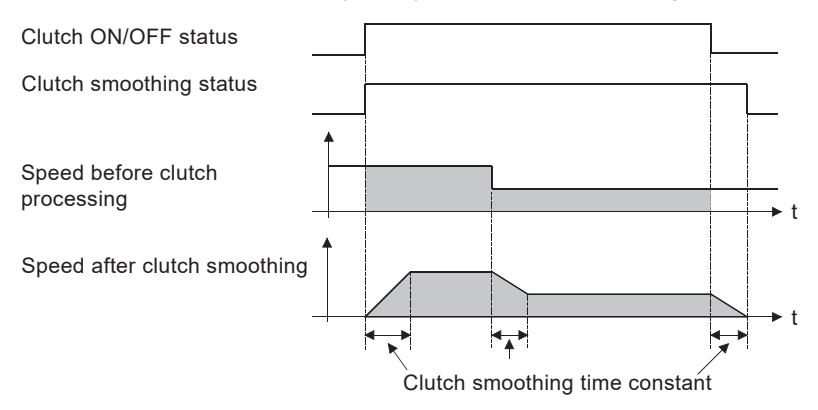

#### **Slippage method smoothing**

Smoothing is processed with the value in slippage at clutch ON when the clutch turns ON, and with slippage at clutch OFF when the clutch turns OFF.

Smoothing is also processed with the slippage amount setting when the input speed to the clutch changes, therefore,

positioning control at clutch ON/OFF is not affected by speed changes.

Processing proceeds with direct operation after completing clutch ON smoothing.

The movement amount between the clutch turning ON and OFF is as follows after clutch smoothing.

Movement amount after clutch smoothing = Movement amount before clutch smoothing + (Slippage amount at OFF - Slippage amount at ON)

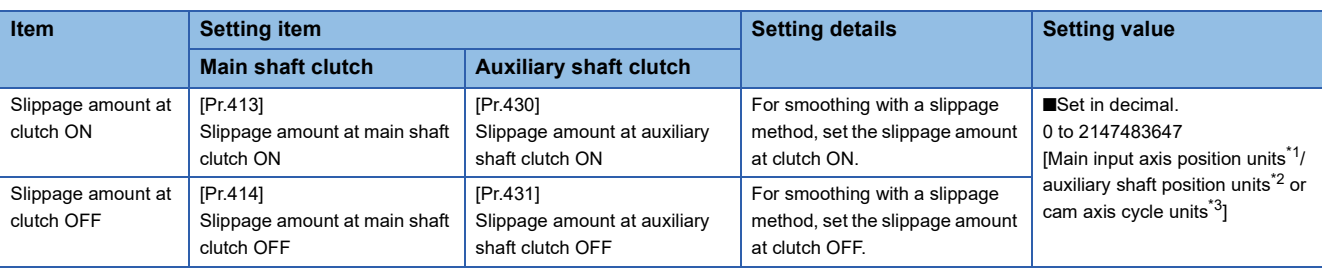

<span id="page-115-0"></span> $*1$  Main input axis position units ( $\sqrt{p}$  [Page 28 INPUT AXIS MODULE](#page-29-0))

<span id="page-115-1"></span>\*2 Auxiliary shaft position units (Figure 28 INPUT AXIS MODULE)

<span id="page-115-2"></span>\*3 Cam axis cycle units ( $\sqrt{P}$  [Page 123 Units for the output axis](#page-124-0))

#### ■**Slippage method exponential curve smoothing**

Set "3: Slippage (Exponential)" in the clutch smoothing method.

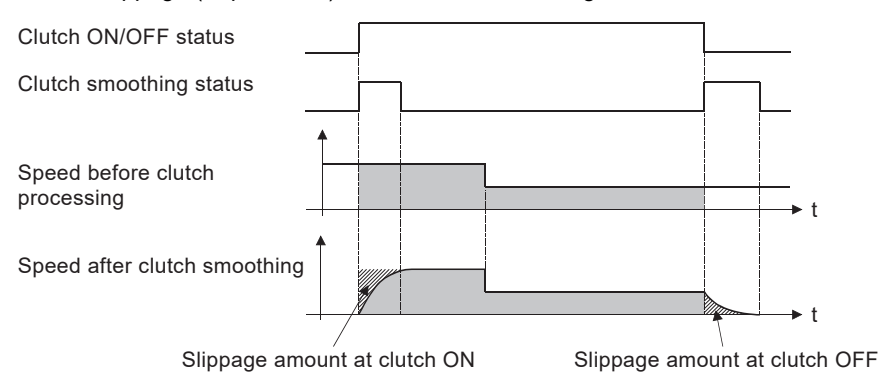

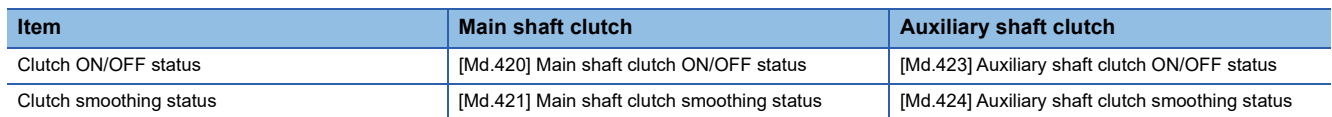

#### ■**Slippage method linear acceleration/deceleration smoothing**

Set "4: Slippage method (Linear)" or "5: Slippage method (Linear: Input value follow up)" in the clutch smoothing method. The differences between "4: Slippage method (Linear)" and "5: Slippage method (Linear: Input value follow up)" are shown below.

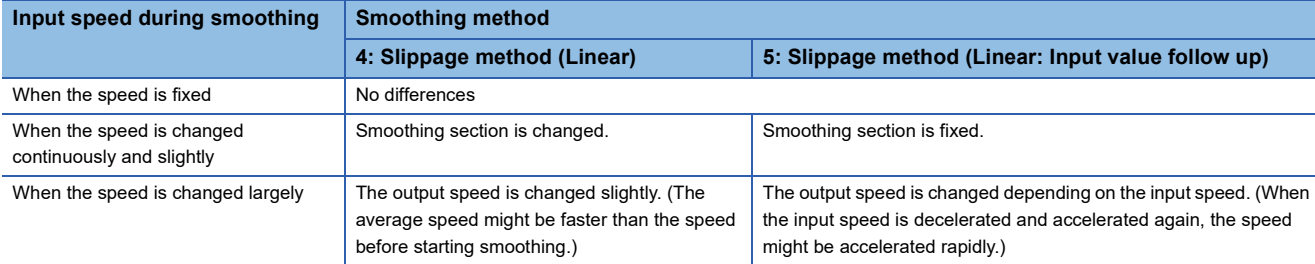

• When the input speed to the clutch is fixed

The operations of "4: Slippage method (Linear)" and "5: Slippage method (Linear: Input value follow up)" are same.

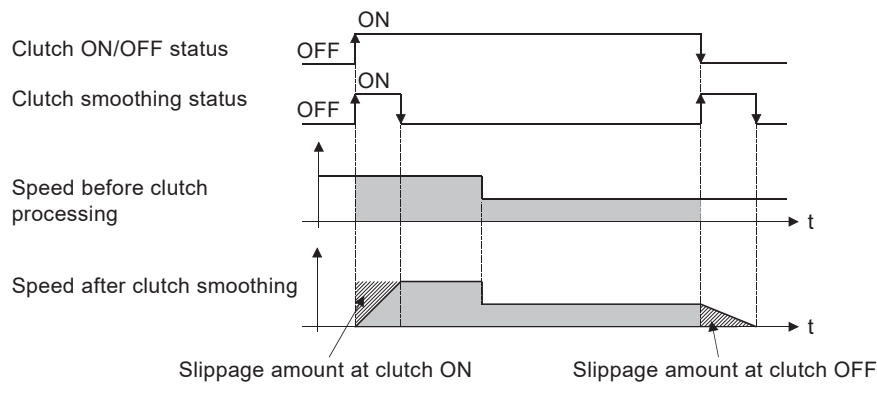

• When the input speed to the clutch is changed continuously and slightly

["4: Slippage method (Linear)" is set.]

The clutch smoothing status ON section is changed.

When the clutch smoothing status ON section is extended

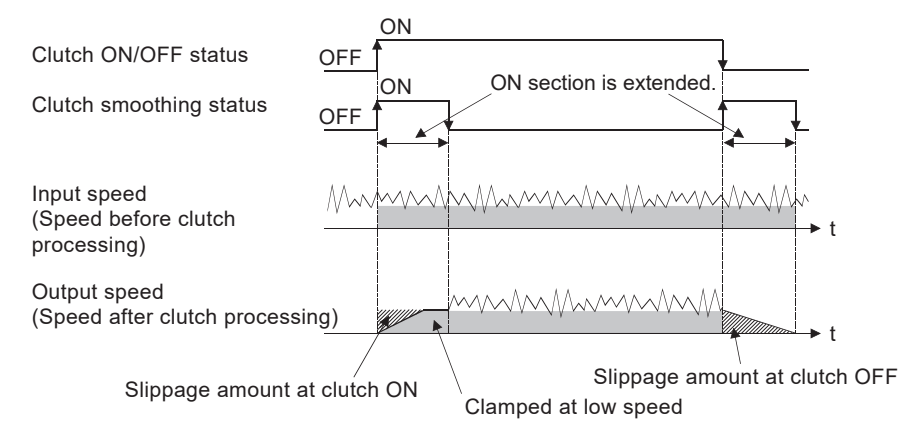

#### When the clutch smoothing status ON section is shortened

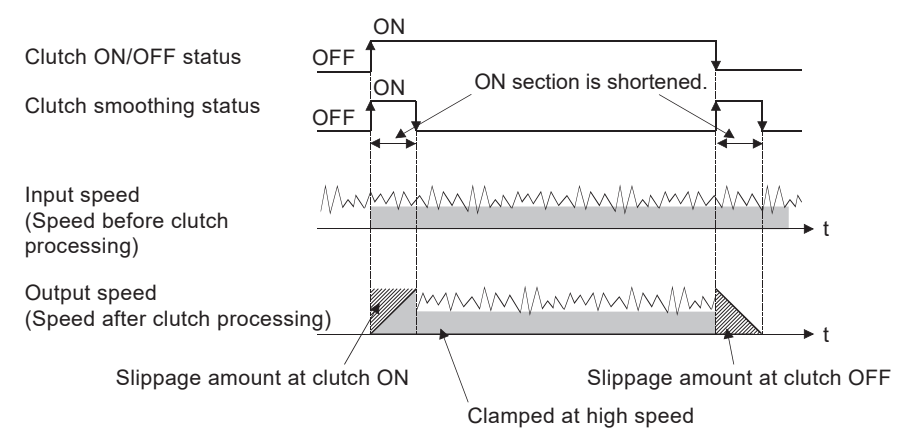

["5: Slippage method (Linear: Input value follow up)" is set.] The clutch smoothing status ON section is fixed.

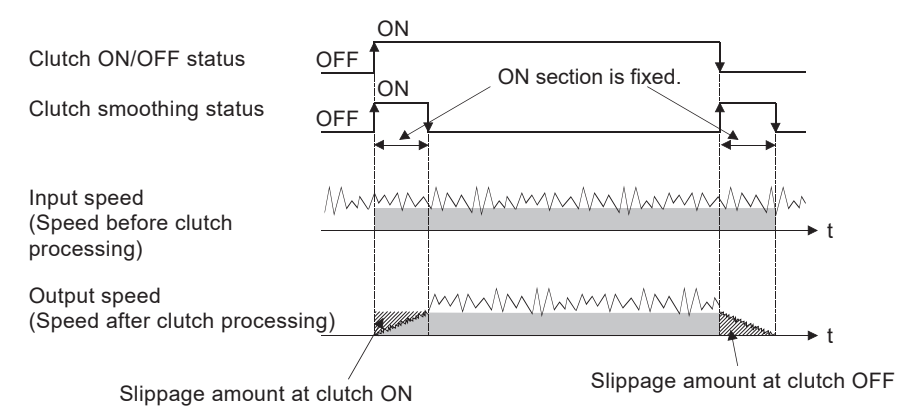

• When the input speed is changed largely during smoothing

["4: Slippage method (Linear)" is set.]

The output speed is changed slightly compared to the change of the input speed. (The average speed might be faster than the speed before starting smoothing.)

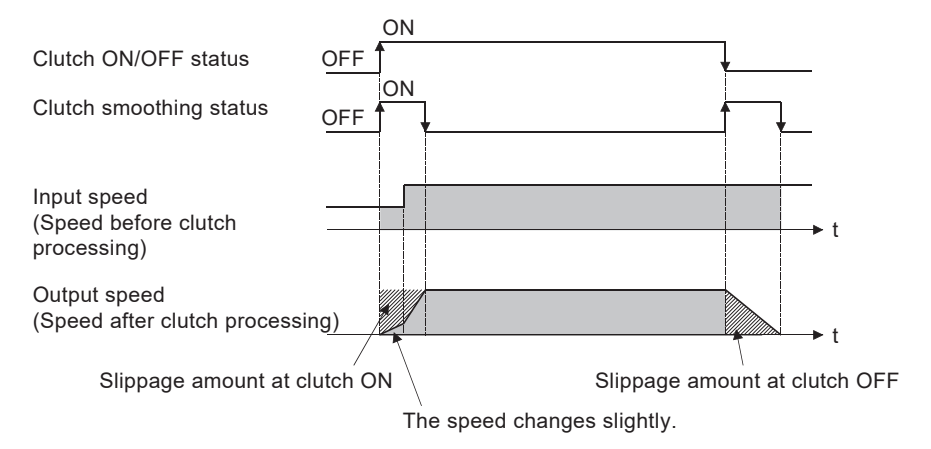

["5: Slippage method (Linear: Input value follow up)" is set.]

The output speed is changed depending on the input speed.

(When the input speed is decelerated and accelerated again, the speed might be accelerated rapidly.)

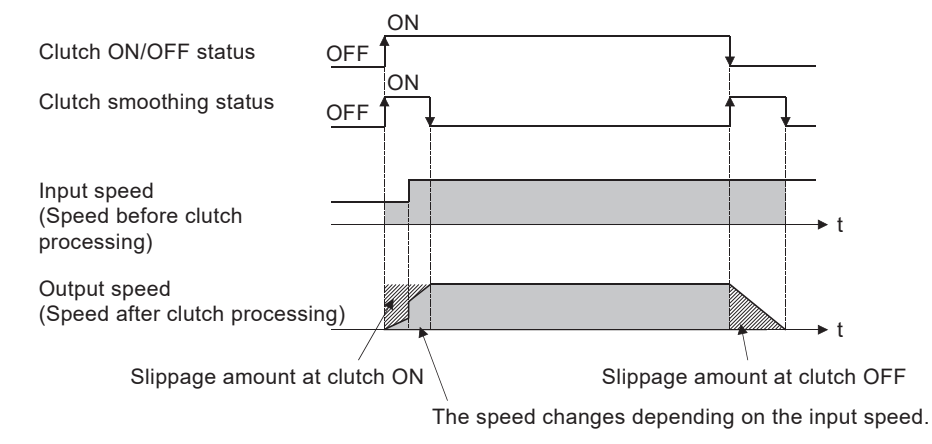

#### ■**Operation at input speed deceleration during slippage method smoothing**

When the speed before clutch processing decreases, the speed after clutch smoothing is controlled without exceeding the speed before clutch processing.

If slippage amount remains when the speed before clutch processing becomes 0, the smoothing process will be continued. Then, the clutch smoothing process will be executed with the remaining slippage amount when the speed before clutch processing gets faster than the speed after clutch smoothing.

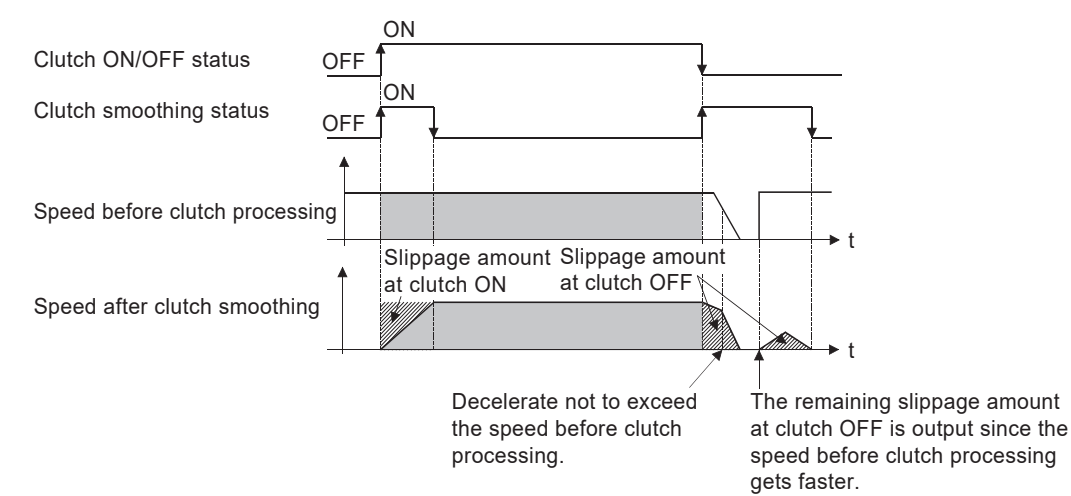

### **Use example of clutch**

The following machine shows an example using clutch control for a flying shear cutting system that synchronizes off a start

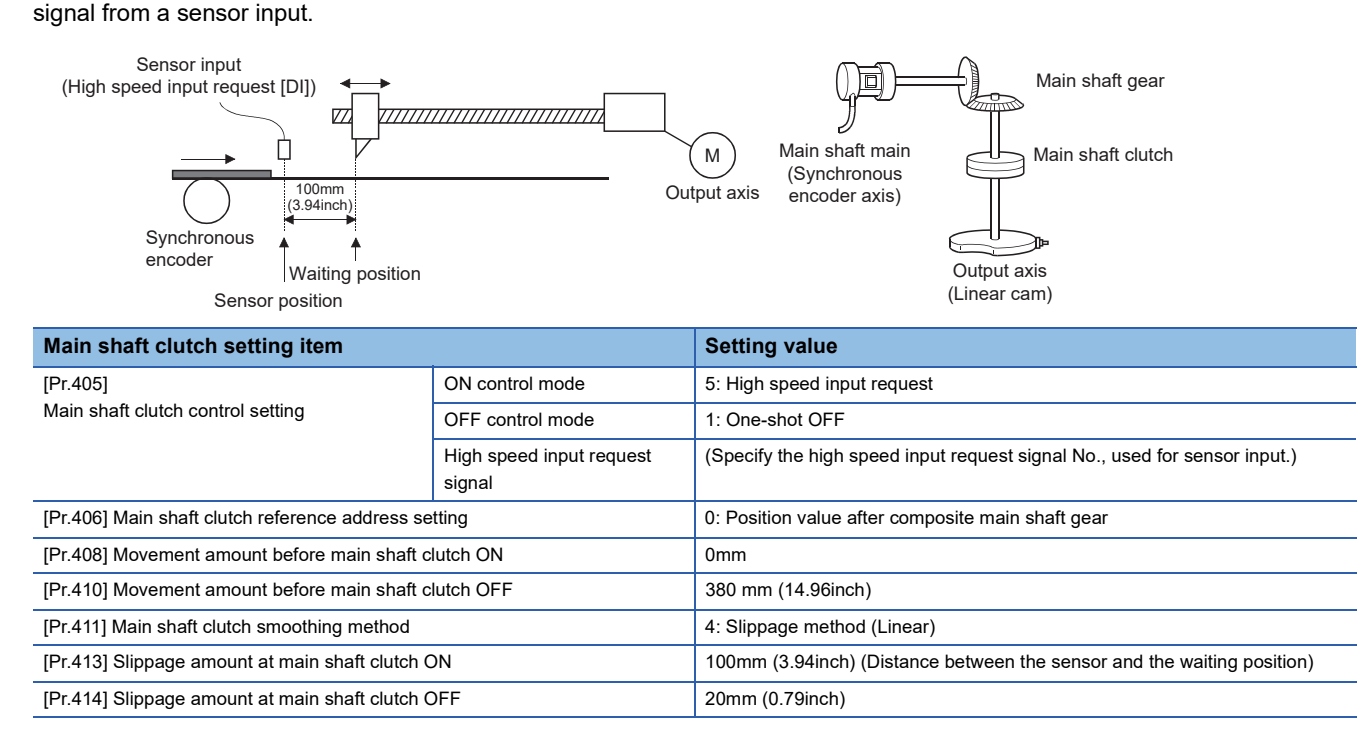

Synchronous encoder axis and output axis in synchronization

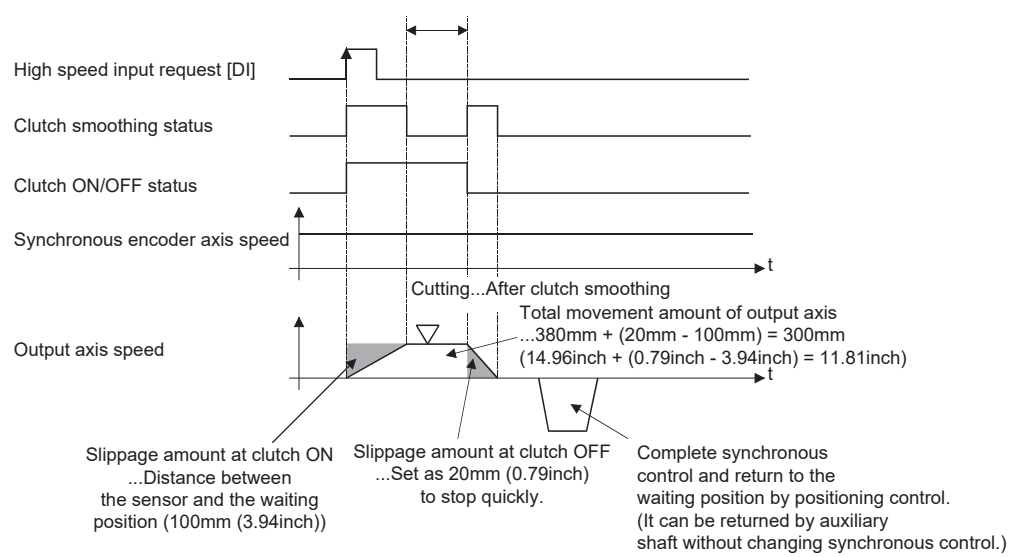

## **4.4 Speed Change Gear Module**

### **Overview of speed change gear module**

A speed change gear module is used to change the input speed from the main shaft/auxiliary shaft/composite auxiliary shaft gear during operation. When not using a speed change gear module, set "0: No speed change gear" in "[Pr.434] Speed change gear".

With speed change from a speed change gear module, operation is executed with linear acceleration/deceleration based on the setting for the speed change gear smoothing time constant.

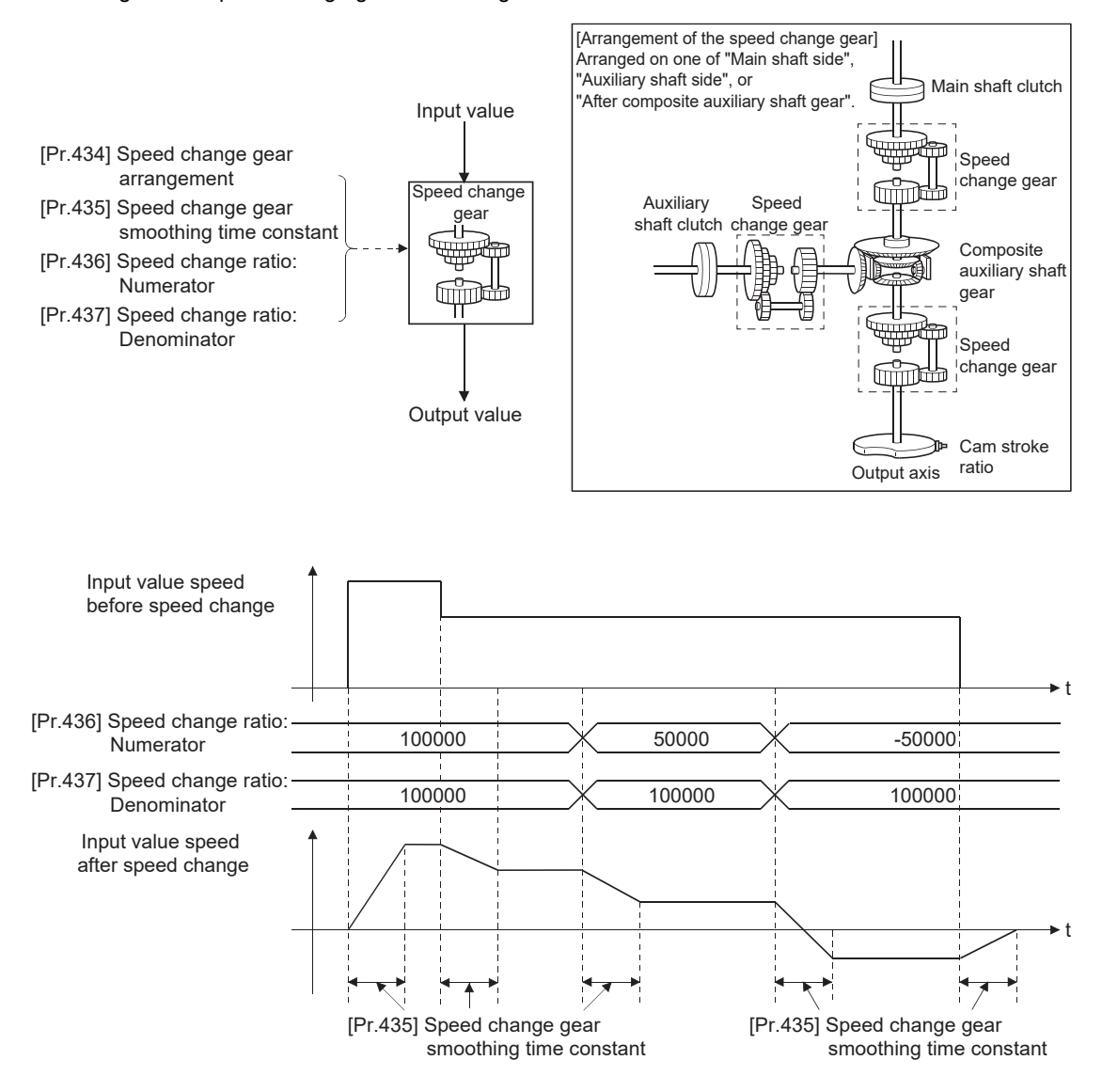

### **Speed change gear parameters**

#### n: Axis No. - 1

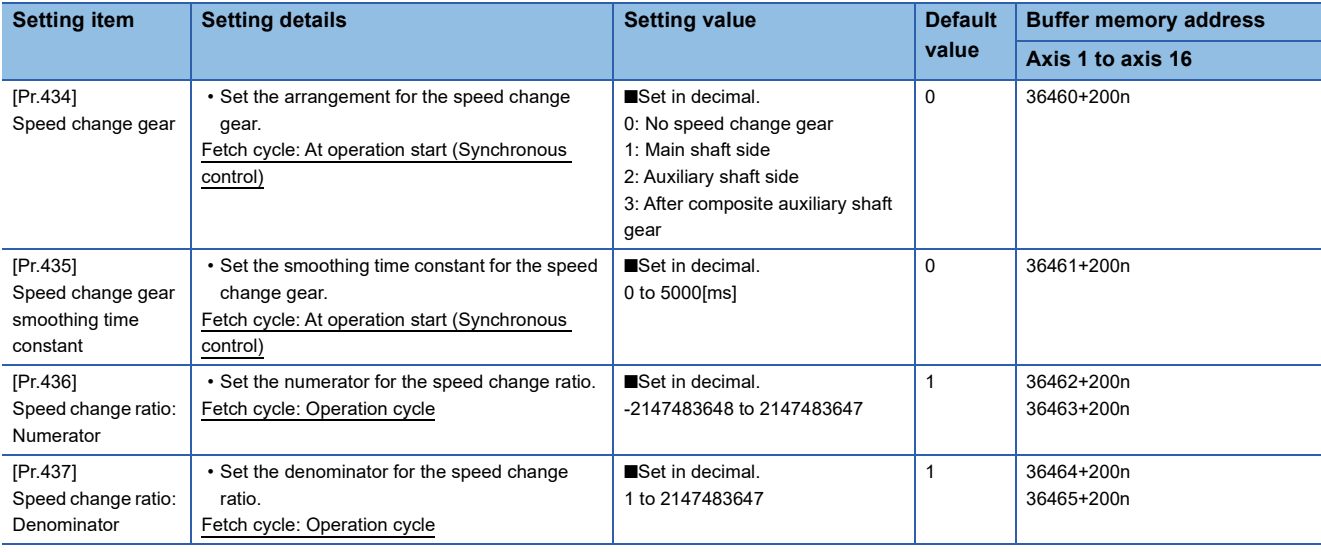

#### **[Pr.434] Speed change gear**

Set the arrangement for the speed change gear.

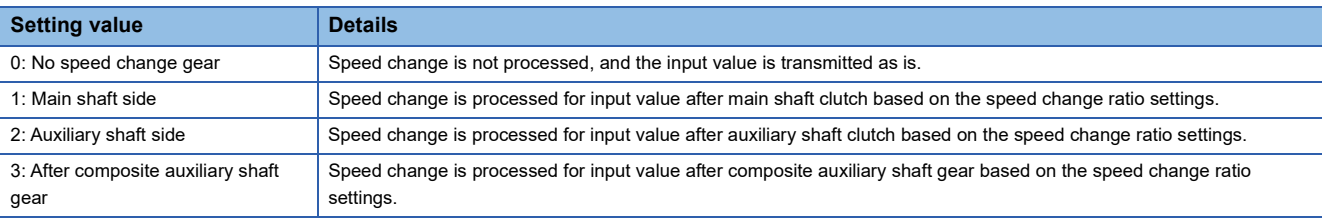

#### **[Pr.435] Speed change gear smoothing time constant**

Set the averaging time to execute a smoothing process for the speed change for the speed change gear. The input response is delayed depending on the time set in the speed change gear smoothing time constant. Speed is changed directly when "0" is set.

#### **[Pr.436] Speed change ratio: Numerator, [Pr.437] Speed change ratio: Denominator**

Set the numerator and the denominator for the speed change ratio.

"[Pr.436] Speed change ratio: Numerator" and "[Pr.437] Speed change ratio: Denominator" can be changed during synchronous control.

Input values for speed change are processed as follows.

Input value after change = Input value before change  $\times$  [Pr.436] Speed change ratio: Numerator

[Pr.437] Speed change ratio: Denominator

The input speed can be reversed by setting a negative value in " [Pr.436] Speed change ratio: Numerator". "[Pr.437] Speed change ratio: Denominator" is set within the range from 1 to 2147483647.

## **4.5 Output Axis Module**

### <span id="page-123-0"></span>**Overview of output axis module**

For the output axis module, the cam axis position value per cycle is calculated based on the input value (the output value from a speed change gear), and is converted based on the set cam data. The command position value which is a command is output to the servo amplifier.

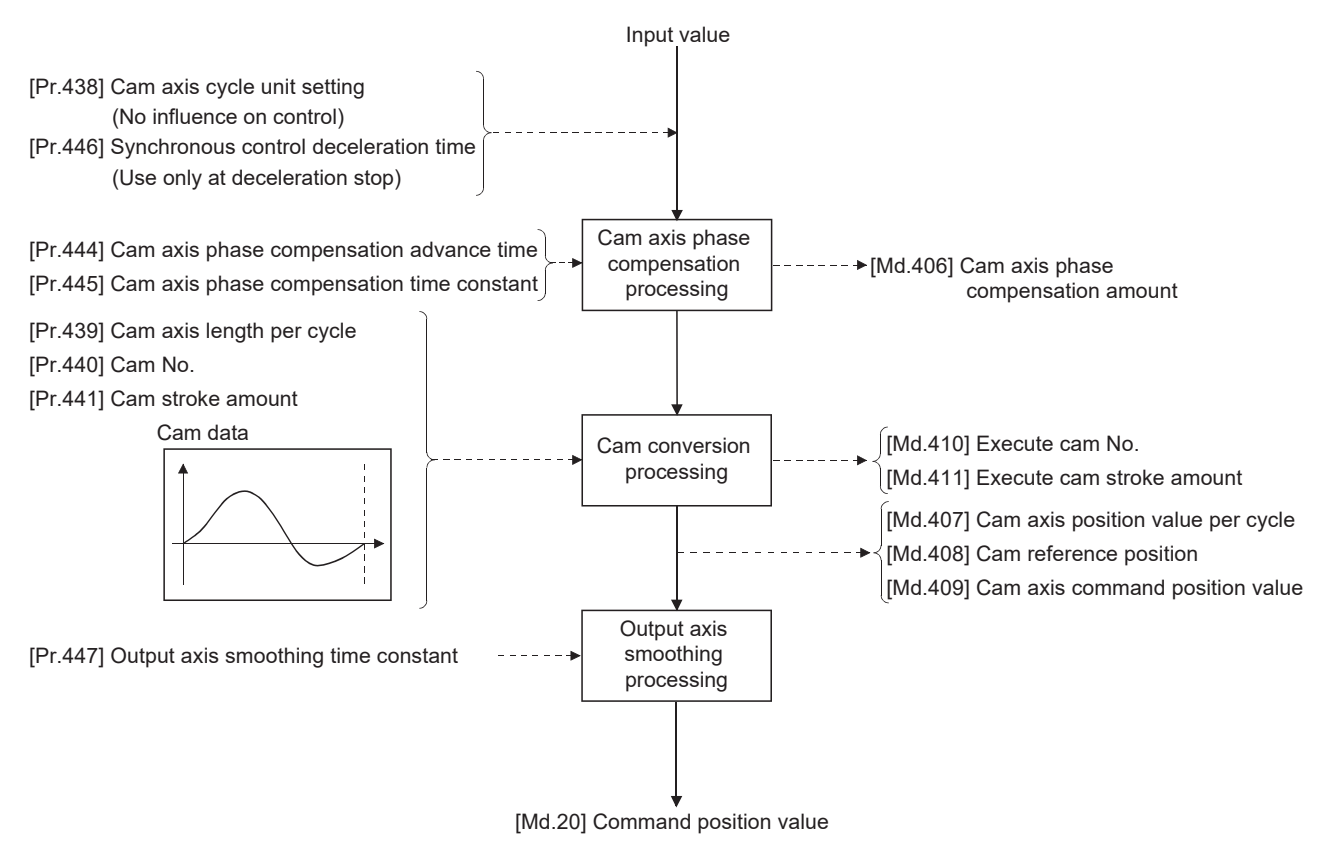

### <span id="page-124-0"></span>**Units for the output axis**

The position units for the output axis are shown below based on the setting "[Pr.1] Unit setting".

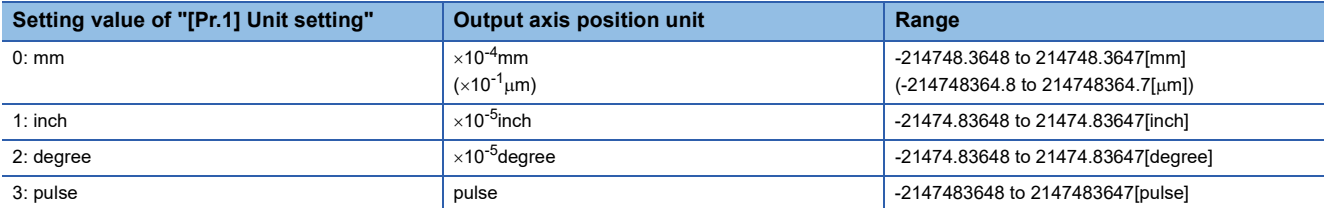

Cam axis cycle units are shown below based on the setting "[Pr.438] Cam axis cycle unit setting".

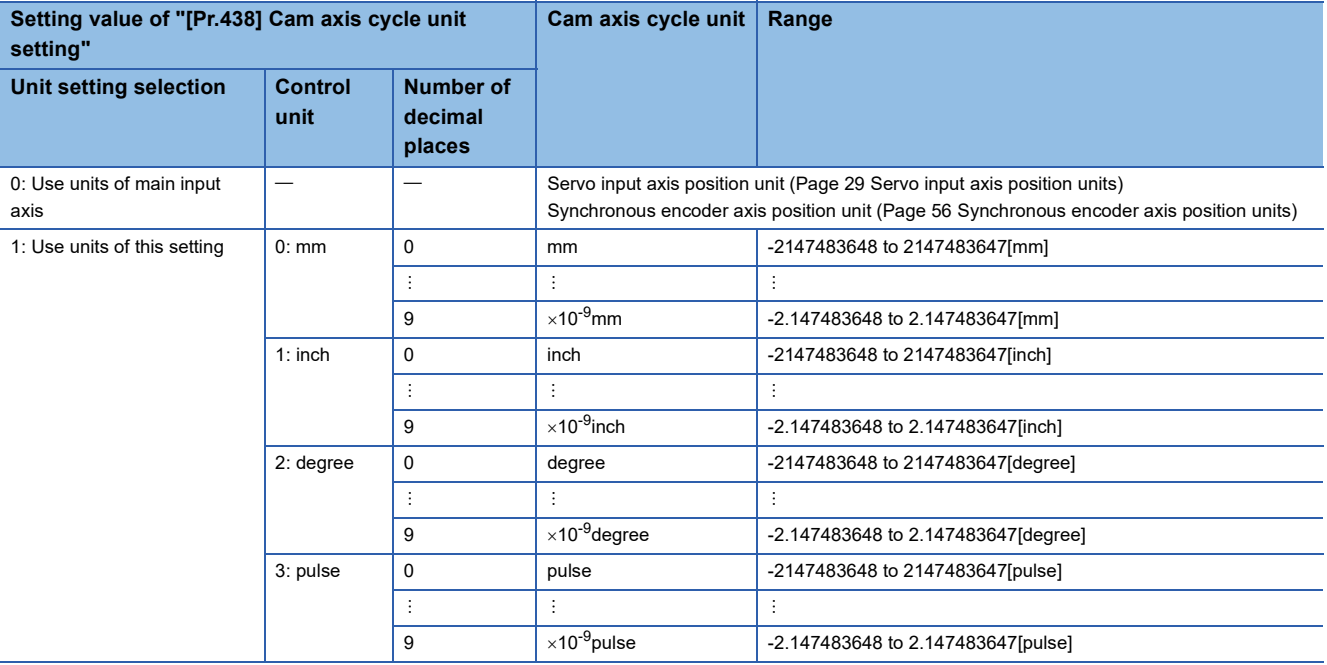

## **Output axis parameters**

#### n: Axis No. - 1

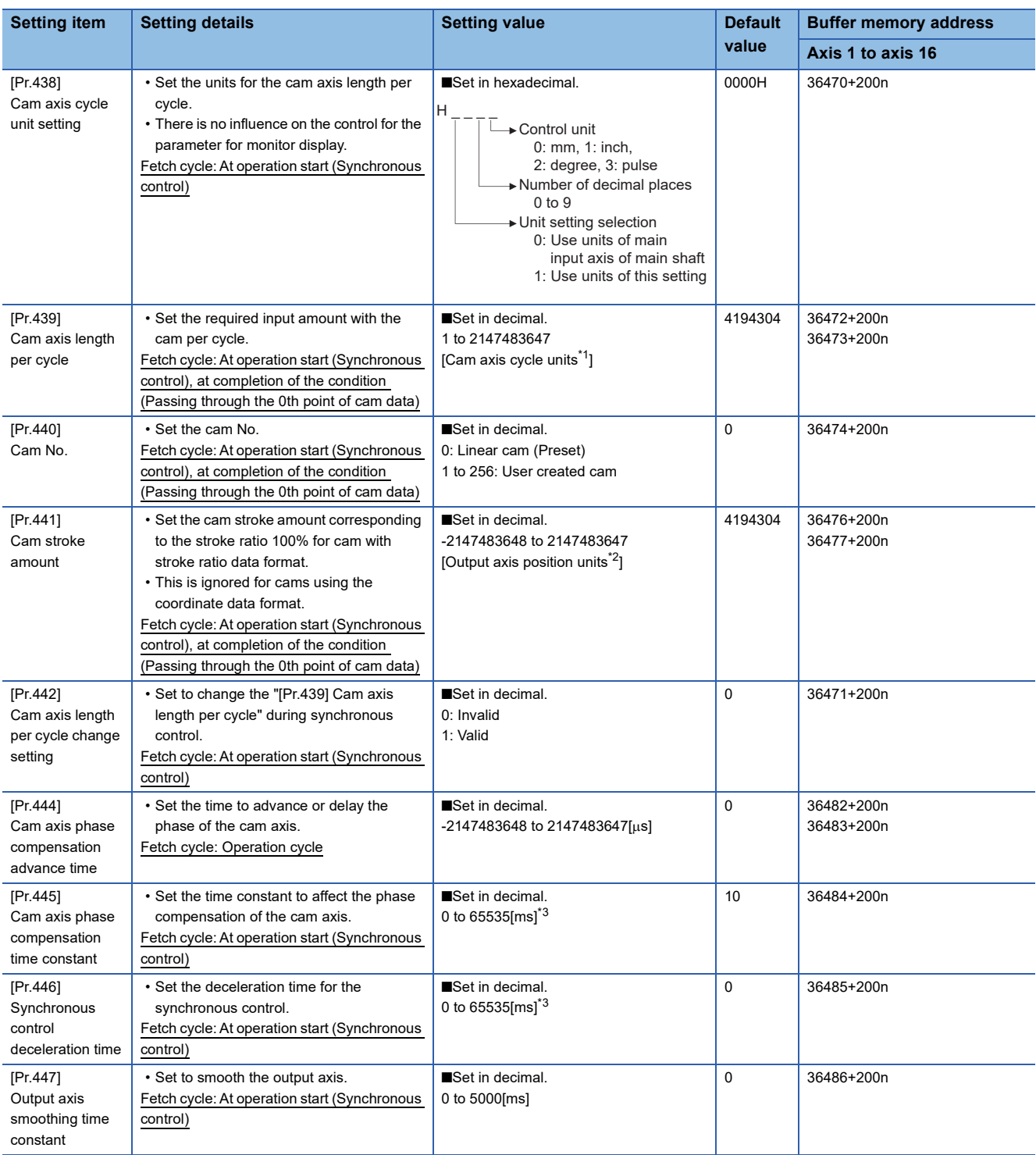

<span id="page-125-0"></span>\*1 Cam axis cycle units ( $\sqrt{P}$  [Page 123 Units for the output axis](#page-124-0))

<span id="page-125-1"></span>\*2 Output axis position units ( $\sqrt{P}$  [Page 123 Units for the output axis\)](#page-124-0)

<span id="page-125-2"></span>\*3 Set the value as follows in a program. 0 to 32767: Set as a decimal. 32768 to 65535: Convert into a hexadecimal and set

#### **[Pr.438] Cam axis cycle unit setting**

Set the command units for the cam axis input per cycle to be used for cam control.

These units are used for setting the cam axis length per cycle and the cam axis position value per cycle.

There is no influence on the control for the parameter for monitor display.

Refer to the following.

**[Page 122 Overview of output axis module](#page-123-0)** 

#### **[Pr.439] Cam axis length per cycle**

Set the length per cycle of the cam axis to generate the cam axis position value per cycle.

The unit settings are in the cam axis cycle units ( $\mathbb{F}$  [Page 123 Units for the output axis\)](#page-124-0).

Set a value within the range from 1 to 2147483647.

The cam axis length per cycle can be changed during synchronous control by setting "1: Valid" in "[Pr.442] Cam axis length per cycle change setting". The value set in "[Pr.439] Cam axis length per cycle" is valid when the cam axis position value per cycle passes through the 0th point of cam data, or is on the 0th point.

For cam data using the coordinate data format, if the input value of the last coordinate is less than "[Pr.439] Cam axis length per cycle", the coordinate is calculated from the line segment between the nearest two coordinates from the last coordinate. The following shows an example in the case that "[Pr.439] Cam axis length per cycle" is changed to exceed the input value of the last coordinate of cam data using the coordinate data format during synchronous control.

[Coordinate data format]

- Cam axis length per cycle: 4194304[pulse]
- $\cdot$  Cam stroke amount:  $\pm 4194304$ [pulse]
- Coordinate data

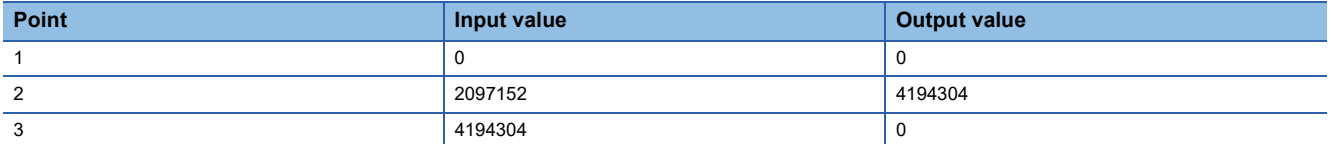

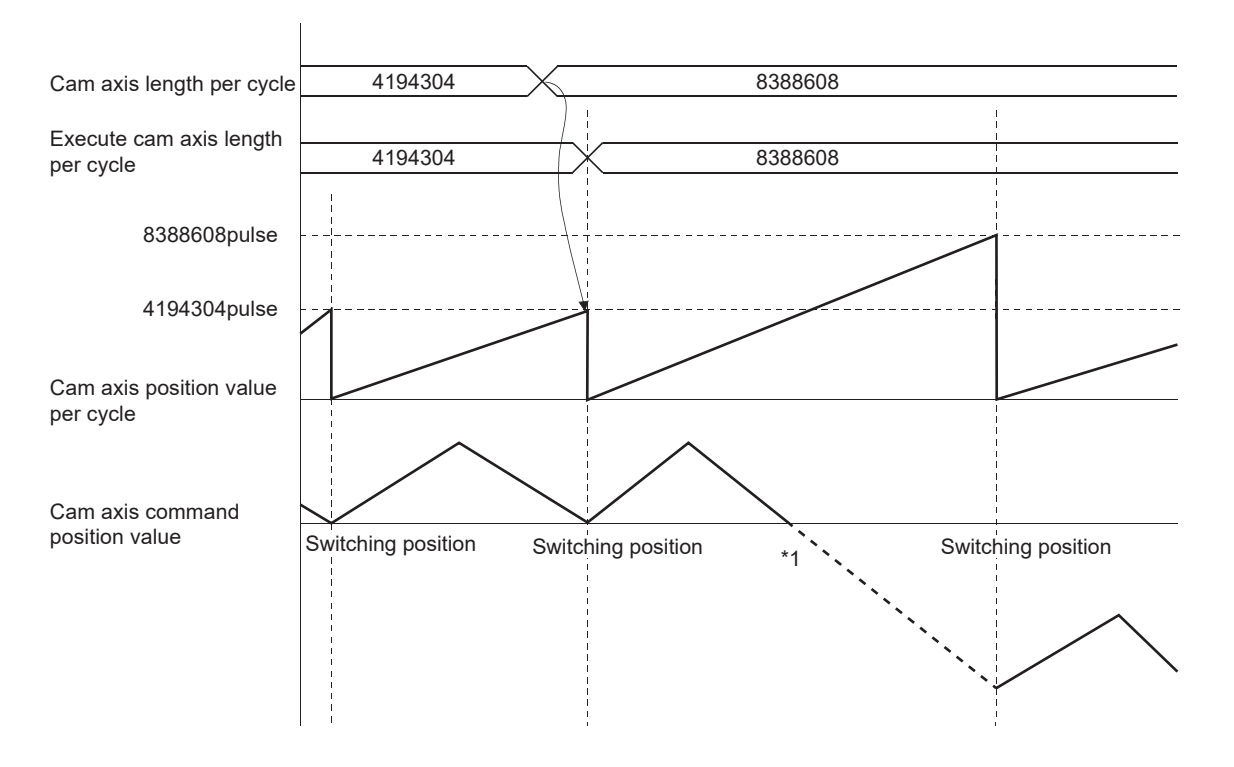

\*1 The coordinate which is "an input value = a cam axis length per cycle" does not exist, so that the coordinate is calculated from the line segment between the nearest two coordinates from the last coordinate.

#### **[Pr.440] Cam No.**

Set the cam No. for cam control.

Cam No.0 operates as a linear cam for 100% of its stroke ratio along the cam axis length per cycle.

The cam No. can be changed during synchronous control.

The value set in "[Pr.440] Cam No." is valid when the cam axis position value per cycle passes through the 0th point of cam data, or is on the 0th point.

#### **[Pr.441] Cam stroke amount**

Set the cam stroke amount corresponding to a 100% stroke ratio in output axis position units ( $\sqrt{P}$  Page 123 Units for the [output axis](#page-124-0)) for cam control using the stroke ratio data format.

The cam stroke amount can be changed during synchronous control.

The value set in "[Pr.441] Cam stroke amount" is valid when the cam axis position value per cycle passes through the 0th point of cam data, or is on the 0th point.

The setting value is ignored for a cam using the coordinate data format.

#### **[Pr.442] Cam axis length per cycle change setting**

Set to change the cam axis length per cycle during synchronous control.

It can be changed for cam control using the cam No.0 (linear cam), the stroke ratio data format, and the coordinate data format. However, it cannot be changed when the cam data whose starting point is other than 0 is used for the stroke ratio data format.

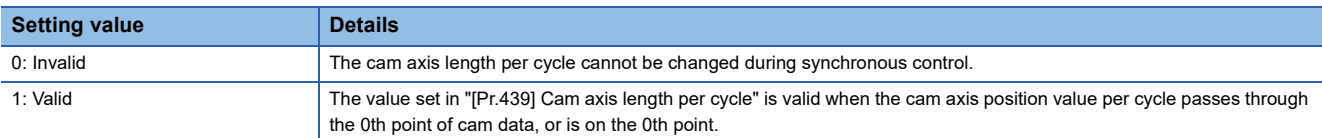

#### **[Pr.444] Cam axis phase compensation advance time**

Set the time to advance or delay the phase of the cam axis position value per cycle in the cam control.

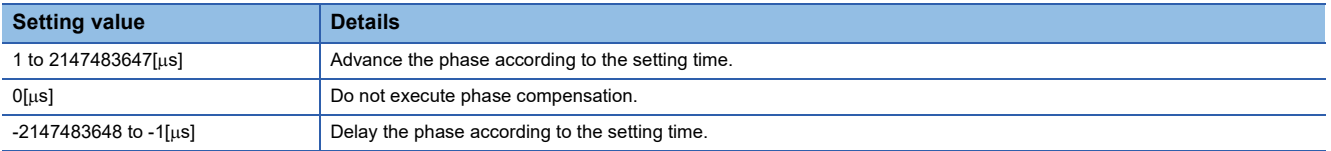

If the setting time is too long, the system experiences overshoot or undershoot at acceleration/deceleration of the input speed. In this case, set a longer time to affect the phase compensation amount in "[Pr.445] Cam axis phase compensation time constant".

#### **[Pr.445] Cam axis phase compensation time constant**

Set the time constant to affect the phase compensation amount for the first order delay.

63[%] of the phase compensation amount is reflected in the time constant setting.

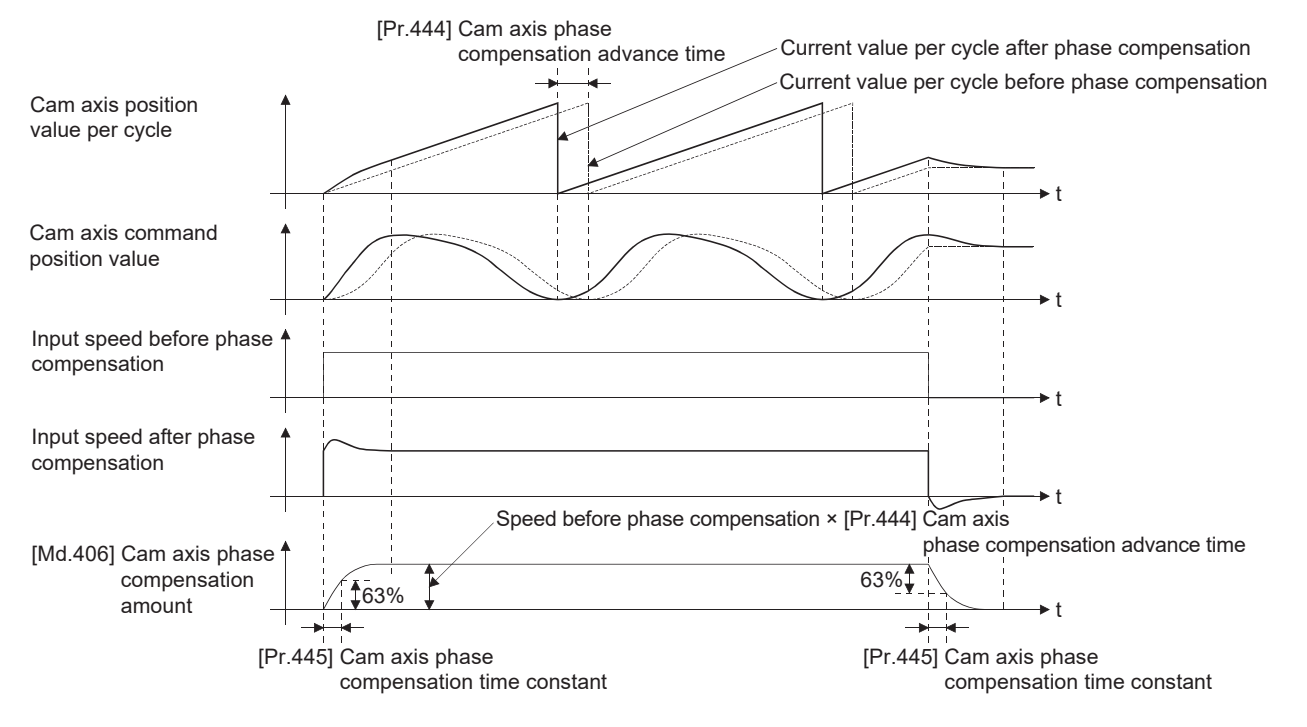

#### **[Pr.446] Synchronous control deceleration time**

Set the time to decelerate to a stop when deceleration stop occurs during synchronous control. Set the time from "[Pr.8] Speed limit value" until the speed becomes 0 in units of ms. Operation assumes an immediate stop when "0" is set.

#### **[Pr.447] Output axis smoothing time constant**

Set the averaging time to execute a smoothing process for the movement amount of the output axis after cam data conversion.

The smoothing process can moderate rapid speed fluctuation for cams using the coordinate data format, etc. The input response is delayed depending on the time corresponding to the setting by smoothing process setting.

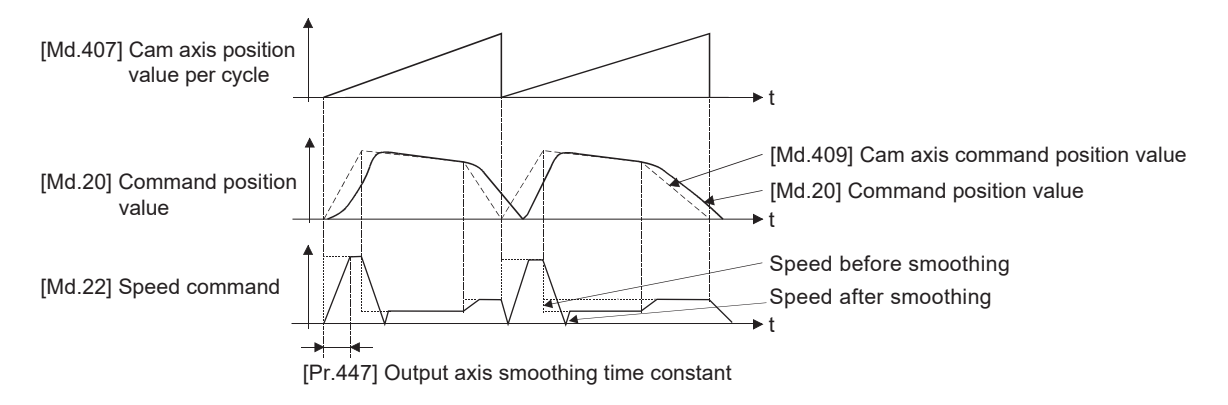

# **4.6 Synchronous Control Change Function**

### **Overview of synchronous control change function**

This function can change the cam reference position, the cam axis position value per cycle and the position value per cycle after the main/auxiliary shaft gear during the synchronous control.

The following 5 methods exist for the synchronous control change function. Refer to the following on each change command. Fage 128 Synchronous control change control data

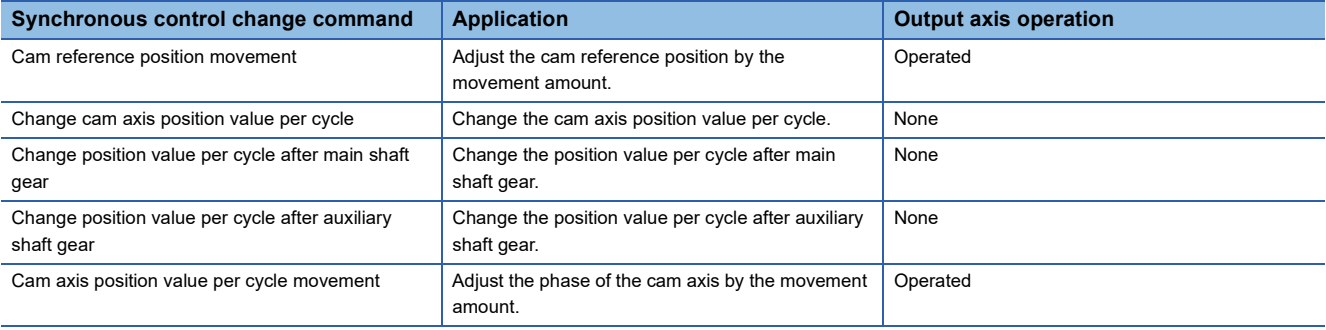

### <span id="page-129-0"></span>**Synchronous control change control data**

#### n: Axis No. - 1 **Setting item Setting details Setting value Default Default value Buffer memory address Axis 1 to axis 16** [Cd.406] Synchronous control change request • Set "1" to initiate a synchronous control change command request. The value is reset to "0" automatically after completion of the synchronous control change Fetch cycle: Operation cycle ■Set in decimal. 1: Synchronous control change request  $0$   $44086+20n$ [Cd.407] **Synchronous** control change command • Set the synchronous control change command. Fetch cycle: At request (Synchronous control change request) ■Set in decimal. 0: Cam reference position movement 1: Change cam axis position value per cycle 2: Change position value per cycle after main shaft gear 3: Change position value per cycle after auxiliary shaft gear 4: Cam axis position value per cycle movement 0 44087+20n [Cd.408] **Synchronous** control change value • Set the change value for synchronous control change processing. Fetch cycle: At request (Synchronous control change request) ■Set in decimal. -2147483648 to 2147483647 (Refer to the detailed explanation for units.) 0 44088+20n 44089+20n [Cd.409] Synchronous control reflection time • Set the reflection time for synchronous control change processing. Fetch cycle: At request (Synchronous control change request) ■Set in decimal. 0 to 65535[ms[\]\\*1](#page-129-1) 0 44090+20n

<span id="page-129-1"></span>\*1 Set the value as follows in a program.

0 to 32767: Set as a decimal.

32768 to 65535: Convert into a hexadecimal and set.

#### **[Cd.406] Synchronous control change request**

Set "1" to execute "[Cd.407] Synchronous control change command". After completion of synchronous control change, "0" is automatically stored by the Motion module.

The setting is initialized to "0" when starting synchronous control.

#### **[Cd.407] Synchronous control change command**

#### Set the synchronous control change command.

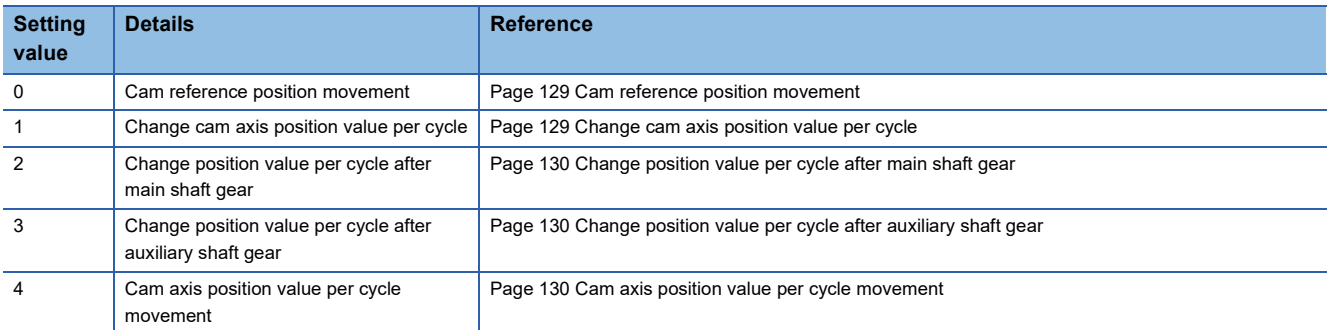

#### <span id="page-130-0"></span>■**Cam reference position movement**

This command is executed to move the cam reference position through adding the setting movement amount of "[Cd.408] Synchronous control change value". The movement amount to be added is averaged in "[Cd.409] Synchronous control reflection time" for its output. Set a long reflection time when a large movement amount is used since the cam axis command position value moves with the movement amount.

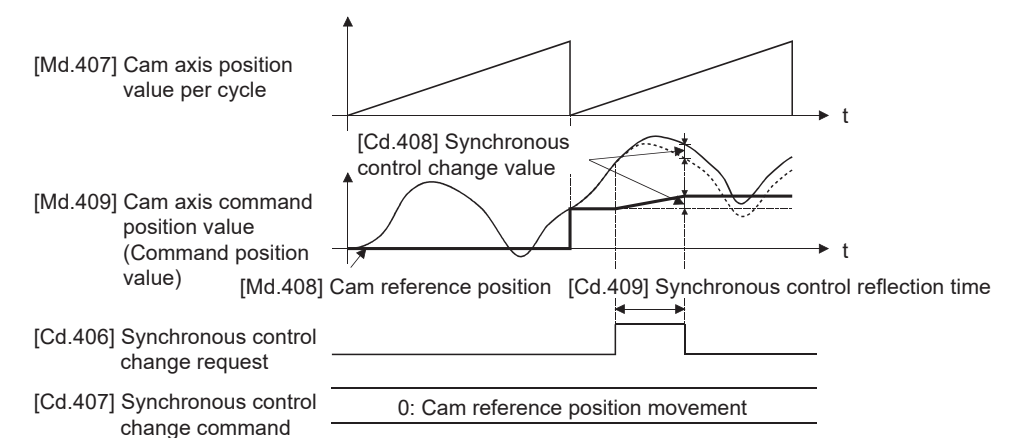

When "[Cd.406] Synchronous control change request" is reset to "0" while executing the cam reference position movement instruction, operation is stopped midway. If the cam reference position movement instruction is executed again, the remainder movement amount is not reflected, and the operation starts with "[Cd.408] Synchronous control change value" to be used again.

If synchronous control is stopped while the cam reference position movement instruction is being executed, operation also stops midway. If synchronous control is restarted, the remainder movement amount is not reflected.

#### <span id="page-130-1"></span>■**Change cam axis position value per cycle**

The cam axis position value per cycle is changed to "[Cd.408] Synchronous control change value". The cam reference position will be also changed to correspond to the changed cam axis position value per cycle. This operation is completed within one operation cycle.

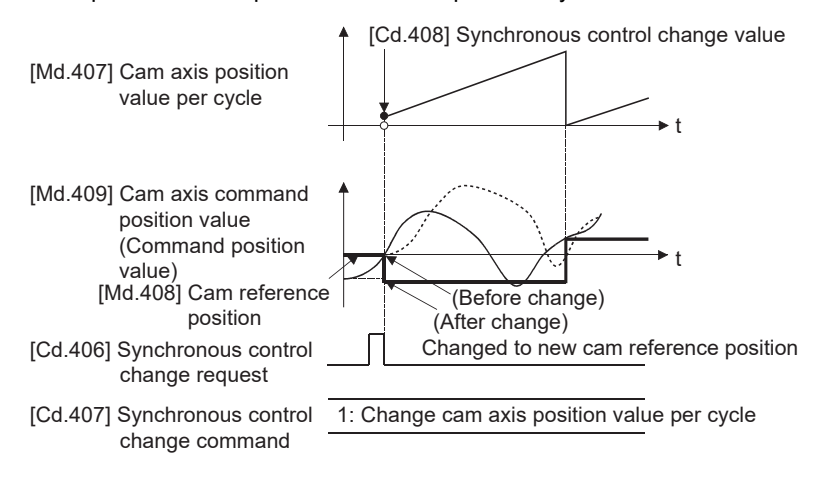

#### <span id="page-131-0"></span>■**Change position value per cycle after main shaft gear**

The position value per cycle after main shaft gear is changed to the value set in "[Cd.408] Synchronous control change value". This operation is completed within one operation cycle.

Clutch control is not executed if the position value per cycle after main shaft gear (the value before being changed and after being changed) has already passed through the ON/OFF address in address mode.

#### <span id="page-131-1"></span>■**Change position value per cycle after auxiliary shaft gear**

The position value per cycle after auxiliary shaft gear is changed to the value set in "[Cd.408] Synchronous control change value".

This operation is completed within one operation cycle.

Clutch control is not executed if the position value per cycle after the auxiliary shaft gear (the value before being changed and after being changed) has already passed through the ON/OFF address in address mode.

#### <span id="page-131-2"></span>■**Cam axis position value per cycle movement**

This command is executed to move the cam axis position value per cycle through adding the setting movement amount of "[Cd.408] Synchronous control change value". The movement amount to be added is averaged in "[Cd.409] Synchronous control reflection time" for its output.

Set a long reflection time when a large movement amount is used since the cam axis command position value moves with the movement amount.

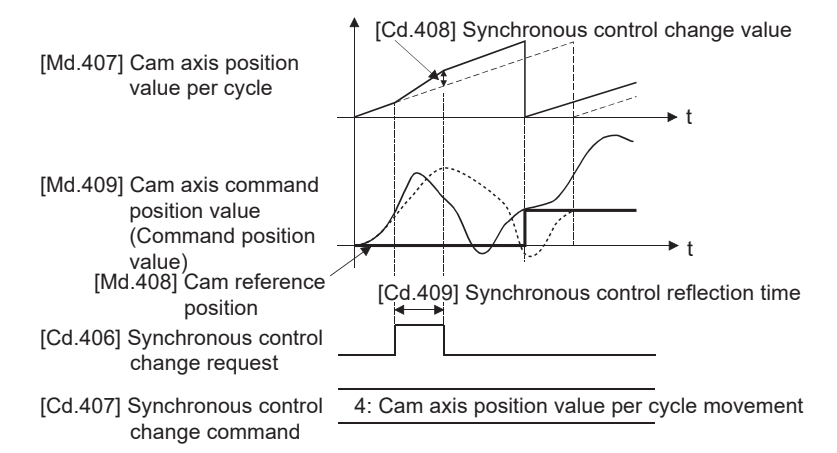

#### **[Cd.408] Synchronous control change value**

Set the change value for synchronous control change processing as follows.

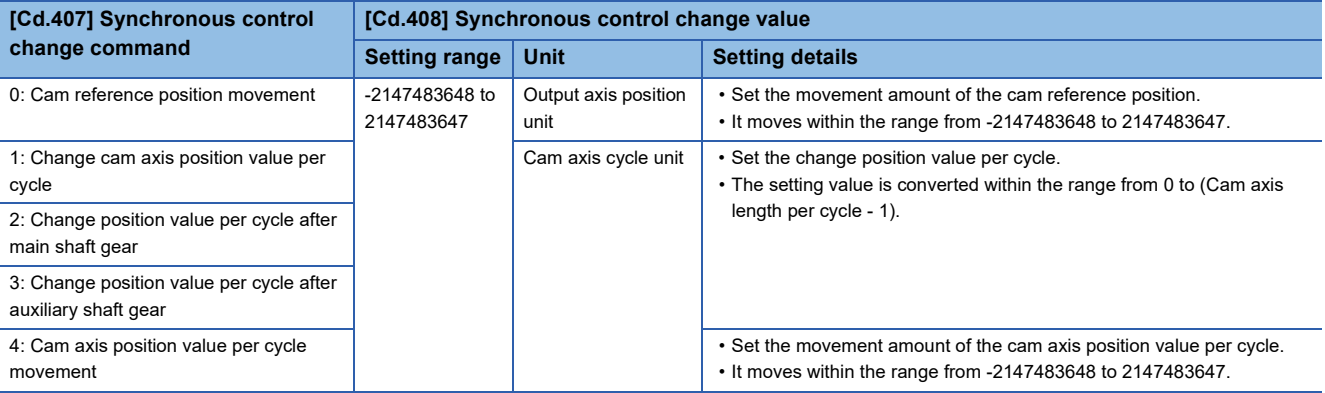

### **[Cd.409] Synchronous control reflection time**

Set the reflection time for synchronous control change processing as follows.

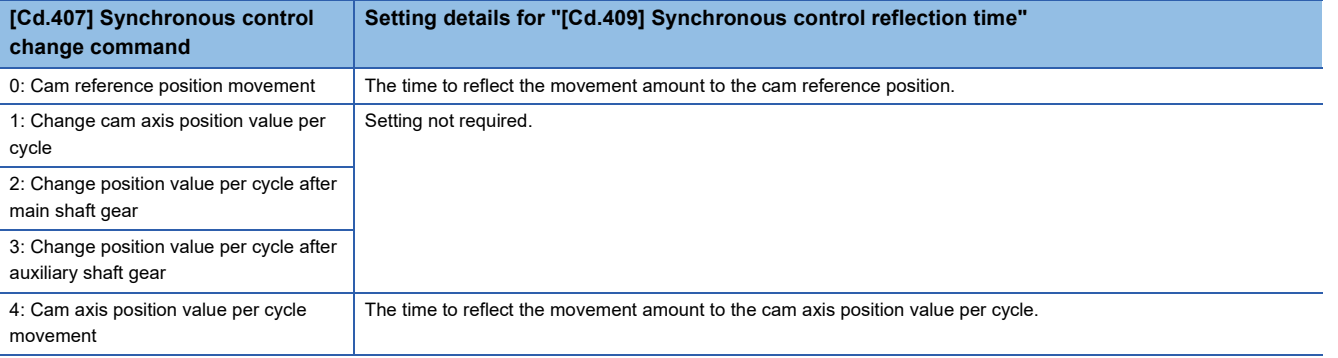

## **4.7 Synchronous Control Monitor Data**

Synchronous control monitor data is updated only during synchronous control.

The monitor values ([Md.400], [Md.401], [Md.402], [Md.407], [Md.408], and [Md.409]) from the last synchronous control session are restored the next time the system's power supply turns ON. Restarting operation status from the last synchronous control session is possible through returning to the last position via positioning control (CF Page 139 ADVANCED [SYNCHRONOUS CONTROL INITIAL POSITION](#page-140-0)).

"The last synchronous control session" indicates status just before the last synchronous control session was stopped as follows. These are listed with the last synchronization status.

- Just before "[Cd.380] Synchronous control start" turns from ON to OFF
- Just before deceleration stop by a stop command or an error, etc.
- Just before the power supply of the Motion module turns OFF

n: Axis No. - 1

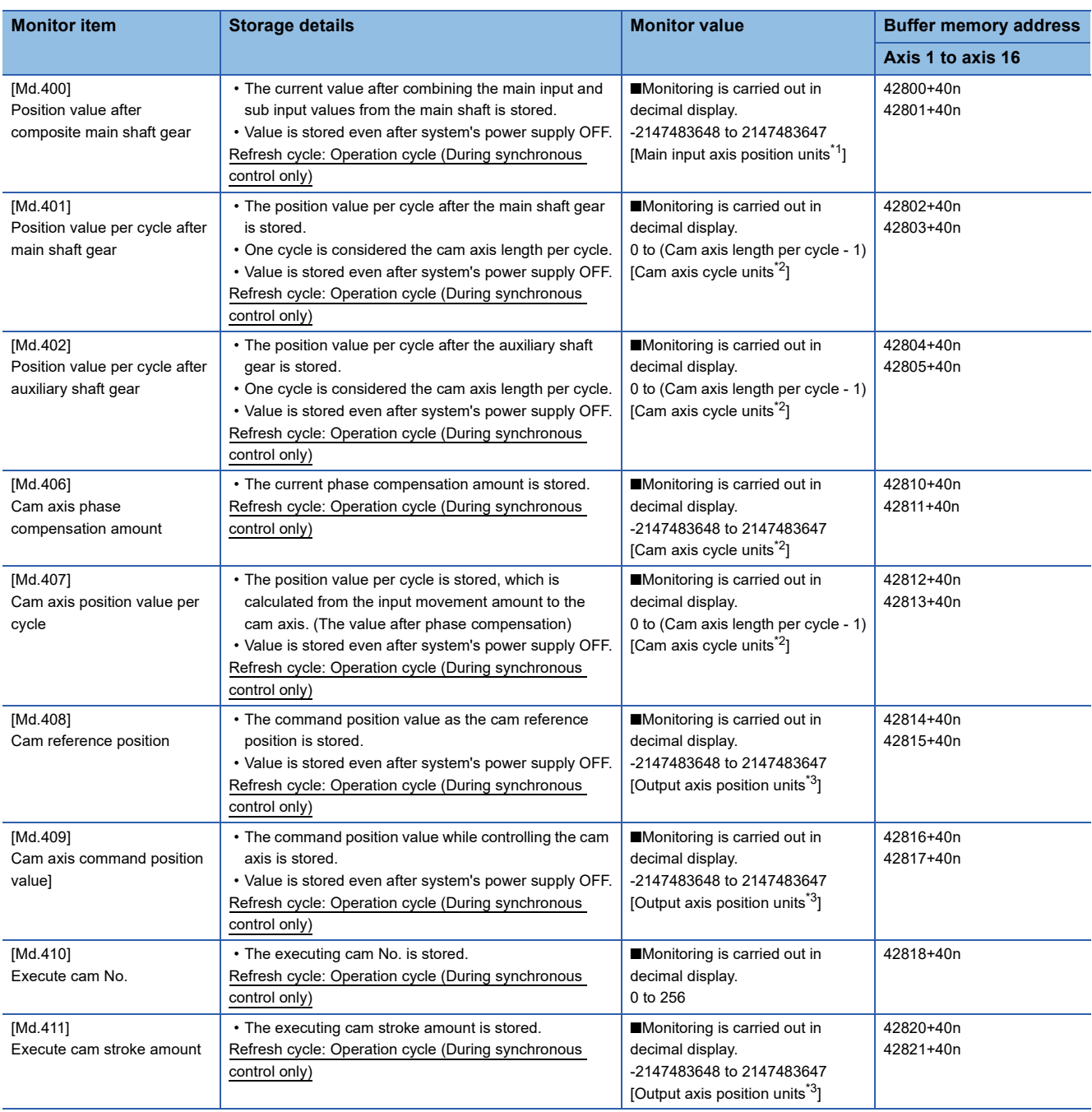

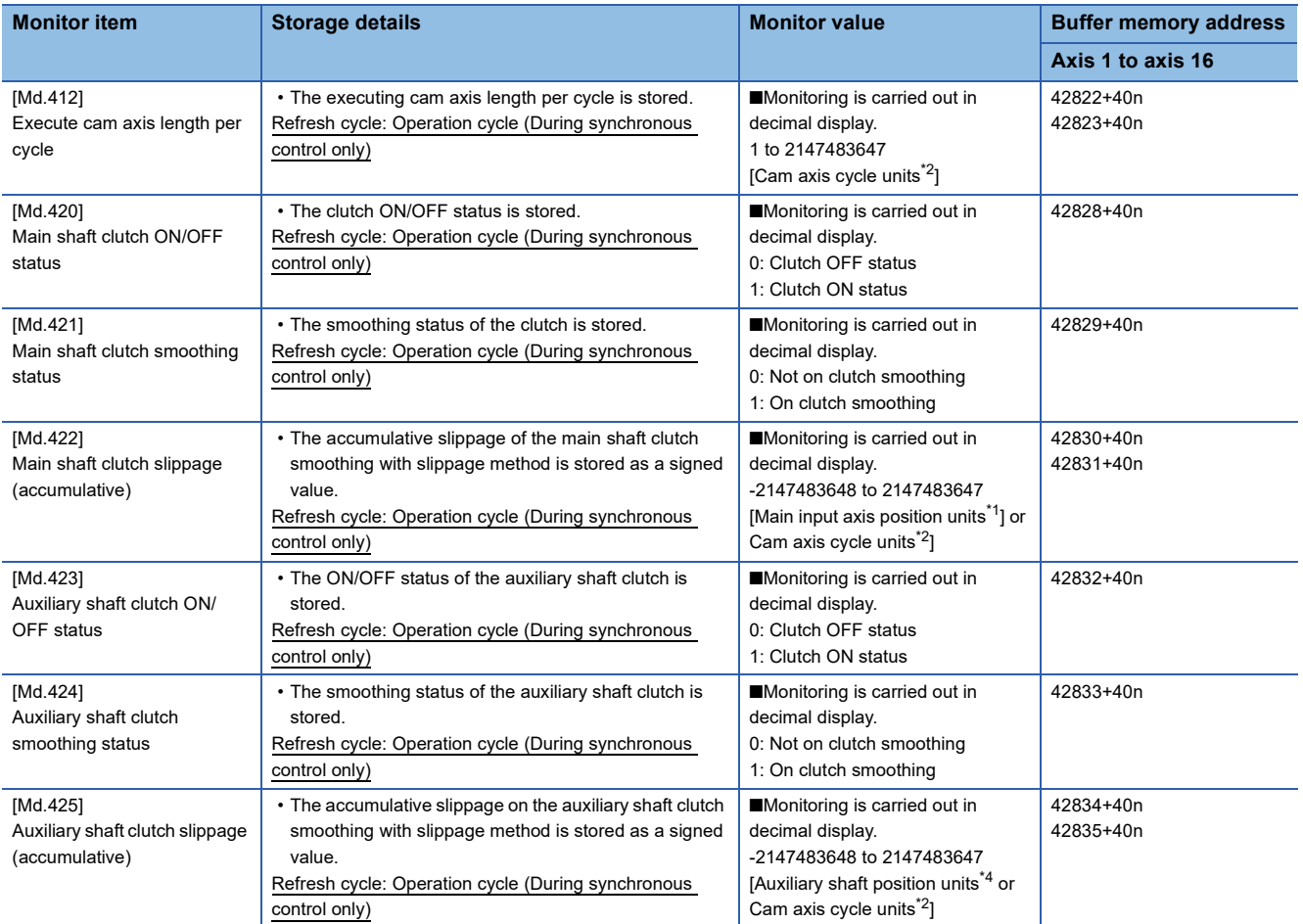

<span id="page-134-0"></span>\*1 Main input axis position units ( $\sqrt{P}$  [Page 28 INPUT AXIS MODULE](#page-29-0))

<span id="page-134-1"></span>\*2 Cam axis cycle units ( $\sqrt{P}$  [Page 123 Units for the output axis](#page-124-0))

<span id="page-134-2"></span>\*3 Output axis position units ( $\sqrt{p}$  [Page 123 Units for the output axis\)](#page-124-0)

<span id="page-134-3"></span>\*4 Auxiliary shaft position units (Figure 28 INPUT AXIS MODULE)

#### **[Md.400] Position value after composite main shaft gear**

The current value after combining the main input and the sub input values going into the composite main shaft gear is stored as an accumulative value.

Units are in position units of the main input axis ( $\Box$  [Page 28 INPUT AXIS MODULE](#page-29-0)). The unit is pulse if the main input axis is invalid.

The position value after composite main shaft gear will be changed when the following operations are executed in the main input axis during synchronous control.

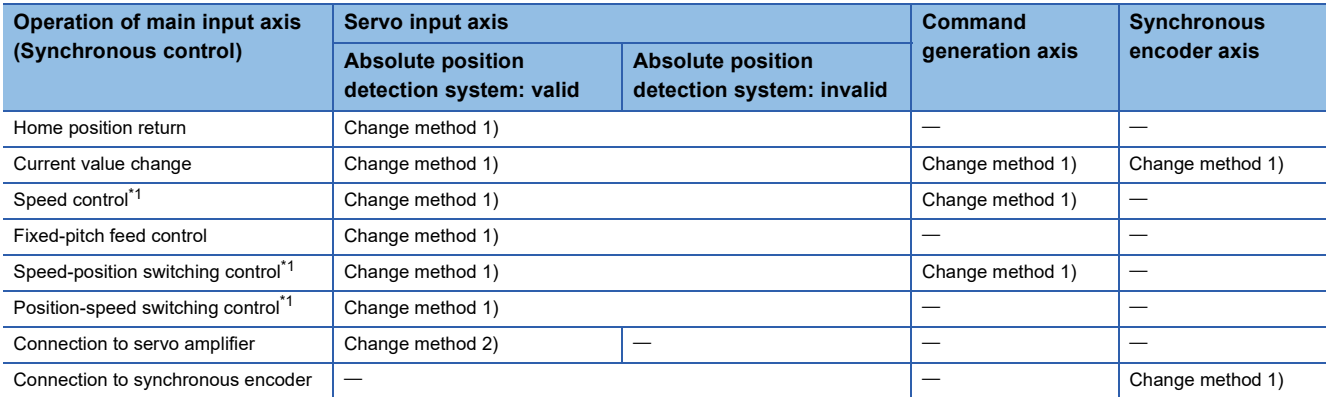

<span id="page-134-4"></span>\*1 When "2: Clear command position value to zero" is set in "[Pr.21] Command position value during speed control" only.

Change method 1): The new position value after composite main shaft gear is calculated based on the current value of the main input axis.

Position value after composite main shaft gear = Main input direction of composite main shaft gear  $\times$  Main input axis current value

Change method 2): The movement amount of the main input axis from the last synchronous control session is reflected to the position value after composite main shaft gear.

Position value after composite main shaft gear = Position value after composite main shaft gear  $\times$  Movement amount of main input axis from the last synchronous control session

#### **[Md.401] Position value per cycle after main shaft gear**

The input movement amount after the main shaft gear is stored within the range from 0 to (Cam axis length per cycle - 1). The unit is in cam axis cycle units ( $\sqrt{p}$  [Page 123 Units for the output axis\)](#page-124-0).

The value is restored according to "[Pr.460] Setting method of position value per cycle after main shaft gear" when starting synchronous control. ( $\sqrt{P}$  [Page 139 Synchronous Control Initial Position\)](#page-140-1)

#### **[Md.402] Position value per cycle after auxiliary shaft gear**

The input movement amount after the auxiliary shaft gear is stored within the range from 0 to (Cam axis length per cycle - 1). The unit is in cam axis cycle units ( $\sqrt{p}$  [Page 123 Units for the output axis\)](#page-124-0).

The value is restored according to "[Pr.461] Setting method of position value per cycle after auxiliary shaft gear" when starting synchronous control. ( $\sqrt{F}$  [Page 139 Synchronous Control Initial Position\)](#page-140-1)

#### **[Md.406] Cam axis phase compensation amount**

The phase compensation amount for the cam axis is stored with cam axis cycle units ( $\mathbb{CP}$  [Page 123 Units for the output axis\)](#page-124-0). The phase compensation amount after smoothing processing with " [Pr.445] Cam axis phase compensation time constant" is stored.

#### **[Md.407] Cam axis position value per cycle**

The cam axis position value per cycle is stored within the range from 0 to (Cam axis length per cycle - 1).

The current value after cam axis phase compensation processing can be monitored. The unit is in cam axis cycle units ( $E =$ [Page 123 Units for the output axis\)](#page-124-0).

The value is restored according to "[Pr.462] Cam axis position restoration object" when starting synchronous control. ( $\sqrt{P}$  [Page 139 Synchronous Control Initial Position](#page-140-1))

#### **[Md.408] Cam reference position**

The command position value is stored as the cam reference position. The unit is in output axis position units ( $\mathbb{F}$  Page 123 [Units for the output axis](#page-124-0)). When the unit is in degrees, a range from 0 to 35999999 is used.

The value is restored according to "[Pr.462] Cam axis position restoration object" when starting synchronous control. ( $\sqrt{P}$  [Page 139 Synchronous Control Initial Position](#page-140-1))

#### **[Md.409] Cam axis command position value**

The command position value of the cam axis is stored. The value is the same as "[Md.20] Command position value" during synchronous control.

#### **[Md.410] Execute cam No.**

The executing cam No. is stored.

When "[Pr.440] Cam No." is changed during synchronous control, this is updated when the controlling cam No. switches.

#### **[Md.411] Execute cam stroke amount**

The executing cam stroke amount is stored.

When "[Pr.441] Cam stroke amount" is changed during synchronous control, this is updated when the controlling cam stroke amount switches.

#### **[Md.412] Execute cam axis length per cycle**

The executing cam axis length per cycle is stored.

When "[Pr.439] Cam axis length per cycle" is changed during synchronous control, this is updated when the controlling cam axis length per cycle switches.

#### **[Md.420] Main shaft clutch ON/OFF status**

The clutch ON/OFF status is stored.

#### **[Md.421] Main shaft clutch smoothing status**

The smoothing status of the clutch is stored. The status is updated by the clutch smoothing method as follows.

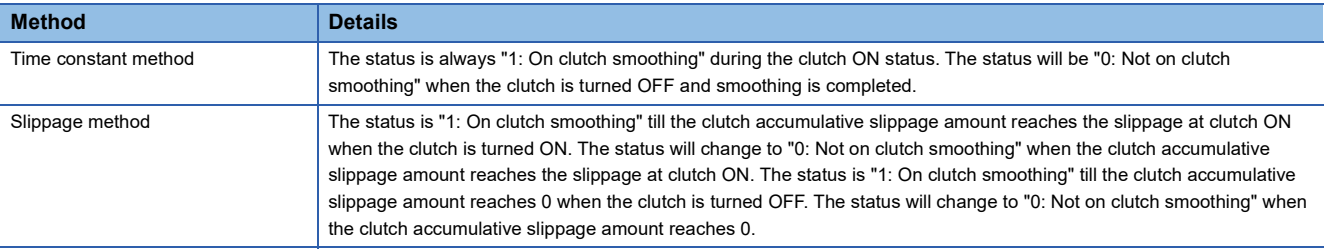

#### **[Md.422] Main shaft clutch slippage (accumulative)**

The accumulative slippage amount with the slippage method is stored as a signed value.

The absolute value of the accumulative slippage increases to reach the slippage at clutch ON during clutch ON.

The absolute value of the accumulative slippage decreases to reach 0 during clutch OFF.

Monitoring of the accumulative slippage is used to check the smoothing progress with the slippage method.

#### **[Md.423] Auxiliary shaft clutch ON/OFF status**

The clutch ON/OFF status is stored.

#### **[Md.424] Auxiliary shaft clutch smoothing status**

The smoothing status of the clutch is stored. The status is updated by the clutch smoothing method as follows.

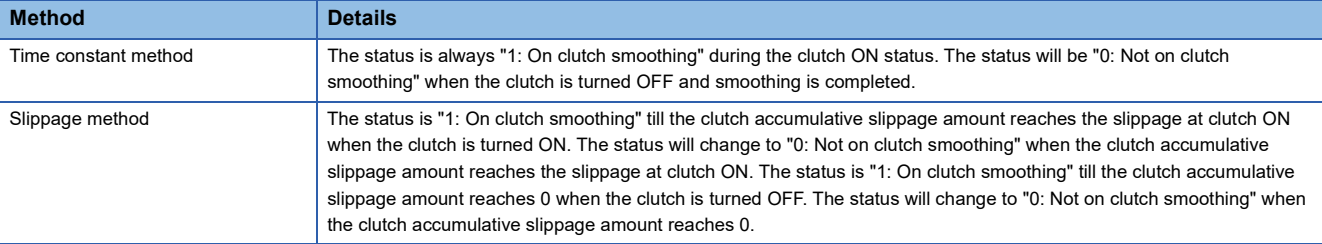

#### **[Md.425] Auxiliary shaft clutch slippage (accumulative)**

The accumulative slippage amount with the slippage method is stored as a signed value.

The absolute value of the accumulative slippage increases to reach the slippage at clutch ON during clutch ON.

The absolute value of the accumulative slippage decreases to reach 0 during clutch OFF.

Monitoring of the accumulative slippage is used to check the smoothing progress with the slippage method.

## **4.8 Phase Compensation Function**

In synchronous control, delays in progresses, etc. cause the phase to deviate at the output axis motor shaft end with respect to the input axis (servo input axis or synchronous encoder axis). The phase compensation function compensates in this case so that the phase does not deviate.

Phase compensation can be set for the input and the output axis. It is possible to compensate using the delay time inherent to the system based on the servo input axis or the synchronous encoder axis on the input axis side. It is also possible to use a compensation delay time equivalent to the position deviation for each servo amplifier on the output axis side.

#### **Phase compensation of delay time of the input axis**

Set delay time inherent to the system in the phase compensation advance time of the input axis ("[Pr.302] Servo input axis phase compensation advance time", "[Pr.326] Synchronous encoder axis phase compensation advance time"). The delay time inherent to the system is shown below.

#### ■**Delay time inherent to the system for a servo input axis**

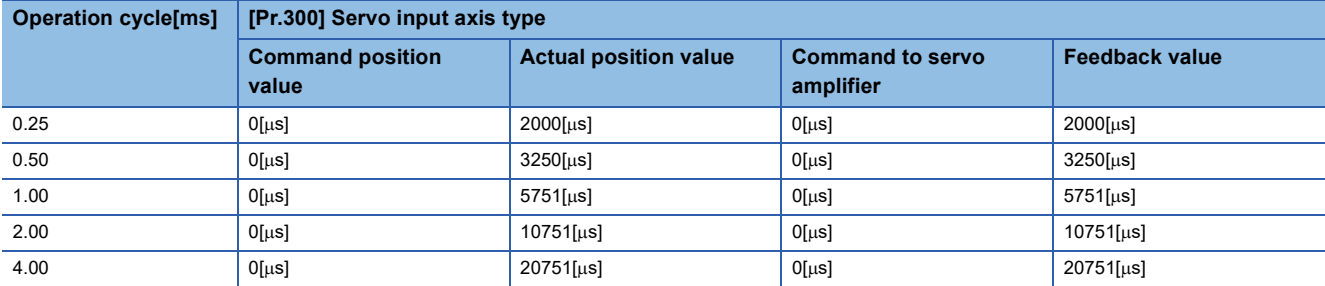

#### <span id="page-137-0"></span>■**Delay time inherent to the system for a synchronous encoder axis**

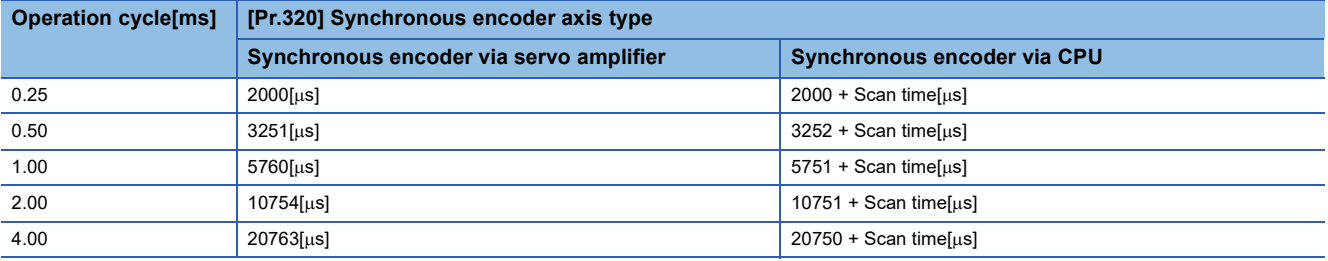

#### **Phase compensation of delay time of the output axis**

Set the delay time equivalent to the position deviation of the servo amplifier in "[Pr.444] Cam axis phase compensation advance time" for the output axis. The delay time equivalent to the position deviation of the servo amplifier is calculated using the following formula. (When using MR-J5(W)-G)

Delay time[ $\mu$ s] = 1000000 / Servo parameter "Model loop gain (PB07)"

When the feed forward gain is set, the delay time is set to a smaller value than the value listed above.

The model loop gain will change when the gain adjustment method is auto tuning mode 1 or 2. The model loop gain must not be changed on the axis executing phase compensation through preventing change with the manual mode or interpolation mode setting.

#### **Setting example**

When the axis 1 is synchronized with a synchronous encoder axis via the servo amplifier, the phase compensation advance time is set as follows.

(When the model is MR-J5-G, the operation cycle is 2.00[ms], and the model loop gain of the axis 1 is 80)

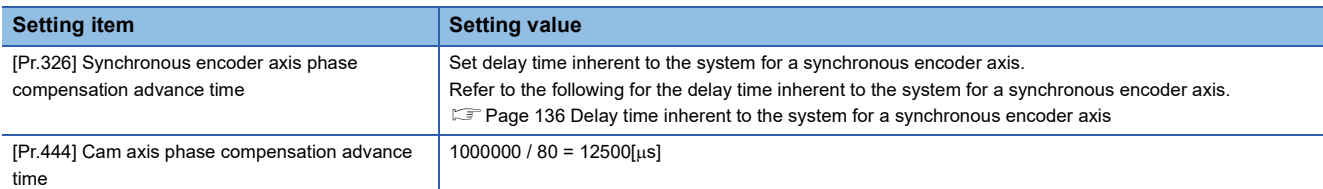

When overshoot or undershoot occurs during acceleration/deceleration, set a longer time for the phase compensation time constant.

## **4.9 Output Axis Sub Functions**

The following shows which sub functions apply for the output axis in synchronous control.

 $\bigcirc$ : Valid,  $\rightharpoonup$ : Invalid

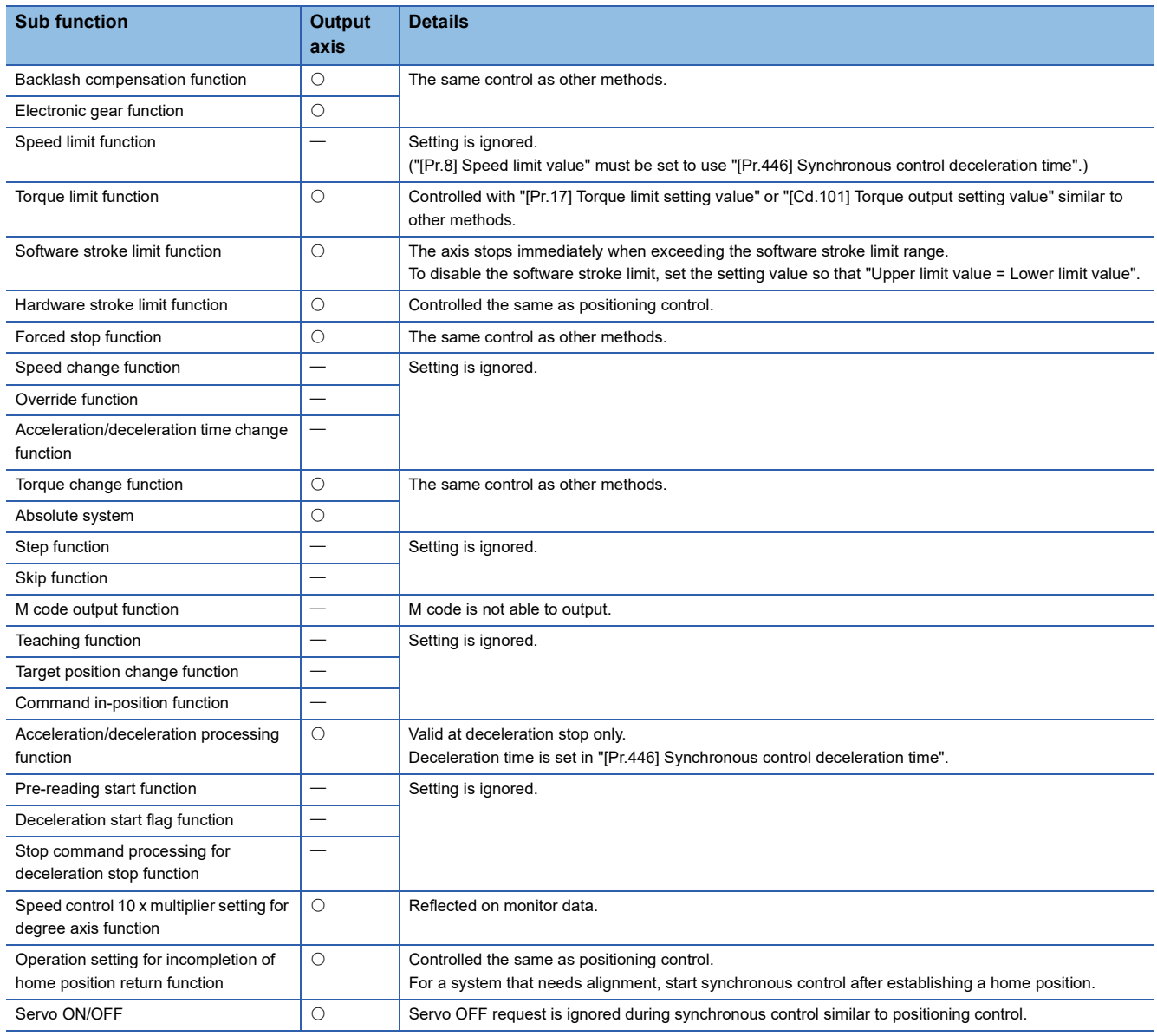

### $Point$

Sub functions for an input axis in synchronous control conform to the specification of each control (home position return control, positioning control, manual control, speed torque control). Refer to "CONTROL SUB FUNCTIONS" in the following manual for details.

MELSEC iQ-R Motion Module User's Manual (Application for Simple Motion Mode)

The delay time inherent to the system of a command generation axis is 0, so that the phase compensation function does not exist.

## <span id="page-140-0"></span>**5 ADVANCED SYNCHRONOUS CONTROL INITIAL POSITION**

The initial position for synchronous control is explained in this chapter.

<span id="page-140-1"></span>Configure these settings for situations that require initial position alignment for synchronous control.

## **5.1 Synchronous Control Initial Position**

The following synchronous control monitor data can be aligned to a set position when starting synchronous control, as the initial position for synchronous control.

The alignment to a synchronous control initial position is useful for restoring a system based on the last control status along with restarting synchronous control after canceling midway.

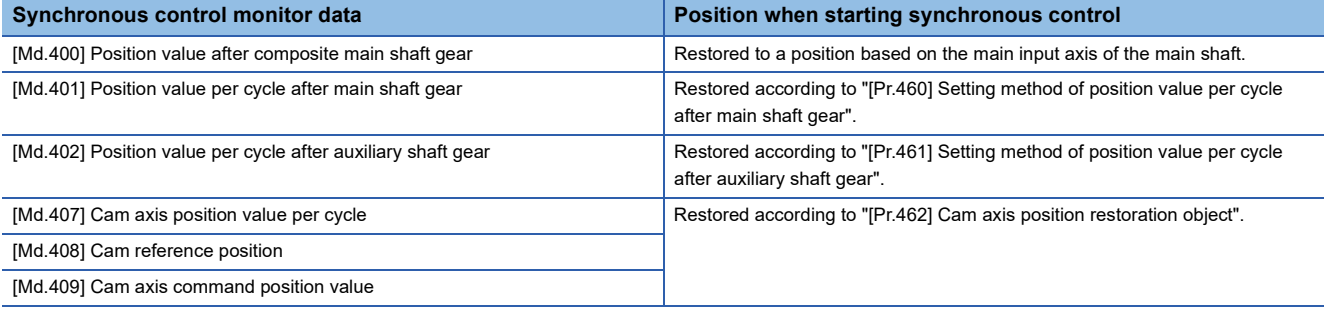

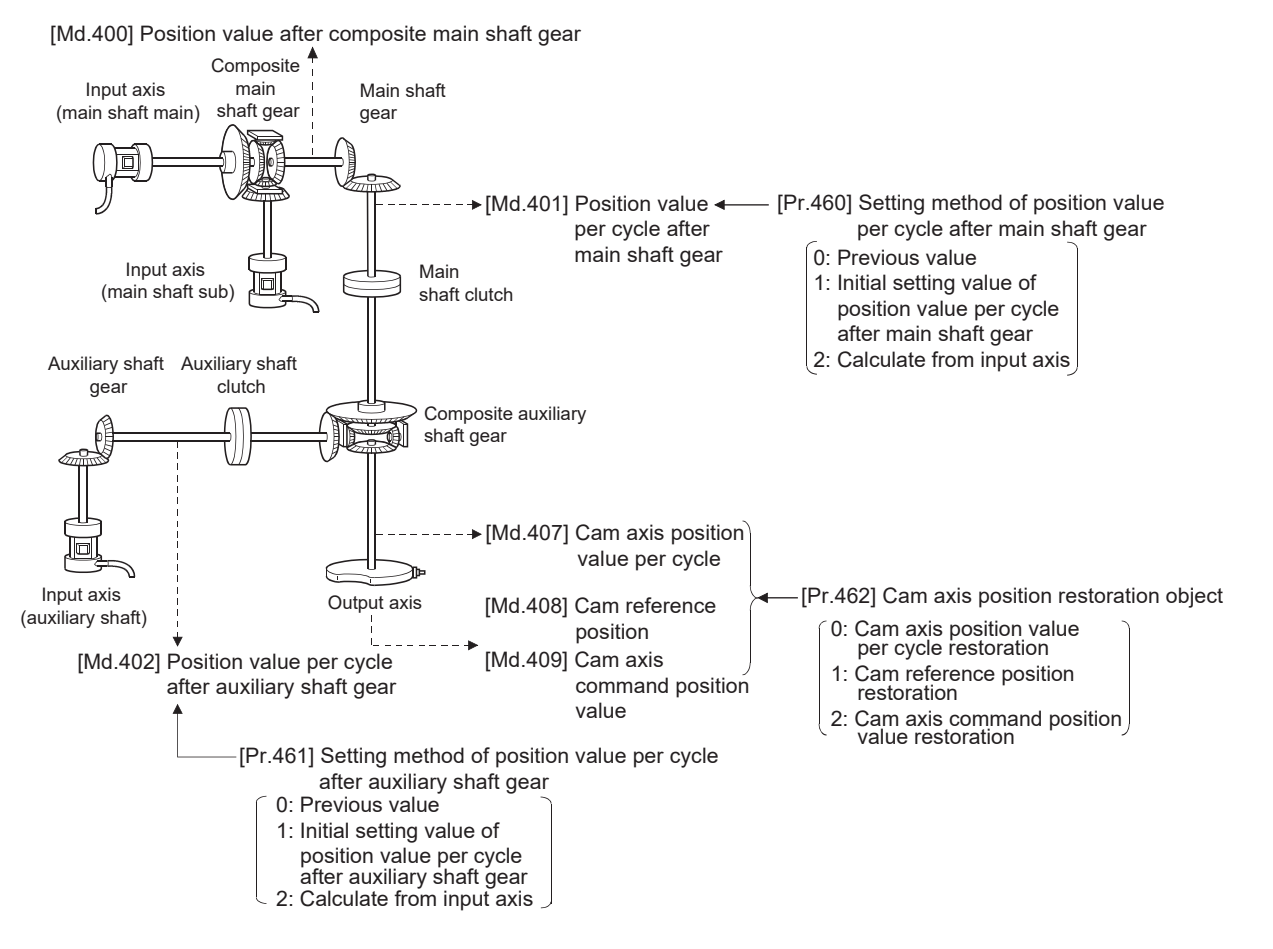

#### **Position value after composite main shaft gear at synchronous control start**

The position value after composite main shaft gear is restored as follows according to the main input axis operation executed before starting synchronous control.

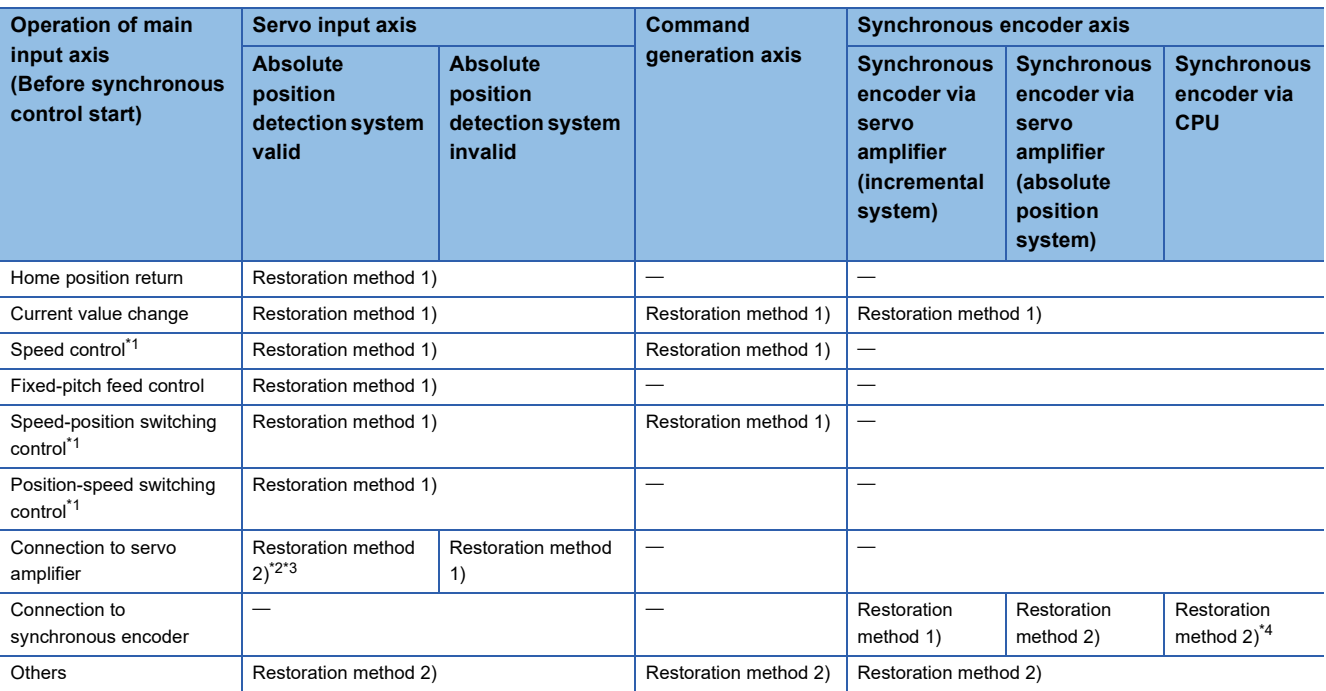

<span id="page-141-0"></span>\*1 When "[Pr.300] Servo input axis type" is either "1: Command position value" or "2: Actual position value", and when "[Pr.21] Command position value during speed control" is "2: Clear command position value to zero" only.

<span id="page-141-1"></span>\*2 When the unit setting of the servo input axis is set to degree, the servo input axis value is rounded within the range of 0 to 359.99999° and the difference from the position value of the servo input axis under the last synchronous control is restored as the amount of change as described in the following restoration method 2).

- <span id="page-141-2"></span>\*3 If the servo input axis is moved beyond ±2147483647 (input axis unit) from the last synchronous control before the synchronous control is started, the correct amount of change cannot be calculated.
- <span id="page-141-3"></span>\*4 If the synchronous encoder axis via CPU is moved beyond "Resolution of synchronous encoder via CPU" from the last synchronous control before the synchronous control is started, the correct amount of change cannot be calculated.

Restoration method 1): The new position value after composite main shaft gear is calculated based on the current value of the main input axis.

Position value after composite main shaft gear =

Main input direction of composite main shaft gear  $\times$  Main input axis current value

Restoration method 2): The movement amount of the main input axis from the last synchronous control session is reflected to the position value after composite main shaft gear.

Position value after composite main shaft gear =

Position value after composite main shaft gear at the last synchronous control session + Main input direction of composite main shaft gear  $\times$  Amount of change of main input axis current value from the last synchronous control session

The position value after composite main shaft gear at the last synchronous control session is restored when "0: Invalid" is set in "[Pr.400] Main input axis No.", or when a servo input axis or a synchronous encoder axis as the main input axis is not connected.

 $Point<sup>0</sup>$ 

"The last synchronous control session" indicates status just before the last synchronous control session was stopped as follows. These are listed with the last synchronization status.

- Just before "[Cd.380] Synchronous control start" turns from ON to OFF.
- Just before deceleration stop by a stop command or an error, etc.
- Just before the power supply of the Motion module turns OFF

#### **Position value per cycle after main/auxiliary shaft gear at synchronous control start**

The position value per cycle after main shaft gear/position value per cycle after auxiliary shaft gear is restored as follows according to the main input axis/auxiliary shaft operation executed before starting synchronous control.

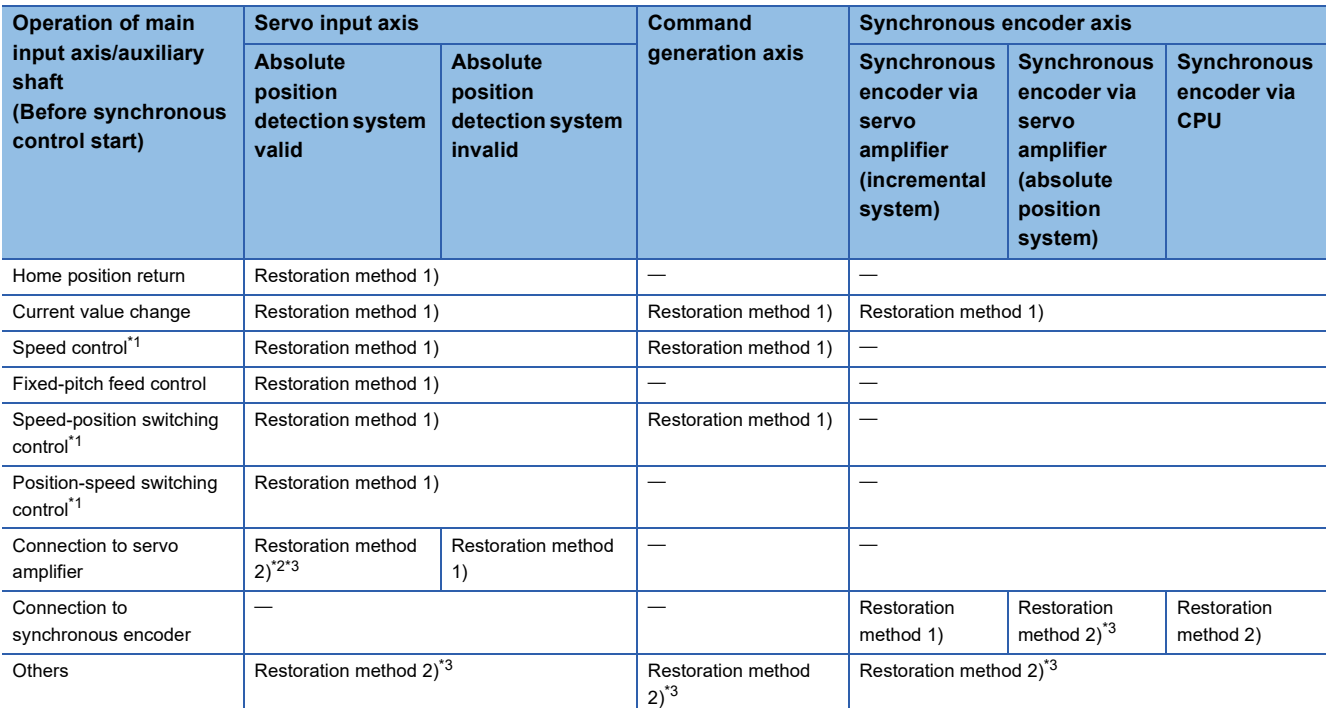

<span id="page-142-0"></span>\*1 When "[Pr.300] Servo input axis type" is either "1: Command position value" or "2: Actual position value", and when "[Pr.21] Command position value during speed control" is "2: Clear command position value to zero" only.

- <span id="page-142-1"></span>\*2 When the unit setting of the servo input axis is set to degree, the servo input axis value is rounded within the range of 0 to 359.99999° and the difference from the position value of the servo input axis under the last synchronous control is restored as the amount of change as described in the following restoration method 2). Therefore, if positioning is performed beyond 360degrees on the servo input axis, the position value per cycle after main shaft gear / position value per cycle after auxiliary shaft gear may not be correctly restored. In such a case, use "[Pr.460] Setting method of position value per cycle after main shaft gear" / "[Pr.461] Setting method of position value per cycle after auxiliary shaft gear" as "0: Previous value" or "1: Initial setting value of position value per cycle after main shaft gear / Initial setting value of position value per cycle after auxiliary shaft gear".
- <span id="page-142-2"></span>\*3 If the main input axis is moved beyond ±2147483647 (input axis unit) from the last synchronous control before synchronous control is started, the correct amount of change cannot be calculated. In such a case, set "[Pr.460] Setting method of position value per cycle after main shaft gear" / "[Pr.461] Setting method of position value per cycle after auxiliary shaft gear" to "0: Previous value" or "1: Initial setting value of position value per cycle after main shaft gear / Initial setting value of position value per cycle after auxiliary shaft gear".

Restoration method 1): The new value of the position value per cycle after main shaft gear/position value per cycle after auxiliary shaft gear is calculated based on the position value after composite main shaft gear/auxiliary shaft current value. [Main shaft]

Position value per cycle after main shaft gear = Main shaft gear ratio  $\times$  Position value after composite main shaft gear [Auxiliary shaft]

Position value per cycle after auxiliary shaft gear = Auxiliary shaft gear ratio  $\times$  Auxiliary shaft current value

Restoration method 2): The movement amount from the last synchronous control session is reflected to the position value per cycle after main shaft gear/position value per cycle after auxiliary shaft gear.

[Main shaft]

Position value per cycle after main shaft gear =

Position value per cycle after main shaft gear at the last synchronous control session  $+$  Main shaft gear ratio  $\times$  Amount of change of position value after composite main shaft gear from the last synchronous control session

[Auxiliary shaft]

Position value per cycle after auxiliary shaft gear =

Position value per cycle after auxiliary shaft gear at the last synchronous control session + Auxiliary shaft gear ratio × Amount of change of auxiliary shaft current value from the last synchronous control session

The position value per cycle after main shaft gear/position value per cycle after auxiliary shaft gear at the last synchronous control session is restored when "0: Invalid" is set in "[Pr.400] Main input axis No."/"[Pr.418] Auxiliary shaft axis No.", or when a servo input axis or a synchronous encoder axis as the main input axis/auxiliary shaft is not connected.
#### **Cam axis position at synchronous control start**

The cam axis position is composed of the relationship of 3 positions "Cam axis position value per cycle", "Cam reference position" and "Cam axis command position value". One of positions can be restored by defining 2 positions when starting synchronous control.

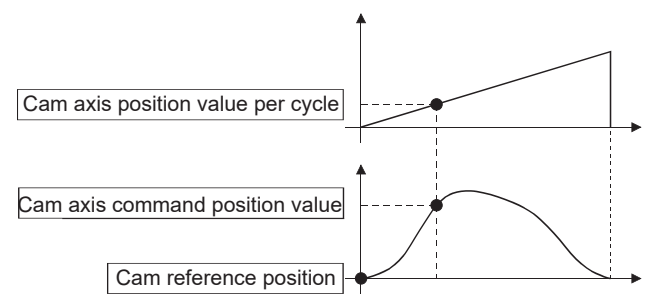

Select from 3 objects as follows in "[Pr.462] Cam axis position restoration object" which position is to be restored. (Refer to  $\sqrt{p}$  [Page 147 Cam Axis Position Restoration Method](#page-148-0) for details on the restoration method.)

- Cam axis position value per cycle restoration
- Cam reference position restoration
- Cam axis command position value restoration

Various parameters need to be set for the cam axis position restoration as shown below. (Refer to  $\sqrt{P}$  Page 144

[Synchronous Control Initial Position Parameters](#page-145-0) for the setting details.)

 $\bigcirc$ : Required,  $\bigtriangleup$ : Required for initial setting value,  $\rightarrow$ : Not required

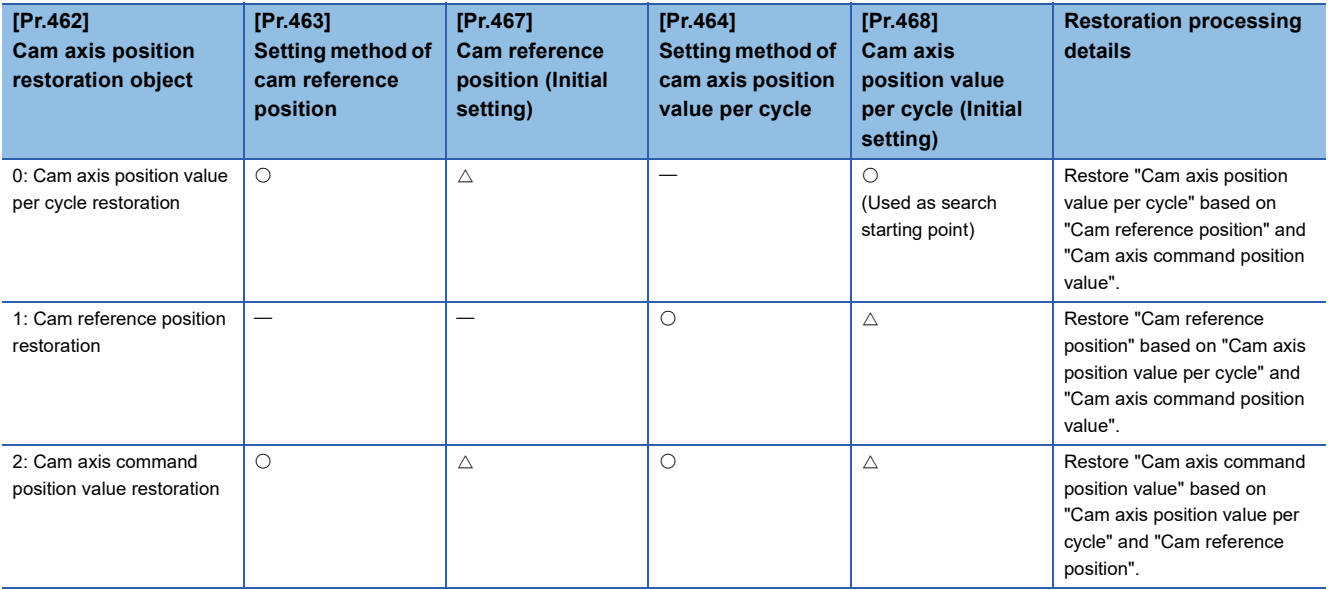

# <span id="page-145-0"></span>**5.2 Synchronous Control Initial Position Parameters**

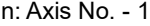

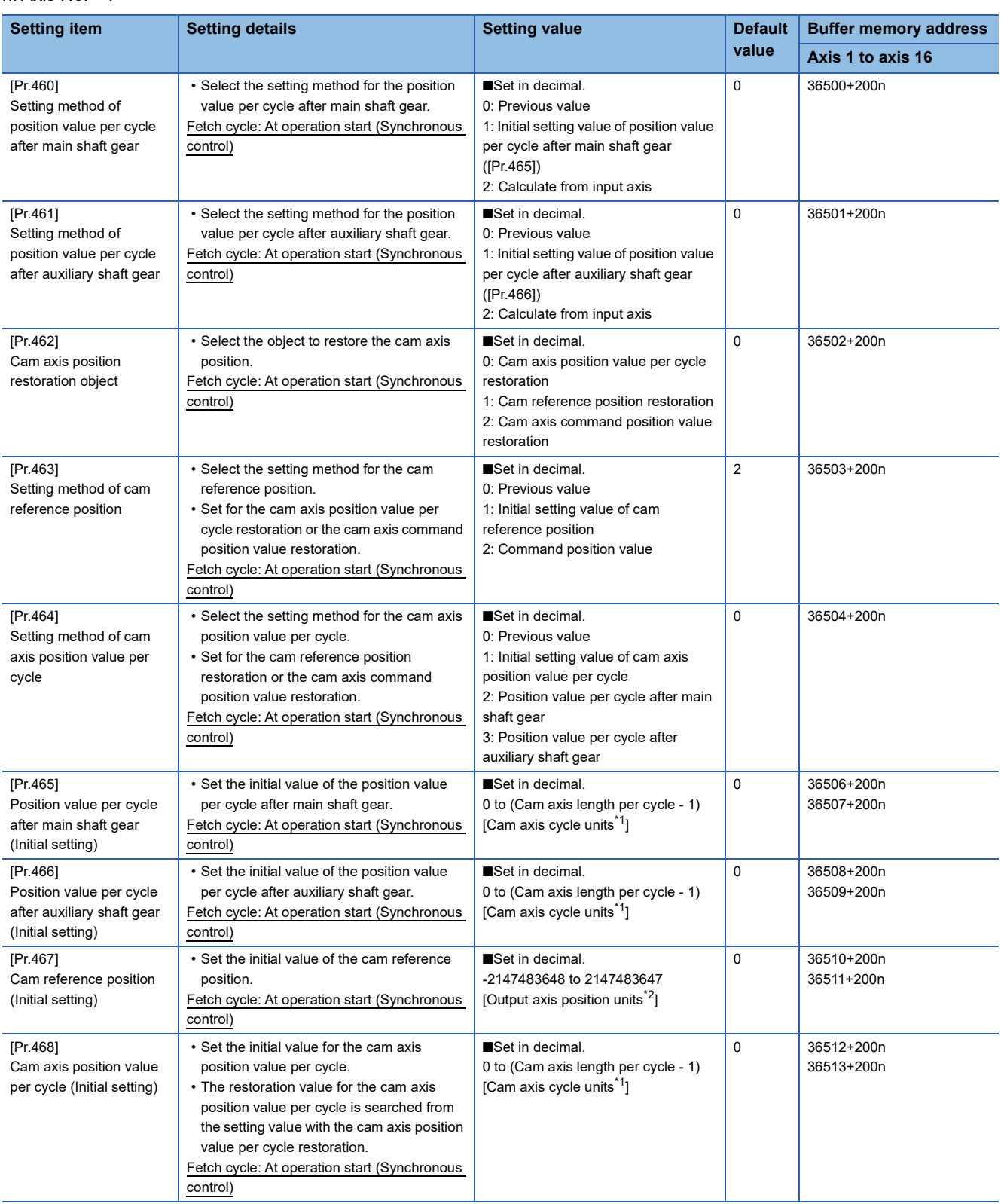

<span id="page-145-1"></span>\*1 Cam axis cycle units ( $\sqrt{P}$  [Page 123 Units for the output axis](#page-124-0))

<span id="page-145-2"></span>\*2 Output axis position units ( $\sqrt{P}$  [Page 123 Units for the output axis\)](#page-124-0)

#### **[Pr.460] Setting method of position value per cycle after main shaft gear**

Select the setting method of "[Md.401] Position value per cycle after main shaft gear" when starting synchronous control.

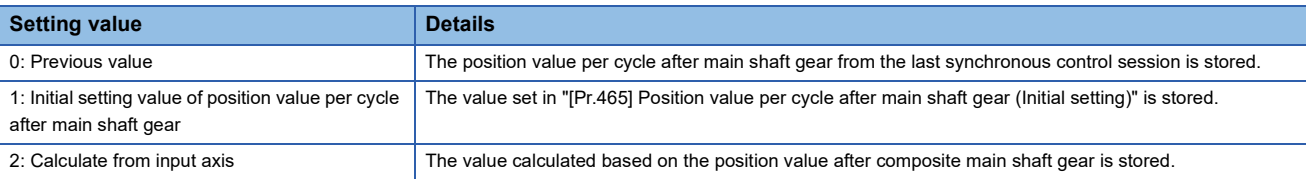

#### **[Pr.461] Setting method of position value per cycle after auxiliary shaft gear**

Select the setting method of "[Md.402] Position value per cycle after auxiliary shaft gear" when starting synchronous control.

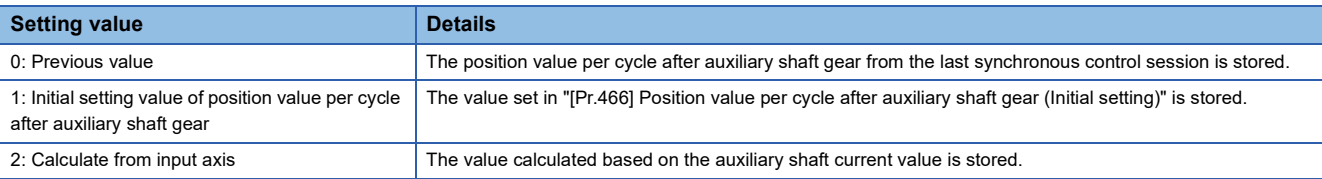

#### **[Pr.462] Cam axis position restoration object**

Select the object to be restored from "Cam axis position value per cycle", "Cam reference position" or "Cam axis command position value" when starting synchronous control.

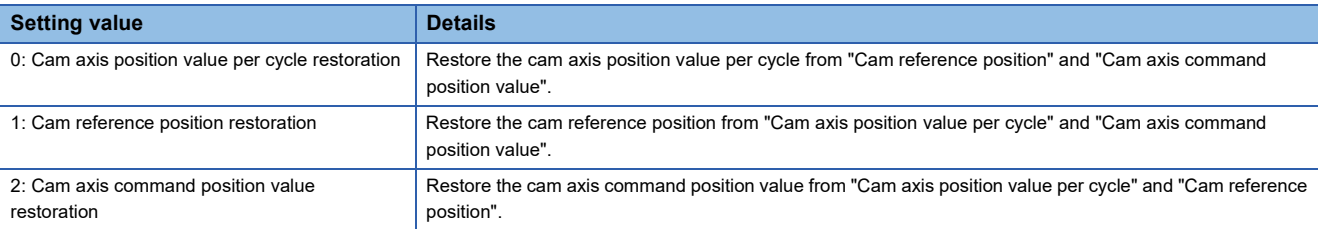

#### **[Pr.463] Setting method of cam reference position**

Select the method for the cam reference position to be restored when "[Pr.462] Cam axis position restoration object" is set to "0: Cam axis position value per cycle restoration" or "2: Cam axis command position value restoration".

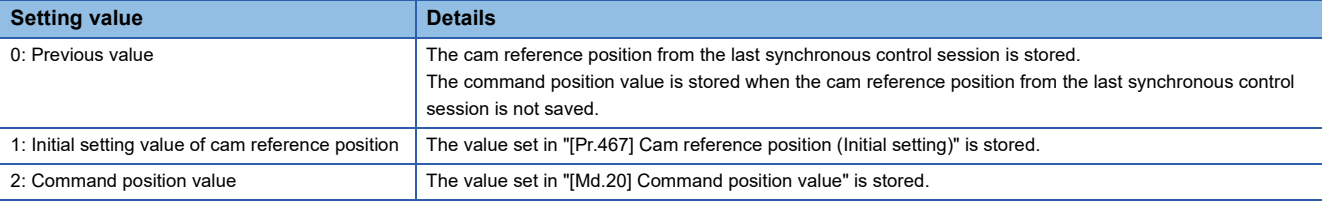

#### **[Pr.464] Setting method of cam axis position value per cycle**

Select the method for the cam axis position value per cycle to be restored when "[Pr.462] Cam axis position restoration object" is set to "1: Cam reference position restoration" or "2: Cam axis command position value restoration".

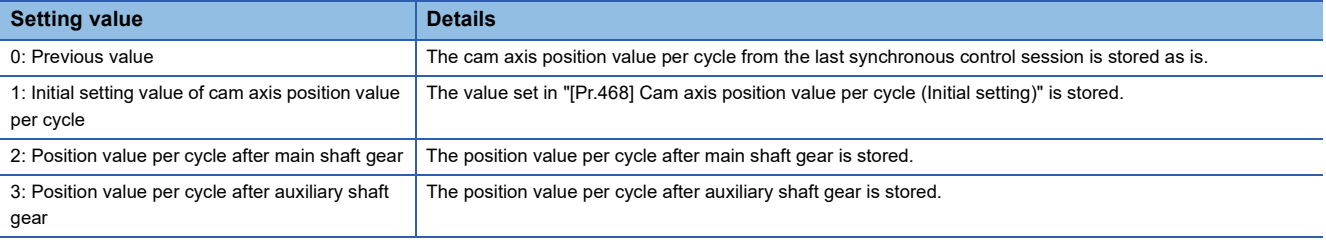

#### **[Pr.465] Position value per cycle after main shaft gear (Initial setting)**

Set the initial setting value of the position value per cycle after main shaft gear when "[Pr.460] Setting method of position value per cycle after main shaft gear" is set to "1: Position value per cycle after main shaft gear (Initial setting)".

The unit settings are in cam axis cycle units ( $\sqrt{P}$  [Page 123 Units for the output axis\)](#page-124-0). Set within the range from 0 to (Cam axis length per cycle - 1).

#### **[Pr.466] Position value per cycle after auxiliary shaft gear (Initial setting)**

Set the initial setting value of the position value per cycle after auxiliary shaft gear when "[Pr.461] Setting method of position value per cycle after auxiliary shaft gear" is set to "1: Position value per cycle after auxiliary shaft gear (Initial setting)". The unit settings are in cam axis cycle units ( $E =$  [Page 123 Units for the output axis\)](#page-124-0). Set within the range from 0 to (Cam axis length per cycle - 1).

#### **[Pr.467] Cam reference position (Initial setting)**

Set the initial setting value of the cam reference position in output axis position units ( $\Box$ ) [Page 123 Units for the output axis\)](#page-124-0) when "[Pr.463] Setting method of cam reference position" is set to "1: Cam reference position (Initial setting)".

#### **[Pr.468] Cam axis position value per cycle (Initial setting)**

Set a value according to the setting for "[Pr.462] Cam axis position restoration object". The unit settings are in cam axis cycle units ( $\sqrt{P}$  [Page 123 Units for the output axis\)](#page-124-0). Set within the range from 0 to (Cam axis

length per cycle - 1).

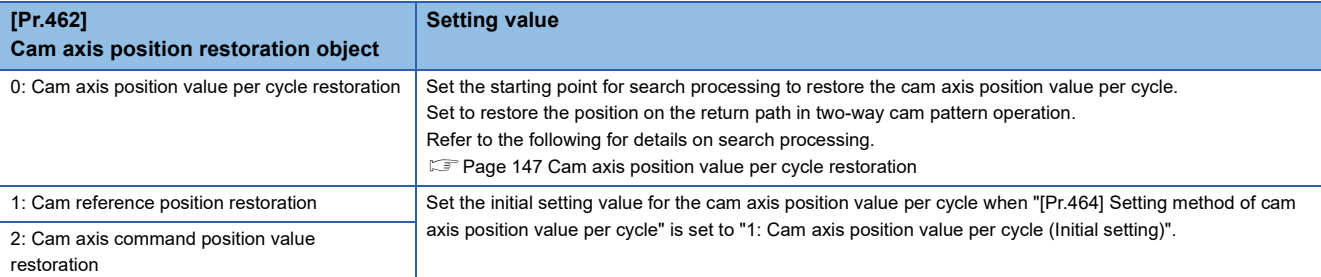

# <span id="page-148-0"></span>**5.3 Cam Axis Position Restoration Method**

### <span id="page-148-1"></span>**Cam axis position value per cycle restoration**

If "[Pr.462] Cam axis position restoration object" is set to "0: Cam axis position value per cycle restoration" when starting synchronous control, the cam axis position value per cycle is restored based on the cam reference position and the cam axis command position value.

Select the method for the cam reference position to be restored. The command position value when starting synchronous control is used as the cam axis command position value.

The cam axis position value per cycle is restored by searching for the corresponding value from the beginning to the end of the cam pattern. Set the starting point from where to search the cam pattern in "[Pr.468] Cam axis position value per cycle (Initial setting)". (It is also possible to search the return path in a two-way cam pattern operation.)

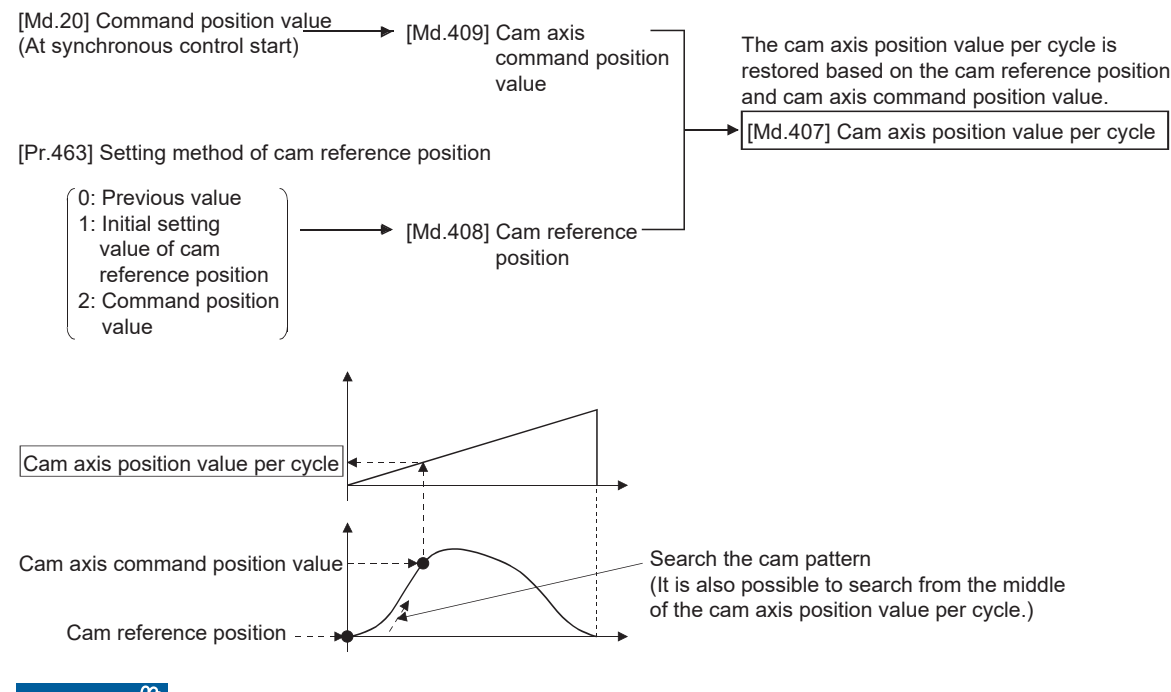

#### Restriction<sup>[1]</sup>

- With reciprocating cam pattern operation, if the corresponding cam axis position value per cycle is not searched, "Cam axis position value per cycle restoration disable" (error code: 1E78H) will occur and synchronous control will not be started.
- When starting synchronous control, the command position value may change slightly from its original position at starting synchronous control. This is due to the readjustment of the position based on the restored cam axis position value per cycle. This does not result in the position mismatch.
- With a feed operation cam pattern, if the corresponding cam axis position value per cycle is not found on the first cycle, the cam reference position is changed automatically and the pattern is searched again.
- If the cam resolution is large, search processing may take a long time when synchronous control is started. (Operation cycle 0.25 ms) Cam resolution 256: Up to approx. 0.4 ms, Cam resolution 32768: Up to approx. 7.3 ms

(Operation cycle 0.50 ms) Cam resolution 256: Up to approx. 0.2 ms, Cam resolution 32768: Up to approx. 4.8 ms

(Operation cycle 1.00 ms) Cam resolution 256: Up to approx. 0.3 ms, Cam resolution 32768: Up to approx. 3.5 ms

 • When the unit of the command position value of the output axis is degree, the current value cannot be restored within the cam stroke range across 0[degree], and "Cam axis position value per cycle restoration disable" (error code: 1E78H) will occur. Restore the cam axis position value per cycle within the cam stroke range of 0 to less than 360[degree].

**5**

#### <span id="page-149-0"></span>**Cam axis position value per cycle restoration operation**

#### ■**With a two-way cam pattern operation**

• Search from "Cam axis position value per cycle = 0". (Cam data starting point = 0)

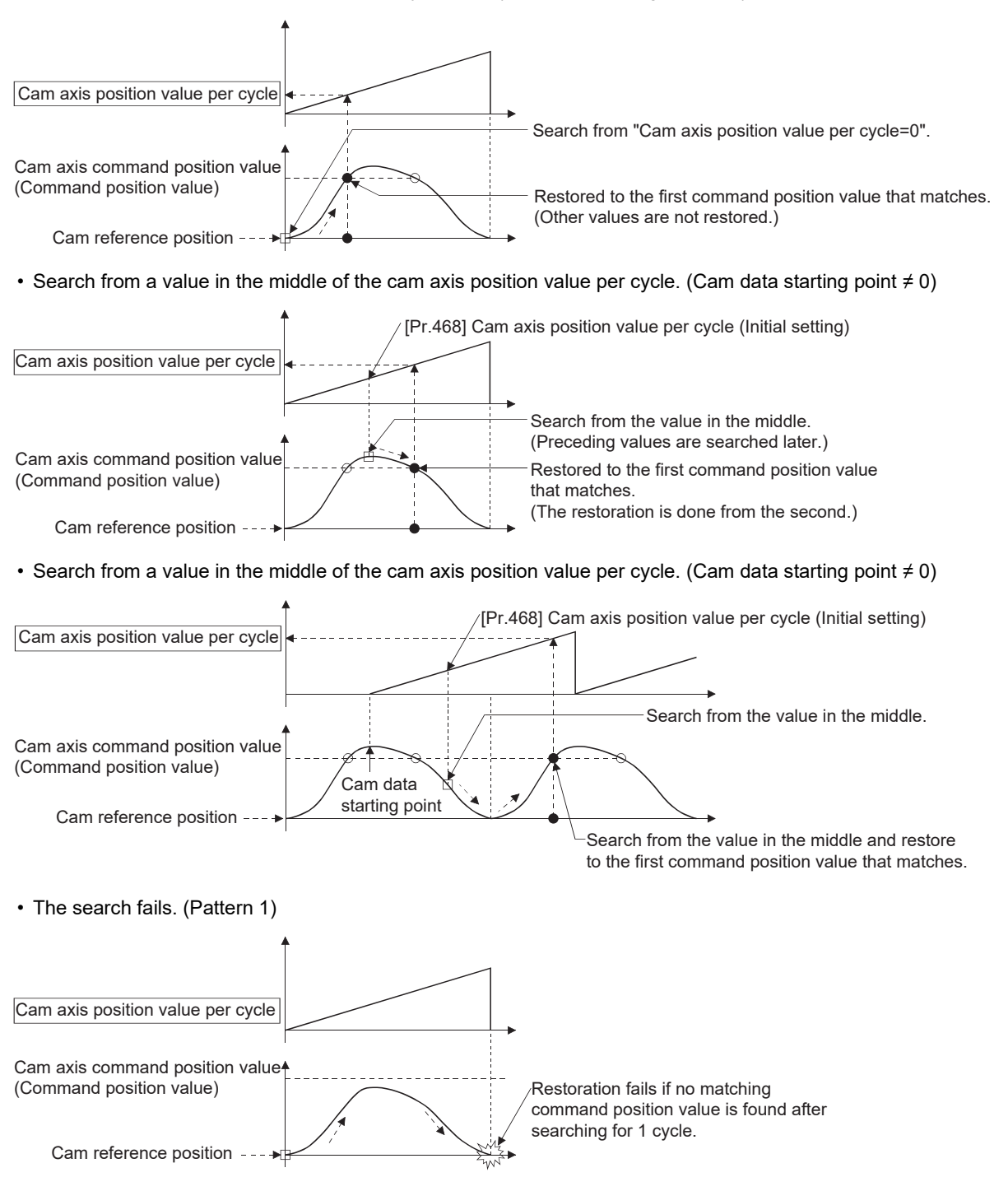

#### • The search fails. (Pattern 2)

When the cam axis position value per cycle restoration is executed in a cam stroke range that straddles 0[degree]

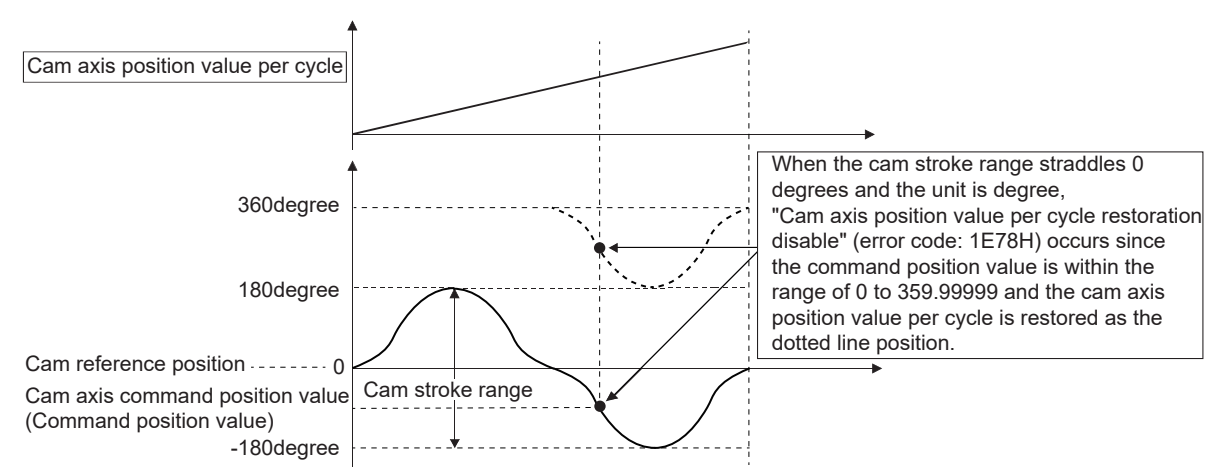

Restore the position value within the cam stroke range of 0 to less than 360[degree].

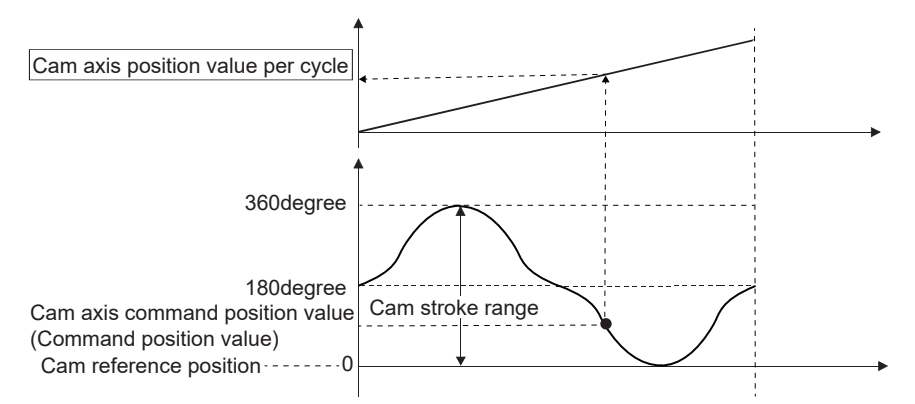

#### ■**With a feed operation cam pattern**

• Search from "Cam axis position value per cycle = 0". (Cam data starting point = 0)

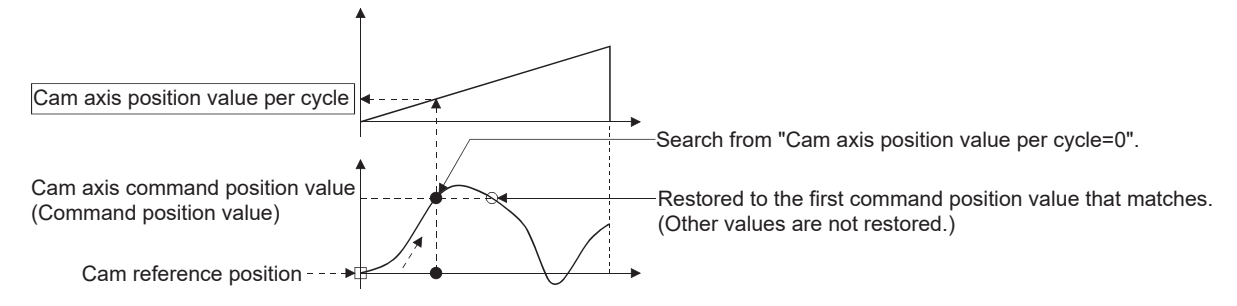

• Search from a value in the middle of the cam axis position value per cycle. (Cam data starting point = 0)

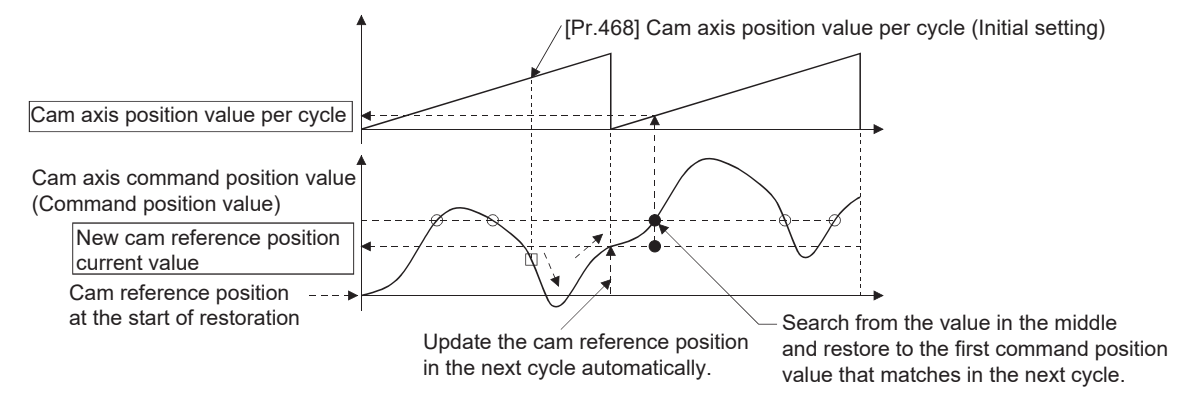

• Search from a value in the middle of the cam axis position value per cycle. (Cam data starting point  $\neq 0$ )

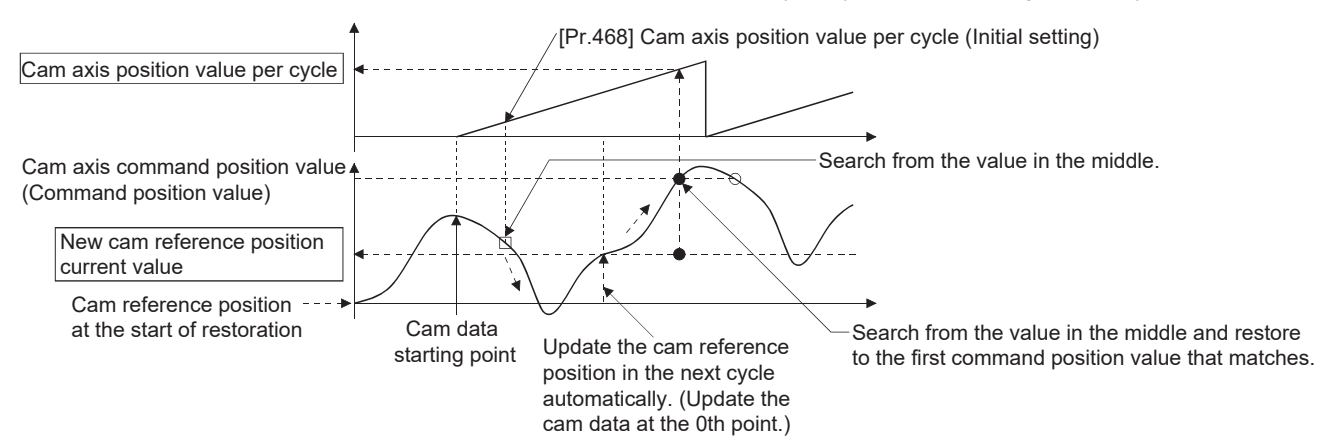

• The first search fails and a search begins for the second time.

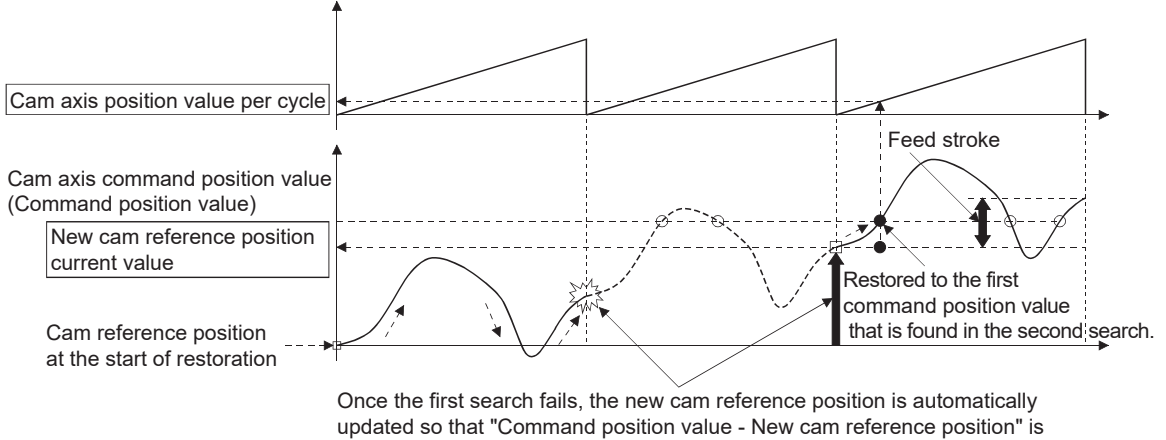

within the feed stroke amount, and the search process starts again.

#### $Point$ <sup> $\odot$ </sup>

If the first search fails, a second search may not be processed on the next cycle for a cam pattern with a feed stroke that is smaller than 100% of the stroke as above.

The intended cam axis position value per cycle can be found in the first search, by setting or positioning the cam reference position in advance.

#### **Example**

The following shows an example of restarting the cam (a cam similar to a cam with a linear feed where two identical positioning points do not exist on the cam) from the command position value after a forced stop, when the forced stop has stopped operation.

If the following settings are used in a two-way cam or a cam where identical positioning points exist on the same cam, similar to the cam axis position value per cycle restoration operation( $\mathbb{F}$  Page 148 Cam axis position value per cycle restoration [operation](#page-149-0)), the first matching command position value (outward route) is restored, therefore restoration may start from an unintended cam pattern position. To avoid restoring the first matching command position value, use "Cam axis command position value restoration ( $\subseteq$  [Page 154 Cam axis command position value restoration\)](#page-155-0)".

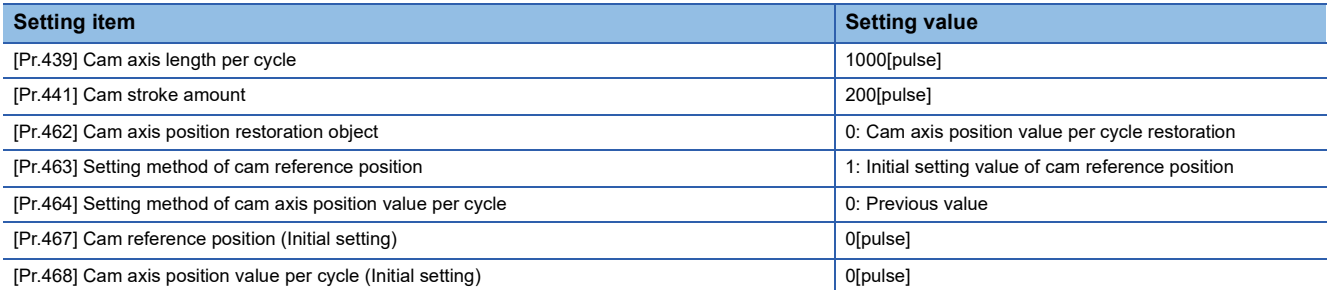

#### • Advanced synchronous control operation

Command position value[pulse]

 $\overline{C}$ 

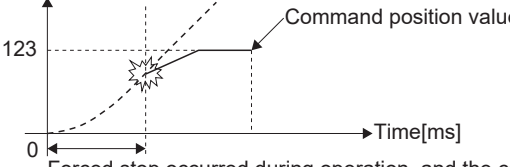

Command position value after free run

Forced stop occurred during operation, and the cam decelerates to a stop. (Advanced synchronous control mode is cancelled.)

#### • Restore operation at restart of advanced synchronous control

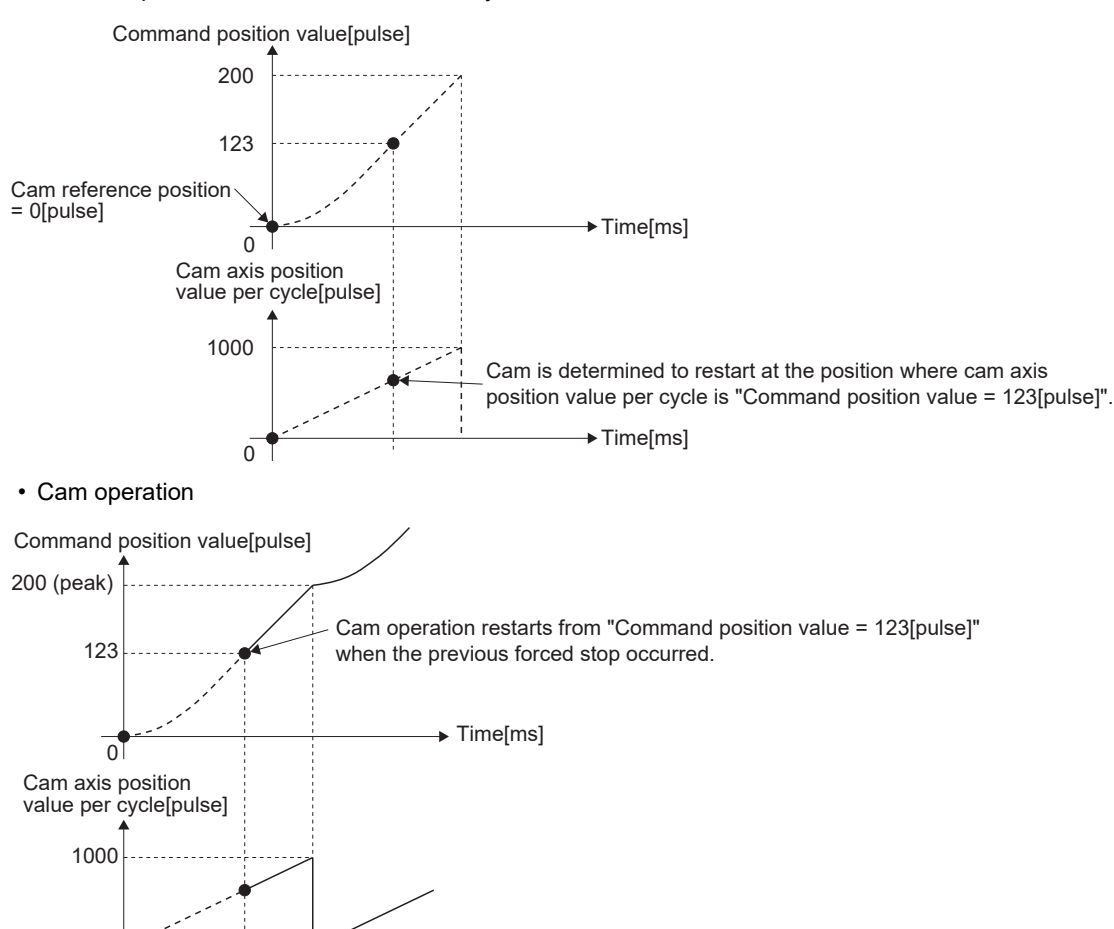

Time[ms]

### **Cam reference position restoration**

If "[Pr.462] Cam axis position restoration object" is set to "1: cam reference position restoration" when starting synchronous control, the cam reference position is restored based on the cam axis position value per cycle and the cam axis command position value.

Select the method for the cam axis position value per cycle to be restored. The command position value when starting synchronous control is used as the cam axis command position value.

[Pr.464] Setting method of cam axis position value per cycle

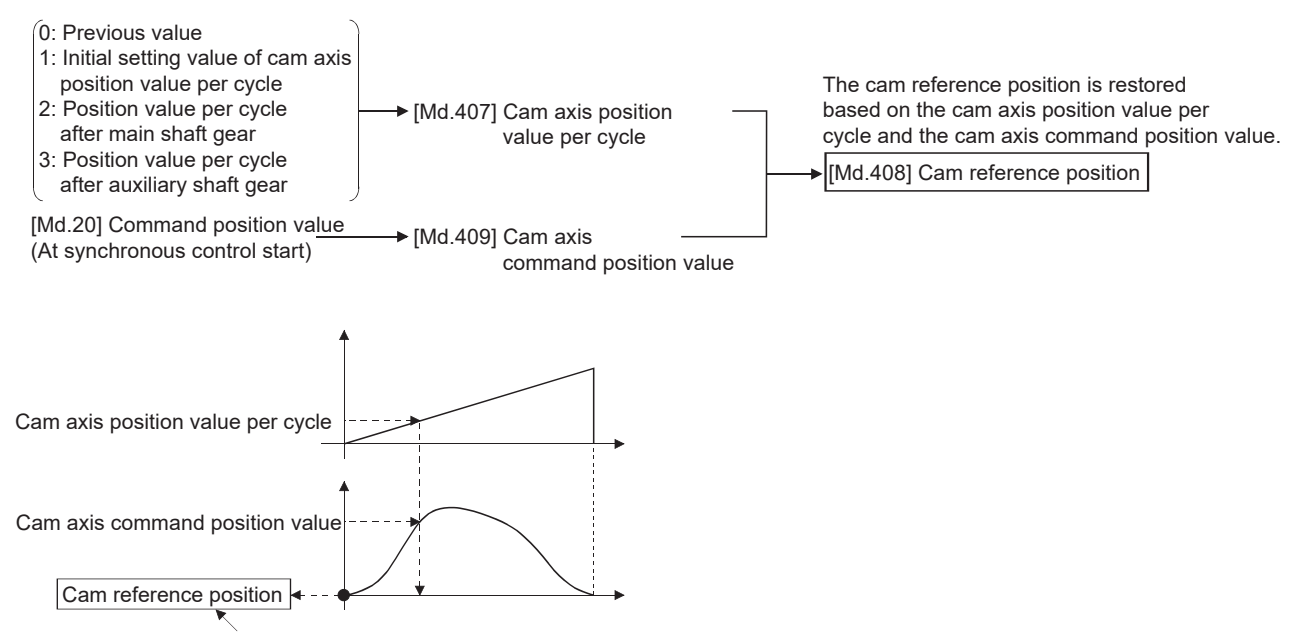

Restored by the equation of "Command position value - Cam axis position value per cycle"

#### **Example**

The following shows an example of starting operation from a position of "cam axis position value per cycle=0" by restoring the cam reference position when starting from "command position value=0[pulse]", in the cam when the cam data starting point is not 0.

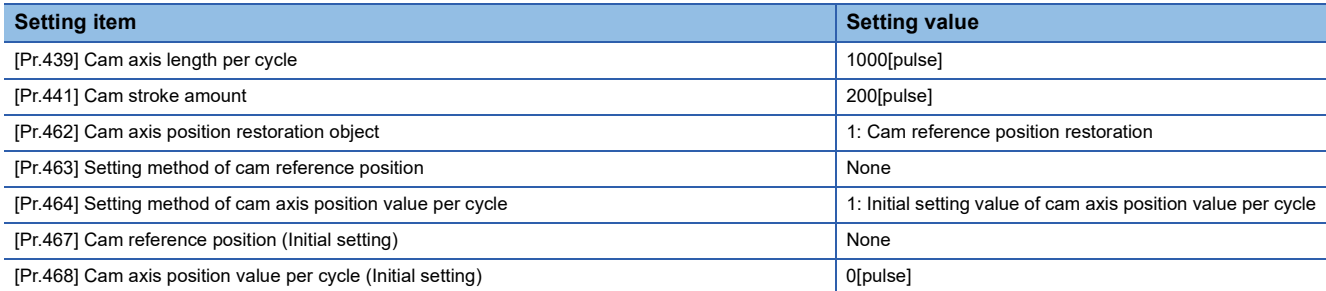

• Operation before starting advanced synchronous control

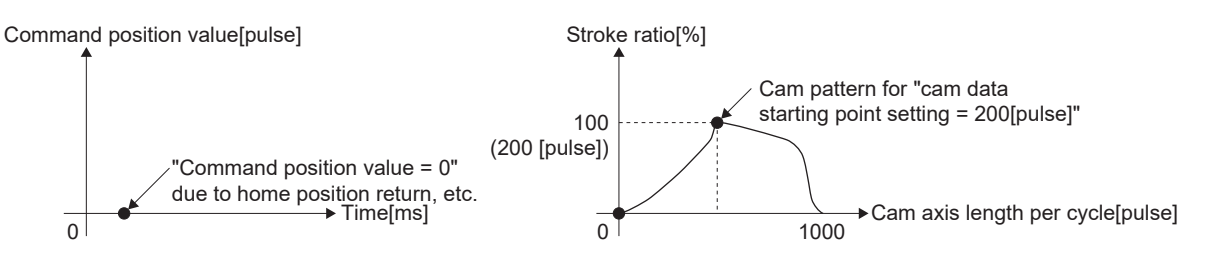

• Restore operation at start of advanced synchronous control

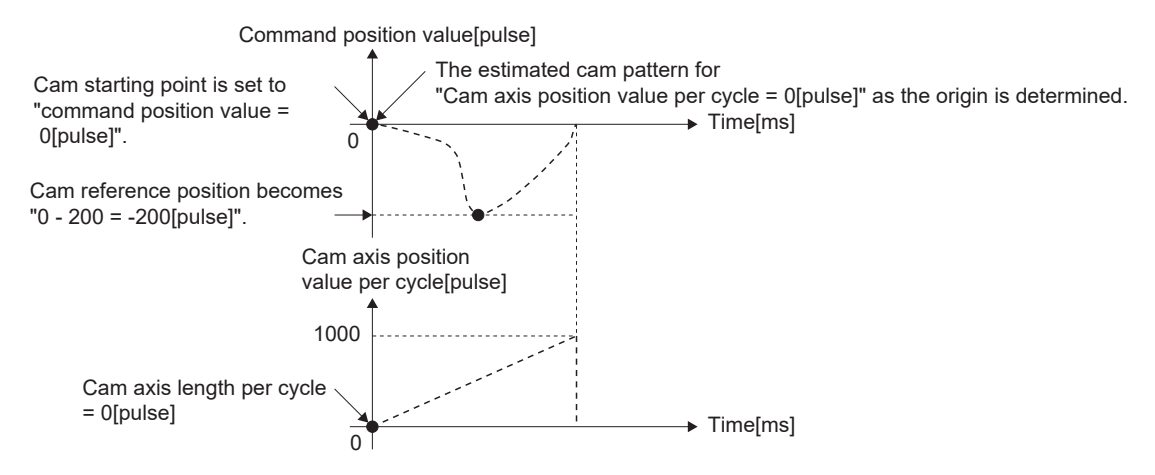

• Cam operation

Command position value[pulse]

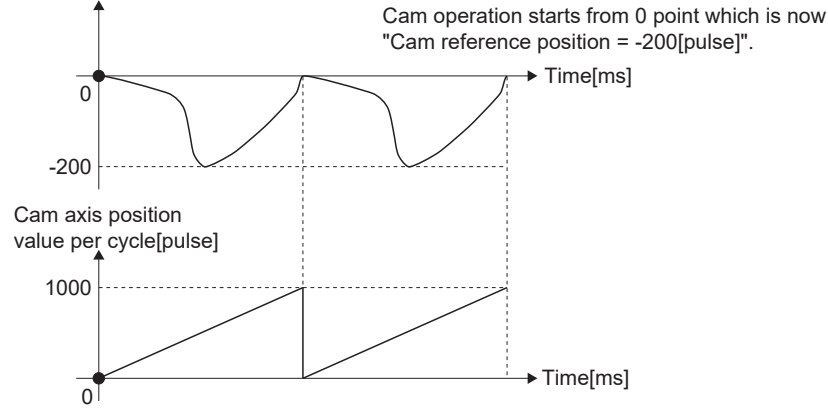

### <span id="page-155-0"></span>**Cam axis command position value restoration**

If "[Pr.462] Cam axis position restoration object" is set to "2: Cam axis command position value restoration" when starting synchronous control, the cam axis command position value is restored based on the cam axis position value per cycle and the cam reference position.

Select the method for the cam axis position value per cycle and the method for the cam reference position to be restored.

[Pr.464] Setting method of cam axis position value per cycle

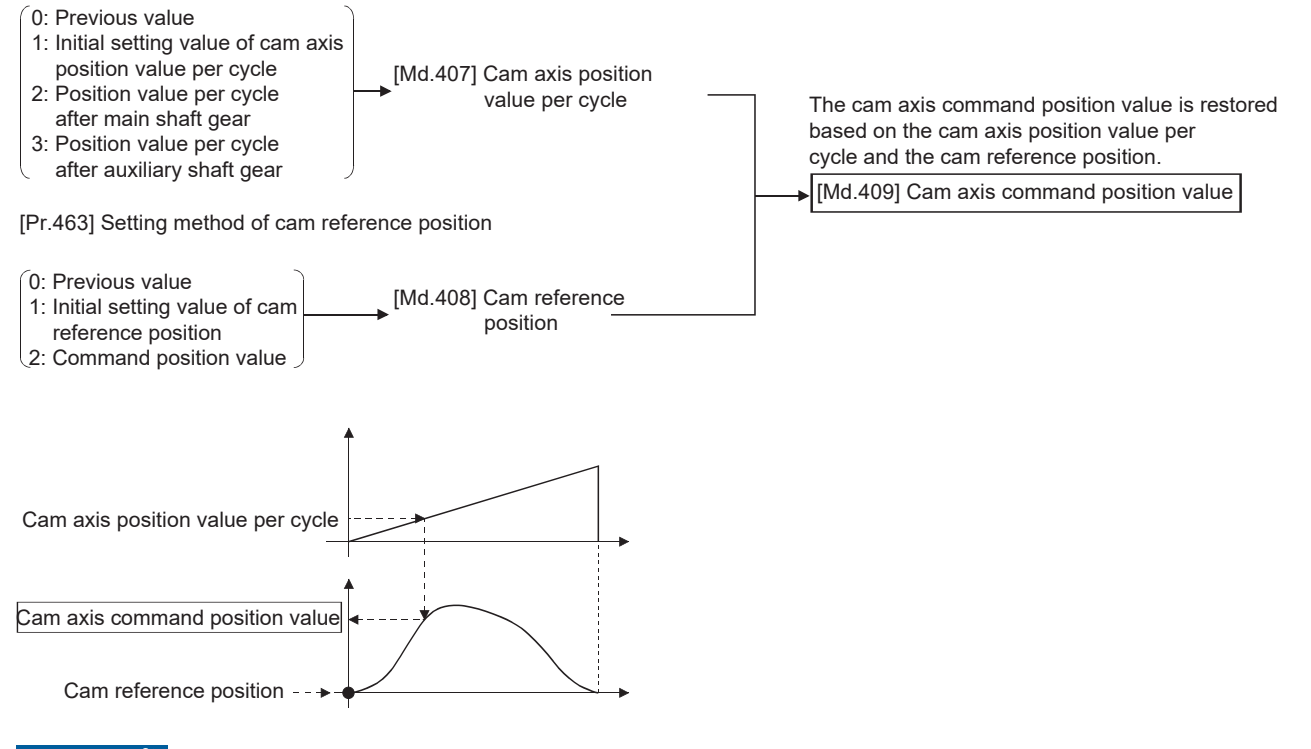

#### Restriction<sup>(17</sup>)

The cam axis command position value moves to its restored value just after starting synchronous control when the cam axis command position value to be restored is different from the command position value at synchronous control start.

If the difference between the restored cam axis command position value and command position value is larger than "In-position width (PA10)" of servo parameter in pulse command units at the synchronous control start, "Cam axis command position value restoration disable" (error code: 1E79H) will occur and synchronous control cannot be started.

Note that, if the setting value of "In-position width" is large, a rapid operation may occur.

#### Point $\mathcal P$

With cam axis command position value restoration, calculate the cam axis command position value with the cam position calculation function ( $\Box$  [Page 159 Cam Position Calculation Function](#page-160-0)) or with synchronous control analysis mode ( $\sqrt{p}$  [Page 157 Synchronous Control Analysis Mode\)](#page-158-0) before starting synchronous control. Then start synchronous control after positioning to the correct cam axis command position value.

#### **Example**

The following shows an example of starting a cam pattern from the zero point of the cam axis position value per cycle with the current command position value position as the origin when returning to a specified point, or home position return is completed after a forced stop.

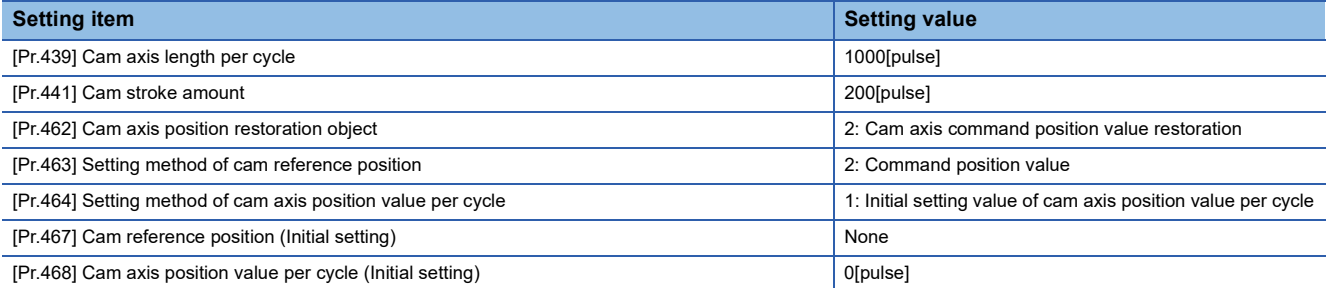

• Move to advanced synchronous control starting point

Command position value[pulse]

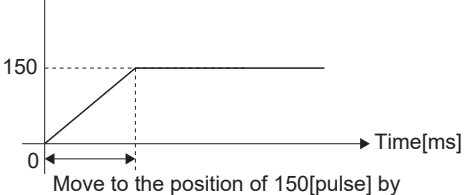

return to cam starting position, or by home position return.

#### • Restore operation

Command position value[pulse]

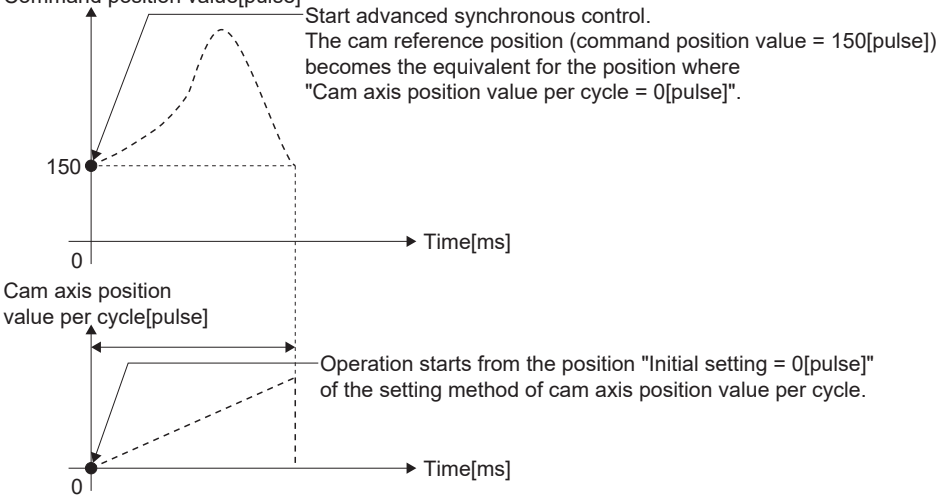

#### • Cam operation

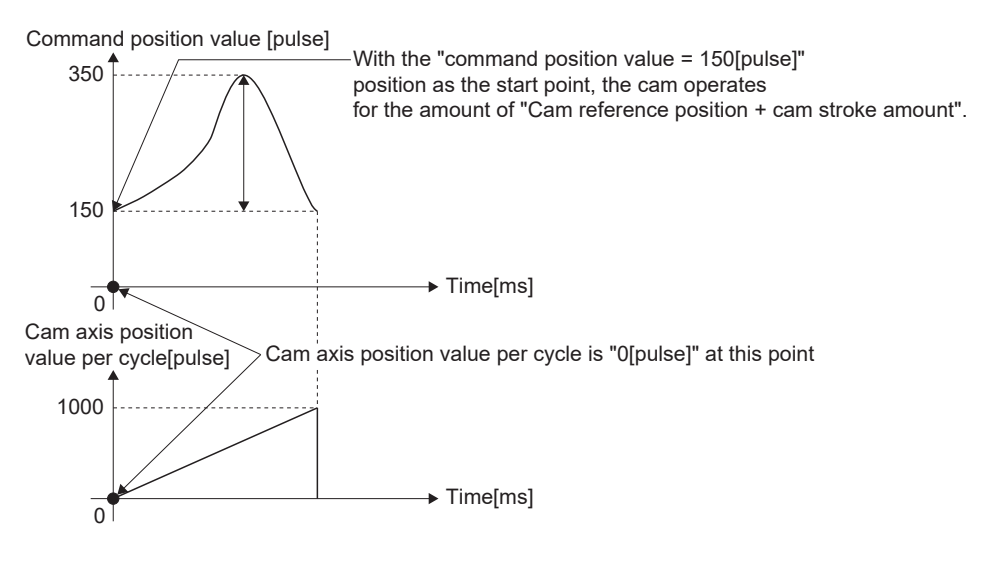

# <span id="page-158-0"></span>**5.4 Synchronous Control Analysis Mode**

With synchronous control analysis mode, advanced synchronous control parameters are only analyzed when there is a command to start synchronous control. This mode is used to confirm the synchronous positions of the output axes in order to align axes with position control before starting synchronous control.

If the target axis bit is ON in "[Cd.381] Synchronous control analysis mode" when starting synchronous control (turning the target axis bit from OFF to ON for "[Cd.380] Synchronous control start"), operation enters synchronous control analysis mode.

When the synchronization position analysis is completed, the synchronous control monitor data ([Md.400] to [Md.425]) is updated, and the target axis bit in "[Cd.380] Synchronous control start" turns OFF.

The busy signal is not turned ON during synchronous control analysis mode.

When starting synchronous control with synchronous control analysis mode, the following error does not occur.

• Cam axis command position value restoration disable (error code: 1E79H)

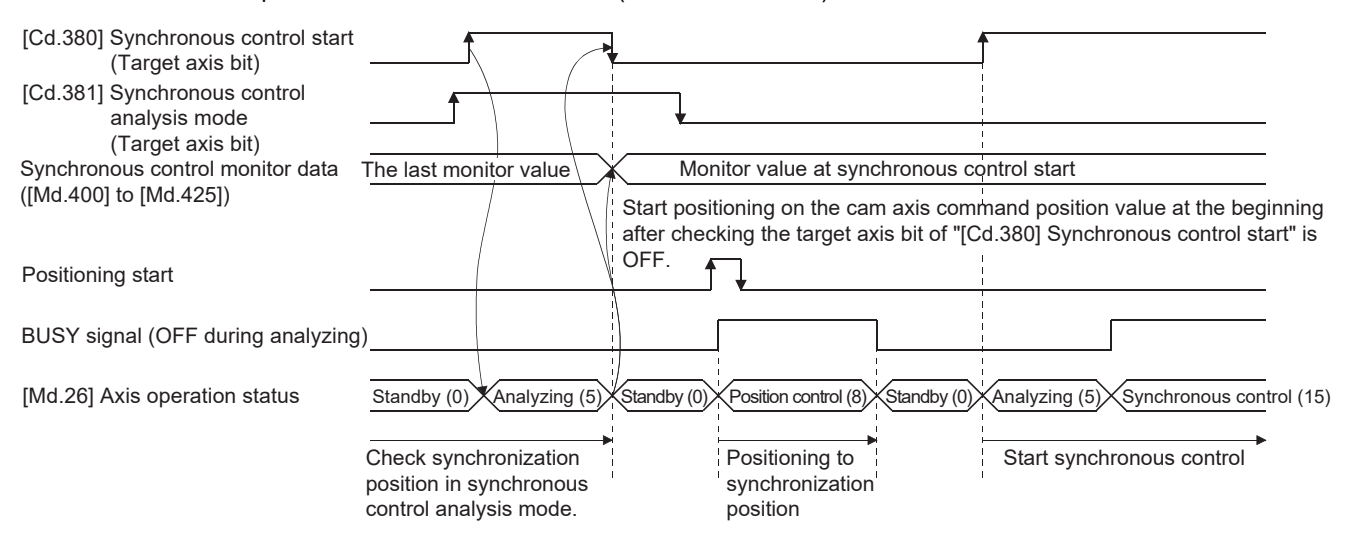

**5**

#### **Synchronous control system control data**

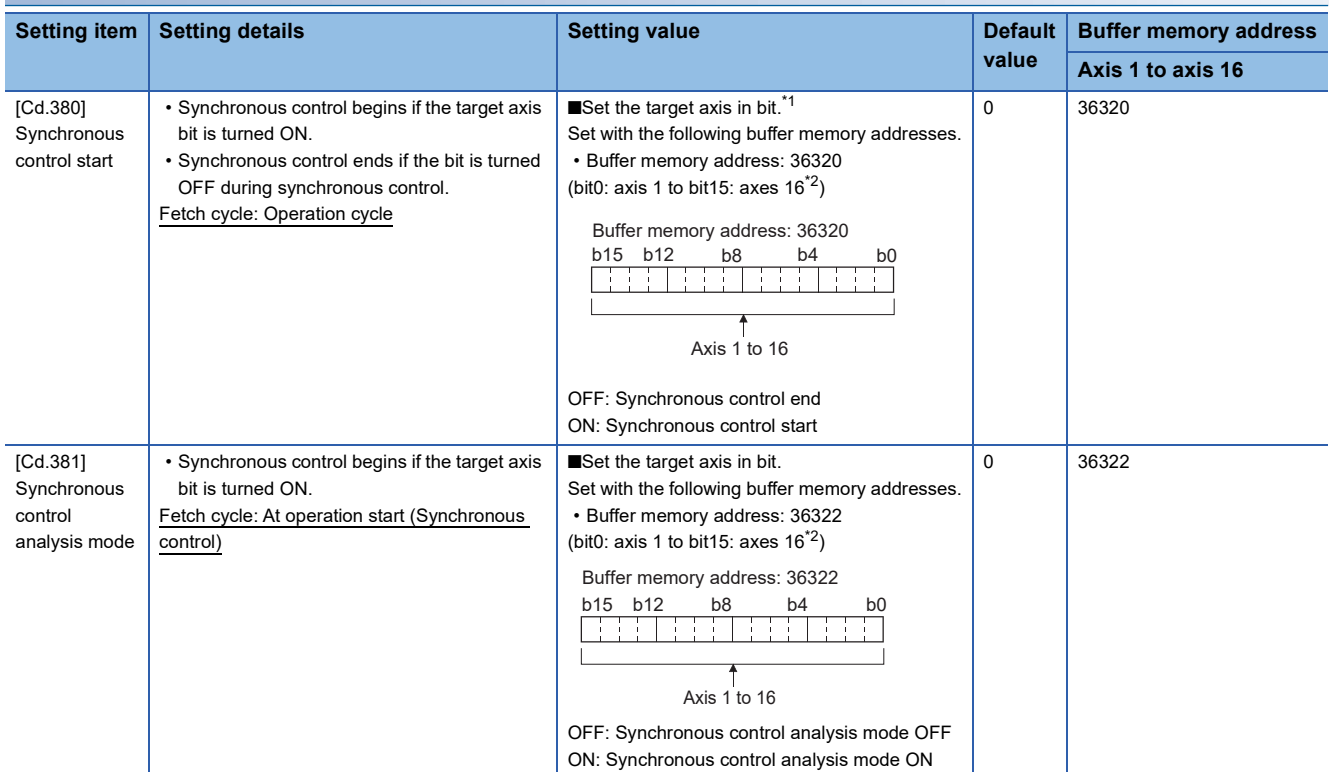

<span id="page-159-0"></span>\*1 When the synchronous control analysis mode is executed simultaneously or the synchronous control analysis mode and the synchronous control start are executed simultaneously for multiple axes, perform the setting for the synchronous control start in batches for each word. If the axes are set continuously in bits, the synchronous control analysis mode and the synchronous control start may not operate depending on the timing.

<span id="page-159-1"></span>\*2 The range from axis 1 to 4 is valid in the 4-axis module, from axis 1 to 8 is valid in the 8-axis module, and from axis 1 to 16 is valid in the 16-axis module.

#### **Example**

The following shows a procedure of aligning the synchronous position of an output axis that references the input axis.

*1.* Set the following values in the synchronous control initial position parameters.

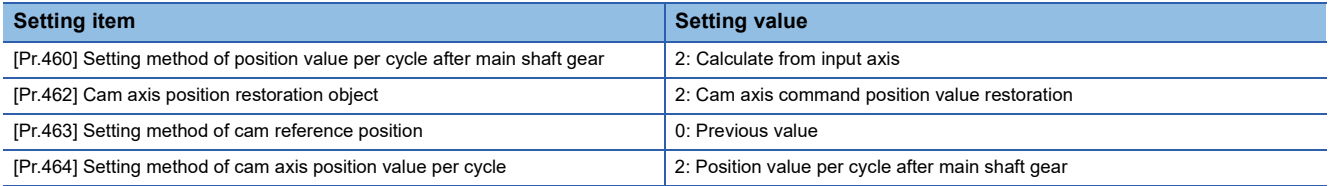

2. Turn ON the target axis bit of "[Cd.381] Synchronous control analysis mode", and then turn the target axis bit from OFF to ON in "[Cd.380] Synchronous control start" to start the synchronous control analysis mode.

- *3.* Verify the target axis bit is OFF for "[Cd.380] Synchronous control start", and execute positioning for the output axis to be updated to "[Md.409] Cam axis command position value".
- *4.* Turn OFF the target axis bit of "[Cd.381] Synchronous control analysis mode", and then turn the target axis bit from OFF to ON in "[Cd.380] Synchronous control start" to start synchronous control.

# <span id="page-160-0"></span>**5.5 Cam Position Calculation Function**

The cam position is calculated by the program with this function. This function can be used to calculate the cam position for the synchronous control initial position before starting synchronous control.

#### **Example**

The following shows the procedure for synchronous position alignment, in a synchronous system where cam axes 2 and 3 are synchronized with the cam axis position value per cycle of axis 1.

- *1.* Calculate the cam axis position value per cycle using this function based on the command position value and the cam reference position of axis 1.
- *2.* Calculate the cam axis command position value of axis 2 with this function based on the cam axis position value per cycle that was calculated in 1).
- *3.* Calculate the cam axis command position value of axis 3 with this function based on the cam axis position value per cycle that was calculated in 1).
- *4.* Execute positioning on axis 2 to the cam axis command position value which was calculated in 2), and also on axis 3 to the cam axis command position value which was calculated in 3).
- *5.* Start synchronous control on axis 1, 2 and 3 with the command position value restoration mode. Use the cam axis position value per cycle that was calculated in 1) for the cam axis position value per cycle (Initial setting).

### **Cam position calculation control data**

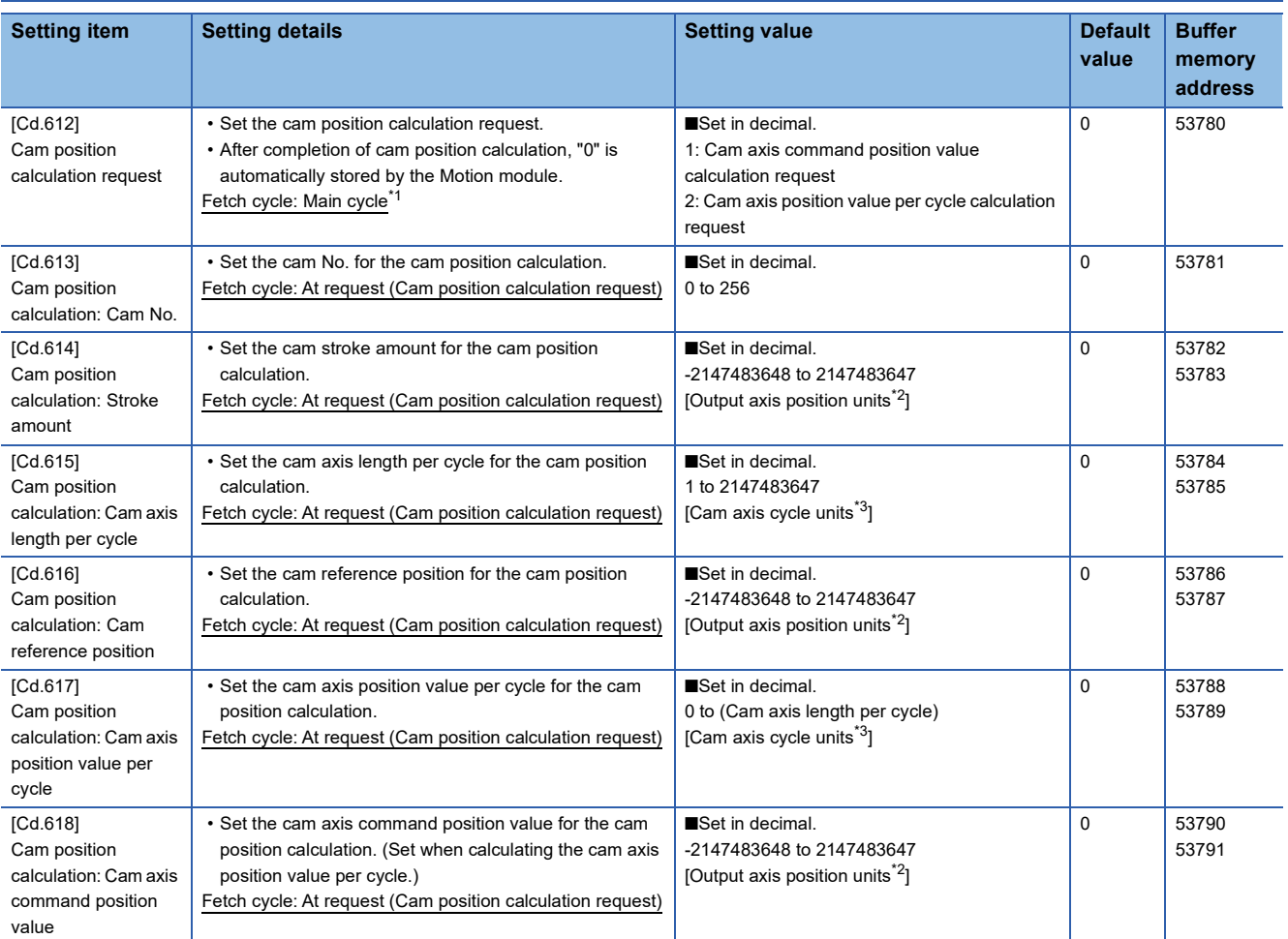

<span id="page-160-1"></span>\*1 With the exception of positioning control, main cycle processing is executed during the next available time. It changes by status of axis start.

<span id="page-160-2"></span>\*2 Output axis position units ( $\sqrt{P}$  [Page 123 Units for the output axis\)](#page-124-0)

<span id="page-160-3"></span>\*3 Cam axis cycle units ( $E =$  [Page 123 Units for the output axis](#page-124-0))

#### **[Cd.612] Cam position calculation request**

Set the following commands to calculate the cam position.

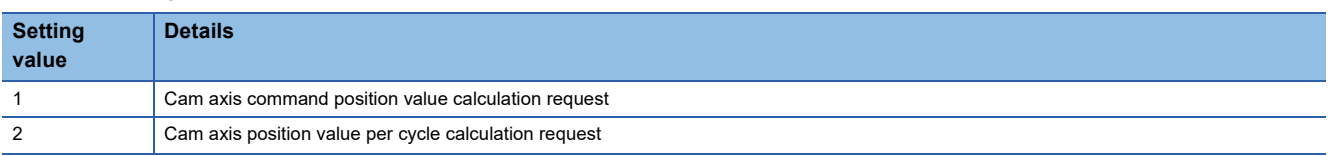

The result is stored in "[Md.600] Cam position calculation result" and the setting value is reset to "0" automatically after completion of cam position calculation.

If warnings occur when requesting the cam position calculation, the warning No. is stored in "[Md.24] Axis warning No." of axis 1 and the setting value is reset to "0" automatically.

When a value other than the request command values listed above is set, this calculation does not get executed and the setting value is reset to "0" automatically.

#### **[Cd.613] Cam position calculation: Cam No.**

Set the cam No. for the cam position calculation. If 0 is set for the cam No., the cam position is calculated as a linear cam.

#### **[Cd.614] Cam position calculation: Stroke amount**

Set the cam stroke amount for the cam position calculation.

#### **[Cd.615] Cam position calculation: Cam axis length per cycle**

Set the cam axis length per cycle for the cam position calculation.

#### **[Cd.616] Cam position calculation: Cam reference position**

Set the cam reference position for the cam position calculation.

#### **[Cd.617] Cam position calculation: Cam axis position value per cycle**

Set the cam axis position value per cycle for the cam position calculation when calculating the cam axis command position value.

Set the cam axis position value per cycle as the starting point to search when calculating the cam axis position value per cycle and the cam position.

#### **[Cd.618] Cam position calculation: Cam axis command position value**

Set the cam axis command position value for the cam position calculation when calculating the cam axis position value per cycle.

This is not used when calculating the cam axis command position value.

### **Cam position calculation monitor data**

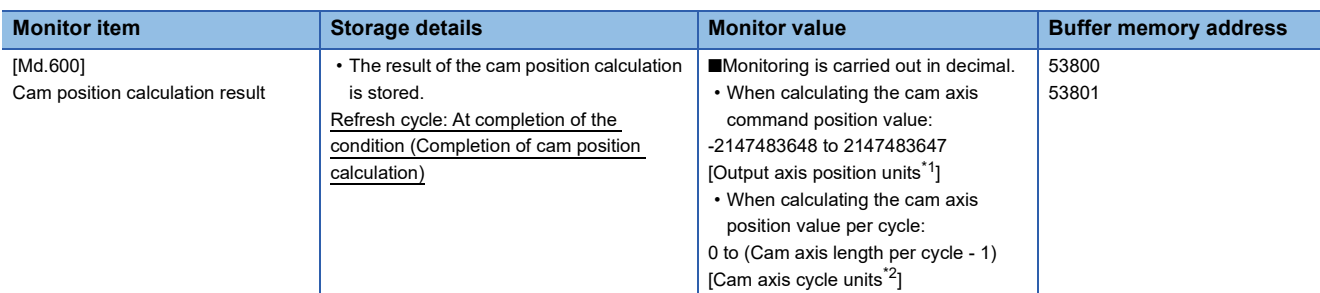

<span id="page-162-0"></span>\*1 Output axis position units ( $\sqrt{P}$  [Page 123 Units for the output axis\)](#page-124-0)

<span id="page-162-1"></span>\*2 Cam axis cycle units ( $\Box$  [Page 123 Units for the output axis](#page-124-0))

#### **[Md.600] Cam position calculation result**

The result of the cam position calculation is stored.

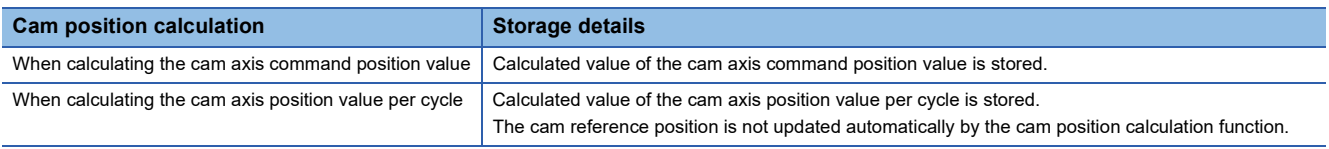

#### **Search for the cam axis position value per cycle**

When calculating the cam axis position value per cycle using cam data, the position corresponding to "[Cd.618] Cam position calculation: Cam axis command position value" is searched using cam data based on the position specified by "[Cd.617] Cam position calculation: Cam axis position value per cycle".

The following shows the order of the search for "[Cd.618] Cam position calculation: Cam axis command position value".

#### ■**Stroke ratio data format**

When "the nth point of cam data  $\leq$  [Cd.617] Cam position calculation: Cam axis position value per cycle < the n + 1st point of cam data", the position corresponding to "[Cd.618] Cam position calculation: Cam axis command position value" is searched from the nth point of cam data.

If "[Cd.617] Cam position calculation: Cam axis position value per cycle" is in the middle of the cam data and the corresponding position is not found until the last point of the cam data, return to the 0th point and search until the search starting point.

If the corresponding position is not found even though the whole area of the cam data has been searched, "Cam position calculation cam axis 1 cycle position value calculation disable" (warning code: 0EB4H) will occur in reciprocating cam pattern. For the feed cam, calculate "[Cd.618] Cam position calculation: Cam axis command position value" by the stroke difference and search the whole range from the 0th point again. If the corresponding position is not found even though the search process starts again, "Cam position calculation cam axis 1 cycle position value calculation disable" (warning code: 0EB4H) will occur.

#### **Ex.**

When "[Cd.617] Cam position calculation: Cam axis position value per cycle" is corresponding to the 0th point of cam data

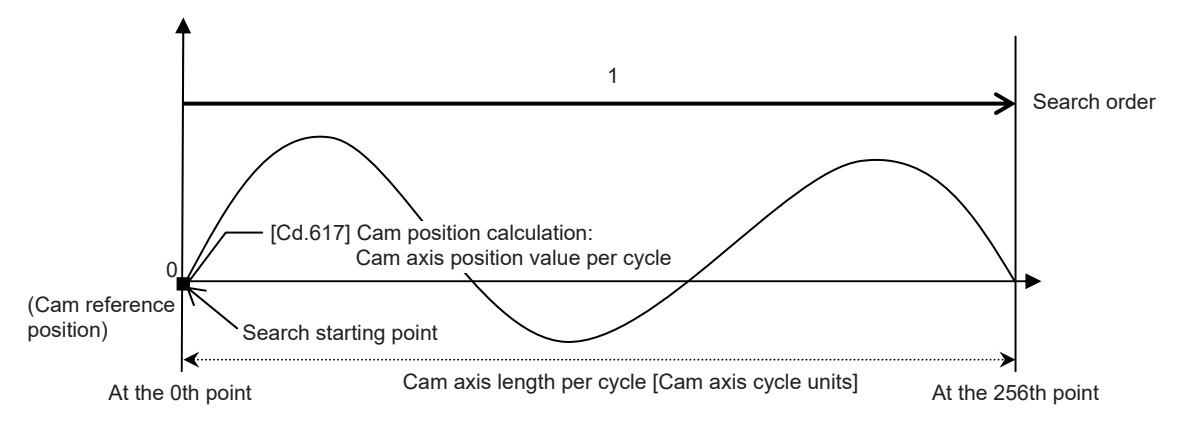

 • Searches until between the 255th point and the 256th point (last point) in order of the cam data between the 0th point and the 1st point and between the 1st point and the 2nd point.

# **Ex.** When "[Cd.617] Cam position calculation: Cam axis position value per cycle" is corresponding to the 128th point of cam data

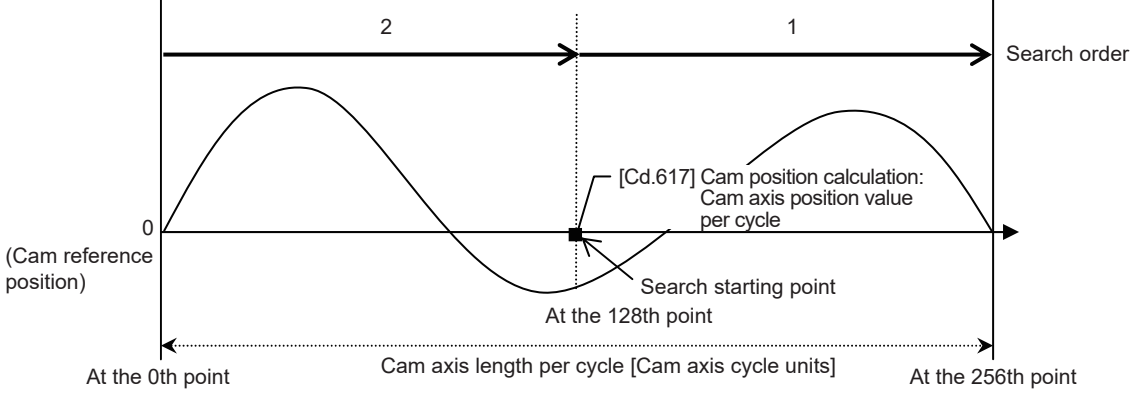

- Searches until between the 255th point and the 256th point (last point) in order of the cam data between the 128th point and the 129th point and between the 130th point and the 131st point.
- If the corresponding position is not found until the last point of the cam data, searches from the 0th point of the cam data.
- Searches until between the 127th point and the 128th point in order of the cam data between the 0th point and the 1st point and between the 1st point and the 2nd point.

#### ■**Coordinate data format**

(1) The range before the 1st point of cam data

When the 1st point of the cam data is larger than 0 and "[Cd.617] Cam position calculation: Cam axis position value per cycle < the 1st point of cam data", the position corresponding to "[Cd.618] Cam position calculation: Cam axis command position value" is searched from the range before the 1st point of the cam data.

If the corresponding position is not found in the range of (1), searches in the range of (2). If the corresponding position is not found in the range of (2) either, searches in the range of (3).

If the corresponding position is not found even though the range of (1) to (3) has been searched, "Cam position calculation cam axis 1 cycle position value calculation disable" (warning code: 0EB4H) will occur in reciprocating cam pattern. For the feed cam, calculate "[Cd.618] Cam position calculation: Cam axis command position value" by the stroke difference and search the whole range from the 0th point again. If the corresponding position is not found even though the search process starts again, "Cam position calculation cam axis 1 cycle position value calculation disable" (warning code: 0EB4H) will occur.

**Ex.** When "[Cd.617] Cam position calculation: Cam axis position value per cycle" is set before the 1st point of cam data

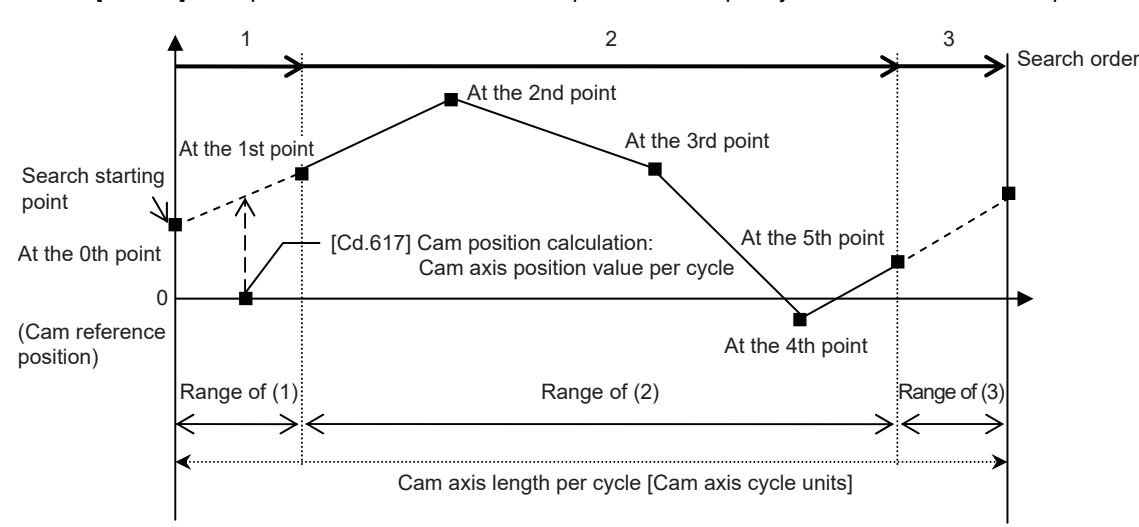

• Searches from the range of (1).

 • If the corresponding position is not found in the range of (1), searches from the 1st point of the cam data in the range of (2). (2) The range within the cam data

When "[Cd.617] Cam position calculation: Cam axis position value per cycle < the last point of cam data", the position corresponding to "[Cd.618] Cam position calculation: Cam axis command position value" is searched from the range of the cam data.

When "the nth point of cam data  $\leq$  [Cd.617] Cam position calculation: Cam axis position value per cycle < the n + 1st point of cam data", the position corresponding to "[Cd.618] Cam position calculation: Cam axis command position value" is searched from the nth point of cam data.

If "[Cd.617] Cam position calculation: Cam axis position value per cycle" is in the middle of the cam data and the corresponding position is not found until the last point of the cam data, returns to the 1st point and searches until the search starting point.

If the corresponding position is not found in the range of (2), searches in the range of (3).

If the corresponding position is not found even though the range of (2) and (3) has been searched, "Cam position calculation cam axis 1 cycle position value calculation disable" (warning code: 0EB4H) will occur in reciprocating cam pattern.

For the feed cam, calculate "[Cd.618] Cam position calculation: Cam axis command position value" by the stroke difference and search the whole range from the 0th point again. If the corresponding position is not found even though the search process starts again, "Cam position calculation cam axis 1 cycle position value calculation disable" (warning code: 0EB4H) will occur.

**Ex.** When "[Cd.617] Cam position calculation: Cam axis position value per cycle" is corresponding to the 1st point of cam data

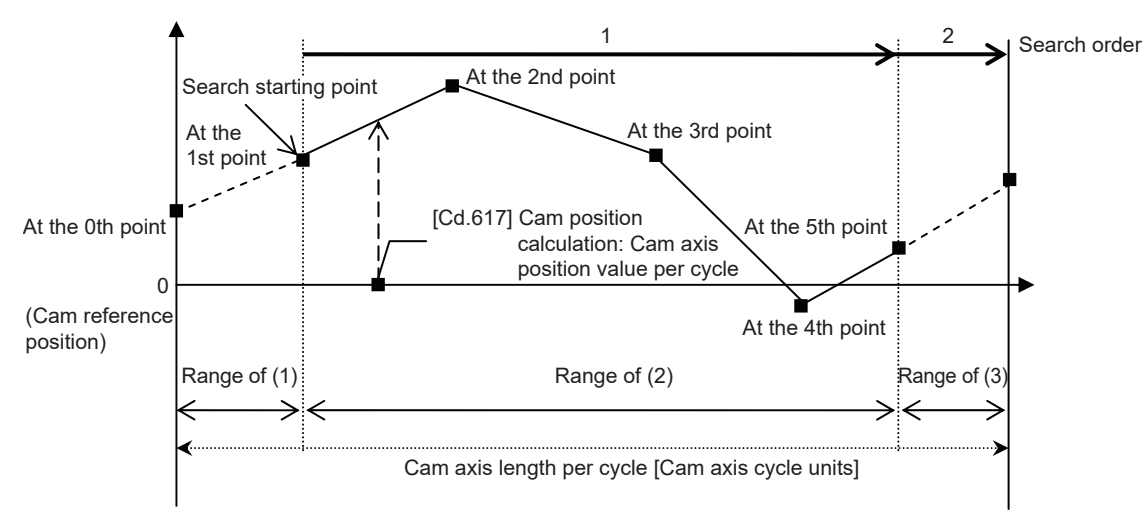

- Searches until between the 4th point and the 5th point (last point) in order of the cam data between the 1st point and the 2nd point and between the 2nd point and the 3rd point.
- If the corresponding position is not found until the last point of the cam data, searches from the range of (3).

#### When "[Cd.617] Cam position calculation: Cam axis position value per cycle" is corresponding to the 3rd point of cam data  $\mathsf{C}$ 2 1 3 (Cam reference position) Cam axis length per cycle [Cam axis cycle units] At the 1st point At the 2nd point At the 4th point At the 5th point Range of  $(1)$  Range of  $(2)$  Range of  $(3)$ [Cd.617] Cam position calculation Cam axis position value per cycle Search starting point At the 0th point Search order At the 3rd point

- Searches in order of the cam data between the 3rd point and the 4th point and between the 4th point and the 5th point (last point).
- If the corresponding position is not found until the last point of the cam data, searches from the 1st point of the cam data.
- If the corresponding position is not found in the cam data between the 1st point and the 2nd point and between the 2nd point and the 3rd point, searches from the range of (3).

**Ex.**

(3) The range from the last point of cam data to the cam axis length per cycle

When "the last point of cam data  $\leq$  [Cd.617] Cam position calculation: Cam axis position value per cycle  $\leq$  cam axis length per cycle", the position corresponding to "[Cd.618] Cam position calculation: Cam axis command position value" is searched from the last point of the cam data or later.

If the corresponding position is not found even though the range of (3) has been searched, "Cam position calculation cam axis 1 cycle position value calculation disable" (warning code: 0EB4H) will occur in reciprocating cam pattern.

For the feed cam, calculate "[Cd.618] Cam position calculation: Cam axis command position value" by the stroke difference and search the whole range from the 0th point again. If the corresponding position is not found even though the search process starts again, "Cam position calculation cam axis 1 cycle position value calculation disable" (warning code: 0EB4H) will occur.

When "[Cd.617] Cam position calculation: Cam axis position value per cycle" is corresponding to the last point of cam data

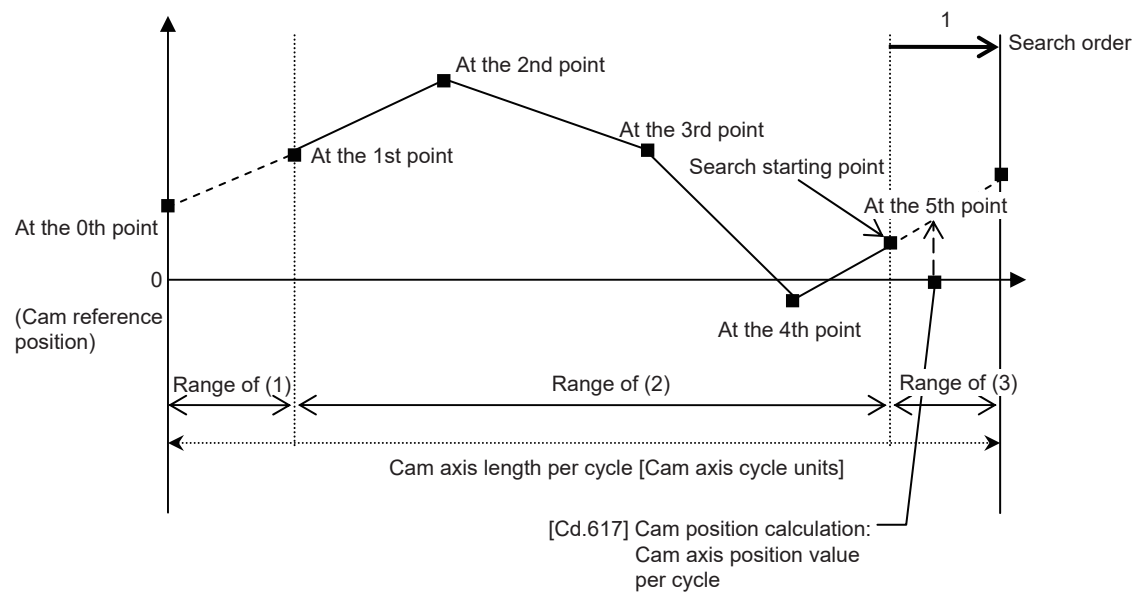

• Searches from the range of (3).

**Ex.**

# **5.6 Method to Restart Synchronous Control**

The relationship of the synchronous position for synchronous control is always saved in the Motion module. Synchronous control can be restarted without returning all axes to their starting points by restoring the synchronized relationship through the synchronous control initial position parameters ( $\sqrt{P}$  [Page 144 Synchronous Control Initial Position Parameters\)](#page-145-0). The reference axis used to restart synchronous control is different for each system. The following procedure shows an example of how to restore synchronized values based on the servo input axis as reference position.

#### **Example**

Restoring 2 output axes (axis 2, axis 3) based on the servo input axis (axis 1) as the reference position. (Press conveyance device)

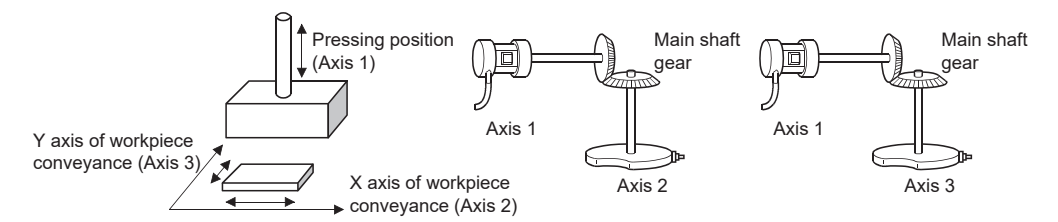

#### ■**Procedure for synchronous control (first time)**

- *1.* Execute home position return for axis 1, 2 and 3, and position to the synchronization starting point.
- *2.* Set the synchronous control initial position parameters for axis 2 and 3 as follows.

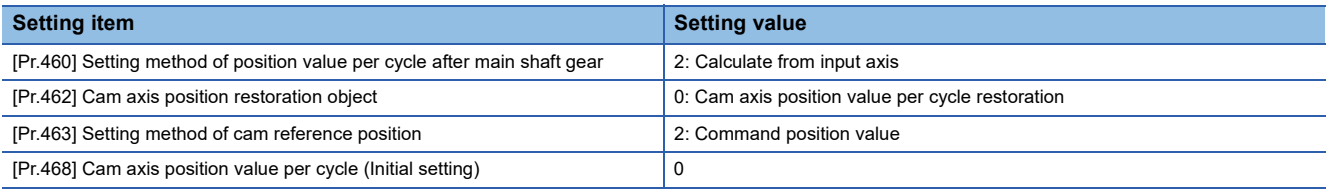

*3.* Turn ON the bits for axis 2 and 3 in "[Cd.380] Synchronous control start" to start synchronous control.

#### ■**Procedure for restarting synchronous control**

*1.* Set the synchronous control initial position parameters for axis 2 and 3 as follows.

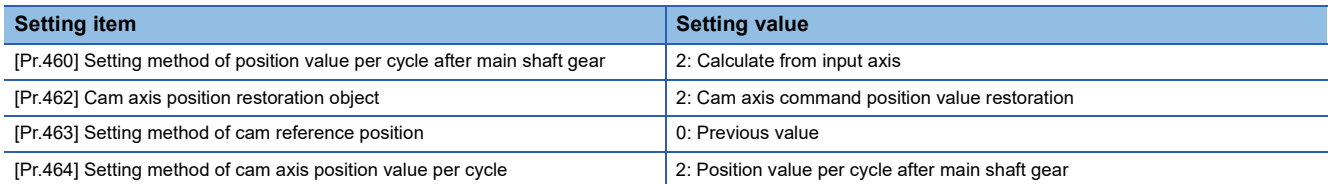

*2.* Turn ON the bits for axes 2 and 3 in "[Cd.381] Synchronous control analysis mode", and then turn ON the bits for axes 2 and 3 in "[Cd.380] Synchronous control start" to execute the synchronous control analysis. The analyzed result is updated in [Md.400] to [Md.425].

- *3.* Position axes 2 and 3 to "[Md.409] Cam axis command position value" which has been updated in 2.
- 4. Turn OFF the bits for axes 2 and 3 in "[Cd.381] Synchronous control analysis mode", and then turn ON the bits for axes 2 and 3 in "[Cd.380] Synchronous control start" to start synchronous control.

# **APPENDICES**

# **Appendix 1 List of Buffer Memory Addresses (for Synchronous Control)**

The following shows the relation between the buffer memory addresses and items for synchronous control. Refer to "List of Buffer Memory Addresses" in the following manual for the list of general buffer memory addresses. MELSEC iQ-R Motion Module User's Manual (Application for Simple Motion Mode)

Refer to "Buffer Memory" in the following manual for the list of buffer memory addresses for the network.

MELSEC iQ-R Motion Module User's Manual (Network)

#### **Parameter**

#### ■**Servo input axis parameter**

n: Axis No. - 1

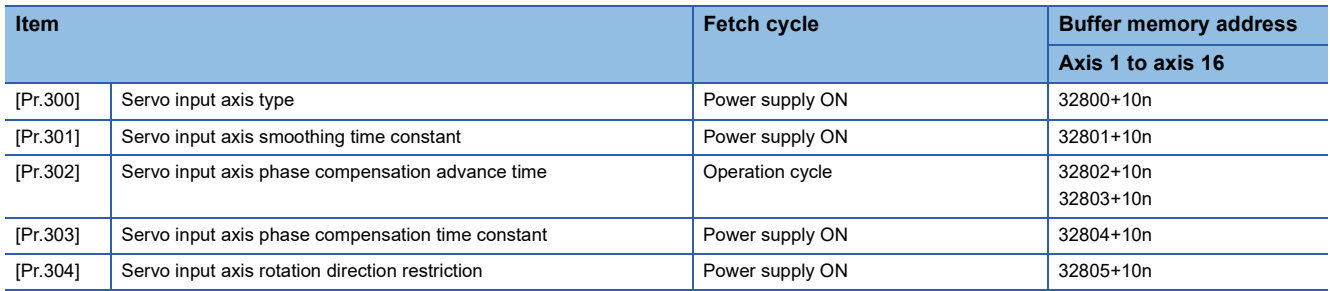

#### ■**Synchronous encoder axis parameter**

j: Synchronous encoder axis No. - 1

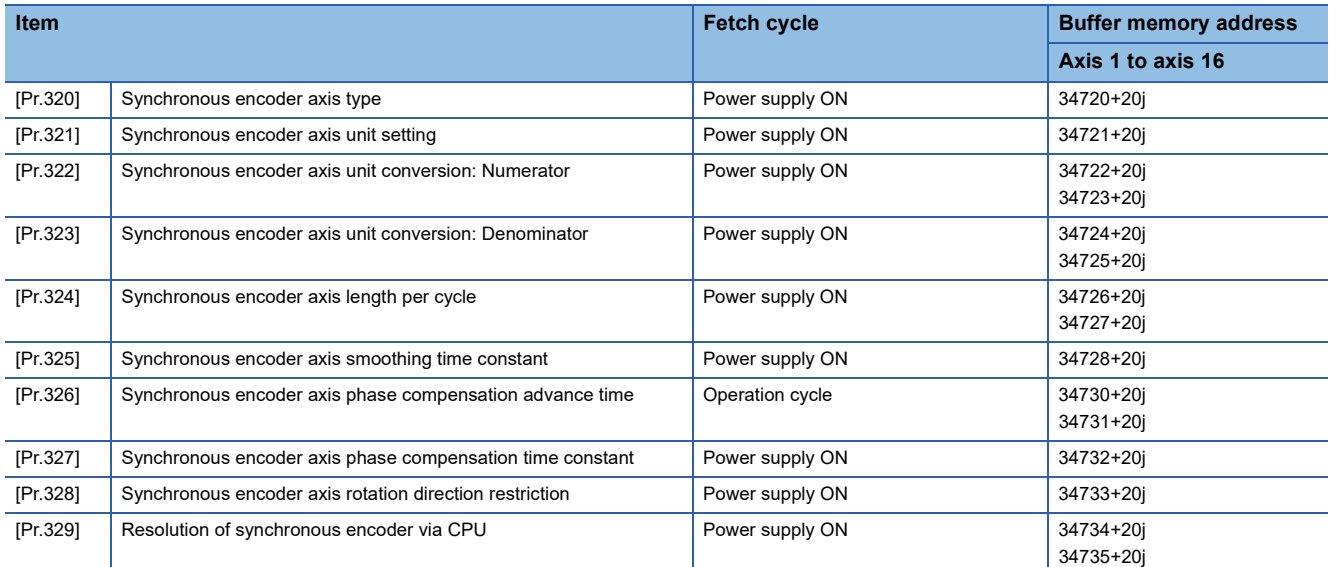

#### ■**Command generation axis parameters**

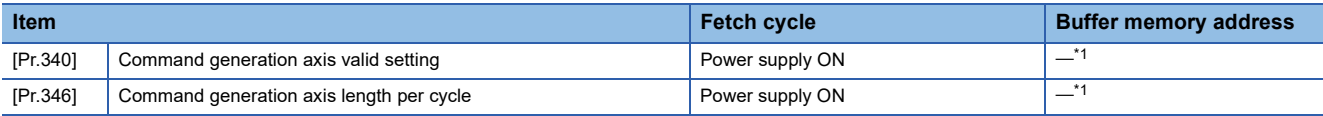

<span id="page-168-0"></span>\*1 It does not exist in the buffer memory. For details, refer to the following.

**[Page 39 Command generation axis parameters](#page-40-0)** 

#### ■**Synchronous parameter: Main shaft**

n: Axis No. - 1

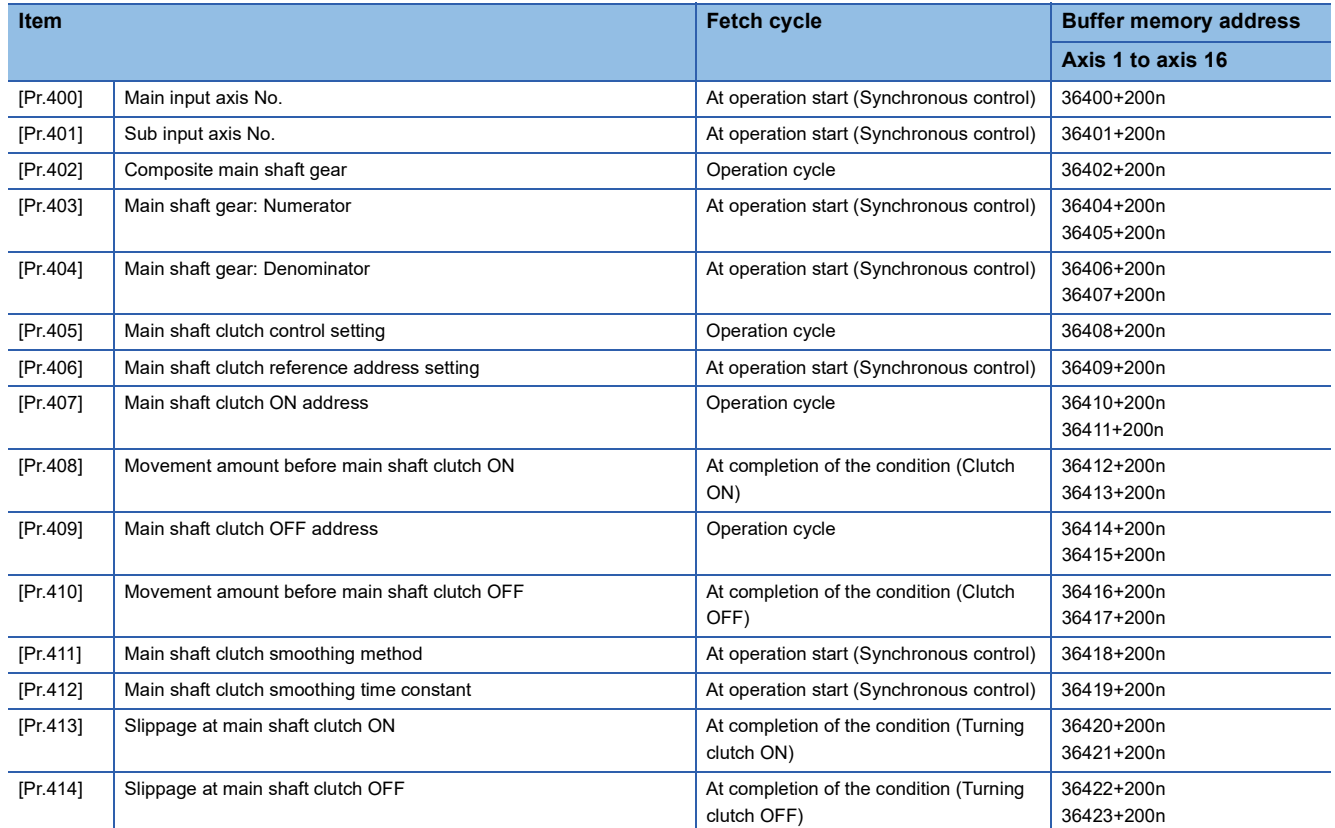

#### ■**Synchronous parameter: Auxiliary shaft**

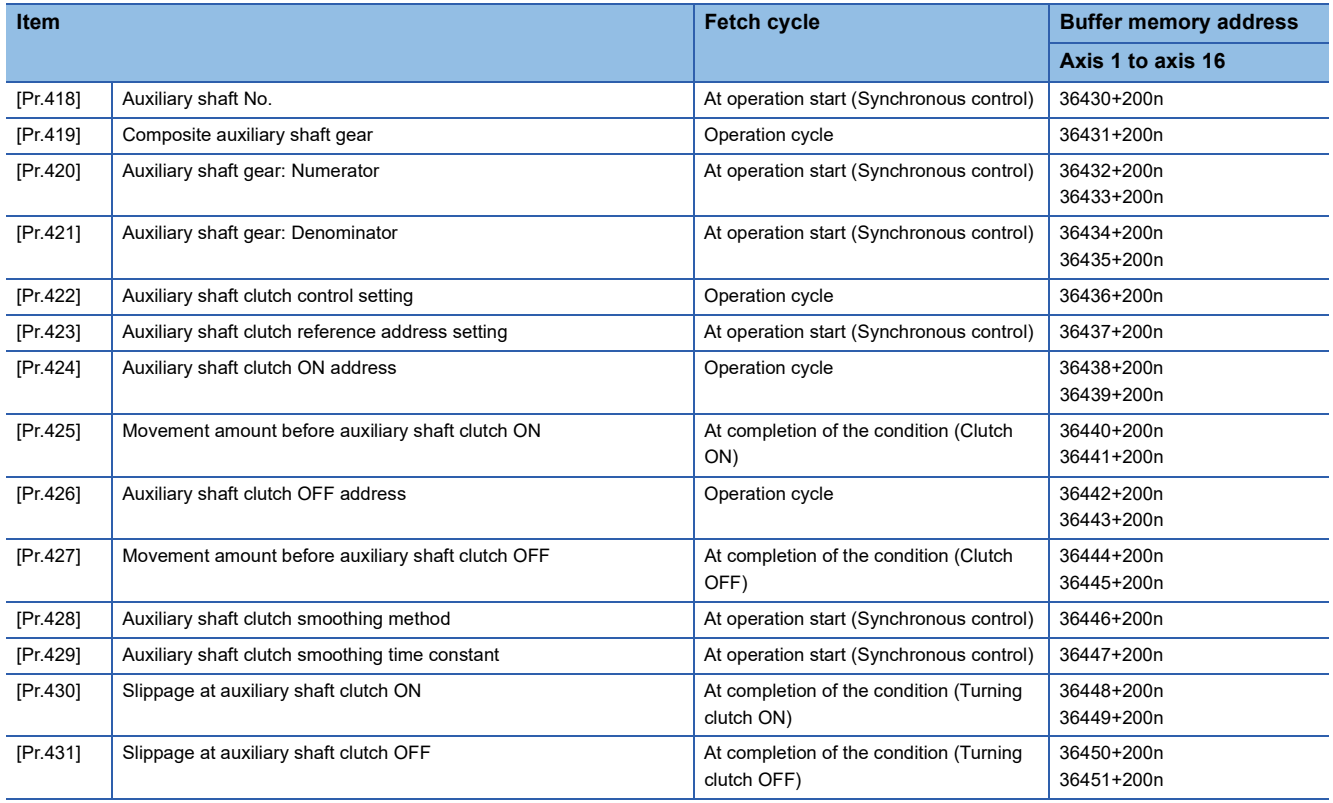

#### ■**Synchronous parameter: Speed change gear**

n: Axis No. - 1

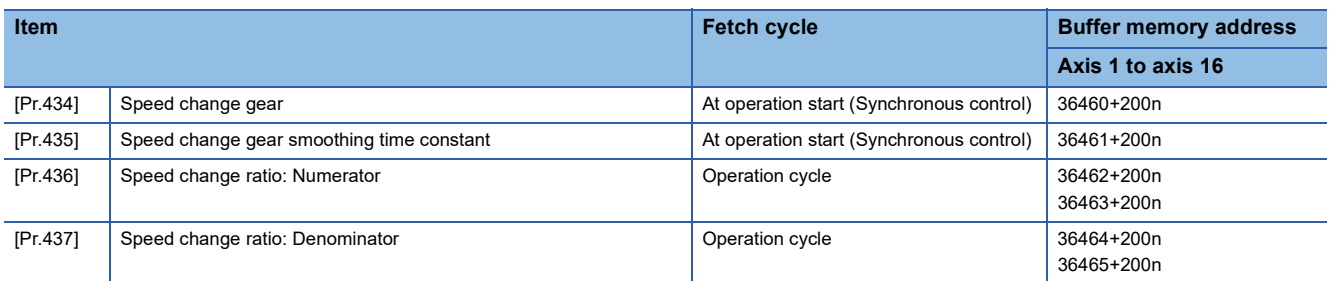

#### ■**Synchronous parameter: Output axis**

n: Axis No. - 1

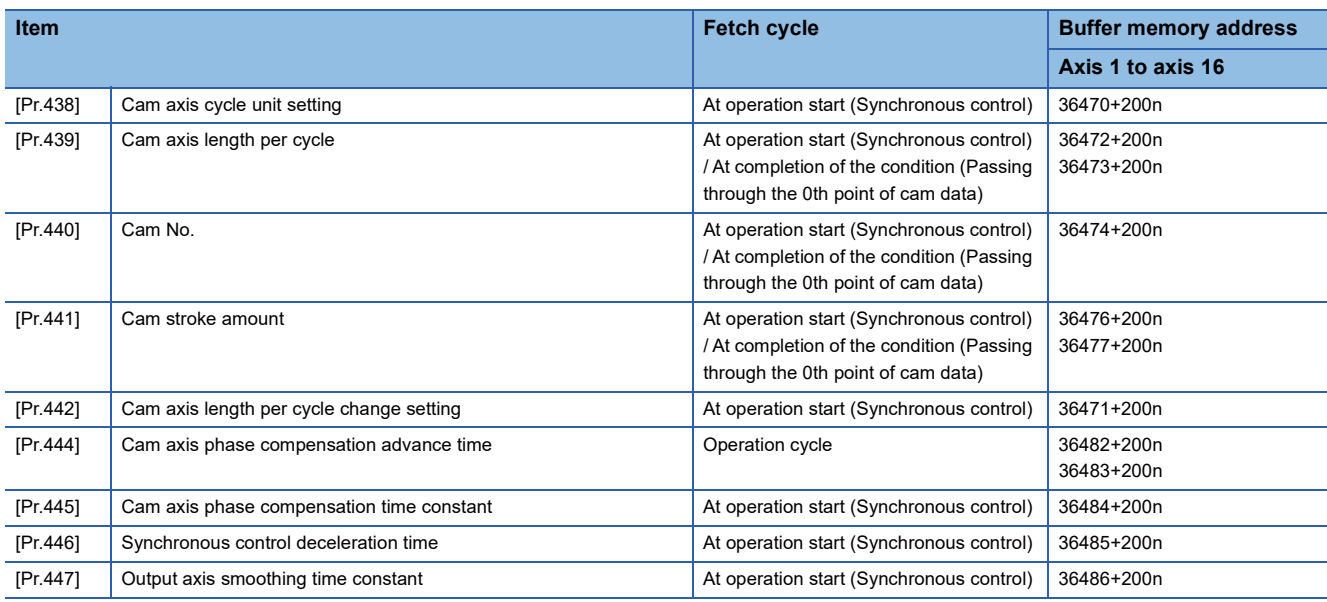

#### ■**Synchronous parameter: Synchronous control initial position**

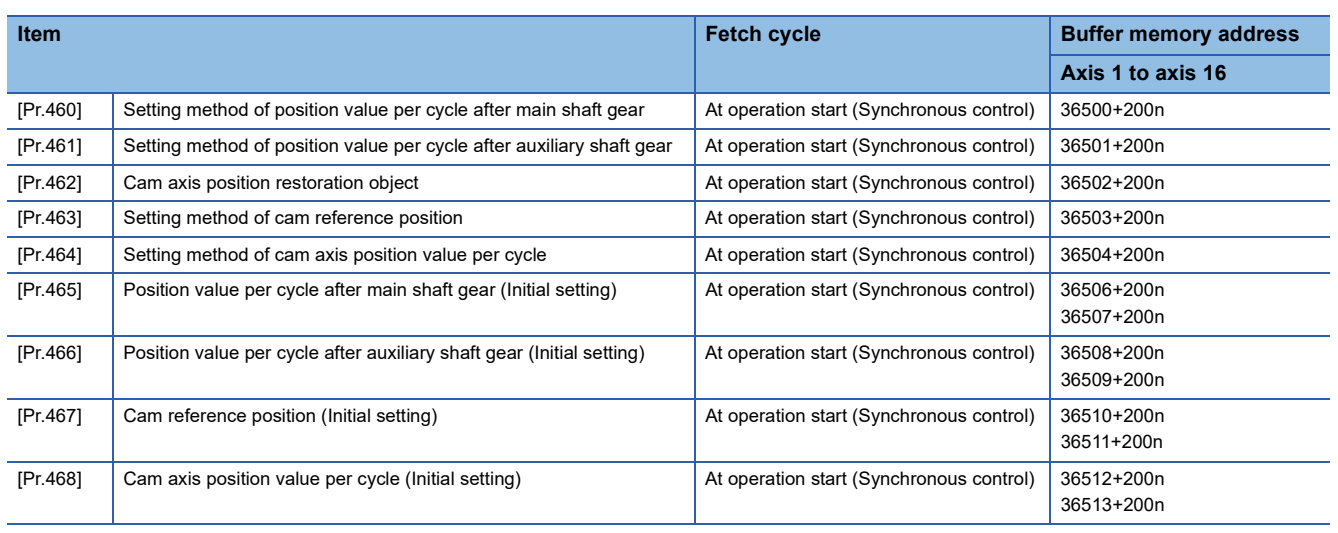

#### **Monitor data**

#### ■**Servo input axis monitor data**

n: Axis No. - 1

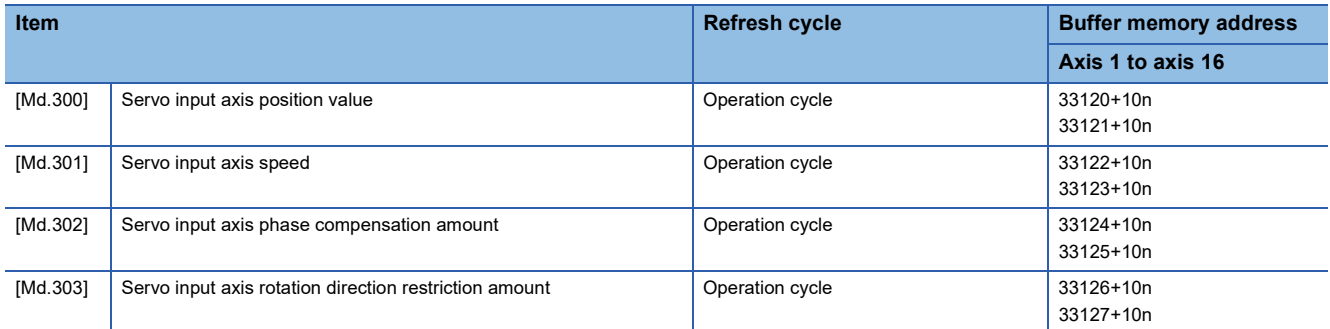

#### ■**Synchronous encoder axis monitor data**

j: Synchronous encoder axis No. - 1

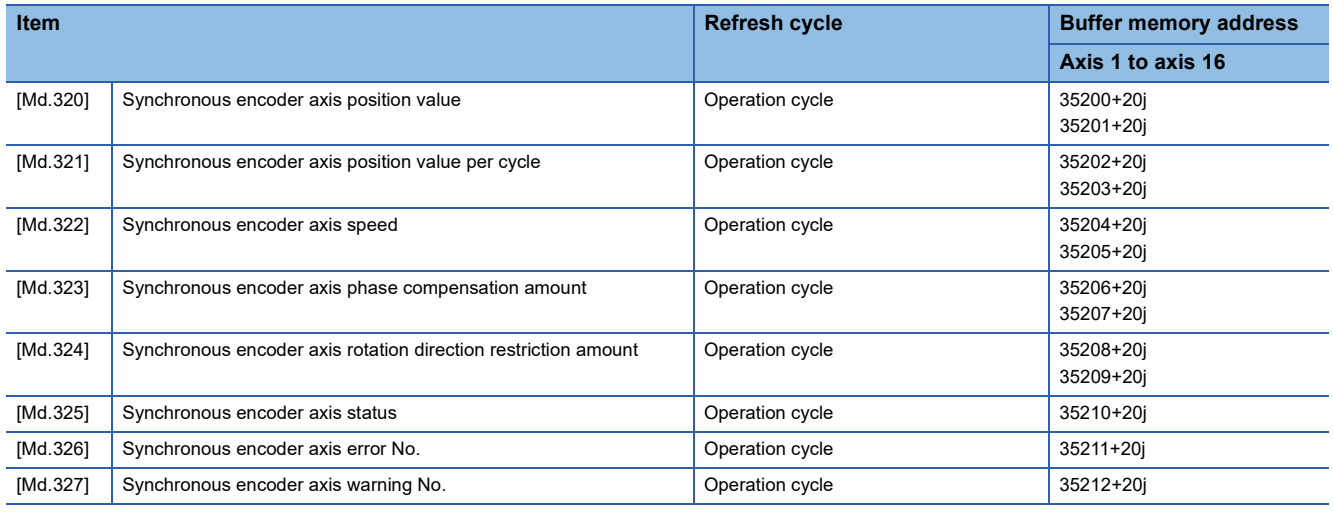

#### ■**Command generation axis monitor data**

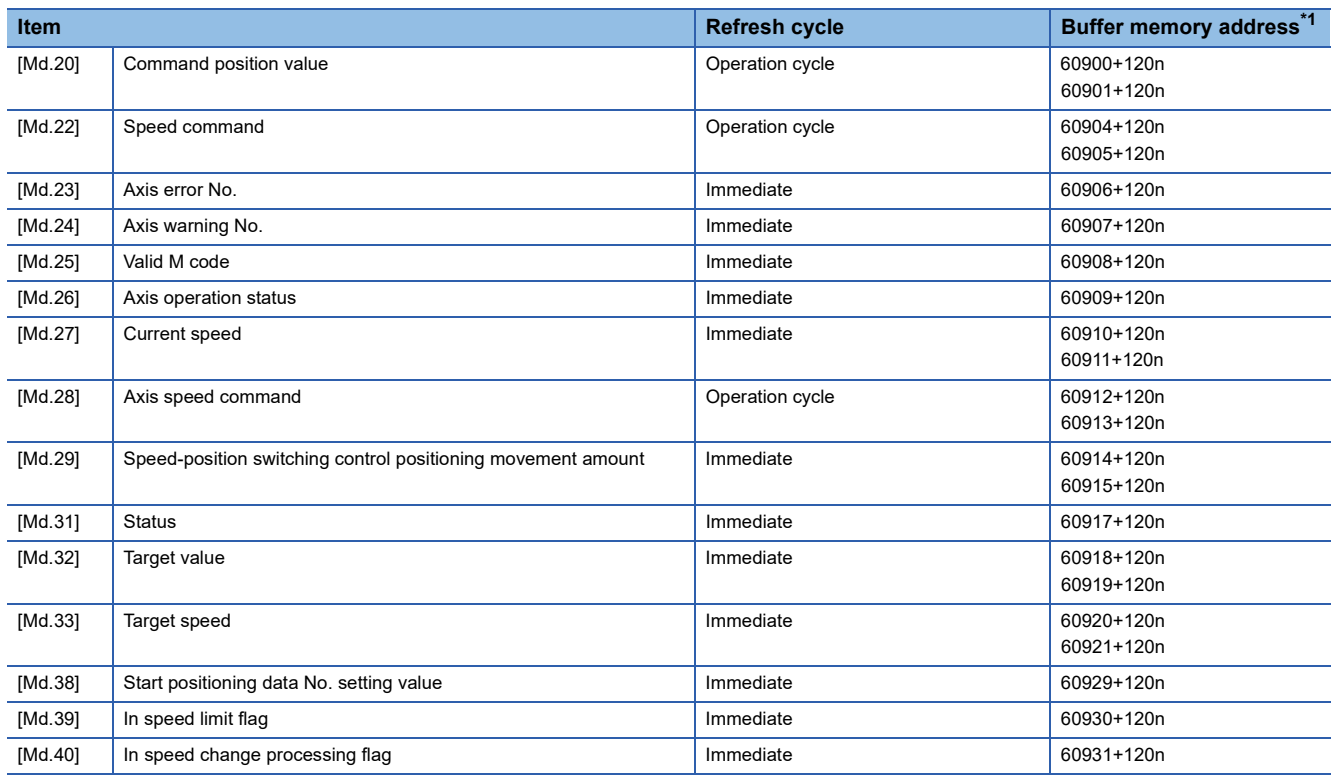

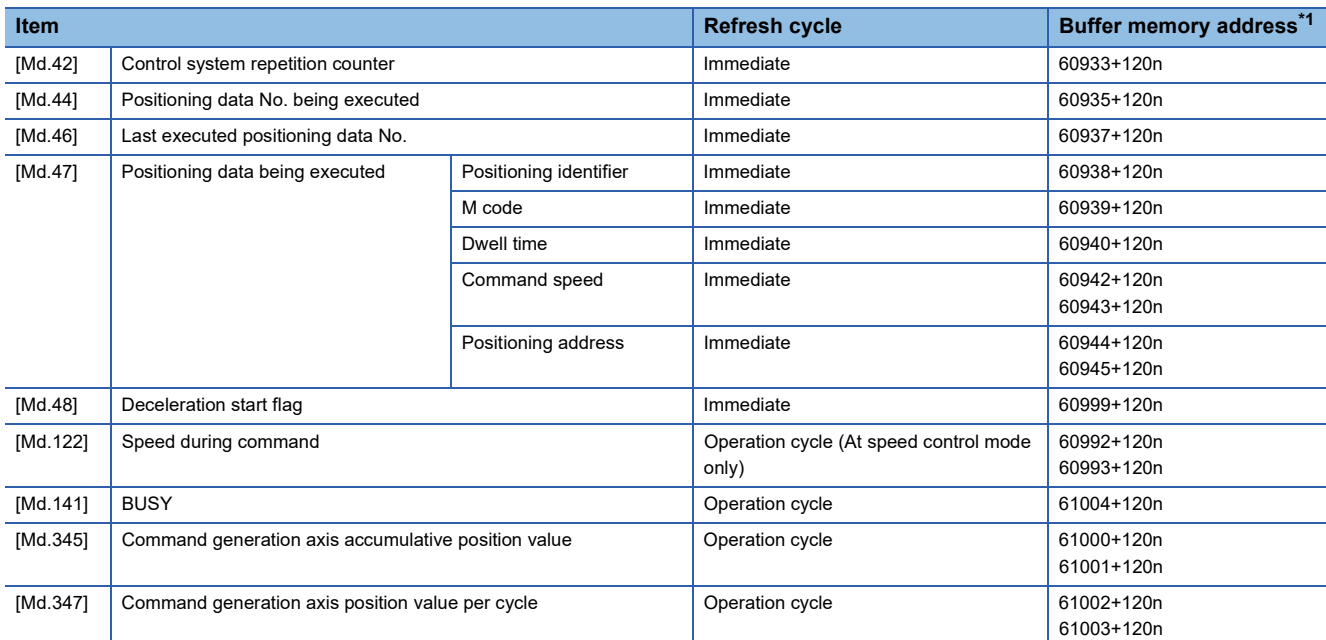

<span id="page-172-0"></span>\*1 The buffer memory addresses for servo amplifier axes and command generation axes are different. Refer to "List of Buffer Memory Addresses" in the following manual for the buffer memory addresses for servo amplifier axes. MELSEC iQ-R Motion Module User's Manual (Application for Simple Motion Mode)

#### ■**Synchronous control monitor data**

n: Axis No. - 1

| <b>Item</b> |                                                     | <b>Refresh cycle</b>                                 | <b>Buffer memory address</b> |
|-------------|-----------------------------------------------------|------------------------------------------------------|------------------------------|
|             |                                                     |                                                      | Axis 1 to axis 16            |
| [Md.400]    | Position value after composite main shaft gear      | Operation cycle (During synchronous<br>control only) | 42800+40n<br>42801+40n       |
| [Md.401]    | Position value per cycle after main shaft gear      | Operation cycle (During synchronous<br>control only) | 42802+40n<br>42803+40n       |
| [Md.402]    | Position value per cycle after auxiliary shaft gear | Operation cycle (During synchronous<br>control only) | 42804+40n<br>42805+40n       |
| [Md.406]    | Cam axis phase compensation amount                  | Operation cycle (During synchronous<br>control only) | 42810+40n<br>42811+40n       |
| [Md.407]    | Cam axis position value per cycle                   | Operation cycle (During synchronous<br>control only) | 42812+40n<br>42813+40n       |
| [Md.408]    | Cam reference position                              | Operation cycle (During synchronous<br>control only) | 42814+40n<br>42815+40n       |
| [Md.409]    | Cam axis command position value                     | Operation cycle (During synchronous<br>control only) | 42816+40n<br>42817+40n       |
| [Md.410]    | Execute cam No.                                     | Operation cycle (During synchronous<br>control only) | 42818+40n                    |
| [Md.411]    | Execute cam stroke amount                           | Operation cycle (During synchronous<br>control only) | 42820+40n<br>42821+40n       |
| [Md.412]    | Execute cam axis length per cycle                   | Operation cycle (During synchronous<br>control only) | 42822+40n<br>42823+40n       |
| [Md.420]    | Main shaft clutch ON/OFF status                     | Operation cycle (During synchronous<br>control only) | 42828+40n                    |
| [Md.421]    | Main shaft clutch smoothing status                  | Operation cycle (During synchronous<br>control only) | 42829+40n                    |
| [Md.422]    | Main shaft clutch slippage (accumulative)           | Operation cycle (During synchronous<br>control only) | 42830+40n<br>42831+40n       |
| [Md.423]    | Auxiliary shaft clutch ON/OFF status                | Operation cycle (During synchronous<br>control only) | 42832+40n                    |
| [Md.424]    | Auxiliary shaft clutch smoothing status             | Operation cycle (During synchronous<br>control only) | 42833+40n                    |
| [Md.425]    | Auxiliary shaft clutch slippage (accumulative)      | Operation cycle (During synchronous<br>control only) | 42834+40n<br>42835+40n       |

#### ■**Cam operation monitor data: Cam position calculation**

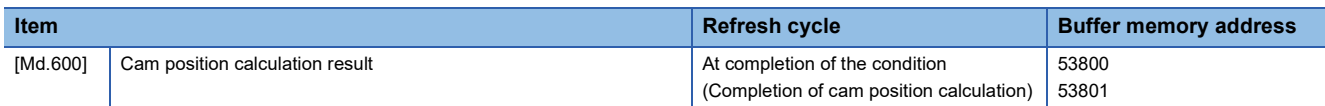

#### **Control data**

#### ■**Command generation axis control data**

n: Axis No. - 1

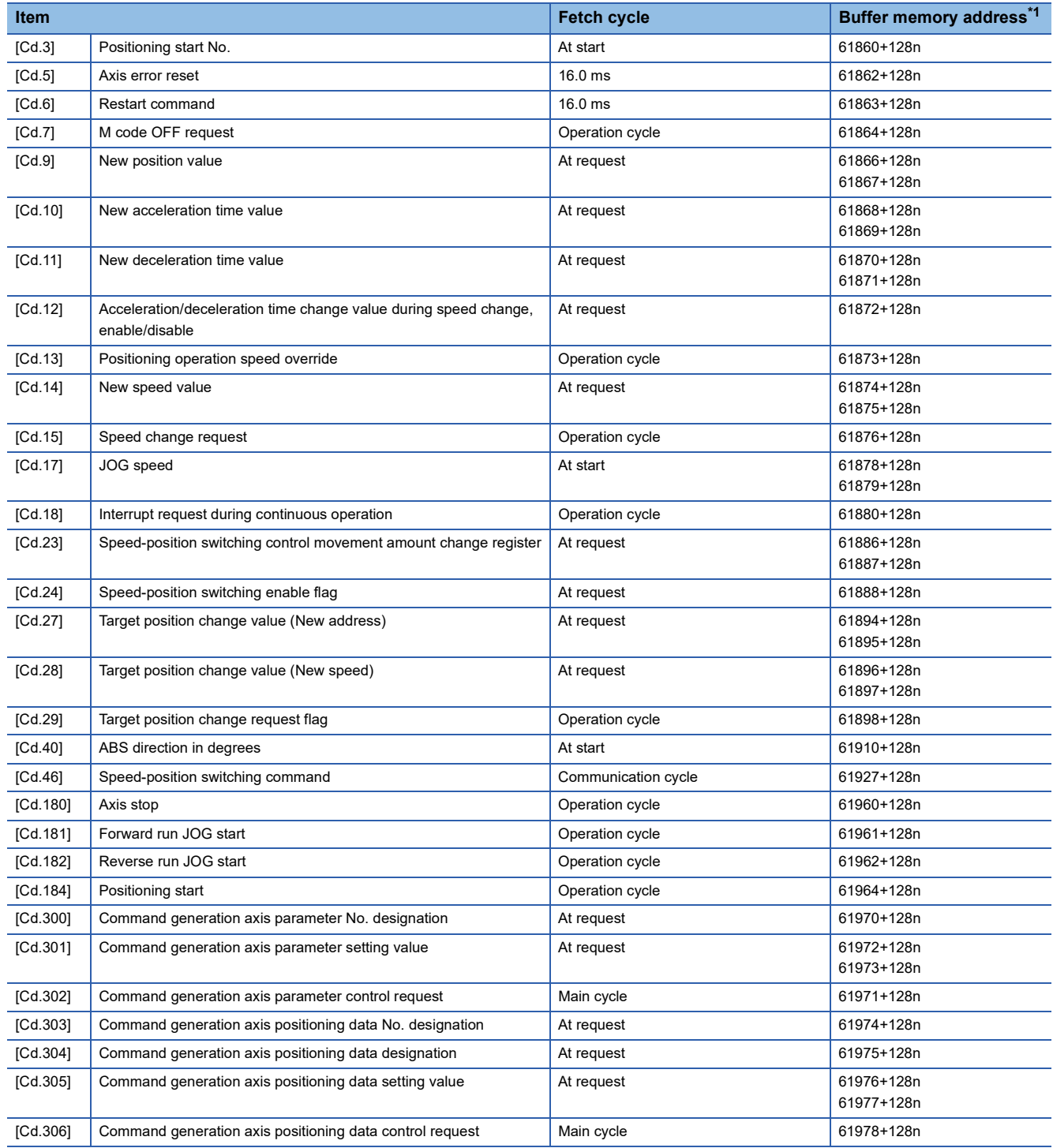

<span id="page-173-0"></span>\*1 The buffer memory addresses for servo amplifier axes and command generation axes are different. Refer to "List of Buffer Memory Addresses" in the following manual for the buffer memory addresses for servo amplifier axes. MELSEC iQ-R Motion Module User's Manual (Application for Simple Motion Mode)

#### ■**Synchronous control system control data**

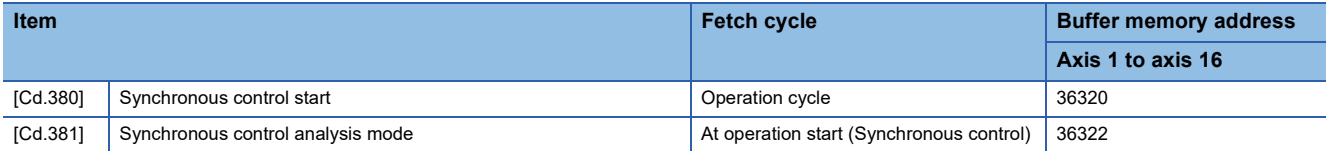

#### ■**Synchronous encoder axis control data**

j: Synchronous encoder axis No. - 1

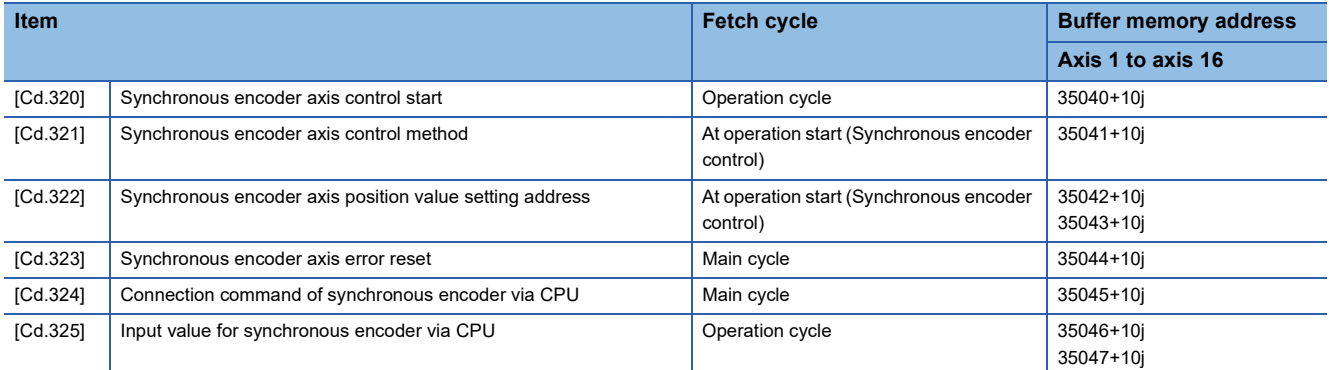

#### ■**Control data for synchronous control**

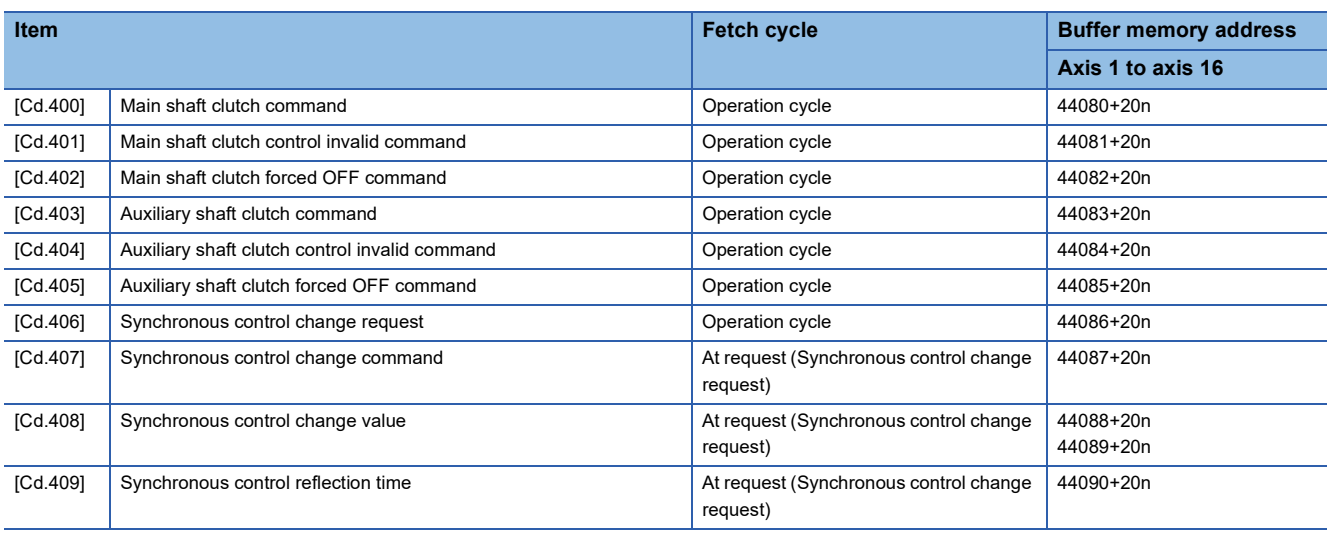

#### ■**Cam operation control data: Cam data operation**

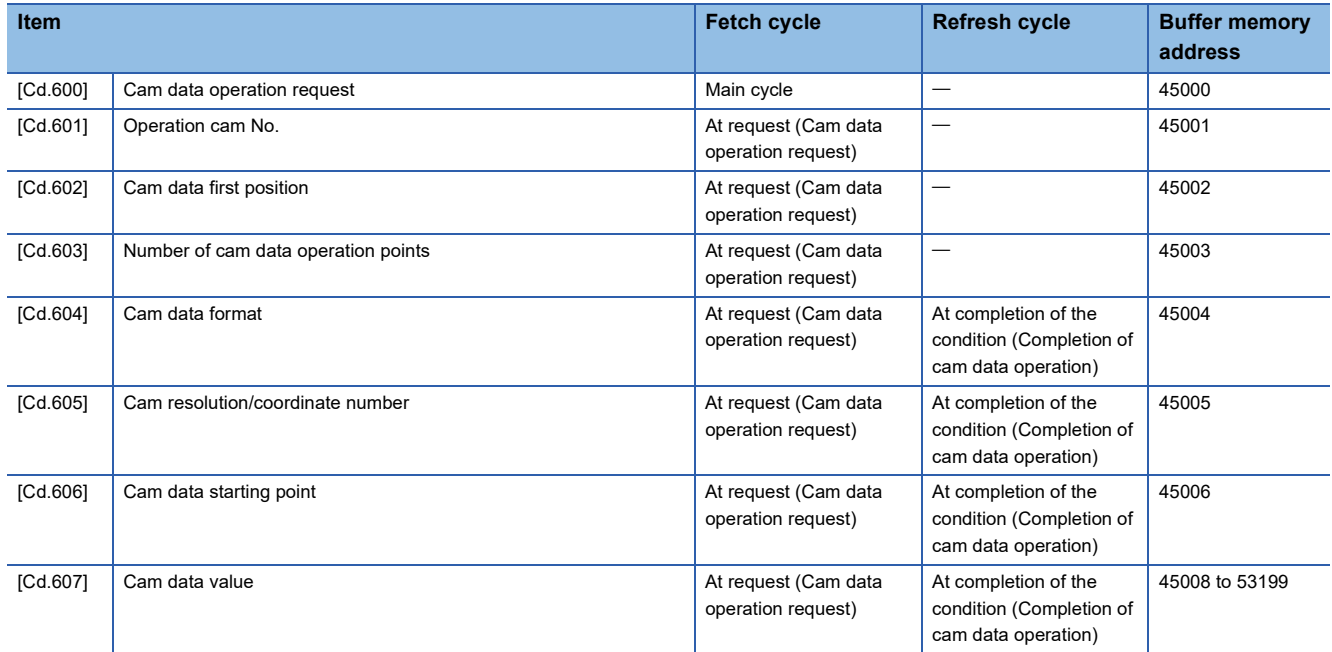

#### ■**Cam operation control data: Cam auto-generation**

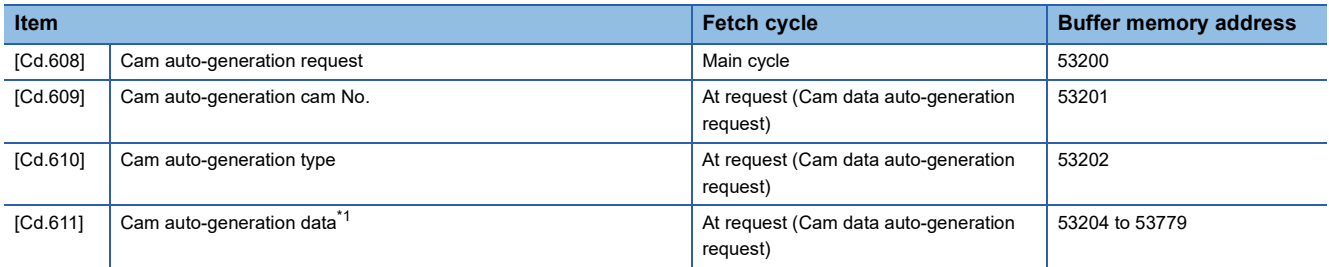

<span id="page-175-0"></span>\*1 The item details on the auto-generation parameter are shown below.

#### • Cam auto-generation parameter for rotary cutter

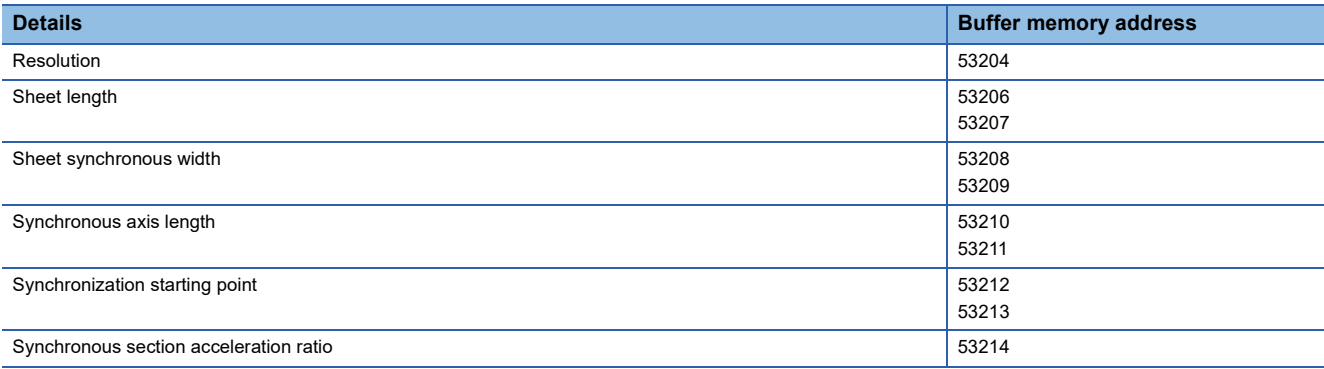

#### ■**Cam operation control data: Cam position calculation**

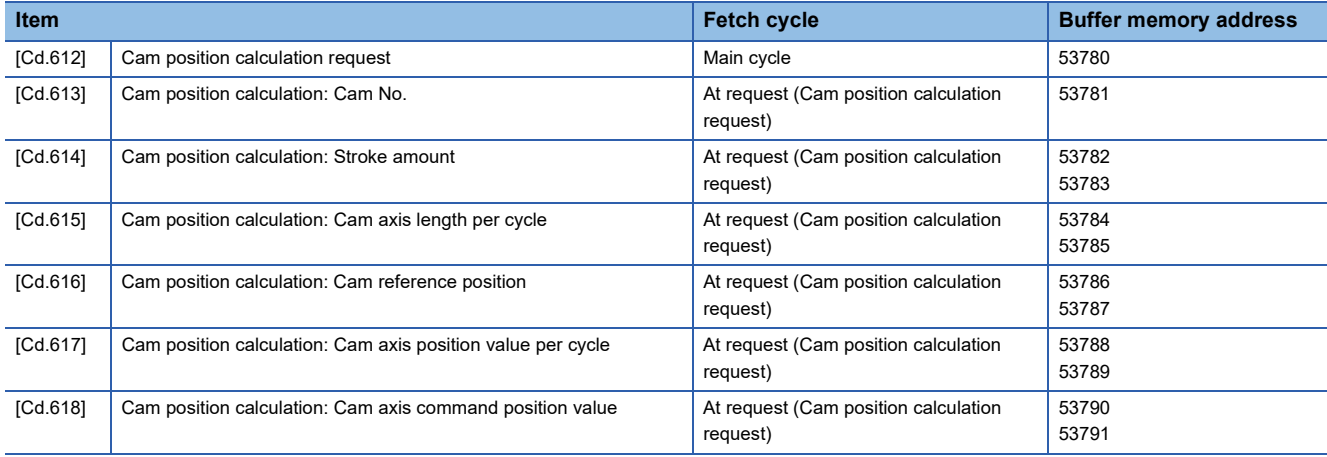

# **Appendix 2 Sample Program for Synchronous Control**

The following shows a sample program for synchronous control of the axis 1 with the axis 4 as an input axis by using 4-axis modules.

*1.* Set the MR-J5-G for the station No. 1 and 2 on the "CC-Link IE TSN Configuration" screen, and set the station No. 1 for the axis 1 and station No. 2 for the axis 4 on the "Parameter" screen.

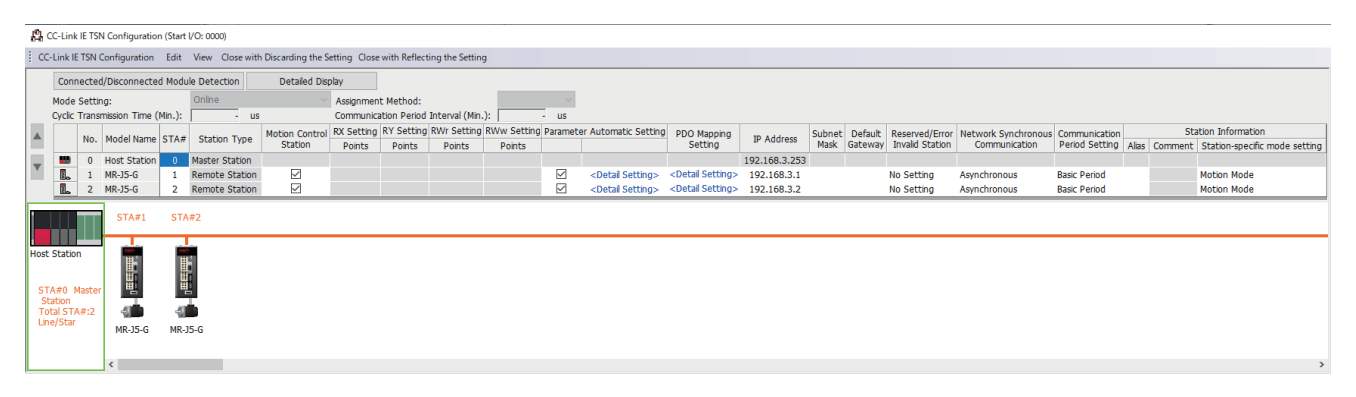

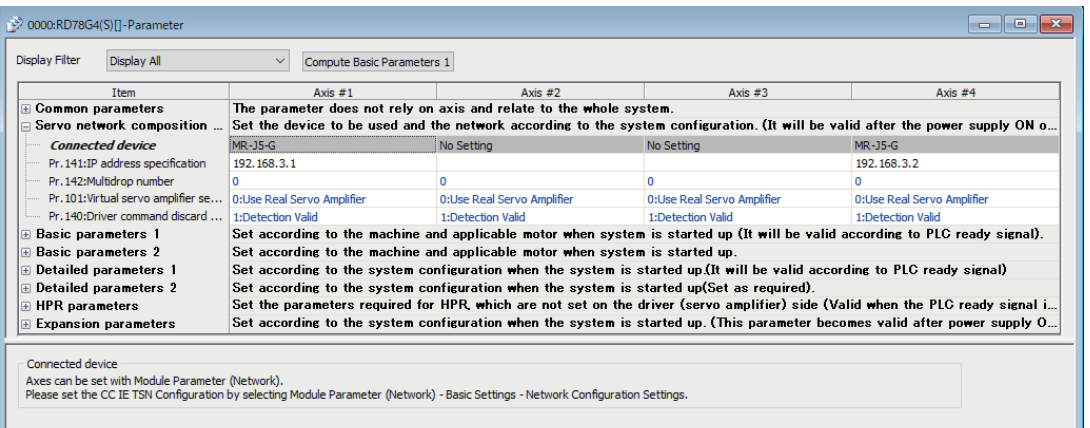

*2.* Set the axis 4 as the servo input axis in the "Input Axis Parameter" window.

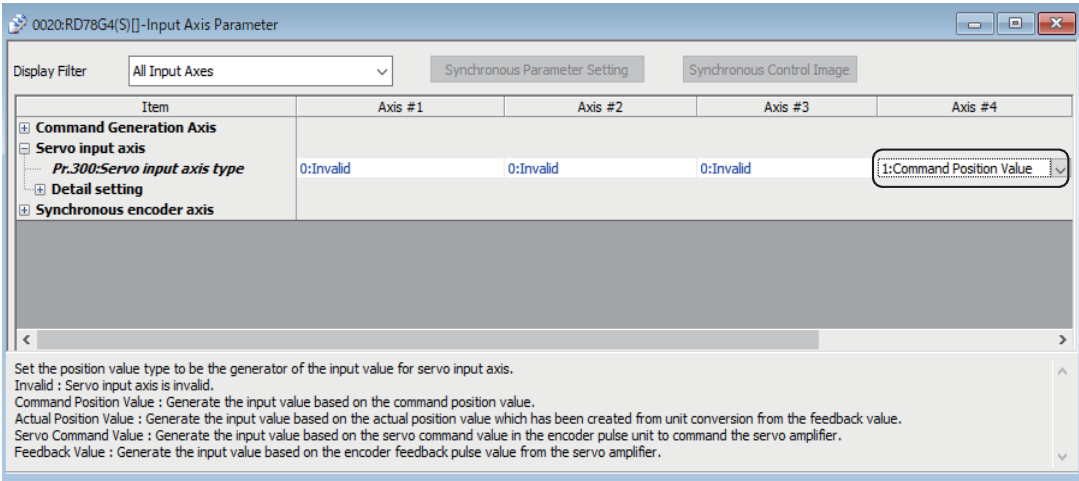

### *3.* Set the cam data (cam No.1).

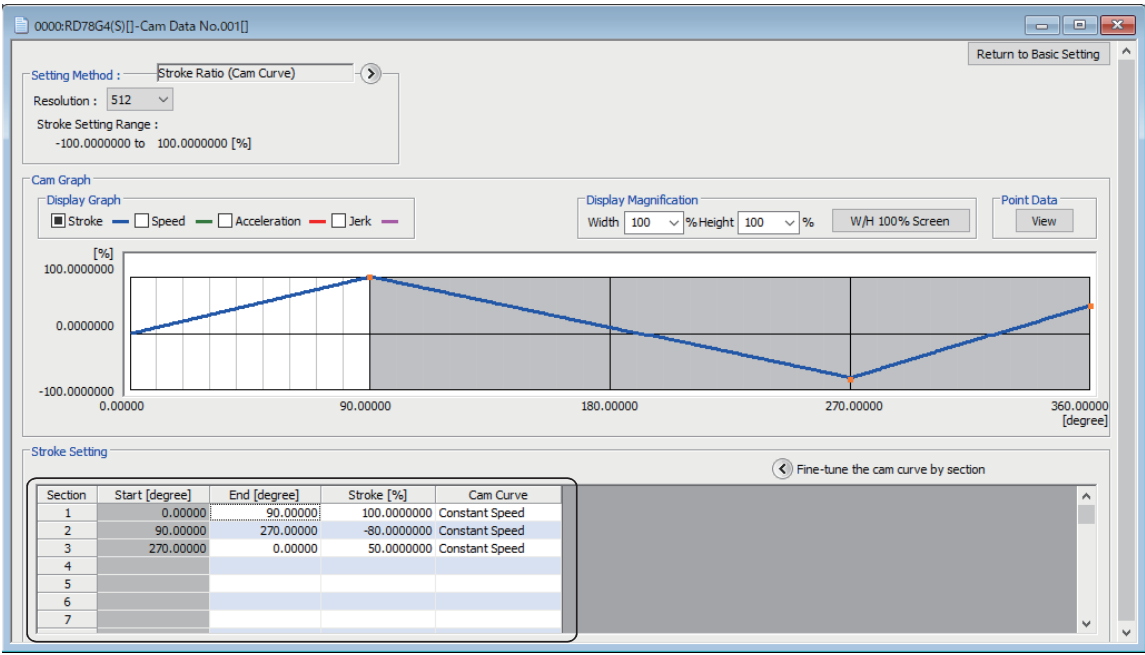

*4.* Set the synchronous parameter of the axis 1.

e.

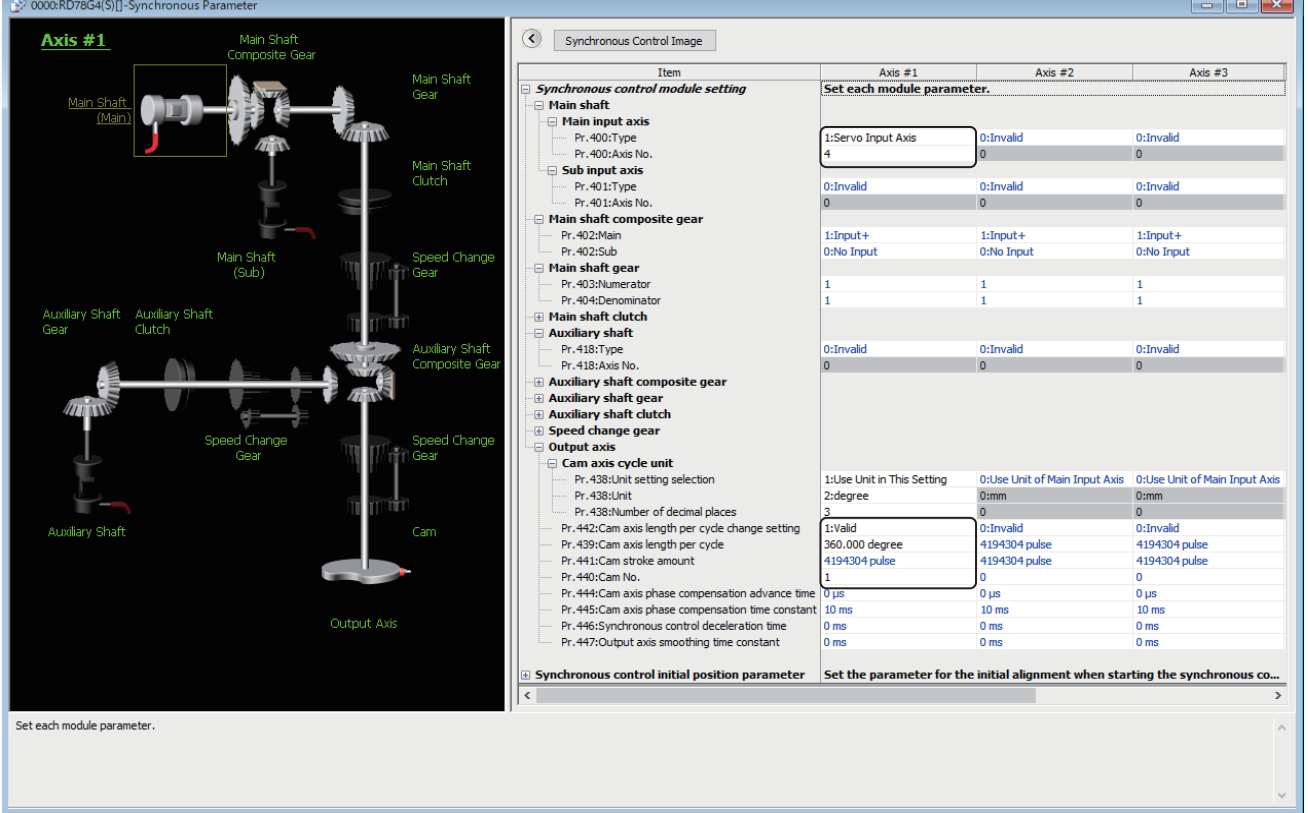

#### *5.* Create the program to start synchronous control.

#### The sample program when the start I/O No. of the Motion module is set to 01H is shown below.

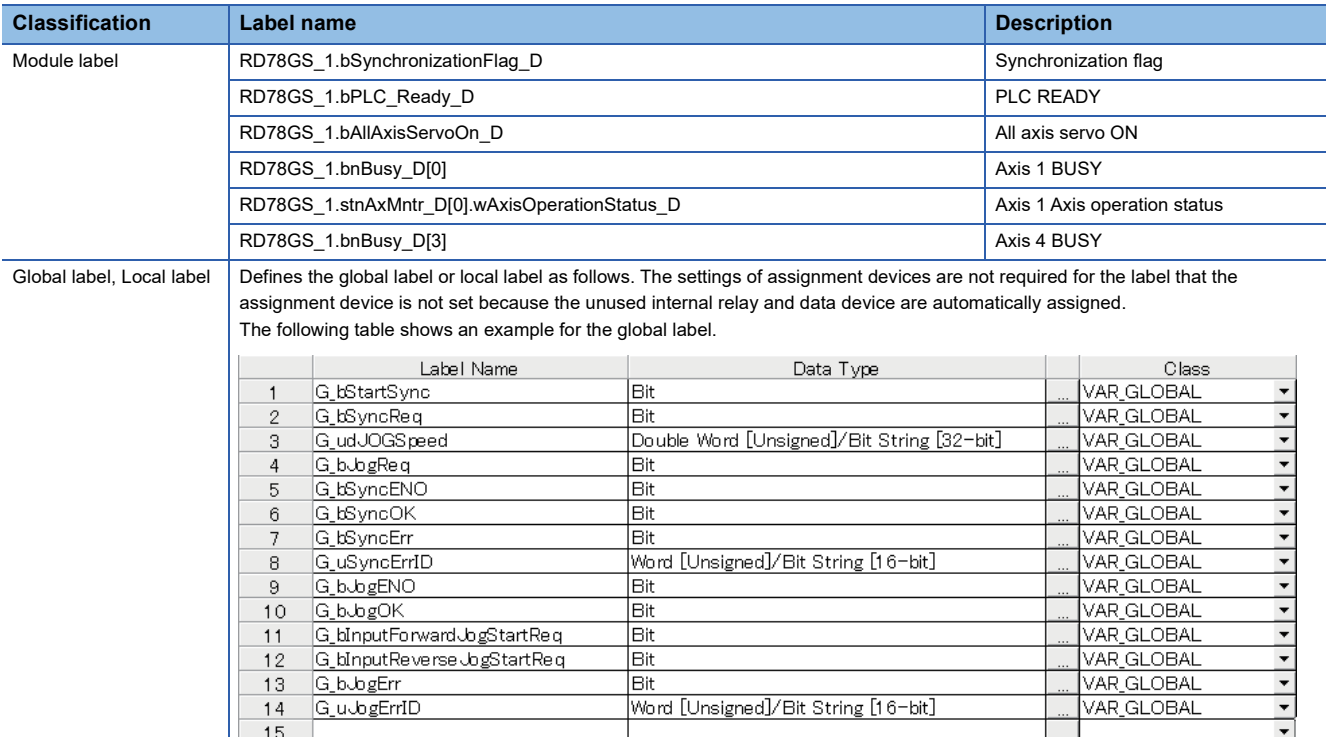
### Program example

For details of the module FBs, refer to "Motion Module FB" in the following manual. MELSEC iQ-R Motion Module (Simple Motion Mode) Function Block Reference

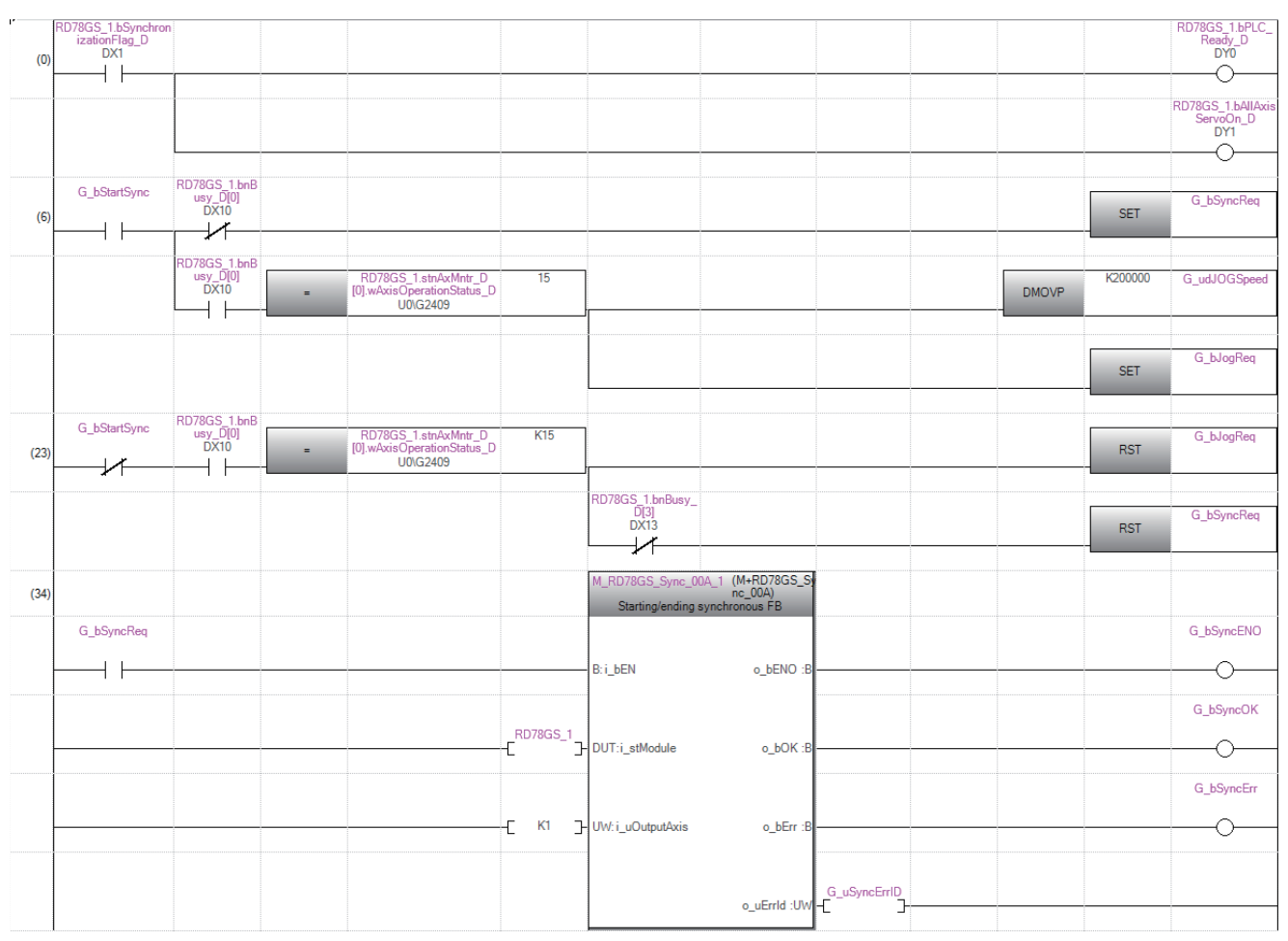

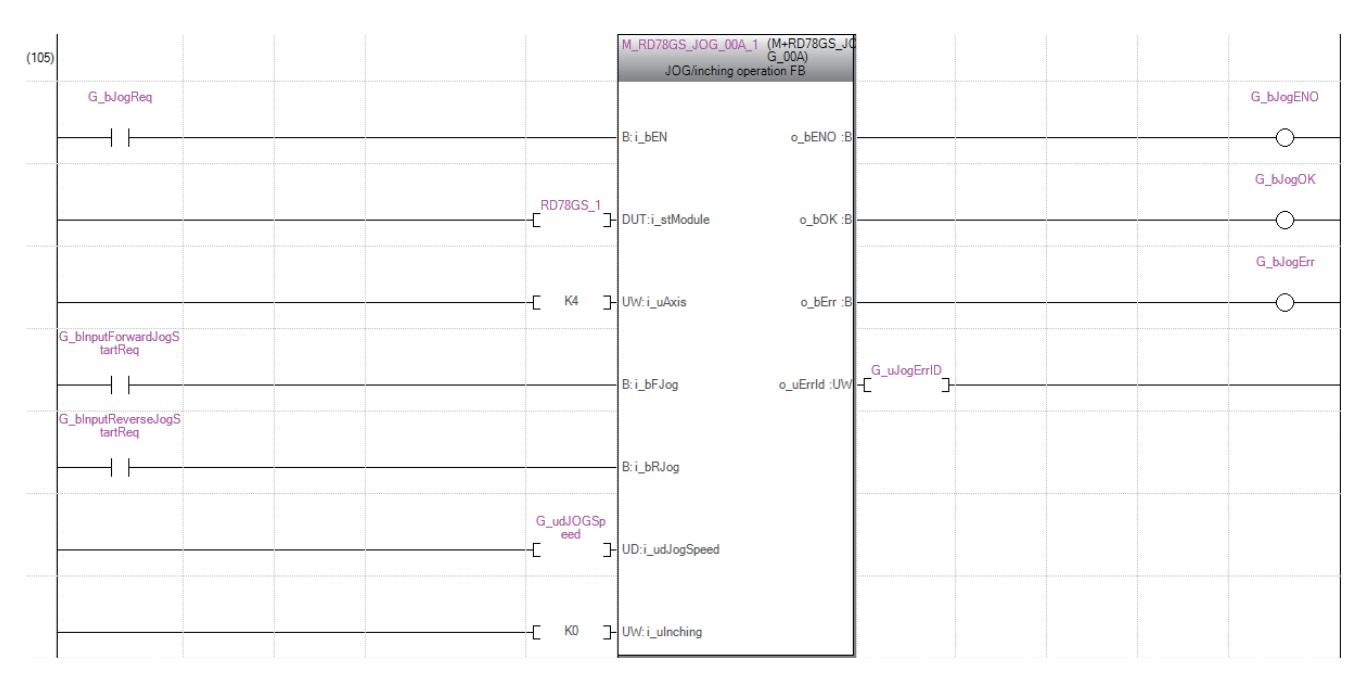

# **INDEX**

## **A**

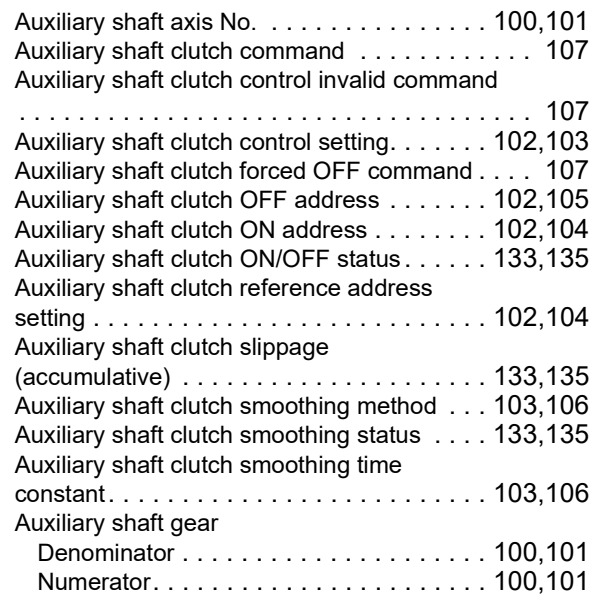

## **B**

BUS[Y . . . . . . . . . . . . . . . . . . . . . . . . . . . . . . . 46](#page-47-0)

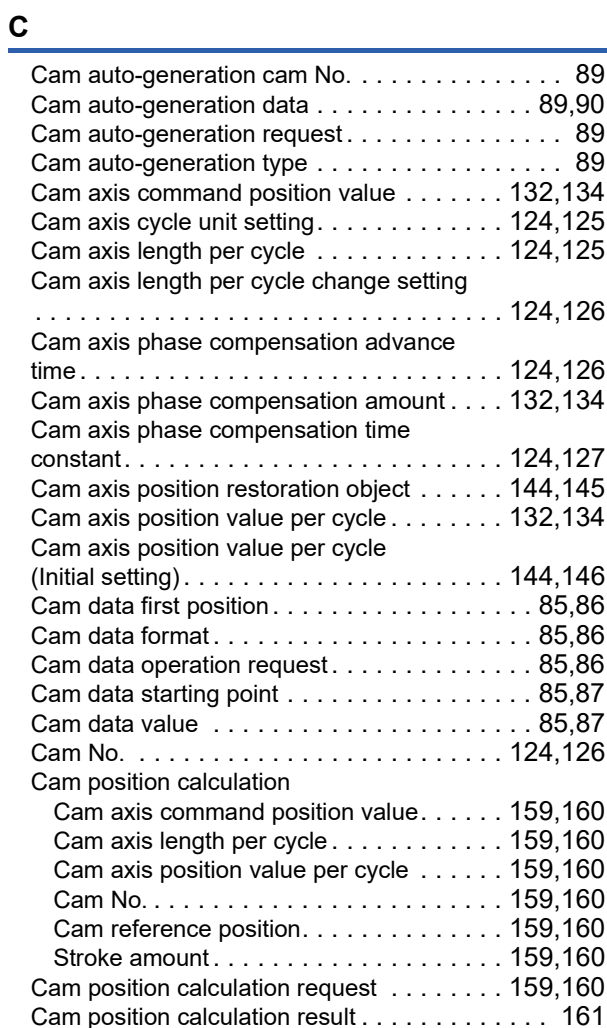

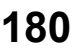

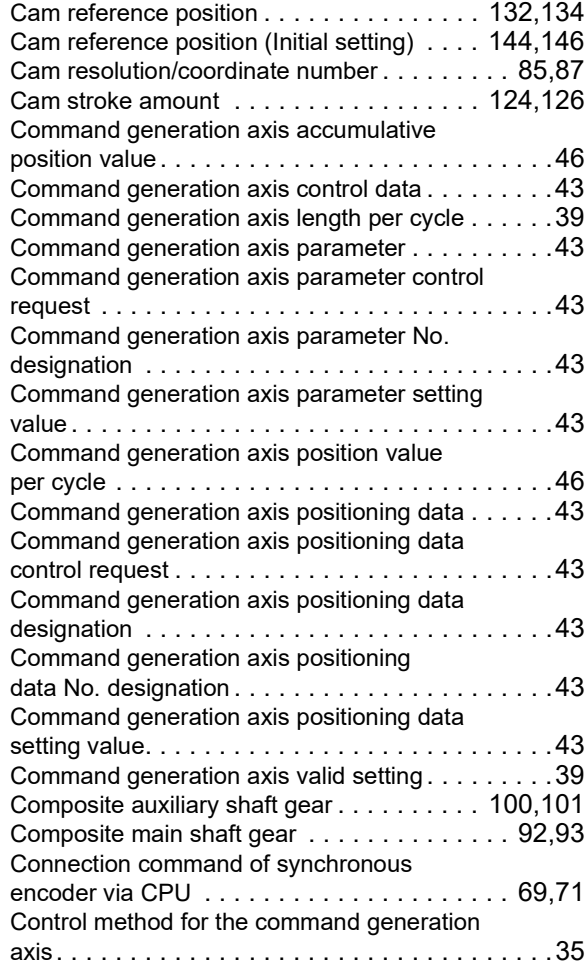

## **E Example 2008**

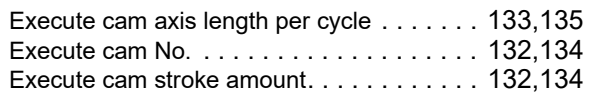

### **I**

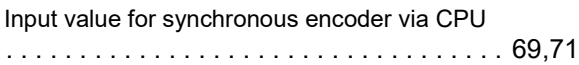

### **M**

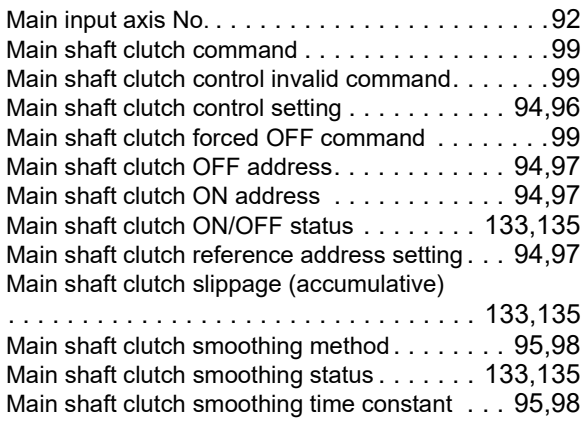

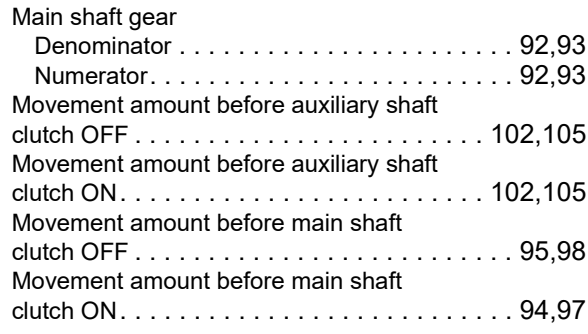

# **N**

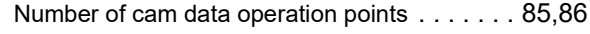

# **O**

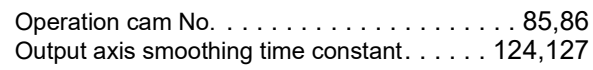

## **P**

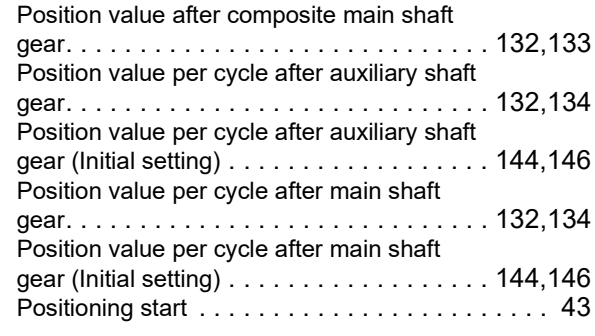

## **R**

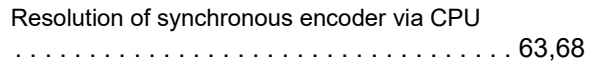

# **S**

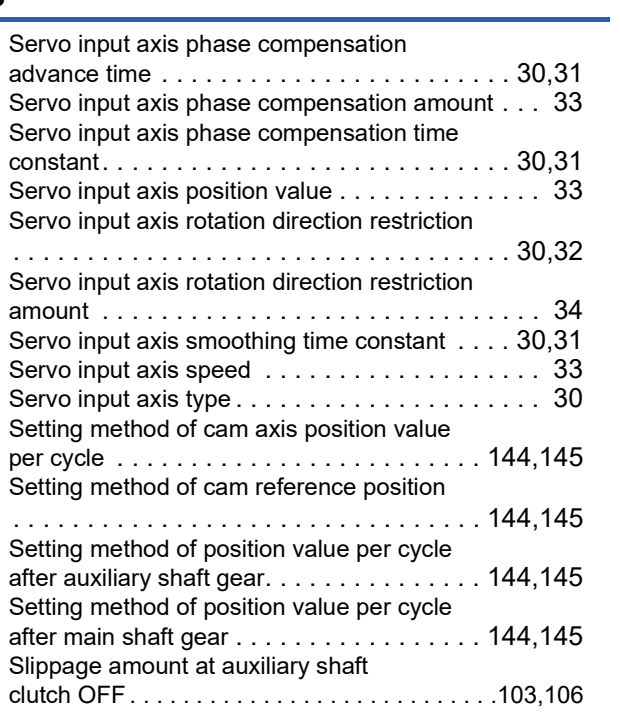

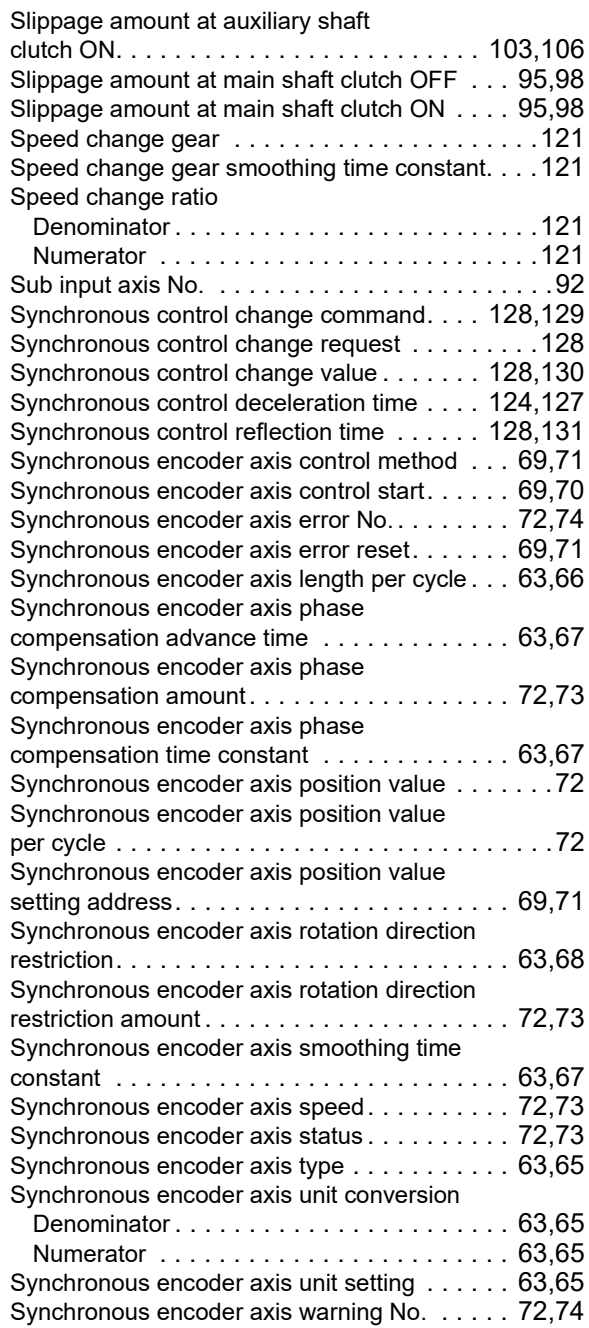

# **REVISIONS**

#### \*The manual number is given on the bottom left of the back cover.

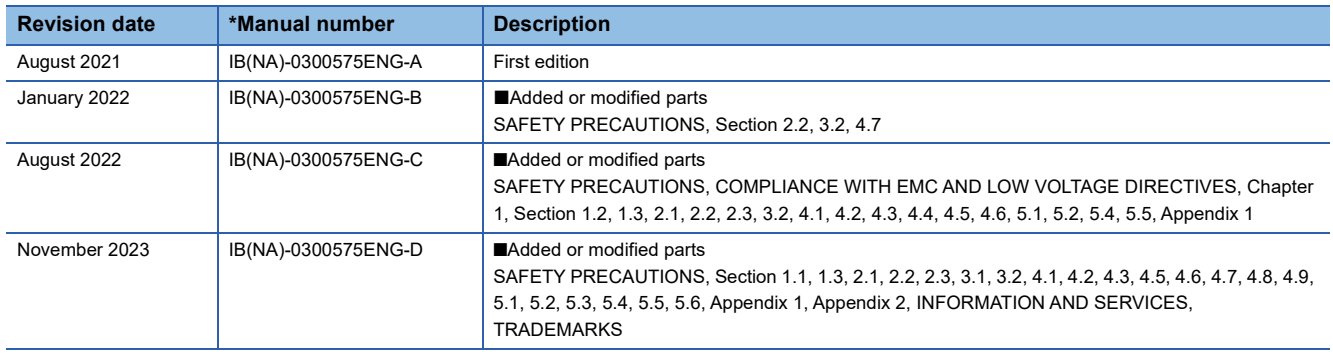

#### <span id="page-183-0"></span>Japanese manual number: IB-0300574-D

This manual confers no industrial property rights or any rights of any other kind, nor does it confer any patent licenses. Mitsubishi Electric Corporation cannot be held responsible for any problems involving industrial property rights which may occur as a result of using the contents noted in this manual.

2021 MITSUBISHI ELECTRIC CORPORATION

### **Warranty**

### **1. Warranty period and coverage**

We will repair any failure or defect hereinafter referred to as "failure" in our FA equipment hereinafter referred to as the "Product" arisen during warranty period at no charge due to causes for which we are responsible through the distributor from which you purchased the Product or our service provider. However, we will charge the actual cost of dispatching our engineer for an on-site repair work on request by customer in Japan or overseas countries. We are not responsible for any on-site readjustment and/or trial run that may be required after a defective unit is repaired or replaced.

[Term]

For terms of warranty, please contact your original place of purchase.

[Limitations]

- (1) You are requested to conduct an initial failure diagnosis by yourself, as a general rule.
	- It can also be carried out by us or our service company upon your request and the actual cost will be charged. However, it will not be charged if we are responsible for the cause of the failure.
- (2) This limited warranty applies only when the condition, method, environment, etc. of use are in compliance with the terms and conditions and instructions that are set forth in the instruction manual and user manual for the Product and the caution label affixed to the Product.
- (3) Even during the term of warranty, the repair cost will be charged on you in the following cases;
	- 1. a failure caused by your improper storing or handling, carelessness or negligence, etc., and a failure caused by your hardware or software problem
	- 2. a failure caused by any alteration, etc. to the Product made on your side without our approval
	- 3. a failure which may be regarded as avoidable, if your equipment in which the Product is incorporated is equipped with a safety device required by applicable laws and has any function or structure considered to be indispensable according to a common sense in the industry
	- 4. a failure which may be regarded as avoidable if consumable parts designated in the instruction manual, etc. are duly maintained and replaced
	- 5. any replacement of consumable parts (battery, fan, smoothing capacitor, etc.)
	- 6. a failure caused by external factors such as inevitable accidents, including without limitation fire and abnormal fluctuation of voltage, and acts of God, including without limitation earthquake, lightning and natural disasters
	- 7. a failure generated by an unforeseeable cause with a scientific technology that was not available at the time of the shipment of the Product from our company
	- 8. any other failures which we are not responsible for or which you acknowledge we are not responsible for

#### **2. Term of warranty after the stop of production**

- (1) We may accept the repair at charge for another seven (7) years after the production of the product is discontinued. The announcement of the stop of production for each model can be seen in our Sales and Service, etc.
- (2) Please note that the Product (including its spare parts) cannot be ordered after its stop of production.

#### **3. Service in overseas countries**

Our regional FA Center in overseas countries will accept the repair work of the Product. However, the terms and conditions of the repair work may differ depending on each FA Center. Please ask your local FA center for details.

#### **4. Exclusion of loss in opportunity and secondary loss from warranty liability**

- Regardless of the gratis warranty term, Mitsubishi shall not be liable for compensation to:
- (1) Damages caused by any cause found not to be the responsibility of Mitsubishi.
- (2) Loss in opportunity, lost profits incurred to the user by Failures of Mitsubishi products.
- (3) Special damages and secondary damages whether foreseeable or not, compensation for accidents, and compensation for damages to products other than Mitsubishi products.
- (4) Replacement by the user, maintenance of on-site equipment, start-up test run and other tasks.

#### **5. Change of Product specifications**

Specifications listed in our catalogs, manuals or technical documents may be changed without notice.

#### **6. Application and use of the Product**

- (1) For the use of our Motion module, its applications should be those that may not result in a serious damage even if any failure or malfunction occurs in the Motion module, and a backup or fail-safe function should operate on an external system to the Motion module when any failure or malfunction occurs.
- (2) Our Motion module is designed and manufactured as a general purpose product for use at general industries. Therefore, applications substantially influential on the public interest for such as atomic power plants and other power plants of electric power companies, and also which require a special quality assurance system, including applications for railway companies and government or public offices are not recommended, and we assume no responsibility for any failure caused by these applications when used

In addition, applications which may be substantially influential to human lives or properties for such as airlines, medical treatments, railway service, incineration and fuel systems, man-operated material handling equipment, entertainment machines, safety machines, etc. are not recommended, and we assume no responsibility for any failure caused by these applications when used. We will review the acceptability of the abovementioned applications, if you agree not to require a specific quality for a specific application. Please contact us for consultation.

(3) Mitsubishi shall have no responsibility or liability for any problems involving programmable controller trouble and system trouble caused by DoS attacks, unauthorized access, computer viruses, and other cyberattacks.

# **INFORMATION AND SERVICES**

For further information and services, please contact your local Mitsubishi Electric sales office or representative. Visit our website to find our locations worldwide.

MITSUBISHI ELECTRIC Factory Automation Global Website

Locations Worldwide www.MitsubishiElectric.com/fa/about-us/overseas/

# **TRADEMARKS**

Microsoft and Windows are trademarks of the Microsoft group of companies.

The company names, system names, and product names mentioned in this manual are either registered trademarks or trademarks of their respective companies.

In some cases, trademark symbols such as  $I^{\text{TM}}$  or  $I^{\text{(8)}}$  are not specified in this manual.

[IB\(NA\)-0300575ENG-D](#page-183-0)(2311)MEE MODEL: RD78-U-SMAD-E MODEL CODE: 1XB037

# **MITSUBISHI ELECTRIC CORPORATION**

HEAD OFFICE: TOKYO BLDG., 2-7-3, MARUNOUCHI, CHIYODA-KU, TOKYO 100-8310, JAPAN NAGOYA WORKS: 1-14, YADA-MINAMI 5-CHOME, HIGASHI-KU, NAGOYA 461-8670, JAPAN

When exported from Japan, this manual does not require application to the Ministry of Economy, Trade and Industry for service transaction permission.

Specifications subject to change without notice.